# Dessiner de l'UML avec PlantUML

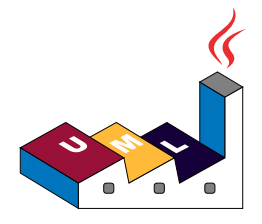

# Guide de référence du langage PlantUML

(Version 1.2021.2)

**PlantUML** est un composant qui permet de dessiner rapidement des:

- diagrammes de séquence
- diagrammes de cas d'utilisation
- diagrammes de classes
- diagrammes d'objet
- diagrammes d'activité
- diagrammes de composant
- diagrammes de déploiement
- diagrammes d'état
- diagrammes de temps

Certains autres diagrammes (hors UML) sont aussi possibles:

- données au format JSON
- données au format YAML
- diagrammes de réseaux (nwdiag)
- maquettes d'interface graphique (salt)
- diagrammes Archimate
- diagrammes de langage de description et de spécification (SDL)
- diagrammes ditaa
- diagrammes de Gantt
- diagrammes d'idées (mindmap)
- organigramme (Work Breakdown Structure)
- notation mathématique avec AsciiMath ou JLaTeXMath
- diagrammes entité relation (ER/IE)

Les diagrammes sont définis à l'aide d'un langage simple et intuitif.

# **1 Diagramme de séquence**

#### **1.1 Exemples de base**

Le symbole -> est utilisé pour dessiner un message entre deux participants. Les participants n'ont pas besoin d'être explicitement déclarés.

Pour avoir une flèche en pointillée, il faut utiliser -->.

Il est aussi possible d'utiliser <- et <--. Cela ne change pas le dessin, mais cela peut améliorer la lisibilité du texte source. Ceci est uniquement vrai pour les diagrammes de séquences, les règles sont différentes pour les autres diagrammes.

```
@startuml
```

```
Alice -> Bob: Authentication Request
Bob --> Alice: Authentication Response
```

```
Alice -> Bob: Another authentication Request
Alice <-- Bob: another authentication Response
@enduml
```
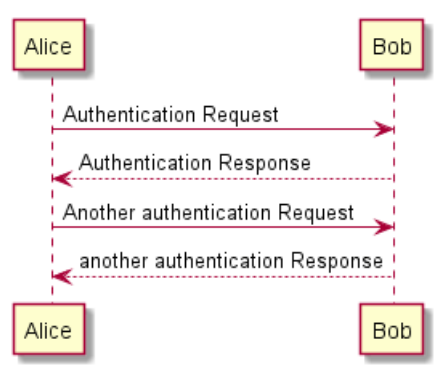

### **1.2 Déclaration de participants**

Il est possible de changer l'ordre des participants à l'aide du mot clé participant.

Il est aussi possible d'utiliser d'autres mot-clés pour déclarer un participant :

- actor
- boundary
- control
- entity
- database
- collections

```
@startuml
actor Foo1
boundary Foo2
control Foo3
entity Foo4
database Foo5
collections Foo6
Foo1 -> Foo2 : To boundary
Foo1 -> Foo3 : To control
Foo1 -> Foo4 : To entity
Foo1 -> Foo5 : To database
Foo1 -> Foo6 : To collections
```
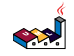

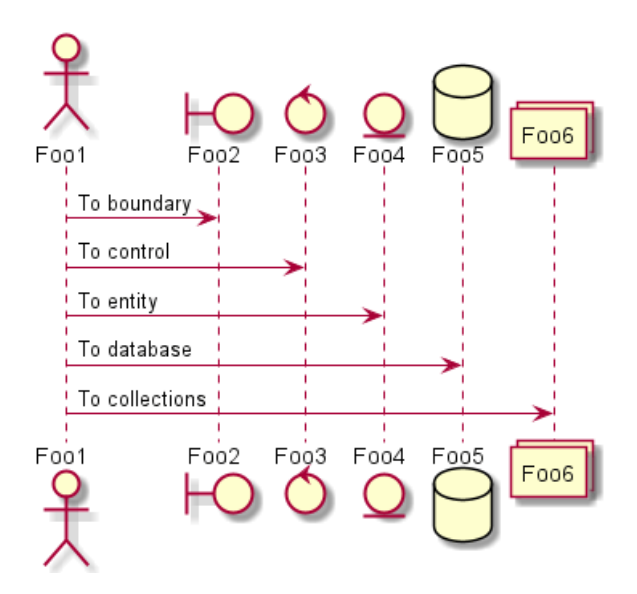

On peut aussi utiliser un nom court à l'aide grâce au mot-clé as.

La couleur d'un acteur ou d'un participant peut être définie avec son code ou son nom HTML.

```
@startuml
actor Bob #red
' The only difference between actor
'and participant is the drawing
participant Alice
participant "I have a really\nlong name" as L #99FF99
/' You can also declare:
   participant L as "I have a really\nlong name" #99FF99
  '/
Alice->Bob: Authentication Request
Bob->Alice: Authentication Response
Bob->L: Log transaction
@enduml
                                                       I have a really
                                                Alice
                                                         long name
                           Bob
                               Authentication Request
                              Authentication Response
                             Log transaction
```
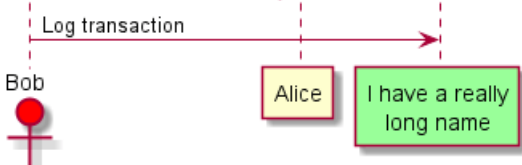

Vous pouvez utiliser le mot-clé order pour modifier l'ordre des participants

```
@startuml
participant Last order 30
participant Middle order 20
participant First order 10
@enduml
```
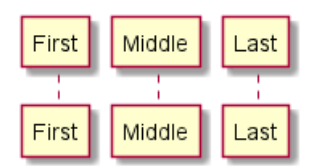

#### **1.3 Caractères non alphanumérique dans les participants**

Si vous voulez mettre des charactères non alphanumériques, il est possible d'utiliser des guillemets. Et on peut utiliser le mot clé as pour définir un alias pour ces participants.

```
@startuml
Alice -> "Bob()" : Hello
"Bob()" -> "This is very\nlong" as Long
' You can also declare:
' "Bob()" -> Long as "This is very\nlong"
Long --> "Bob()" : ok
@enduml
```
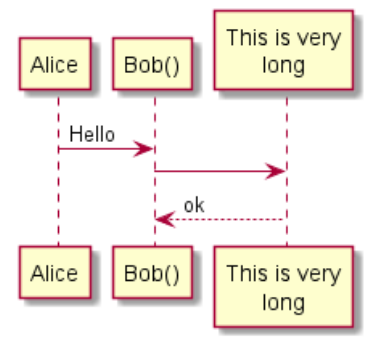

#### **1.4 Message à soi-même**

Un participant peut très bien s'envoyer un message.

Il est possible de mettre un message sur plusieurs lignes grâce à .

```
@startuml
Alice->Alice: This is a signal to self.\nIt also demonstrates\nmultiline \ntext
@enduml
```
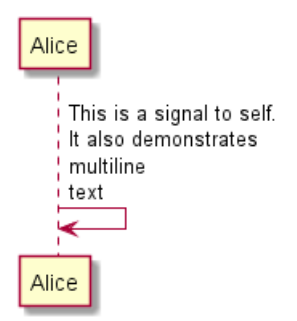

#### **1.5 Text alignment**

#### **1.5.1 Text of response message below the arrow**

You can put the text of the response message below the arrow, with the skinparam responseMessageBelowArrow true command.

```
@startuml
skinparam responseMessageBelowArrow true
Bob -> Alice : hello
```

```
العجه
   Guide de référence du langage PlantUML (1.2021.2) 3 / 405
```
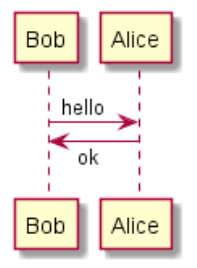

**TODO:** TODO Link to Text Alignment on skinparam page.

#### **1.6 Autre style de flèches**

Vous pouvez changer les flèches de plusieurs façons :

- Pour indiquer un message perdu, terminer la flèche avec x
- Utiliser \ ou / à la place de < ou > pour avoir seulement la partie supérieure ou inférieure de la flèche.
- Doubler un des caractères (par exemple,  $\gg$  ou //) pour avoir une flèche plus fine.
- Utiliser -- à la place de pour avoir des pointillés.
- Utiliser "o" après la flèche
- Utiliser une flèche bi-directionnelle <->

@startuml Bob ->x Alice Bob -> Alice Bob ->> Alice Bob  $-\lambda$  Alice Bob \\- Alice Bob //-- Alice Bob ->o Alice Bob o\\-- Alice Bob <-> Alice Bob <->o Alice @enduml

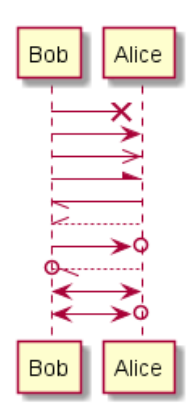

### **1.7 Changer la couleur des flèches**

Changer la couleur d'une flèche ainsi:

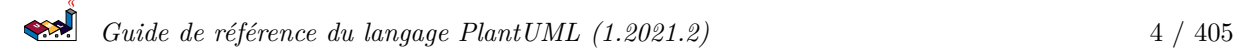

```
@startuml
Bob -[#red]> Alice : hello
Alice -[#0000FF]->Bob : ok
@enduml
```
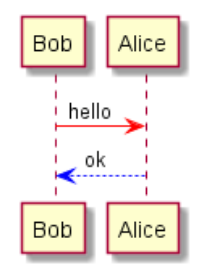

#### **1.8 Numérotation automatique des messages**

Le mot clé autonumber est utilisé pour ajouter automatiquement des numéros aux messages.

```
@startuml
autonumber
Bob -> Alice : Authentication Request
Bob <- Alice : Authentication Response
@enduml
```
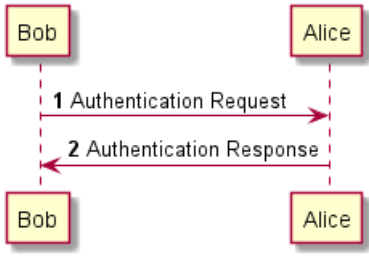

Spécifier le numéro de départ avec autonumber //start// , et l'incrément avec autonumber //start// //increment//.

```
@startuml
autonumber
Bob -> Alice : Authentication Request
Bob <- Alice : Authentication Response
autonumber 15
Bob -> Alice : Another authentication Request
Bob <- Alice : Another authentication Response
autonumber 40 10
Bob -> Alice : Yet another authentication Request
Bob <- Alice : Yet another authentication Response
```
@enduml

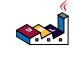

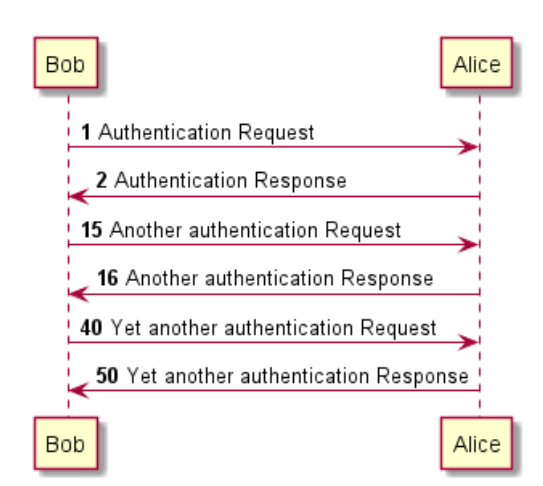

Spécifier le format d'un nombre entre guillemets anglais.

Le formatage est fait par la classe DecimalFormat (0 signifie un chiffre, # signifie un chiffre ou zéro si absent).

Des balises HTML sont permises dans le format.

```
@startuml
autonumber "<br/>b>[000]"
Bob -> Alice : Authentication Request
Bob <- Alice : Authentication Response
autonumber 15 "<br/>b>(<u>##</u>)"
Bob -> Alice : Another authentication Request
Bob <- Alice : Another authentication Response
autonumber 40 10 "<font color=red><b>Message 0 "
Bob -> Alice : Yet another authentication Request
Bob <- Alice : Yet another authentication Response
```
#### @enduml

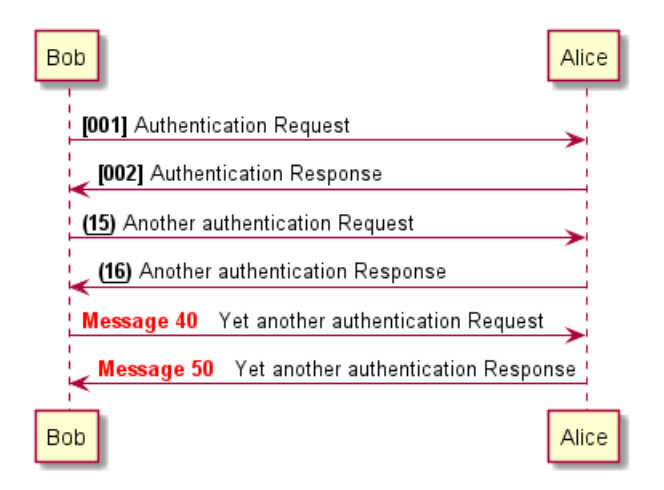

Vous pouvez utiliser autonumber //stop// et autonumber resume //increment// //format// pour respectivement arrêter et reprendre la numérotation automatique.

```
@startuml
autonumber 10 10 "<br />b>[000]"
Bob -> Alice : Authentication Request
Bob <- Alice : Authentication Response
```
autonumber stop

```
Bob -> Alice : dummy
autonumber resume "<font color=red><b>Message 0 "
Bob -> Alice : Yet another authentication Request
Bob <- Alice : Yet another authentication Response
autonumber stop
Bob -> Alice : dummy
autonumber resume 1 "<font color=blue><br/>b>Message 0 "
Bob -> Alice : Yet another authentication Request
Bob <- Alice : Yet another authentication Response
@enduml
                          Bob
                             [010] Authentication Request
                              [020] Authentication Response
                             dummy
                             Message 30 Yet another authentication Request
                              Message 40 Yet another authentication Response
                             dummy
                             Message 50 Yet another authentication Request
                              Message 51 Yet another authentication Response
```
Alice

Alice

#### **1.9 Page Title, Header and Footer**

The title keyword is used to add a title to the page.

Bob

Pages can display headers and footers using header and footer.

```
@startuml
```

```
header Page Header
footer Page %page% of %lastpage%
title Example Title
Alice -> Bob : message 1
Alice -> Bob : message 2
@enduml
```
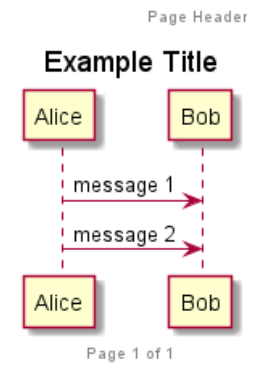

#### **1.10 Découper un diagramme**

Le mot clé newpage est utilisé pour découper un digramme en plusieurs images. Vous pouvez mettre un titre pour la nouvelle page juste après le mot clé newpage. Ceci est très pratique pour mettre de très longs digrammes sur plusieurs pages.

@startuml

```
Alice -> Bob : message 1
Alice -> Bob : message 2
newpage
Alice -> Bob : message 3
Alice -> Bob : message 4
newpage A title for the\nlast page
Alice -> Bob : message 5
Alice -> Bob : message 6
@enduml
                                     Alice
```
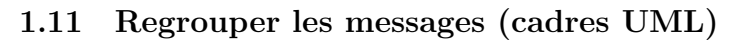

Il est possible de regrouper les messages dans un cadre UML à l'aide d'un des mot clés suivants:

Alice

message 1 message 2

Bob

**Bob** 

- alt/else
- opt
- loop
- par
- break
- critical
- group, suivi par le texte à afficher

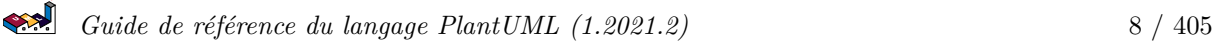

Il est aussi possible de mettre un texte à afficher dans l'entête. Le mot-clé end est utiliser pour fermer le groupe. Il est aussi possible d'imbriquer les groupes.

Terminer le cadre avec le mot-clé end.

Il est possible d'imbriquer les cadres.

```
@startuml
Alice -> Bob: Authentication Request
alt successful case
    Bob -> Alice: Authentication Accepted
else some kind of failure
    Bob -> Alice: Authentication Failure
    group My own label
    Alice -> Log : Log attack start
         loop 1000 times
              Alice -> Bob: DNS Attack
         end
    Alice -> Log : Log attack end
    end
else Another type of failure
   Bob -> Alice: Please repeat
end
@enduml
                                                                 Log
                                   Alice
                                                          Bob
                                      Authentication Request
                                alt
                                        [successful case]
                                      Authentication Accepted
                               [some kind of failure]
                                      Authentication Failure
                                 My own label
                                      Log attack start
                                   loop
                                            [1000 times]
                                      DNS Attack
                                      Log attack end
                               [Another<mark>type of failure]</mark>
                                        Please repeat
                                   Alice
                                                          Bob
                                                                  Log
```
#### **1.12 Secondary group label**

For group, it is possible to add, between[ and ], a secondary text or label that will be displayed into the header.

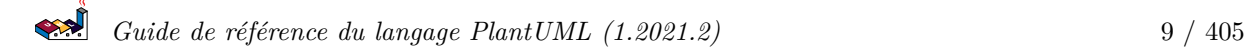

```
@startuml
Alice -> Bob: Authentication Request
Bob -> Alice: Authentication Failure
group My own label [My own label 2]
    Alice -> Log : Log attack start
    loop 1000 times
         Alice -> Bob: DNS Attack
    end
    Alice -> Log : Log attack end
end
@enduml
                                                       Bob
                                  Alice
                                                              Log
                                     Authentication Request
                                       Authentication Failure
                                 My own label
                                                  [My own label 2]
                                     Log attack start
```
*[Ref. QA-2503]*

#### **1.13 Note sur les messages**

Pour attacher une note à un message, utiliser les mots-clés note left (pour une note à gauche) ou note right (pour une note à droite) *juste après le message*.

Bob

Log

 $[1000 times]$ 

DNS Attack

Log attack end

Il est possible d'avoir une note sur plusieurs lignes avec le mot clé end note.

loop

Alice

```
@startuml
Alice->Bob : hello
note left: this is a first note
Bob->Alice : ok
note right: this is another note
Bob->Bob : I am thinking
note left
a note
can also be defined
on several lines
end note
@enduml
```
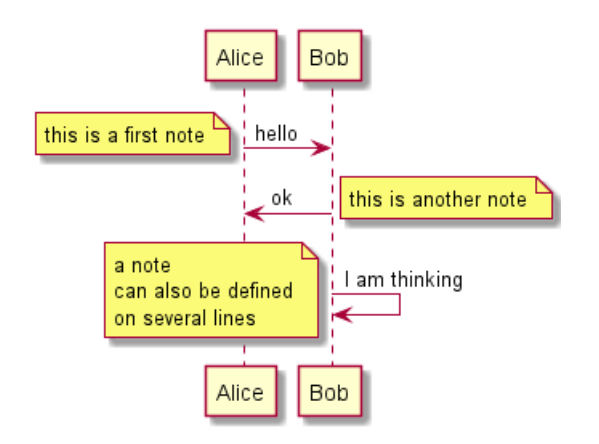

#### **1.14 Encore plus de notes**

Il est aussi possible de mettre des notes placées par rapport aux participants.

Il est aussi possible de faire ressortir une note en changeant sa couleur de fond.

On peut aussi avoir des notes sur plusieurs lignes à l'aide du mot clé end note.

```
@startuml
participant Alice
participant Bob
note left of Alice #aqua
This is displayed
left of Alice.
end note
note right of Alice: This is displayed right of Alice.
note over Alice: This is displayed over Alice.
note over Alice, Bob #FFAAAA: This is displayed\n over Bob and Alice.
note over Bob, Alice
This is yet another
example of
a long note.
end note
@enduml
```
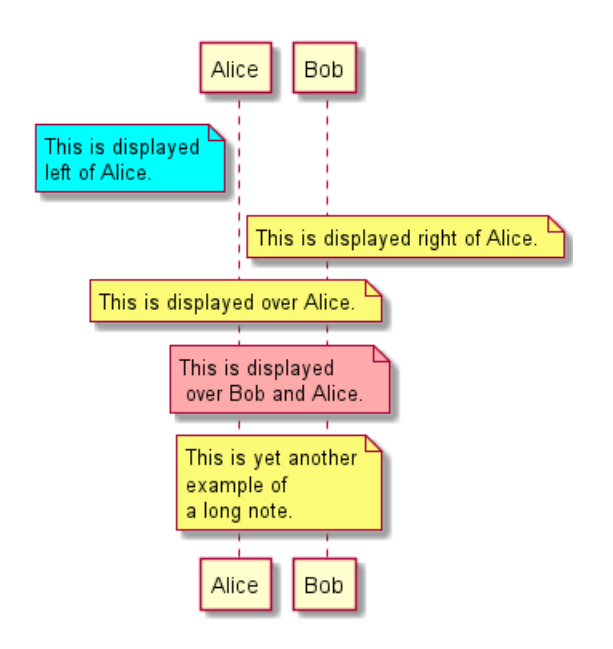

#### **1.15 Changer l'aspect des notes**

Vous pouvez préciser la forme géométrique des notes. (rnote : rectangulaire, ou hnote : hexagonale)

```
@startuml
caller -> server : conReq
hnote over caller : idle
caller <- server : conConf
rnote over server
 "r" as rectangle
 "h" as hexagon
endrnote
@enduml
```
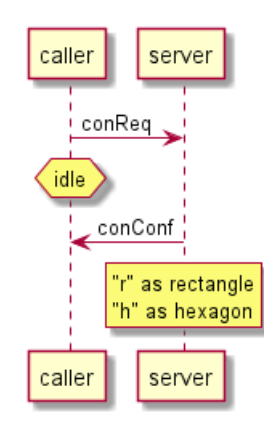

 $*$ [Ref. [QA-1765](https://forum.plantuml.net/1765/is-it-possible-to-have-different-shapes-for-notes?show=1806#c1806)] $*$ 

### **1.16 Note over all participants [across]**

You can directly make a note over all participants, with the syntax:

```
• note across: note_description
```

```
@startuml
Alice->Bob:m1
Bob->Charlie:m2
note over Alice, Charlie: Old method for note over all part. with:\n ""note over //FirstPart, LastPart/
note across: New method with:\n""note across""
Bob->Alice
```
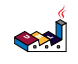

hnote across:Note across all part. @enduml

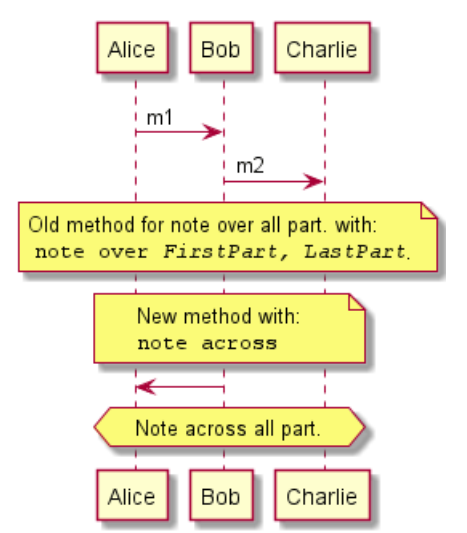

*[Ref. QA-9738]*

#### **1.17 Several notes aligned at the same level [/]**

You can make several notes aligned at the same level, with the syntax  $\prime$ :

```
• without / (by default, the notes are not aligned)
```

```
@startuml
note over Alice : initial state of Alice
note over Bob : initial state of Bob
Bob -> Alice : hello
@enduml
                                              Alice
                                                      Bob
                                        initial state of Alice
                                               initial state of Bob
                                                  hello
                                              Alice
                                                     Bob
   • with / (the notes are aligned)
```

```
@startuml
note over Alice : initial state of Alice
/ note over Bob : initial state of Bob
Bob -> Alice : hello
@enduml
```
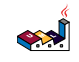

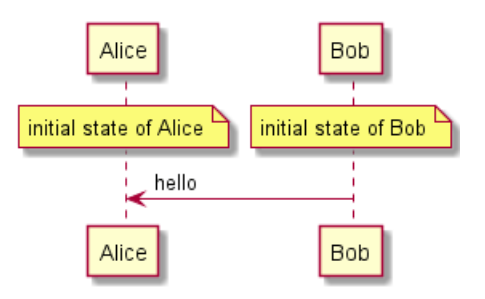

*[Ref. QA-354]*

## **1.18 Créole (langage de balisage léger) et HTML**

Il est également possible d'utiliser le formatage créole (langage de balisage léger):

```
@startuml
participant Alice
participant "The **Famous** Bob" as Bob
Alice -> Bob : hello --there--
... Some ~~long delay~~ ...
Bob -> Alice : ok
note left
  This is **bold**
 This is //italics//
 This is ""monospaced""
  This is --stroked--
  This is __underlined__
  This is ~~waved~~
end note
Alice -> Bob : A //well formatted// message
note right of Alice
This is <br/> <br/> <br/>cadetblue><size:18>displayed</size></back>
 __left of__ Alice.
end note
note left of Bob
 <u:red>This</u> is <color #118888>displayed</color>
 **<color purple>left of</color> <s:red>Alice</strike> Bob**.
end note
note over Alice, Bob
 <w:#FF33FF>This is hosted</w> by <img sourceforge.jpg>
end note
@enduml
```
 $\left| \left| \left| \right| \right| \right|$ 

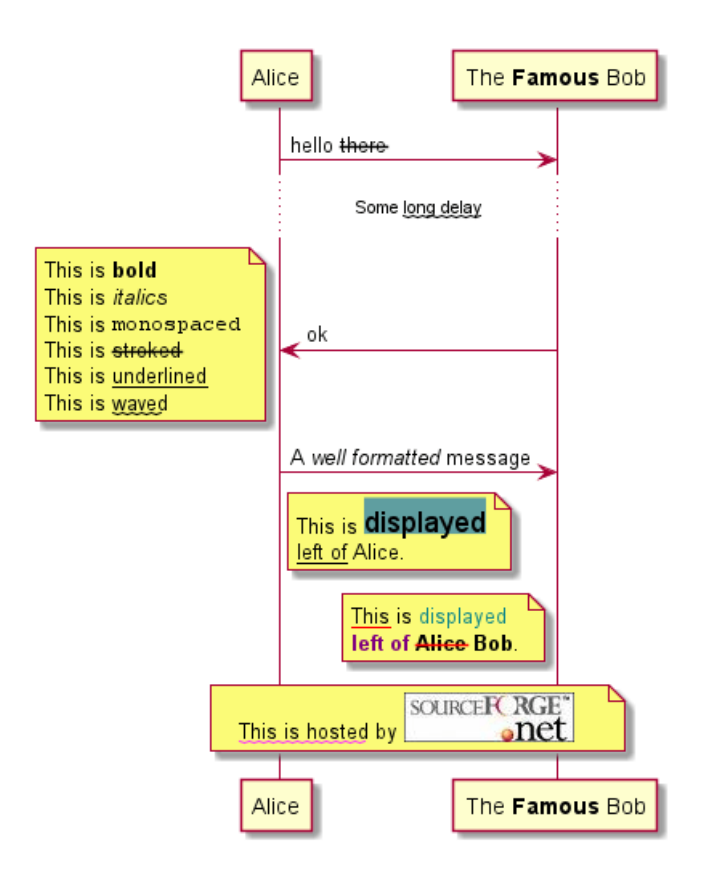

#### **1.19 Séparation**

Si vous voulez, vous pouvez séparer le diagramme avec l'aide de "==" en étapes logiques.

@startuml

```
== Initialization ==
Alice -> Bob: Authentication Request
Bob --> Alice: Authentication Response
== Repetition ==
```

```
Alice -> Bob: Another authentication Request
Alice <-- Bob: another authentication Response
```
@enduml

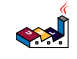

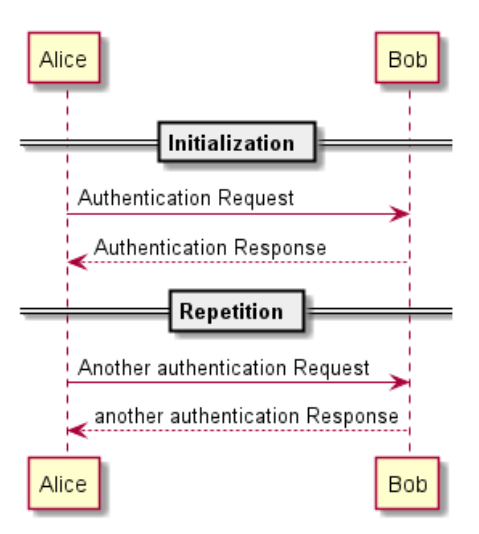

#### **1.20 Référence**

Vous pouvez ajouter des références dans un diagramme, en utilisant le mot-clé ref over.

```
@startuml
participant Alice
actor Bob
ref over Alice, Bob : init
Alice -> Bob : hello
ref over Bob
  This can be on
  several lines
end ref
@enduml
```
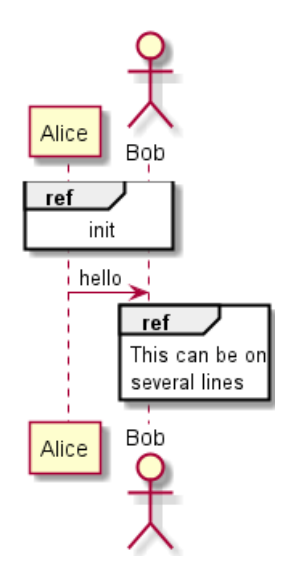

#### **1.21 Retard**

Utiliser ... pour indiquer le passage de temps arbitraire dans le diagramme. Un message peut être associé à un retard.

#### @startuml

```
Alice -> Bob: Authentication Request
...
Bob --> Alice: Authentication Response
...5 minutes later...
Bob --> Alice: Bye !
```
@enduml

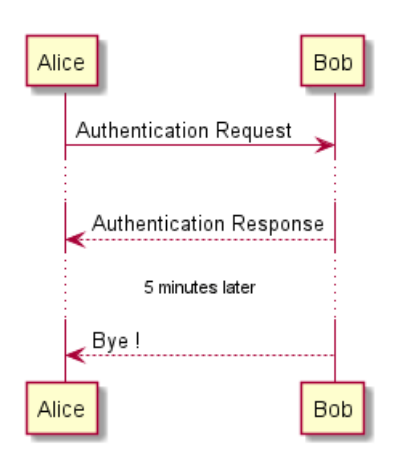

#### **1.22 Text wrapping**

To break long messages, you can manually add in your text.

Another option is to use maxMessageSize setting:

```
@startuml
skinparam maxMessageSize 50
participant a
participant b
a -> b :this\nis\nmanually\ndone
a -> b :this is a very long message on several words
@enduml
```
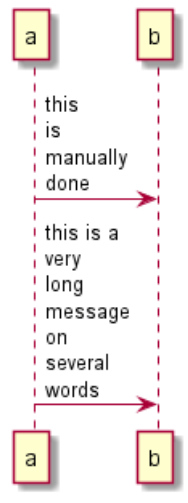

#### **1.23 Séparation verticale**

Utiliser ||| pour créer un espace vertical dans le diagramme.

Il est également possible de spécifier un nombre de pixels pour la séparation verticale.

@startuml

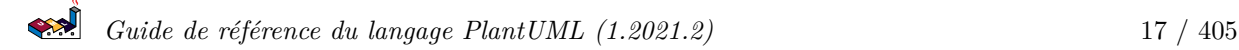

```
Alice -> Bob: message 1
Bob --> Alice: ok
|||Alice -> Bob: message 2
Bob --> Alice: ok
||45||
Alice -> Bob: message 3
Bob --> Alice: ok
```
@enduml

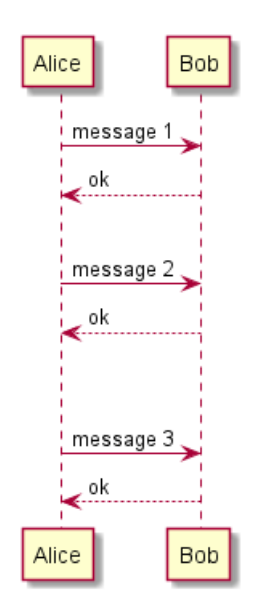

#### **1.24 Lignes de vie**

Vous pouvez utiliser activate et deactivate pour marquer l'activation des participants.

Une fois qu'un participant est activé, sa ligne de vie apparaît.

Les ordres activate et deactivate s'applique sur le message situé juste avant.

Le mot clé destroy sert à montrer la fin de vie d'un participant.

```
@startuml
participant User
User -> A: DoWork
activate A
A -> B: << createRequest >>
activate B
B -> C: DoWork
activate C
C --> B: WorkDone
destroy C
B --> A: RequestCreated
deactivate B
A -> User: Done
deactivate A
@enduml
```
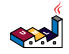

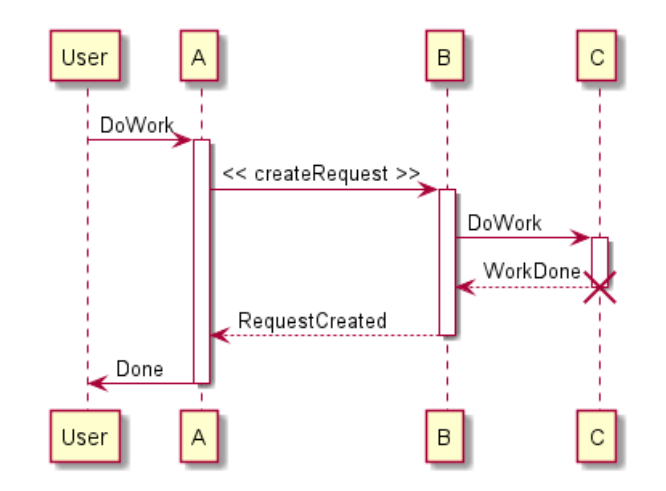

Les lignes de vie peuvent être imbriquées, et il est possible de les colorer.

@startuml participant User User -> A: DoWork activate A #FFBBBB A -> A: Internal call activate A #DarkSalmon A -> B: << createRequest >> activate B B --> A: RequestCreated deactivate B deactivate A A -> User: Done

deactivate A

@enduml

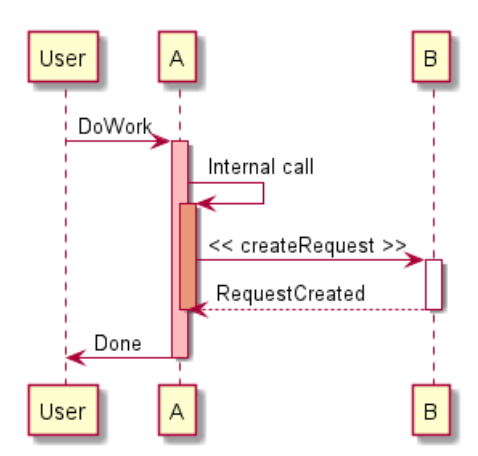

#### **1.25 Return**

A new command return for generating a return message with optional text label. The point returned to is the point that cause the most recently activated life-line. The syntax is simply return label where label, if provided, can be any string acceptable on conventional messages.

```
@startuml
Bob -> Alice : hello
```
activate Alice Alice -> Alice : some action return bye @enduml

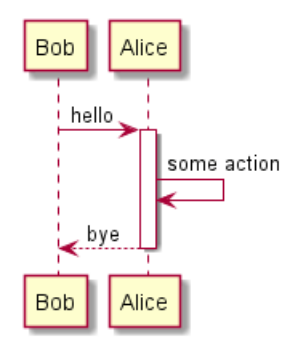

#### **1.26 Création de participants.**

Vous pouvez utiliser le mot clé create juste avant la première réception d'un message pour montrer que le message en question est une *création* d'un nouvelle objet.

```
@startuml
Bob -> Alice : hello
create Other
Alice -> Other : new
create control String
Alice -> String
note right : You can also put notes!
Alice --> Bob : ok
```
@enduml

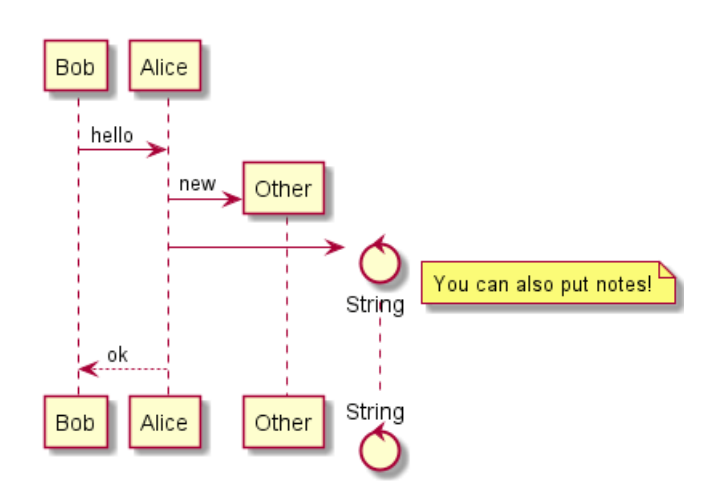

### **1.27 Shortcut syntax for activation, deactivation, creation**

Immediately after specifying the target participant, the following syntax can be used:

- $\leftrightarrow$  Activate the target (optionally a #color may follow this)
- $\bullet$  -- Deactivate the source
- \*\* Create an instance of the target

• !! Destroy an instance of the target

```
@startuml
alice -> bob ++ : hello
bob -> bob ++ : self call
bob -> bib ++ #005500 : hello
bob -> george ** : create
return done
return rc
bob -> george !! : delete
return success
@enduml
```
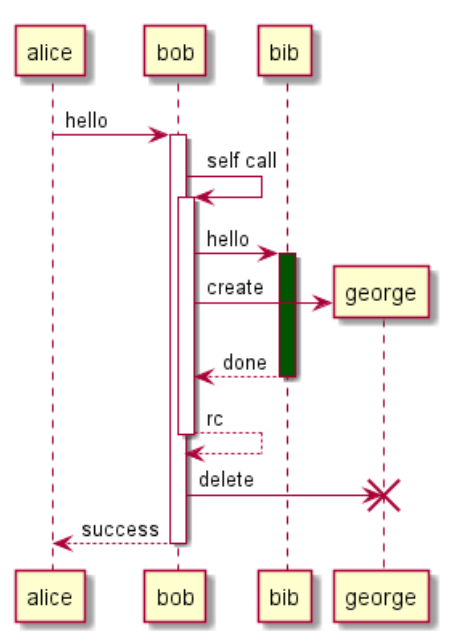

Then you can mix activation and deactivation, on same line:

```
@startuml
alice -> bob ++ : hello1
bob -> charlie --++ : hello2
charlie --> alice -- : ok
@enduml
```
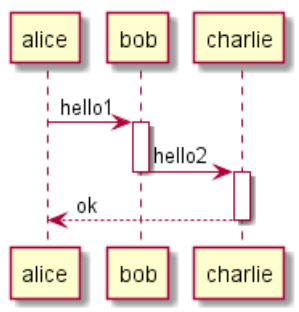

```
@startuml
@startuml
alice -> bob --++ #gold: hello
bob -> alice --++ #gold: you too
alice -> bob --: step1
alice -> bob : step2
@enduml
@enduml
```
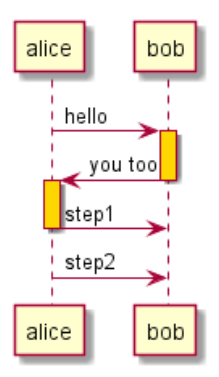

*[Ref. QA-4834, QA-9573 and QA-13234]*

#### **1.28 Messages entrant et sortant**

Vous pouvez utiliser des flèches qui viennent de la droite ou de la gauche pour dessiner un sous-diagramme.

Il faut utiliser des crochets pour indiquer la gauche "[" ou la droite "]" du diagramme.

@startuml [-> A: DoWork

activate A

A -> A: Internal call activate A

A ->] : << createRequest >>

```
A<--] : RequestCreated
deactivate A
[<- A: Done
deactivate A
@enduml
```
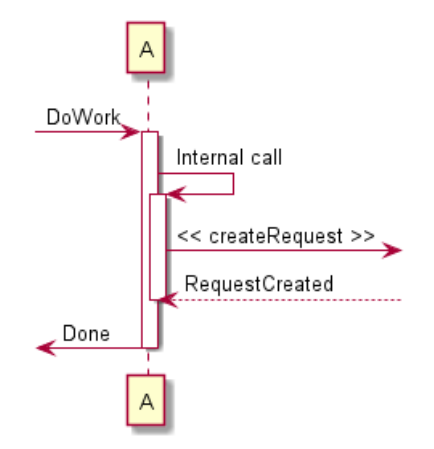

Vous pouvez aussi utiliser la syntaxe suivante:

@startuml [-> Bob [o-> Bob [o->o Bob [x-> Bob

 $[\leftarrow$  Bob [x<- Bob  $Bob$   $->$ ] Bob ->o] Bob o->o] Bob ->x]

 $Bob < -$ ] Bob x<-] @enduml

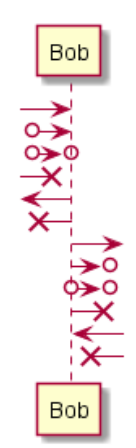

#### **1.29 Short arrows for incoming and outgoing messages**

You can have **short** arrows with using ?.

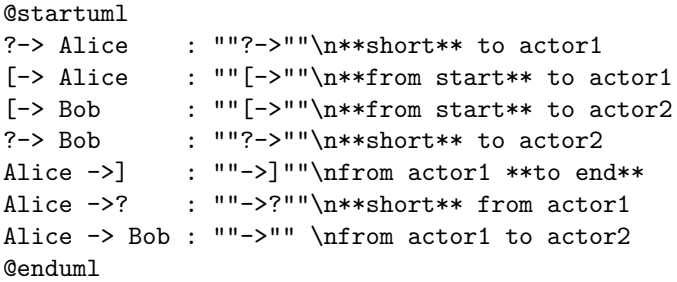

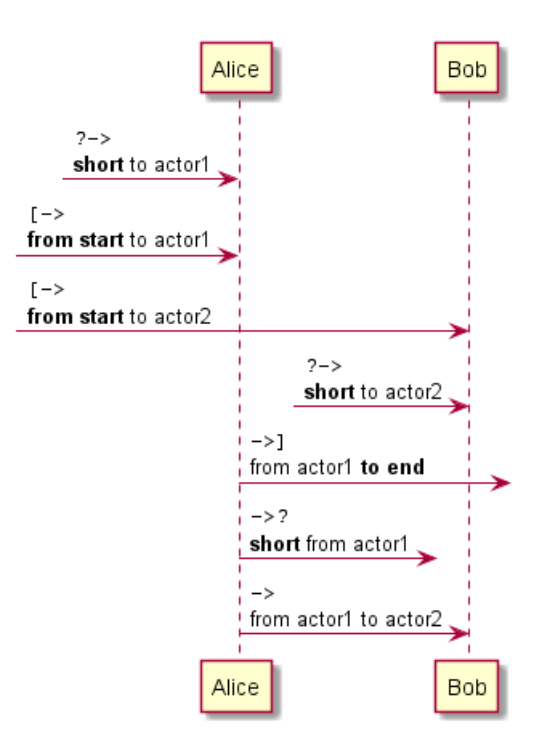

*[Ref. QA-310]*

#### **1.30 Anchors and Duration**

With teoz usage it is possible to add anchors to the diagram and use the anchors to specify duration time.

@startuml !pragma teoz true

```
{start} Alice -> Bob : start doing things during duration
Bob -> Max : something
Max -> Bob : something else
{end} Bob -> Alice : finish
```
{start} <-> {end} : some time

@enduml

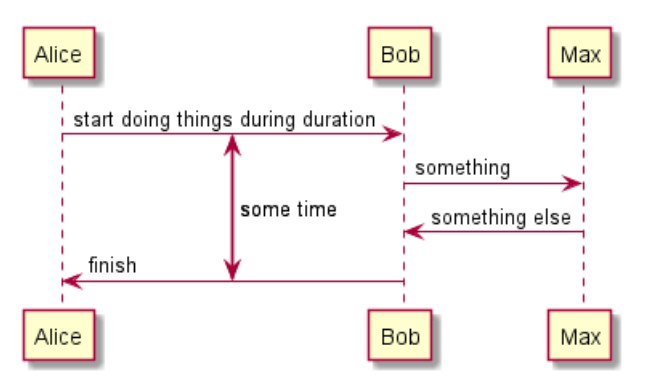

#### **1.31 Stéréotypes et décoration**

Il est possible de rajouter un stéréotype aux participants en utilisant "<<" et ">>".

Dans le stéréotype, vous pouvez ajouter un caractère entouré d'un cercle coloré en utilisant la syntaxe (X,couleur).

participant "Famous Bob" as Bob << Generated >> participant Alice << (C,#ADD1B2) Testable >>

Bob->Alice: First message

```
@enduml
```
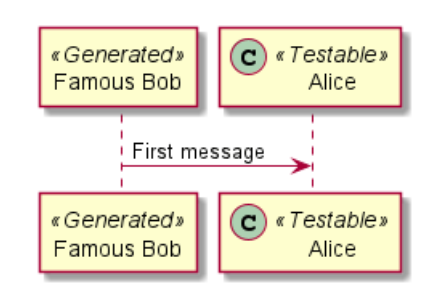

Par défaut, le caractère *guillemet* est utilisé pour afficher les stéréotypes. Vous pouvez changer ce comportement en utilisant la propriété skinparam guillemet:

@startuml

```
skinparam guillemet false
participant "Famous Bob" as Bob << Generated >>
participant Alice << (C,#ADD1B2) Testable >>
```
Bob->Alice: First message

@enduml

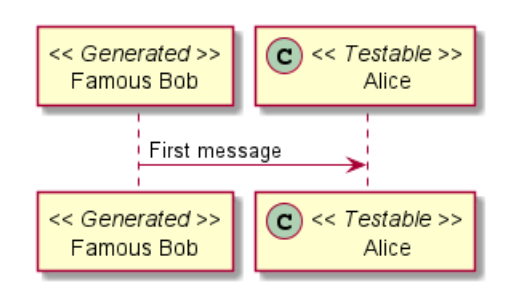

@startuml

```
participant Bob << (C,#ADD1B2) >>
participant Alice << (C,#ADD1B2) >>
```
Bob->Alice: First message

@enduml

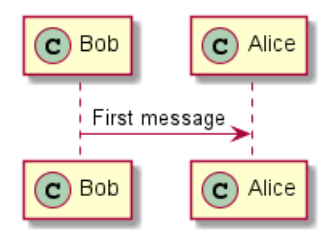

#### **1.32 Plus d'information sur les titres**

Vous pouvez utiliser le formatage creole dans le titre.

```
العجه
   Guide de référence du langage PlantUML (1.2021.2) 25 / 405
```

```
@startuml
```

```
title __Simple__ **communication** example
Alice -> Bob: Authentication Request
Bob -> Alice: Authentication Response
```
@enduml

#### Simple communication example

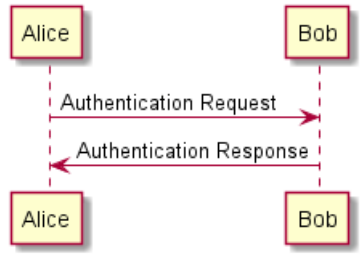

Vous pouvez mettre des retours à la ligne en utilisant dans la description.

@startuml

title \_\_Simple\_\_ communication example\non several lines

```
Alice -> Bob: Authentication Request
Bob -> Alice: Authentication Response
```
@enduml

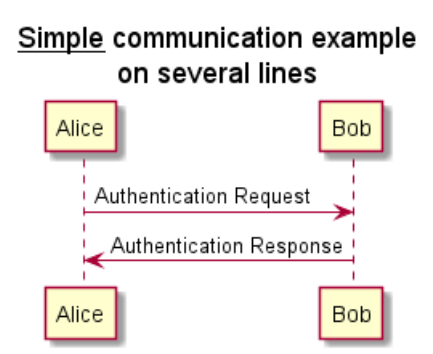

Vous pouvez aussi mettre un titre sur plusieurs lignes à l'aide des mots-clé title et end title. @startuml

```
title
 <u>Simple</u> communication example
 on <i>several</i> lines and using <font color=red>html</font>
 This is hosted by <img:sourceforge.jpg>
end title
Alice -> Bob: Authentication Request
Bob -> Alice: Authentication Response
@enduml
```
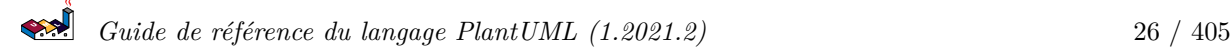

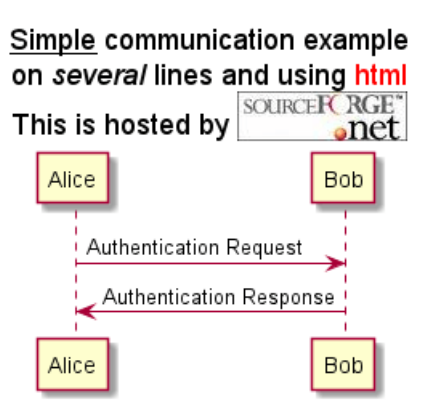

#### **1.33 Cadre pour les participants**

Il est possible de dessiner un cadre autour de certains participants, en utilisant les commandes box et end box.

Vous pouvez ajouter un titre ou bien une couleur de fond après le mot-clé box.

@startuml

```
box "Internal Service" #LightBlue
participant Bob
participant Alice
end box
participant Other
Bob -> Alice : hello
Alice -> Other : hello
```
@enduml

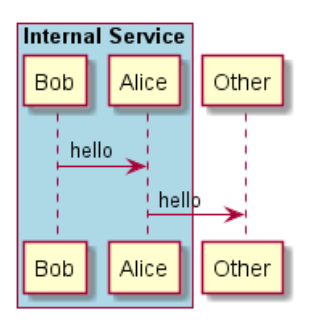

### **1.34 Supprimer les participants en pied de page**

Vous pouvez utiliser le mot-clé hide footbox pour supprimer la partie basse du diagramme.

@startuml

```
hide footbox
title Footer removed
Alice -> Bob: Authentication Request
Bob --> Alice: Authentication Response
```
@enduml

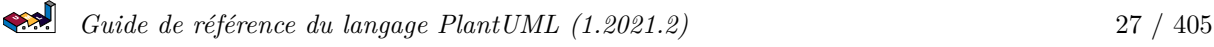

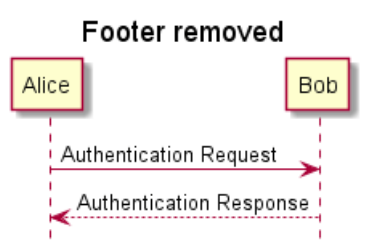

## **1.35 Personnalisation**

Utilisez la commande skinparam pour changer la couleur et la mise en forme du texte du schéma.

Vous pouvez utiliser cette commande :

- Dans la définition du diagramme, comme pour les autres commandes,
- Dans un fichier inclus,
- Dans un fichier de configuration, renseigné dans la ligne de commande ou la tâche ANT.

Vous pouvez aussi modifier d'autres paramètres pour le rendu, comme le montrent les exemples suivants:

```
@startuml
skinparam sequenceArrowThickness 2
skinparam roundcorner 20
skinparam maxmessagesize 60
skinparam sequenceParticipant underline
actor User
participant "First Class" as A
participant "Second Class" as B
participant "Last Class" as C
User -> A: DoWork
activate A
A -> B: Create Request
activate B
B -> C: DoWork
activate C
C --> B: WorkDone
destroy C
B --> A: Request Created
deactivate B
A --> User: Done
deactivate A
@enduml
```
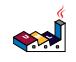

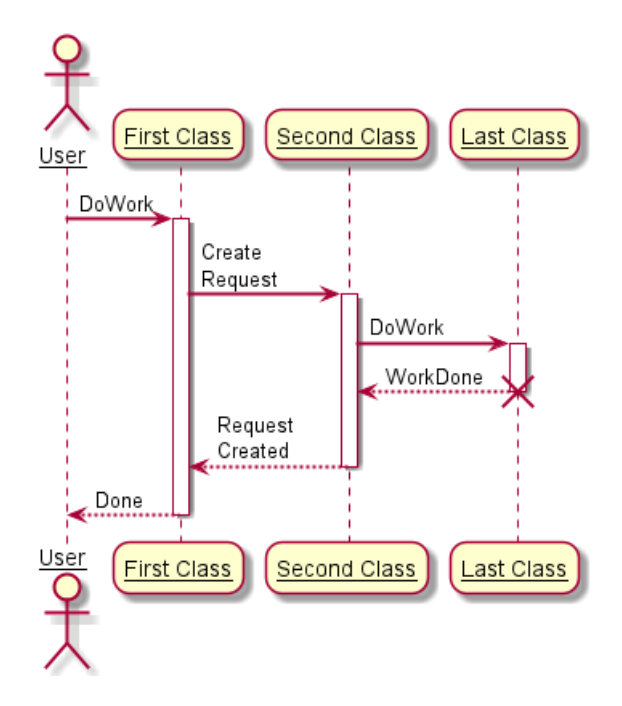

@startuml skinparam backgroundColor #EEEBDC skinparam handwritten true

skinparam sequence { ArrowColor DeepSkyBlue ActorBorderColor DeepSkyBlue LifeLineBorderColor blue LifeLineBackgroundColor #A9DCDF

ParticipantBorderColor DeepSkyBlue ParticipantBackgroundColor DodgerBlue ParticipantFontName Impact ParticipantFontSize 17 ParticipantFontColor #A9DCDF

ActorBackgroundColor aqua ActorFontColor DeepSkyBlue ActorFontSize 17 ActorFontName Aapex }

actor User participant "First Class" as A participant "Second Class" as B participant "Last Class" as C

User -> A: DoWork activate A

A -> B: Create Request activate B

B -> C: DoWork activate C C --> B: WorkDone destroy C

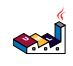

B --> A: Request Created deactivate B

A --> User: Done deactivate A

@enduml

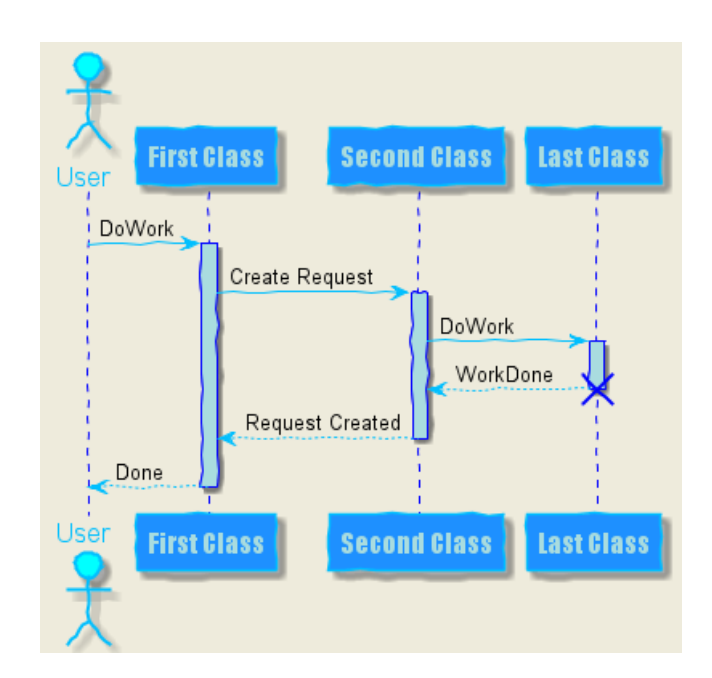

## **1.36 Changer le padding**

Il est possible de changer certains paramètres du padding.

```
@startuml
skinparam ParticipantPadding 20
skinparam BoxPadding 10
box "Foo1"
participant Alice1
participant Alice2
end box
box "Foo2"
participant Bob1
participant Bob2
end box
Alice1 -> Bob1 : hello
Alice1 -> Out : out
@enduml
                          Foo1
                                                      Foo2
                                                            Bob2
                   Alice1
                                Alice2
                                                Bob1
                      hello
                       out
```
Alice2

Bob1

Bob2

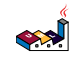

Alice1

Out

Out

## **1.37 Appendix: Examples of all arrow type**

#### **1.37.1 Normal arrow**

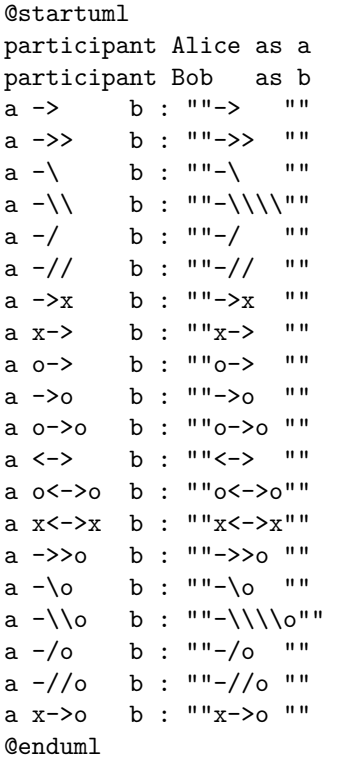

**1.37.2 Incoming and outgoing messages (with '[', ']')**

```
1.37.3 Incoming messages (with '[')
```
@startuml participant Alice as a participant Bob as b  $[-> b : " "[-> " "$ [->> b : ""[->> ""  $b : " "[-\n \n \begin{array}{ccc} & & & & \cdots \end{array}]$  $[-\backslash\$  b : "" $[-\backslash\backslash\backslash\cdot\$ "" [-/ b : ""[-/ ""  $[-//$  b : "" $[-//$  ""  $[->x$  b : "" $[->x$  ""  $[x-> \quad \quad b\; : \; "\; [x-> \quad "\;$ [o-> b : ""[o-> "" [->o b : ""[->o "" [o->o b : ""[o->o ""  $\begin{bmatrix} \left\langle \prec-\right\rangle & \qquad b \; : \; \ ^{n\;\text{\textbf{u}}}\left[\left\langle -\right\rangle & \ ^{n\;\text{\textbf{u}}}\right] \end{bmatrix}$ [o<->o b : ""[o<->o""  $[x \leftarrow \rightarrow x$  b : "" $[x \leftarrow \rightarrow x"$ " [->>o b : ""[->>o ""

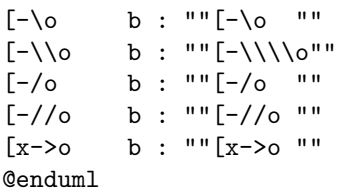

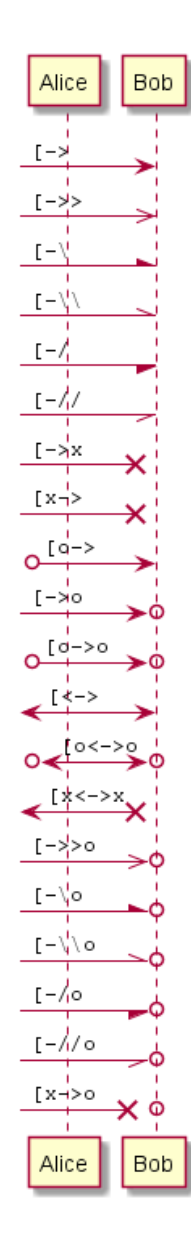

**1.37.4 Outgoing messages (with ']')**

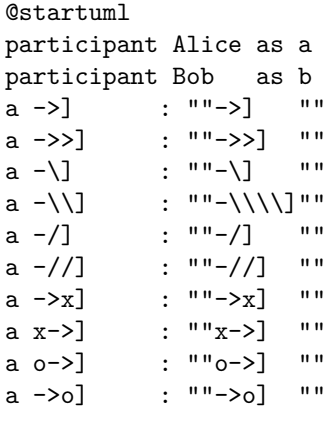

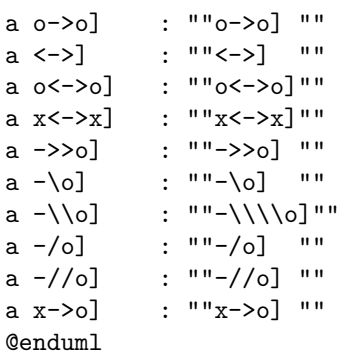

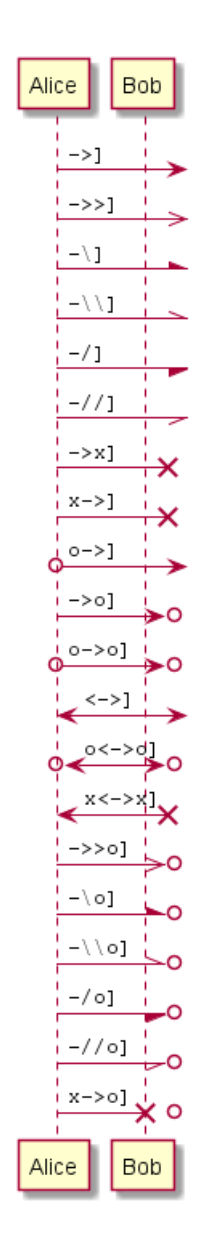

**1.37.5 Short incoming and outgoing messages (with '?')**

```
1.37.6 Short incoming (with '?')
@startuml
participant Alice as a
```

```
participant Bob as b
a \rightarrow b : //Long long label//
?-> b : ""?-> ""
?->> b : ""?->> ""
```
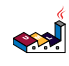

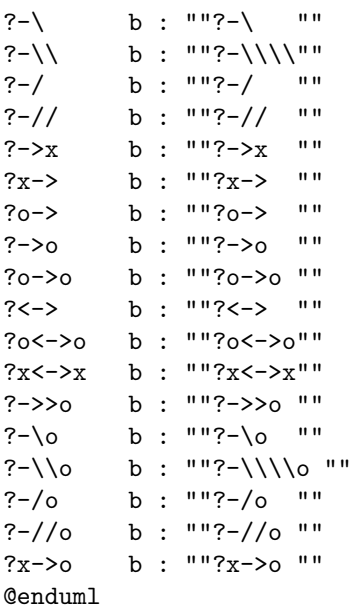

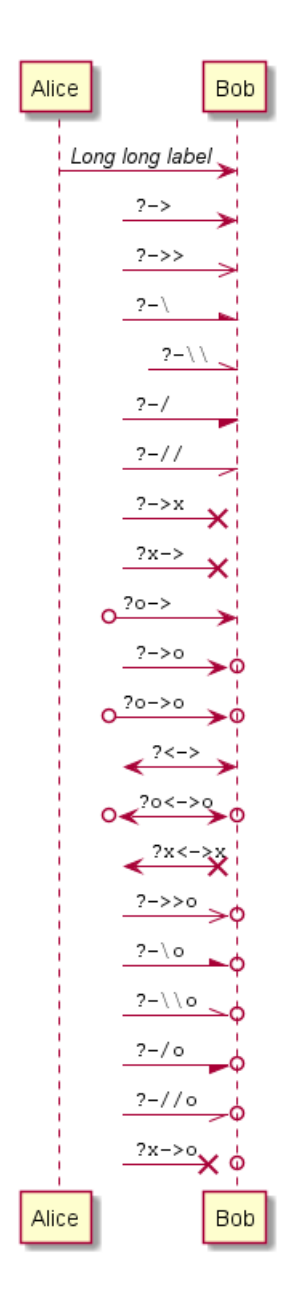

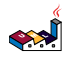
## **1.37.7 Short outgoing (with '?')**

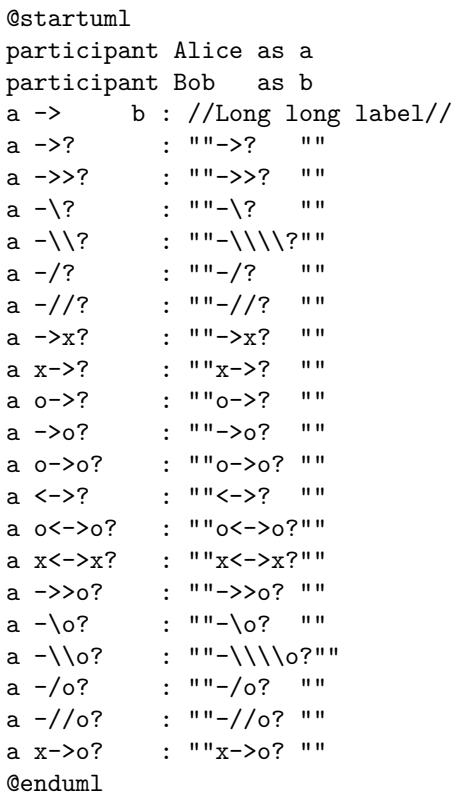

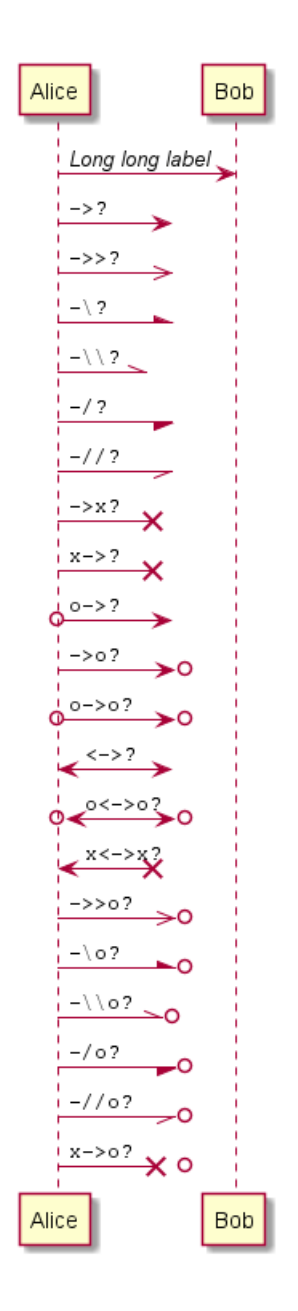

## **1.38 Specific SkinParameter**

**1.38.1 By default**

@startuml Bob -> Alice : hello Alice -> Bob : ok @enduml

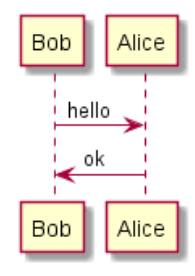

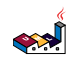

#### **1.38.2 LifelineStrategy**

• nosolid *(by default)*

```
@startuml
skinparam lifelineStrategy nosolid
Bob -> Alice : hello
Alice -> Bob : ok
@enduml
```
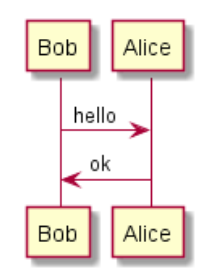

*[Ref. QA-9016]*

• solid

In order to have solid life line in sequence diagrams, you can use: skinparam lifelineStrategy solid

```
@startuml
skinparam lifelineStrategy solid
Bob -> Alice : hello
Alice -> Bob : ok
@enduml
```
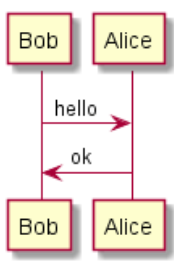

*[Ref. QA-2794]*

#### **1.38.3 style strictuml**

To be conform to strict UML (*for arrow style: emits triangle rather than sharp arrowheads*), you can use:

```
• skinparam style strictuml
```

```
@startuml
skinparam style strictuml
Bob -> Alice : hello
Alice -> Bob : ok
@enduml
```
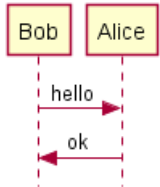

*[Ref. QA-1047]*

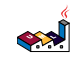

## **1.39 Hide unlinked participant**

By default, all participants are displayed.

@startuml participant Alice participant Bob participant Carol

Alice -> Bob : hello @enduml

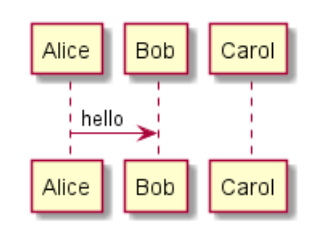

But you can hide unlinked participant.

@startuml hide unlinked participant Alice participant Bob participant Carol

Alice -> Bob : hello @enduml

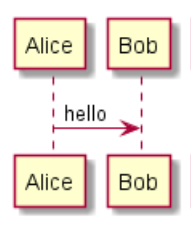

*[Ref. QA-4247]*

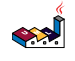

# **2 Diagramme de cas d'utilisation**

Let's have few examples :

Note that you can disable the shadowing using the skinparam shadowing false command.

## **2.1 Cas d'utilisation**

Les cas d'utilisation sont mis entre parenthèses (car deux parenthèses forment un ovale).

Vous pouvez aussi utiliser le mot-clé usecase pour définir un cas d'utilisation. Et vous pouvez définir un alias avec le mot-clé as. Cet alias sera ensuite utilisé lors de la définition des relations.

#### @startuml

(First usecase) (Another usecase) as (UC2) usecase UC3 usecase (Last\nusecase) as UC4

@enduml

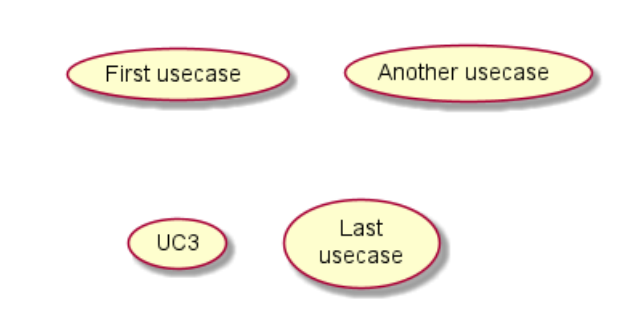

### **2.2 Acteurs**

Un Acteur est encadré par des deux points.

Vous pouvez aussi utiliser le mot-clé actor pour définir un acteur. Et vous pouvez définir un alias avec le mot-clé as. Cet alias sera ensuite utilisé lors de la définition des relations.

Nous verrons que la définition des acteurs est optionnelle.

@startuml

```
:First Actor:
:Another\nactor: as Men2
actor Men3
actor :Last actor: as Men4
```
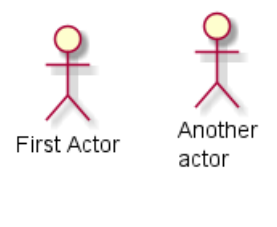

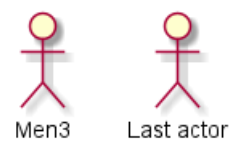

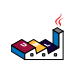

### **2.3 Change Actor style**

You can change the actor style from stick man *(by default)* to:

- an awesome man with the skinparam actorStyle awesome command;
- a hollow man with the skinparam actorStyle hollow command.

#### **2.3.1 Stick man** *(by default)*

```
@startuml
:User: --> (Use)
"Main Admin" as Admin
"Use the application" as (Use)
Admin --> (Admin the application)
@enduml
```
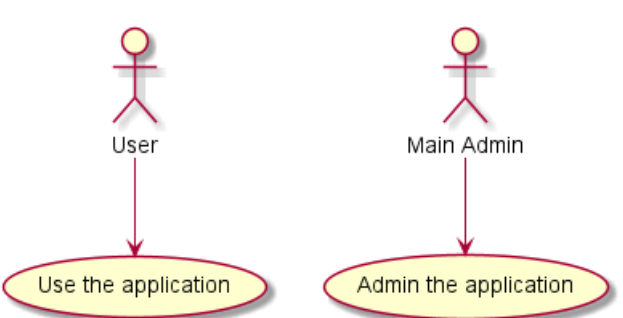

#### **2.3.2 Awesome man**

```
@startuml
skinparam actorStyle awesome
:User: --> (Use)
"Main Admin" as Admin
"Use the application" as (Use)
Admin --> (Admin the application)
@enduml
                                                       Main Admin
                          Use the application
                                                   Admin the application
```
*[Ref. QA-10493]*

#### **2.3.3 Hollow man**

```
@startuml
skinparam actorStyle Hollow
:User: --> (Use)
"Main Admin" as Admin
"Use the application" as (Use)
Admin --> (Admin the application)
@enduml
```
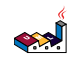

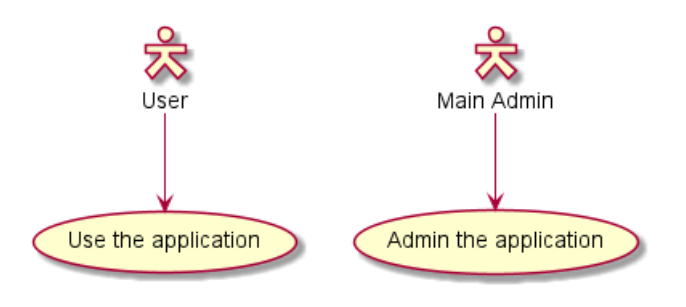

*[Ref. PR#396]*

## **2.4 Description des cas d'utilisation**

Si vous voulez une description sur plusieurs lignes, vous pouvez utiliser des guillemets.

Vous pouvez aussi utiliser les séparateurs suivants: -- .. == \_\_. Et vous pouvez mettre un titre dans les séparateurs.

@startuml

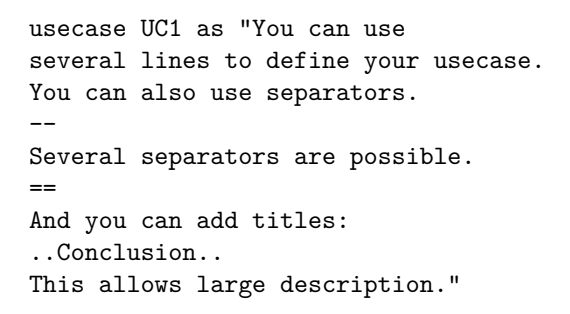

@enduml

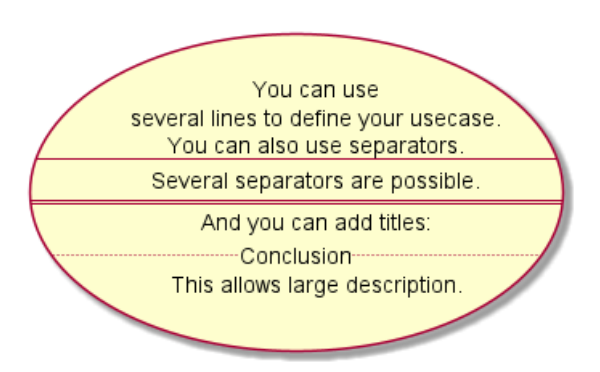

## **2.5 Use package**

You can use packages to group actors or use cases.

```
@startuml
left to right direction
actor Guest as g
package Professional {
  actor Chef as c
  actor "Food Critic" as fc
}
package Restaurant {
  usecase "Eat Food" as UC1
  usecase "Pay for Food" as UC2
  usecase "Drink" as UC3
  usecase "Review" as UC4
```

$$
\left( \sum_{i=1}^{n} a_i \right)
$$

} fc  $\leftarrow$   $\rightarrow$  UC4  $g \rightarrow VCl$  $g \rightarrow VC2$ g --> UC3 @enduml

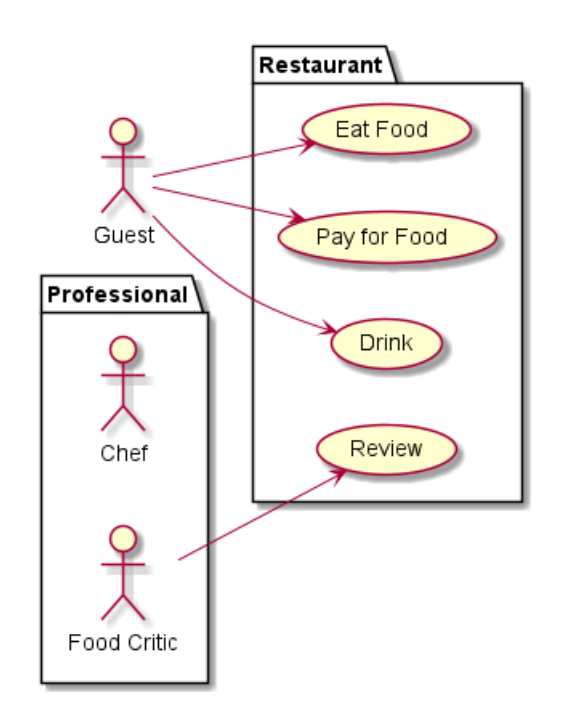

Eat Food

**Drink** 

You can use rectangle to change the display of the package.

```
@startuml
left to right direction
actor "Food Critic" as fc
rectangle Restaurant {
  usecase "Eat Food" as UC1
  usecase "Pay for Food" as UC2
  usecase "Drink" as UC3
}
fc --> UC1
fc \leftarrow \rightarrow UC2
fc \leftarrow \rightarrow UC3
@enduml
                                                       Restaurant
                                                      Pay for Food
```
### **2.6 Exemples très simples**

Pour lier les acteurs et les cas d'utilisation, la flèche --> est utilisée.

Food Critic

```
Guide de référence du langage PlantUML (1.2021.2) 43 / 405
```
Plus il y a de tirets - dans la flèche, plus elle sera longue. Vous pouvez ajouter un libellé sur la flèche, en ajoutant un caractère : dans la définition de la flèche.

Dans cet exemple, vous voyez que *User* n'a pas été défini préalablement, et qu'il est implicitement reconnu comme acteur.

@startuml

```
User -> (Start)
User --> (Use the application) : A small label
:Main Admin: ---> (Use the application) : This is\nyet another\nlabel
@enduml
```
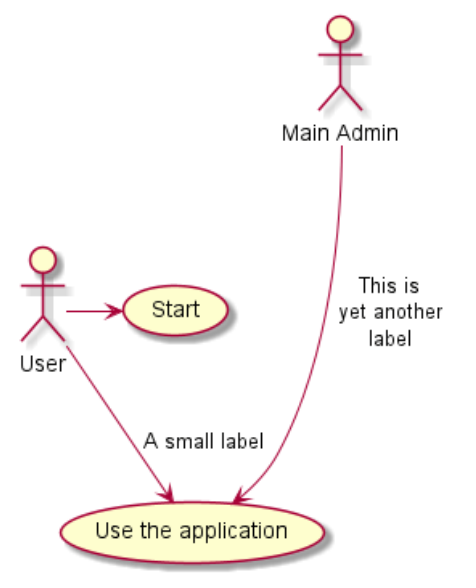

## **2.7 Héritage**

Si un acteur ou un cas d'utilisation en étend un autre, vous pouvez utiliser le symbole <|--.

```
@startuml
:Main Admin: as Admin
(Use the application) as (Use)
```

```
User <|-- Admin
(Start) <|-- (Use)
```
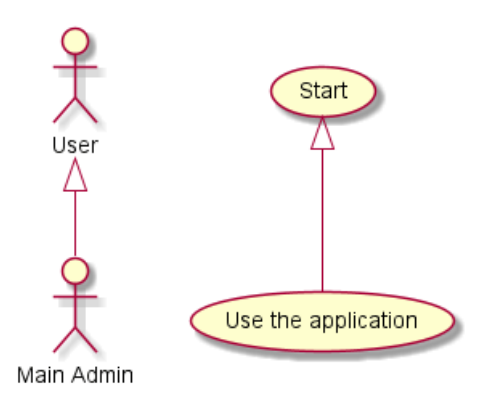

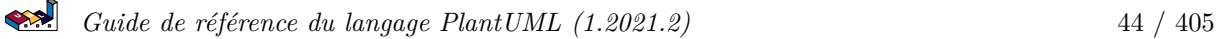

## **2.8 Notes**

Vous pouvez utiliser les mots clés note left of , note right of , note top of , note bottom of pour définir les notes en relation avec un objet.

Une note peut également être définie seule avec des mots-clés, puis liée à d'autres objets en utilisant le symbole .. .

```
@startuml
:Main Admin: as Admin
(Use the application) as (Use)
User -> (Start)
User --> (Use)
Admin ---> (Use)
note right of Admin : This is an example.
note right of (Use)
  A note can also
  be on several lines
end note
note "This note is connected\nto several objects." as N2
(Start) .. N2
N2 .. (Use)
@enduml
                              Start
                                                              This is an example.
                   User
                                               Main Admin
                          This note is connected
                          to several objects
                                                   A note can also
```
Use the application

## **2.9 Stéréotypes**

Vous pouvez ajouter des stéréotypes à la définition des acteurs et des cas d'utilisation avec << et >>.

be on several lines

```
@startuml
User << Human >>
:Main Database: as MySql << Application >>
(Start) << One Shot >>
(Use the application) as (Use) << Main >>
User -> (Start)
User --> (Use)
MySql --> (Use)
@enduml
```
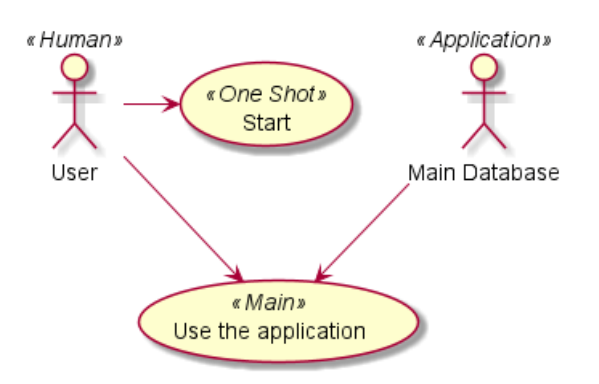

## **2.10 Changer les directions des flèches**

Par défaut, les liens entre les classes ont deux tirets -- et sont orientés verticalement. Il est possible de mettre des liens horizontaux en mettant un seul tiret (ou un point) comme ceci:

```
@startuml
:user: --> (Use case 1)
:user: -> (Use case 2)
@enduml
```
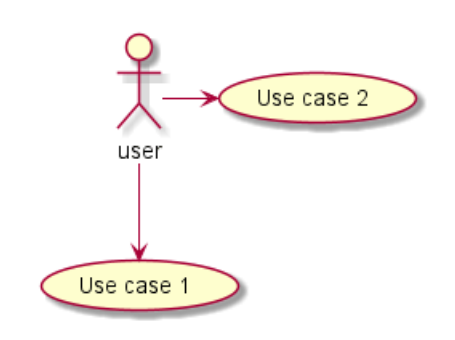

Vous pouvez aussi changer le sens en renversant le lien :

```
@startuml
(Use case 1) <.. :user:
(Use case 2) \leftarrow :user:
@enduml
```
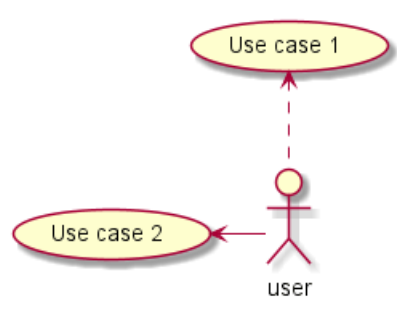

Il est possible de changer la direction d'une flèche en utilisant les mots-clé left, right, up ou down à l'intérieur de la flèche :

```
@startuml
:user: -left-> (dummyLeft)
:user: -right-> (dummyRight)
:user: -up-> (dummyUp)
:user: -down-> (dummyDown)
@enduml
```
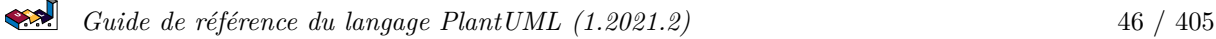

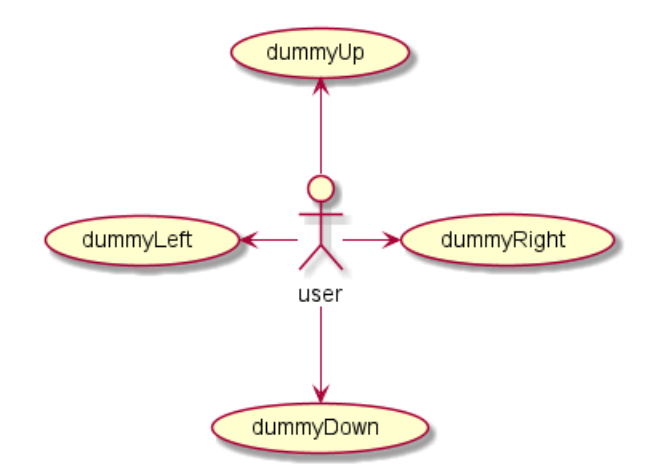

Vous pouvez abréger les noms des flèches en indiquant seulement le premier caractère de la direction (par exemple -d- pour -down-) ou les deux premiers caractères (-do-).

Il est conseillé de ne pas abuser de cette fonctionnalité : *Graphviz* qui donne d'assez bon résultats quoique non "garantis".

#### **2.11 Découper les diagrames**

Le mot-clé newpage est utilisé pour découper un diagrame en plusieurs images.

```
@startuml
:actor1: --> (Usecase1)
newpage
:actor2: --> (Usecase2)
@enduml
```
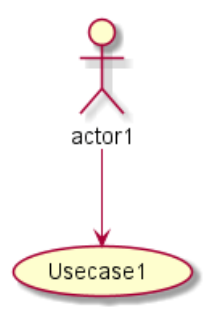

## **2.12 De droite à gauche**

Le comportement général de construction des diagrammes est de haut en bas.

```
@startuml
'default
top to bottom direction
user1 --> (Usecase 1)
user2 --> (Usecase 2)
```

$$
\left( \sum_{i=1}^{n} \sum_{j=1}^{n} a_{ij} \right)
$$

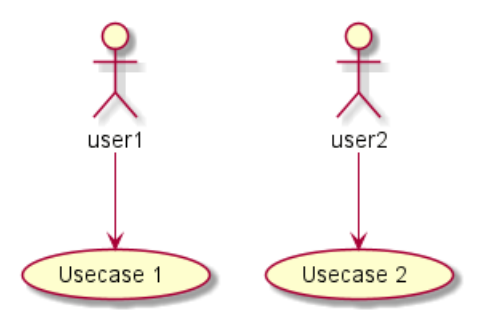

Il est possible de changer pour aller plutôt de la droite vers la gauche avec la commande left to right direction. Le résultat est parfois meilleur dans ce cas.

@startuml

```
left to right direction
user1 --> (Usecase 1)
user2 --> (Usecase 2)
```
@enduml

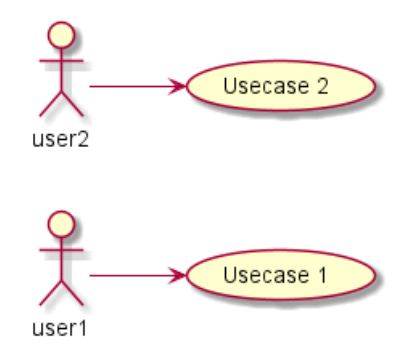

#### **2.13 La commande Skinparam**

Utilisez la commande skinparam pour changer la couleur et la mise en forme du texte du schéma.

Vous pouvez utiliser cette commande :

- Dans la définition du diagramme, comme pour les autres commandes,
- Dans un fichier inclus,
- Dans un fichier de configuration, renseigné dans la ligne de commande ou la tâche ANT.

Vous pouvez aussi spécifier les polices et les couleurs pour les acteurs et cas d'utilisation avec des stéréotypes.

```
@startuml
skinparam handwritten true
```

```
skinparam usecase {
BackgroundColor DarkSeaGreen
BorderColor DarkSlateGray
```
BackgroundColor<< Main >> YellowGreen BorderColor<< Main >> YellowGreen

ArrowColor Olive ActorBorderColor black ActorFontName Courier

ActorBackgroundColor<< Human >> Gold

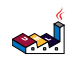

}

```
User << Human >>
:Main Database: as MySql << Application >>
(Start) << One Shot >>
(Use the application) as (Use) << Main >>
User -> (Start)
User --> (Use)
```
MySql --> (Use)

@enduml

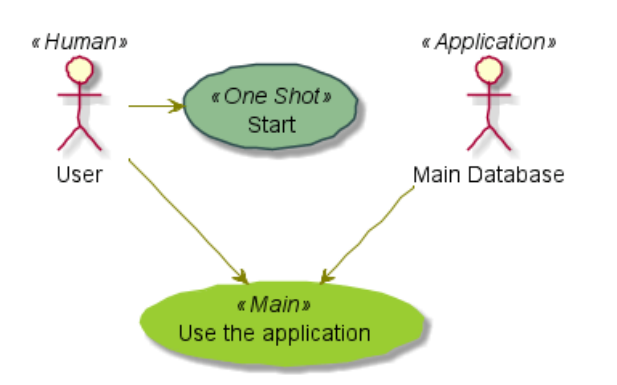

## **2.14 Exemple complet**

```
@startuml
left to right direction
skinparam packageStyle rectangle
actor customer
actor clerk
rectangle checkout {
  customer -- (checkout)
  (checkout) .> (payment) : include
  (help) .> (checkout) : extends
  (checkout) -- clerk
}
@enduml
```
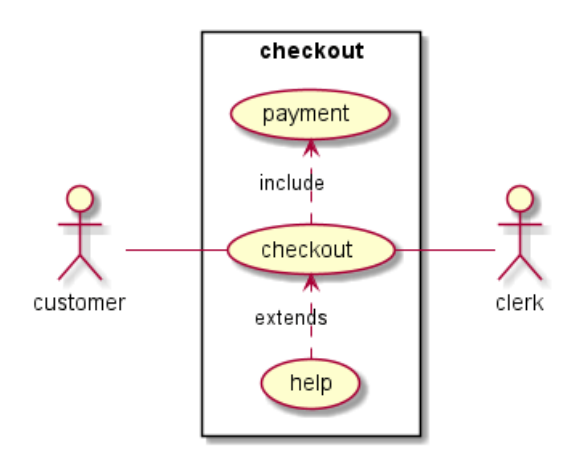

## **2.15 Business Use Case**

You can add / to make Business Use Case.

#### **2.15.1 Business Usecase**

@startuml

(First usecase)/ (Another usecase)/ as (UC2) usecase/ UC3 usecase/ (Last\nusecase) as UC4

@enduml

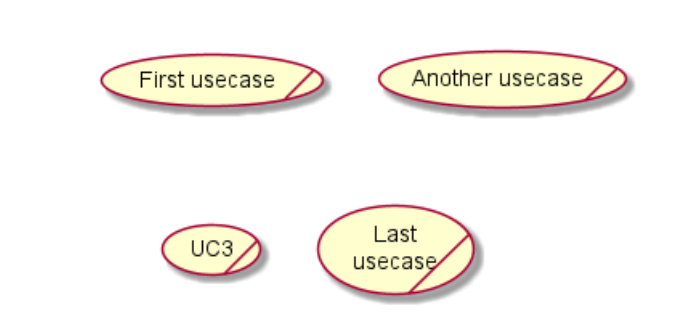

**2.15.2 Business Actor**

@startuml

:First Actor:/ :Another\nactor:/ as Man2 actor/ Woman3 actor/ :Last actor: as Person1

@enduml

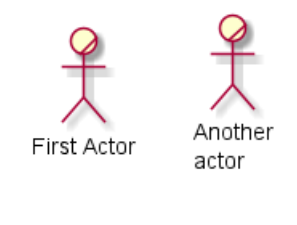

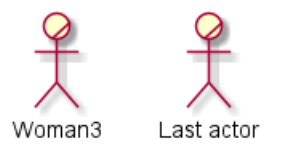

*[Ref. QA-12179]*

## **2.16 Change arrow color and style (inline style)**

You can change the color or style of individual arrows using the inline following notation:

• #color;line.[bold|dashed|dotted];text:color

```
@startuml
actor foo
foo --> (bar) : normal
foo --> (bar1) #line:red;line.bold;text:red : red bold
foo --> (bar2) #green;line.dashed;text:green : green dashed
foo --> (bar3) #blue;line.dotted;text:blue : blue dotted
@enduml
```
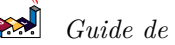

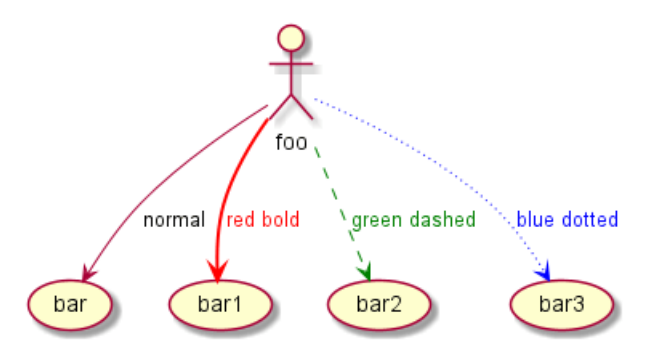

*[Ref. QA-3770 and QA-3816] [See similar feature on deployment-diagram or class diagram]*

## **2.17 Change element color and style (inline style)**

You can change the color or style of individual element using the following notation:

• #[color|back:color];line:color;line.[bold|dashed|dotted];text:color

```
@startuml
actor a
actor b #pink;line:red;line.bold;text:red
usecase c #palegreen;line:green;line.dashed;text:green
usecase d #aliceblue;line:blue;line.dotted;text:blue
@enduml
```
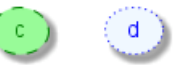

*[Ref. QA-5340 and adapted from QA-6852]*

## **3 Diagramme de classes**

## **3.1 Déclaration des éléments**

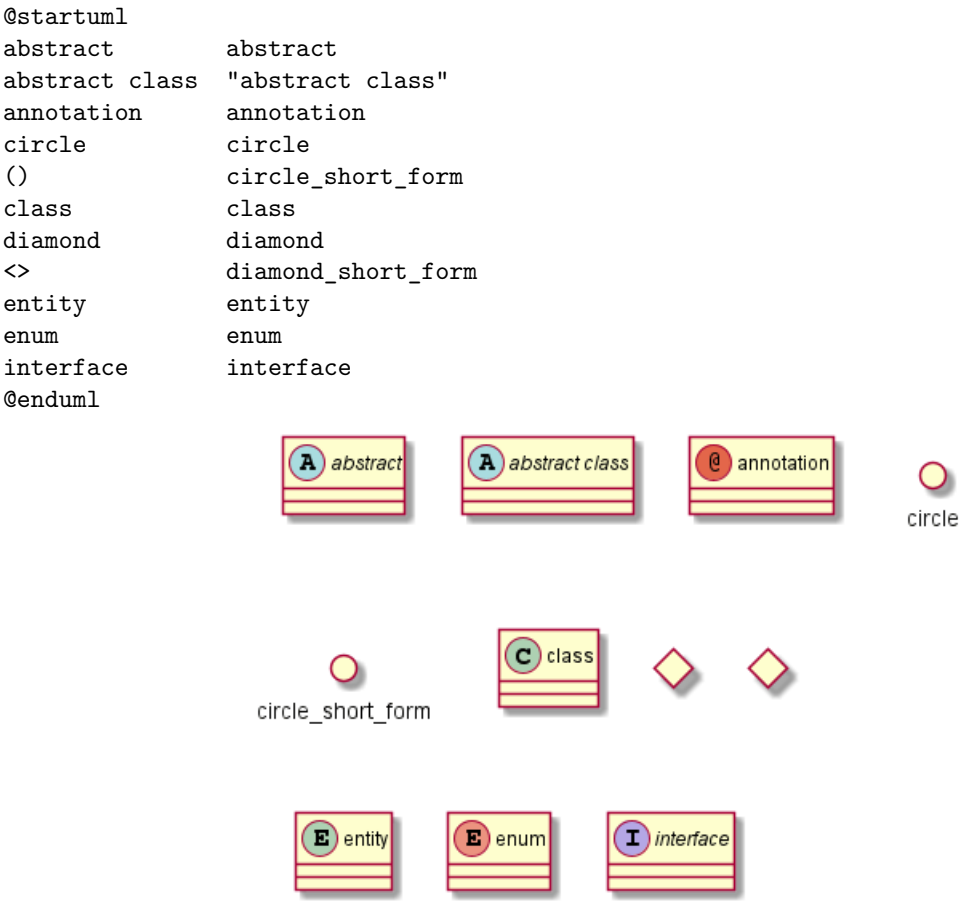

## **3.2 Relations entre classes**

Les relations entre les classes sont définies en utilisant les symboles suivants :

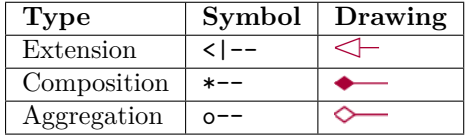

Il est possible de substituer -- par .. pour obtenir une ligne en pointillée.

Grâce à ces règles, il est possible de faire les diagrammes suivants :

@startuml Class01 <|-- Class02 Class03 \*-- Class04 Class05 o-- Class06 Class07 .. Class08 Class09 -- Class10 @enduml

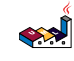

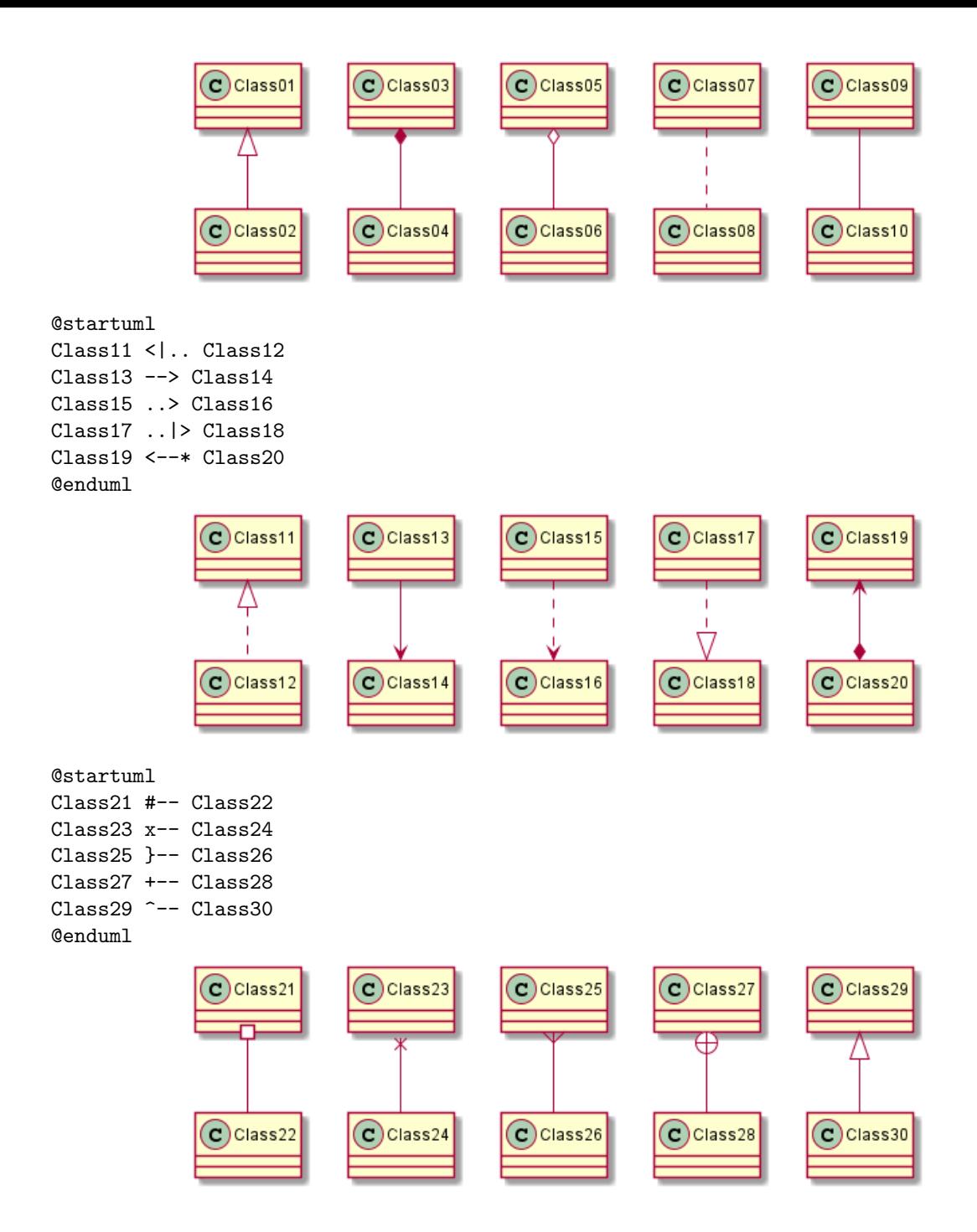

#### **3.3 Libellés sur les relations**

Il est possible de rajouter un libellé sur une relation, en utilisant les deux points :, suivi du texte du libellé.

Pour les cardinalité, vous pouvez utiliser des guillemets "" des deux cotés de la relation.

```
@startuml
Class01 "1" *-- "many" Class02 : contains
Class03 o-- Class04 : aggregation
Class05 --> "1" Class06
@enduml
```
*Guide de référence du langage PlantUML (1.2021.2)* 53 / 405

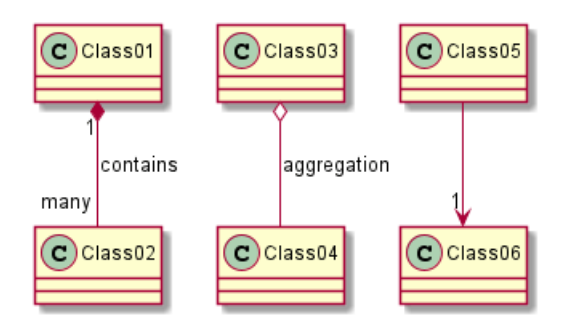

Vous pouvez ajouter une flèche désignant quel objet agit sur l'autre en utilisant < ou > au début ou à la fin du libellé.

@startuml class Car Driver - Car : drives > Car \*- Wheel : have 4 > Car -- Person : < owns

@enduml

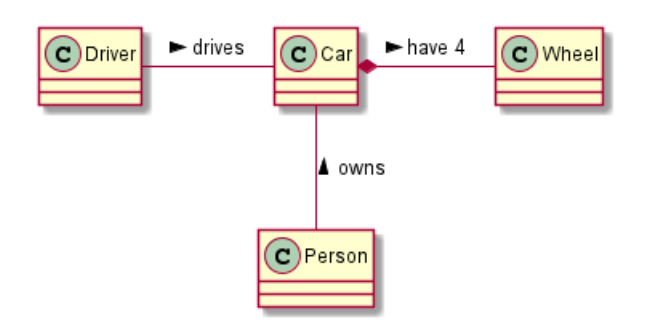

## **3.4 Définir les méthodes**

Pour déclarer des méthodes ou des champs, vous pouvez utiliser le caractère : suivi de la méthode ou du champ.

Le système utilise la présence de parenthèses pour choisir entre méthodes et champs.

```
@startuml
Object <|-- ArrayList
```

```
Object : equals()
ArrayList : Object[] elementData
ArrayList : size()
```
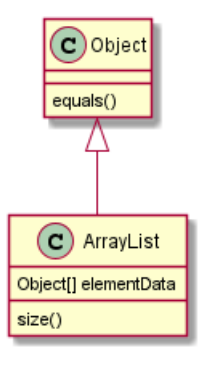

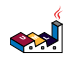

Il est possible de regrouper tous les champs et méthodes en utilisant des crochets {}.

Notez que la syntaxe est très souple sur l'ordre des champs et des méthodes.

```
@startuml
class Dummy {
  String data
  void methods()
}
class Flight {
    flightNumber : Integer
    departureTime : Date
}
@enduml
                                        (c) Dummy
                                                             \left( c\right) Flight
                                        String data
                                                          flightNumber : Integer
                                                          departureTime : Date
                                        void methods()
```
You can use  $\{field\}$  and  $\{method\}$  modifiers to override default behaviour of the parser about fields and methods.

```
@startuml
class Dummy {
  {field} A field (despite parentheses)
  {method} Some method
}
```
@enduml

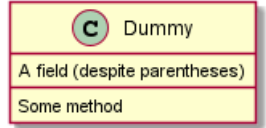

## **3.5 Définir les visibilités**

Quand vous déclarez des champs ou des méthodes, vous pouvez utiliser certains caractères pour définir la visibilité des éléments :

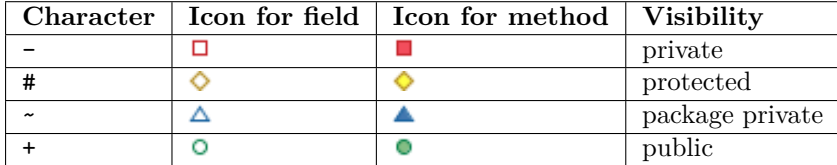

@startuml

```
class Dummy {
 -field1
 #field2
 ~method1()
 +method2()
}
```
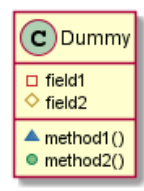

Vous pouvez invalider cette fonctionnalité par la commande skinparam classAttributeIconSize 0 :

```
@startuml
skinparam classAttributeIconSize 0
class Dummy {
 -field1
 #field2
 ~method1()
 +method2()
}
```
@enduml

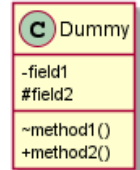

#### **3.6 Abstrait et statique**

Vous pouvez définir une méthode statique ou abstraite ou un champ utilisant {static} ou {abstract} modificateur.

Ce modificateur peut être utilisé au début ou à la fin de la ligne. Vous pouvez alors utiliser {classifier} plutôt que {static}.

```
@startuml
class Dummy {
  {static} String id
  {abstract} void methods()
}
@enduml
```
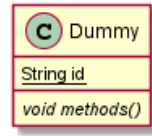

#### **3.7 Corps de classe avancé**

Par défaut, méthodes et champs sont automatiquement regroupés par PlantUML. Vous pouvez utiliser un séparateur pour définir votre propre manière d'ordonner les champs et les méthodes. Les séparateurs suivants sont possibles :  $-- \ldots ==$  \_\_.

Vous pouvez aussi utiliser les titres dans les séparateurs.

```
@startuml
class Foo1 {
 You can use
 several lines
  ..
 as you want
```

```
and group
   ==
  things together.
   \overline{\phantom{a}}You can have as many groups
  as you want
  --
  End of class
}
class User {
  .. Simple Getter ..
  + getName()
  + getAddress()
   .. Some setter ..
  + setName()
   __ private data __
  int age
  -- encrypted --
  String password
}
@enduml
                                            \left( \circ \right)Foo1
                                                                     (c) User
                                    You can use
                                                                    Simple Getter
                                    several lines
                                                                   getName()
                                                                   getAddress()
                                    as you want
                                                                    Some setter-
                                    and group
                                                                   · setName()
                                    things together.
                                                                    private data-
                                    You can have as many groups
```
## **3.8 Notes et stéréotypes**

Stéréotypes sont définies avec le mot clé class, << et >>.

as vou want

End of class

Vous pouvez aussi définir une note en utilisant les mots clés note left of , note right of , note top of , note bottom of.

int age

encrypted-

String password

Vous pouvez aussi définir une note sur la dernière classe utilisant note left, note right, note top, note bottom.

Une note peut aussi être définie le mot clé note, puis être lié à un autre objet en utilisant le symbole ...

```
@startuml
class Object << general >>
Object <|--- ArrayList
note top of Object : In java, every class\nextends this one.
note "This is a floating note" as N1
note "This note is connected\nto several objects." as N2
Object .. N2
N2 .. ArrayList
class Foo
note left: On last defined class
```
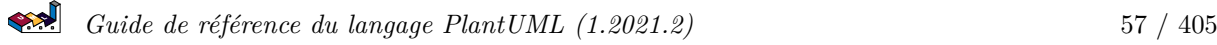

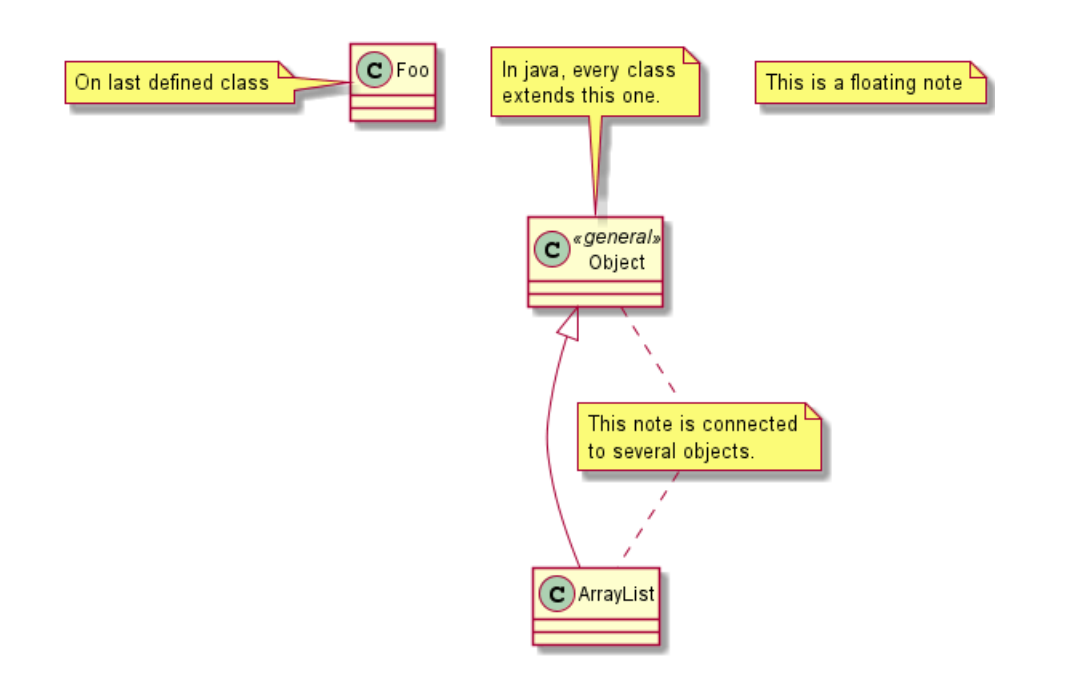

#### **3.9 Encore des notes**

Il est possible d'utiliser quelques tag HTML comme :

- <b>
- <u>
- $\bullet$   $\langle i \rangle$
- <s>, <del>, <strike>
- <font color="#AAAAAA"> or <font color="colorName">
- <color:#AAAAAA> or <color:colorName>
- <size:nn> to change font size
- <img src="file"> or <img:file>: the file must be accessible by the filesystem

Vous pouvez aussi définir des notes sur plusieurs lignes.

Vous pouvez également définir une note sur la dernière classe définie en utilisant note left, note right, note top, note bottom.

@startuml

```
class Foo
note left: On last defined class
note top of Object
  In java, <size:18>every</size> <u>class</u>
  <b>extends</b>
  <i>this</i> one.
end note
note as N1
  This note is <u>also</u>
  <b><color:royalBlue>on several</color>
  <s>words</s> lines
  And this is hosted by <img:sourceforge.jpg>
end note
```
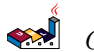

@enduml

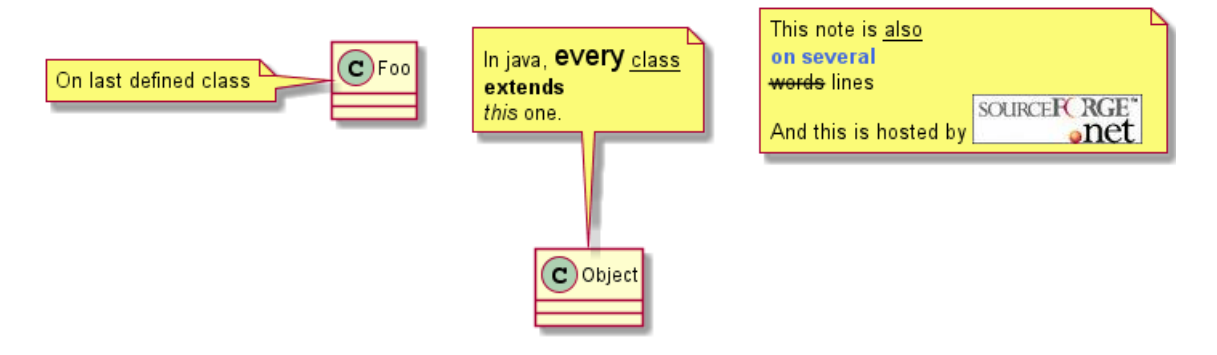

This method is now explained in a UML note

## **3.10 Note on field (field, attribute, member) or method**

It is possible to add a note on field (field, attribut, member) or on method.

#### **3.10.1 Note on field or method**

```
@startuml
class A {
{static} int counter
+void {abstract} start(int timeout)
}
note right of A::counter
  This member is annotated
end note
note right of A::start
  This method is now explained in a UML note
end note
@enduml
                          \left( C) A
                                          This member is annotated
                     int counter
```
**3.10.2 Note on method with the same name**

· void start(int timeout)

```
@startuml
class A {
{static} int counter
+void {abstract} start(int timeoutms)
+void {abstract} start(Duration timeout)
}
note left of A::counter
  This member is annotated
end note
note right of A::"start(int timeoutms)"
  This method with int
end note
note right of A::"start(Duration timeout)"
  This method with Duration
end note
@enduml
```
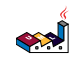

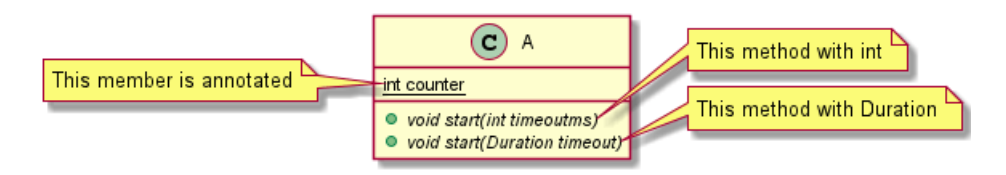

*[Ref. QA-3474 and QA-5835]*

## **3.11 Note sur les liens**

Il est possible d'ajouter une note sur un lien, juste après la définition d'un lien, utiliser note on link.

Vous pouvez aussi utiliser note left on link, note right on link, note top on link, note bottom on link si vous voulez changer la position relative de la note avec l'étiquette.

@startuml

```
class Dummy
Dummy --> Foo : A link
note on link #red: note that is red
Dummy --> Foo2 : Another link
```

```
note right on link #blue
this is my note on right link
and in blue
end note
```
@enduml

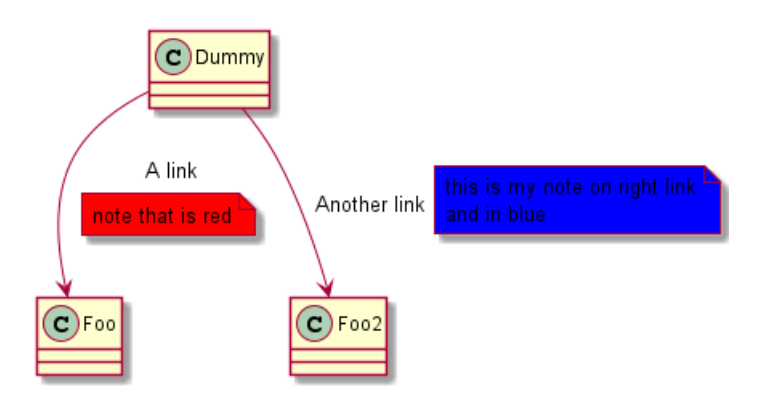

## **3.12 Classe abstraite et Interface**

Vous pouvez déclarer un classe abstraite en utilisant abstract ou abstract class. La classe sera alors écrite en *italique*.

Vous pouvez aussi utiliser interface, annotation et enum.

@startuml

```
abstract class AbstractList
abstract AbstractCollection
interface List
interface Collection
List <|-- AbstractList
Collection <|-- AbstractCollection
Collection <|- List
AbstractCollection <|- AbstractList
```
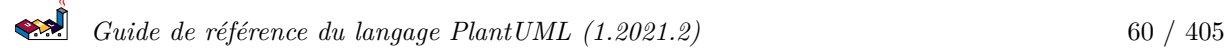

```
AbstractList <|-- ArrayList
class ArrayList {
  Object[] elementData
  size()
}
enum TimeUnit {
  DAYS
  HOURS
  MINUTES
}
```
annotation SuppressWarnings

@enduml

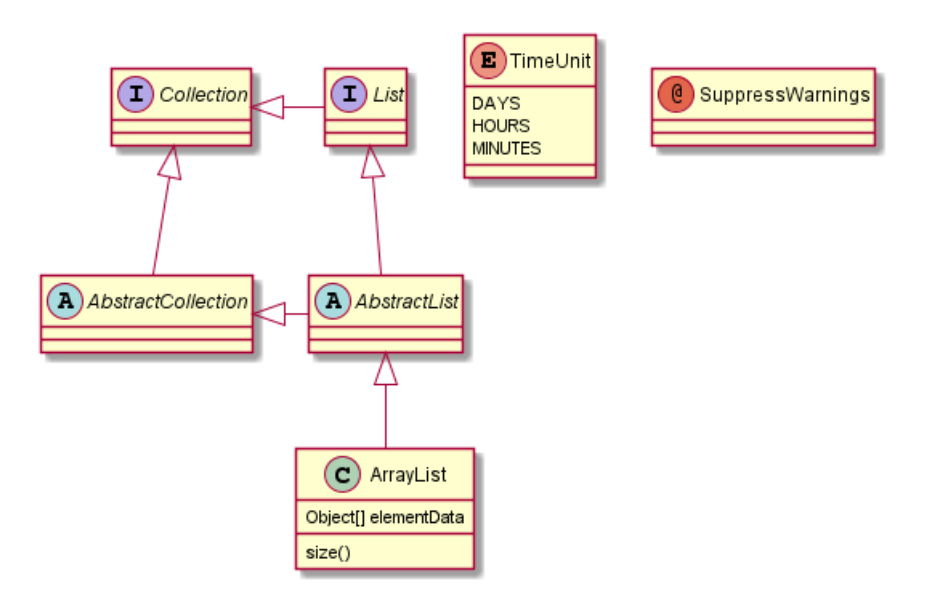

\*[Ref. 'Annotation with members' [Issue#458](https://github.com/plantuml/plantuml/issues/458)]\*

## **3.13 Caractères non alphabétiques**

Si vous voulez utiliser autre chose que des lettres dans les classes (ou les enums...), vous pouvez:

- Utiliser le mot clé as dans la définition de la classe
- Metter des guillemets "" autour du nom de la classe

```
@startuml
class "This is my class" as class1
class class2 as "It works this way too"
class2 *-- "foo/dummy" : use
@enduml
```
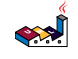

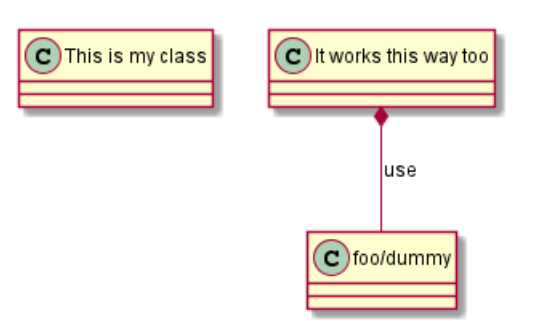

## **3.14 Masquer les attributs et les méthodes**

Vous pouvez paramétrer l'affichage des classes à l'aide de la commande hide/show .

La commande de base est: hide empty members. Cette commande va masquer la zone des champs ou des méthodes si celle-ci est vide.

A la place de empty members, vous pouvez utiliser:

- empty fields ou empty attributes pour des champs vides,
- empty methods pour des méthodes vides,
- fields or attributes qui masque les champs, même s'il y en a de définis,
- methods qui masque les méthodes, même s'il y en a de définies,
- members qui masque les méthodes ou les champs, même s'il y en a de définies,
- circle pour le caractère entouré en face du nom de la classe,
- stereotype pour le stéréotype.

Vous pouvez aussi fournir, juste après le mot-clé hide ou show :

- class pour toutes les classes,
- interface pour toutes les interfaces,
- enum pour tous les enums,
- <<foo1>> pour les classes qui sont stéréotypée avec *foo1*,
- Un nom de classe existant

Vous pouvez utiliser plusieurs commandes show/hide pour définir des règles et des exceptions.

@startuml

```
class Dummy1 {
  +myMethods()
}
class Dummy2 {
  +hiddenMethod()
}
class Dummy3 <<Serializable>> {
String name
}
hide members
hide <<Serializable>> circle
show Dummy1 methods
show <<Serializable>> fields
```
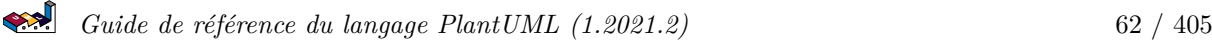

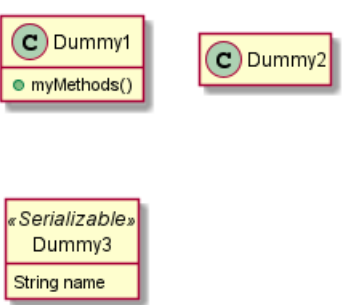

#### **3.15 Cacher des classes**

Vous pouvez également utiliser la commande show/hide pour cacher une classe.

Cela peut être utile si vous définissez un fichier inclus de grande taille, et si vous voulez en cacher quelques classes après l'inclusion de ce fichier.

@startuml

class Foo1 class Foo2 Foo $2$  \*-- Foo $1$ hide Foo2 @enduml

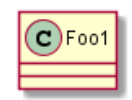

#### **3.16 Remove classes**

You can also use the remove commands to remove classes.

This may be useful if you define a large !included file, and if you want to remove some classes after file inclusion.

@startuml

class Foo1 class Foo2

Foo $2$  \*-- Foo $1$ 

remove Foo2

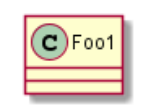

## **3.17 Hide or Remove unlinked class**

By default, all classes are displayed:

@startuml class C1 class C2 class C3  $C1 - C2$ @enduml

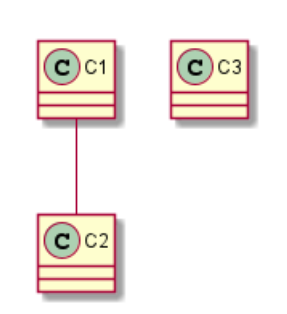

But you can:

• hide @unlinked classes:

@startuml class C1 class C2 class C3  $C1 - C2$ 

hide @unlinked @enduml

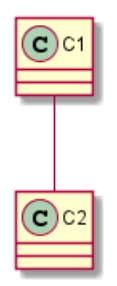

• or remove @unlinked classes:

@startuml

class C1 class C2 class C3 C1 -- C2

remove @unlinked @enduml

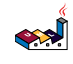

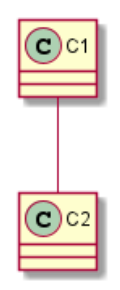

*[Adapted from QA-11052]*

## **3.18 Utilisation de la généricité**

Vous pouvez aussi utiliser les signes inférieur < et supérieur > pour définir l'utilisation de la généricité dans une classe.

@startuml

```
class Foo<? extends Element> {
  int size()
}
Foo *- Element
```
@enduml

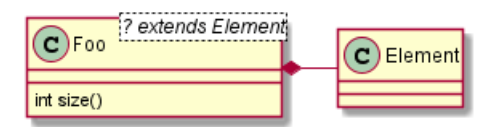

On peut désactiver ce comportement avec la commande skinparam genericDisplay old.

## **3.19 Caractère spécial**

Normalement, un caractère (C, I, E ou A) est utilisé pour les classes, les interfaces ou les énum.

Vous pouvez aussi utiliser le caractère de votre choix, en définissant le stéréotype et en ajoutant une couleur, comme par exemple :

@startuml

```
class System << (S,#FF7700) Singleton >>
class Date << (D,orchid) >>
@enduml
```
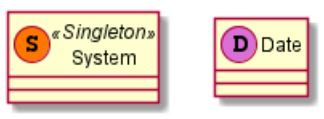

#### **3.20 Packages**

Vous pouvez définir un package en utilisant le mot-clé package, et optionnellement déclarer une couleur de fond pour votre package (en utilisant un code couleur HTML ou son nom).

Notez que les définitions de packages peuvent être imbriquées.

@startuml

```
package "Classic Collections" #DDDDDD {
  Object <|-- ArrayList
}
```

```
العجه
   Guide de référence du langage PlantUML (1.2021.2) 65 / 405
```

```
package net.sourceforge.plantuml {
  Object <|-- Demo1
  Demo1 *- Demo2
}
```
@enduml

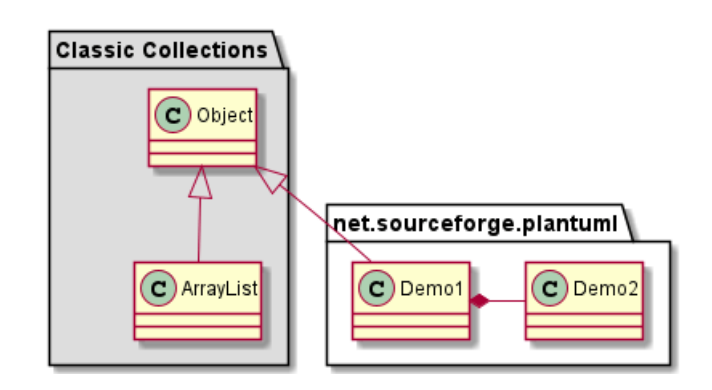

## **3.21 Modèle de paquet**

Il y a différents styles de paquets disponibles.

Vous pouvez les spécifier chacun par un réglage par défaut avec la commande : skinparam packageStyle, ou par l'utilisation d'un stéréotype sur le paquet:

```
@startuml
scale 750 width
package foo1 <<Node>> {
  class Class1
}
package foo2 <<Rectangle>> {
  class Class2
}
package foo3 <<Folder>> {
  class Class3
}
package foo4 <<Frame>> {
  class Class4
}
package foo5 <<Cloud>> {
  class Class5
}
package foo6 << Database>> {
  class Class6
}
@enduml
```
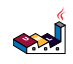

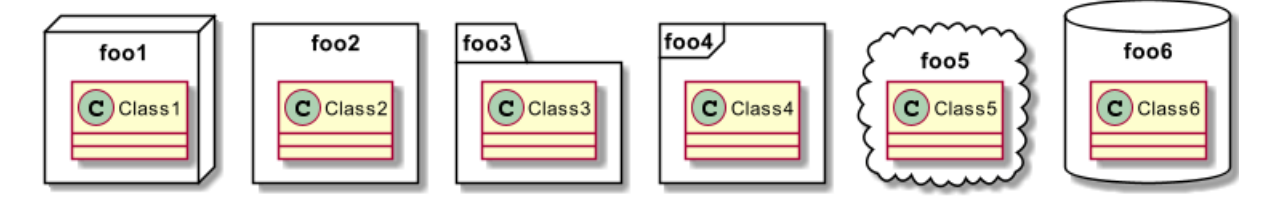

Vous pouvez aussi définir les liens entre les paquets, comme dans l'exemple suivant :

@startuml

```
skinparam packageStyle rectangle
package foo1.foo2 {
}
package foo1.foo2.foo3 {
  class Object
}
foo1.foo2 +-- foo1.foo2.foo3
@enduml
```
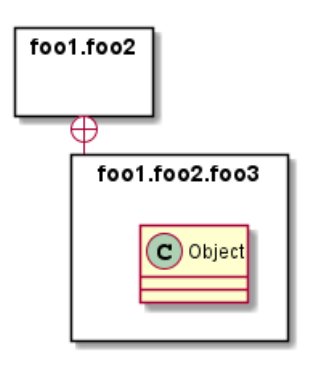

## **3.22 Les espaces de nommage**

Avec les packages, le nom de la classe est l'identifiant unique de la classe. Cela signifie qu'on ne peux pas avoir deux classes avec le même nom dans deux packages différents. Pour ce faire, vous devez utiliser des espace de nommage (*namespace*) à la place des packages.

Vous pouvez faire référence à des classes d'autres espace de nommage en les nommant complétement. Les classes de l'espace de nommage par défaut (racine) sont nommées en commençant par un point.

Il n'est pas obligatoire de créer les espaces de nom. Un classe avec son nom complet sera automatiquement ajoutée au bon espace de nommage.

@startuml

```
class BaseClass
namespace net.dummy #DDDDDD {
    .BaseClass <|-- Person
    Meeting o-- Person
    .BaseClass <|- Meeting
}
namespace net.foo {
  net.dummy.Person <|- Person
```

```
.BaseClass <|-- Person
 net.dummy.Meeting o-- Person
}
```
BaseClass <|-- net.unused.Person

@enduml

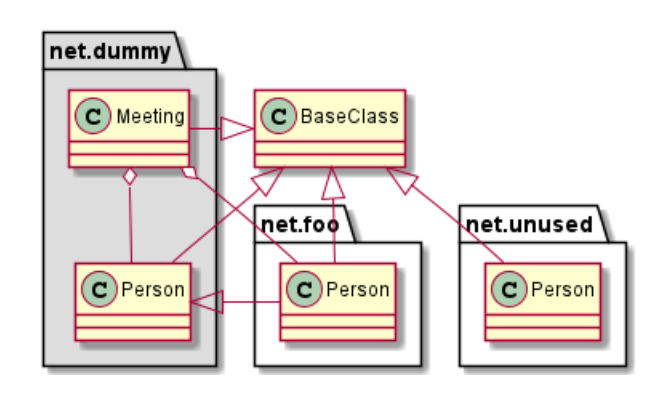

## **3.23 Creation automatique d'espace de nommage**

Vous pouvez définir une autre séparateur (autre que le point) en utilisant la commande : set namespaceSeparator ???.

@startuml

```
set namespaceSeparator ::
class X1::X2::foo {
  some info
}
```
@enduml

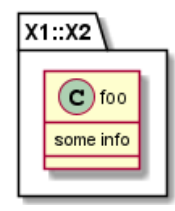

Vous pouvez désactiver la création automatique de package en utilisant la commande set namespaceSeparator none.

@startuml

```
set namespaceSeparator none
class X1.X2.foo {
  some info
}
```
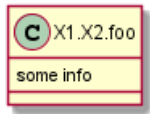

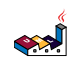

## **3.24 Interface boucle**

Vous pouvez aussi rajouter des interfaces sur les classes avec la syntaxe suivante:

- bar  $()$  foo
- bar ()-- foo
- foo  $-()$  bar

```
@startuml
class foo
bar ()- foo
@enduml
```
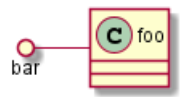

## **3.25 Changer la direction**

Par défaut, les liens entre les classe ont deux tirets -- et sont orientés verticalement. Il est possible d'utiliser une ligne horizontal en mettant un simple tiret (Ou un point) comme ceci:

```
@startuml
Room o- Student
Room *-- Chair
@enduml
```
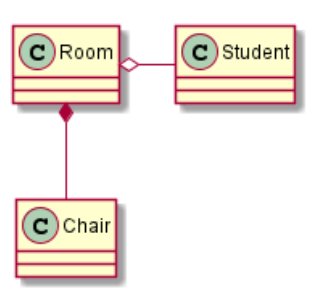

Vous pouvez aussi changer le sens en renversant le lien :

```
@startuml
Student -o Room
Chair --* Room
@enduml
```
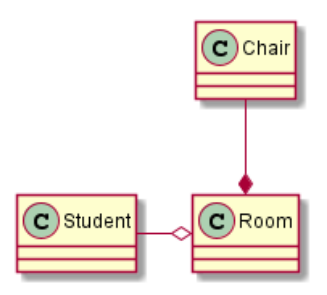

Il est aussi possible de changer la direction d'une flèche en ajoutant les mots clés left, right, up ou down à l'intérieur de la flèche:

```
@startuml
foo -left-> dummyLeft
foo -right-> dummyRight
foo -up-> dummyUp
foo -down-> dummyDown
@enduml
```

```
العجه
```
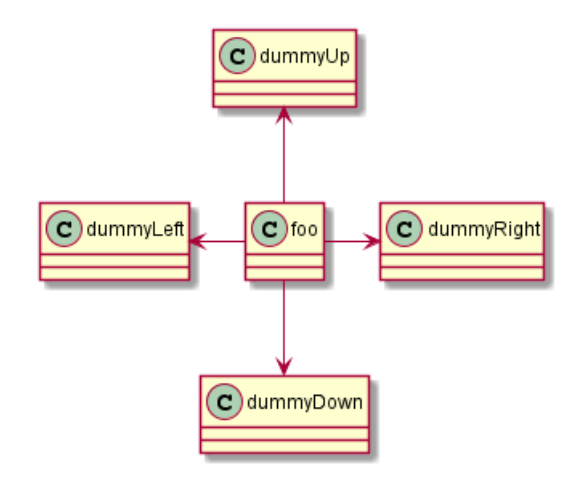

Il est possible de raccourcir la flèche en n'utilisant que la première lettre de la direction (par exemple, -d- au lieu de -down-) ou les deux premières lettres (-do-)

Attention à ne pas abuser de cette fonctionnalité : *GraphViz* donne généralement de bons résultats sans trop de raffistolages.

Et avec le paramètre left to right direction:

```
@startuml
left to right direction
foo -left-> dummyLeft
foo -right-> dummyRight
foo -up-> dummyUp
foo -down-> dummyDown
@enduml
```
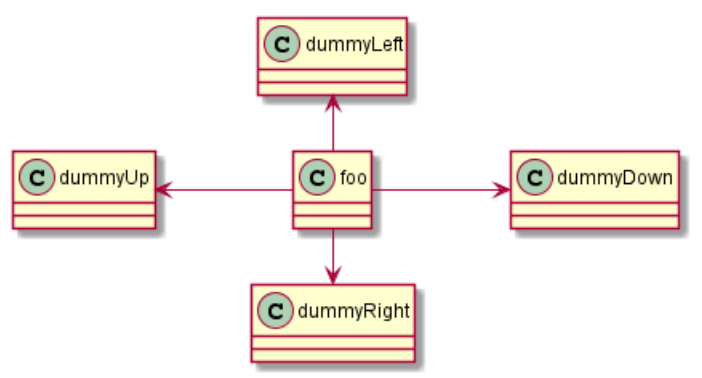

## **3.26 Classes d'association**

Vous pouvez définir une *classe d'association* après qu'une relation ait été définie entre deux classes, comme dans l'exemple suivant:

```
@startuml
class Student {
  Name
}
Student "0..*" - "1..*" Course
(Student, Course) .. Enrollment
class Enrollment {
  drop()
  cancel()
}
@enduml
```
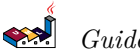

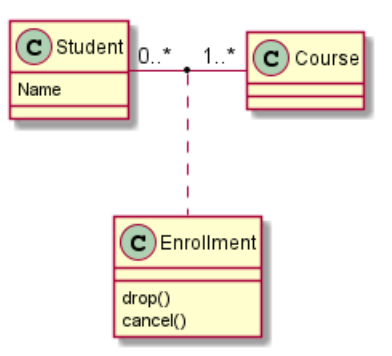

Vous pouvez la définir dans une autre direction :

```
@startuml
class Student {
  Name
}
Student "0..*" -- "1..*" Course
(Student, Course) . Enrollment
class Enrollment {
  drop()
  cancel()
}
@enduml
```
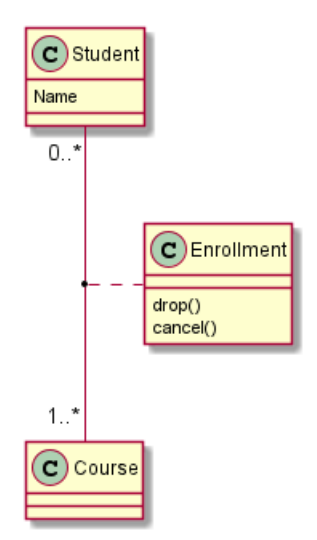

## **3.27 Association sur la même classe**

```
@startuml
class Station {
    +name: string
}
class StationCrossing {
    +cost: TimeInterval
}
<> diamond
StationCrossing . diamond
diamond - "from 0..*" Station
```
diamond - "to 0..\* " Station @enduml

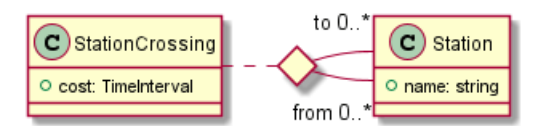

*[Réf. Incubation : Associations]*

#### **3.28 Personnalisation**

La commande skinparam permet de changer la couleur et les polices de caractères.

Vous pouvez utiliser cette commande :

- Dans le diagramme, comme toutes les autre commandes,
- Dans un fichier inclus,
- Dans un fichier de configuration précisé par la ligne de commande ou la tâche ANT.

@startuml

```
skinparam class {
BackgroundColor PaleGreen
ArrowColor SeaGreen
BorderColor SpringGreen
}
skinparam stereotypeCBackgroundColor YellowGreen
Class01 "1" *-- "many" Class02 : contains
Class03 o-- Class04 : aggregation
@enduml
```
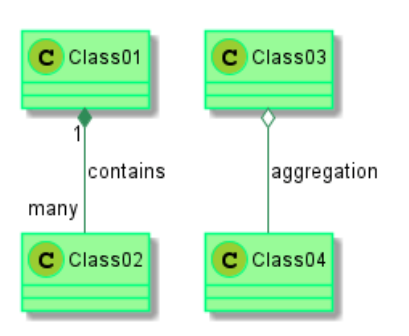

#### **3.29 Stéréotypes Personnalisés**

Vous pouvez définir des couleurs et des fontes de caractères spécifiques pour les classes stéréotypées.

@startuml

```
skinparam class {
BackgroundColor PaleGreen
ArrowColor SeaGreen
BorderColor SpringGreen
BackgroundColor<<Foo>> Wheat
BorderColor<<Foo>> Tomato
}
skinparam stereotypeCBackgroundColor YellowGreen
skinparam stereotypeCBackgroundColor<< Foo >> DimGray
```

```
العجو
   Guide de référence du langage PlantUML (1.2021.2) 72 / 405
```
Class01 <<Foo>> Class03 <<Foo>> Class01 "1" \*-- "many" Class02 : contains

Class03 o-- Class04 : aggregation

@enduml

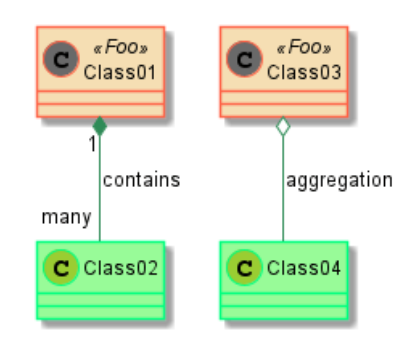

#### **3.30 Dégradé de couleur**

Il est possible de déclarer individuellement une couleur pour des classes ou une note en utilisant la notation #.

Vous pouvez utiliser un nom de couleur standard ou un code RGB.

Vous pouvez aussi utiliser un dégradé de couleur en fond, avec la syntaxe suivante : deux noms de couleurs séparés par :

- |,
- /,
- $\lambda$ ,
- $\bullet$  ou -

en fonction de la direction du dégradé

Par exemple, vous pouvez avoir :

@startuml

```
skinparam backgroundcolor AntiqueWhite/Gold
skinparam classBackgroundColor Wheat|CornflowerBlue
```

```
class Foo #red-green
note left of Foo #blue\9932CC
  this is my
  note on this class
end note
package example #GreenYellow/LightGoldenRodYellow {
  class Dummy
}
```
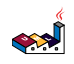

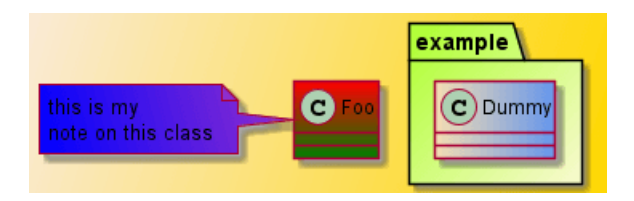

#### **3.31 Aide pour la mise en page**

Sometimes, the default layout is not perfect...

You can use together keyword to group some classes together : the layout engine will try to group them (as if they were in the same package).

You can also use hidden links to force the layout.

@startuml

```
class Bar1
class Bar2
together {
  class Together1
  class Together2
  class Together3
}
Together1 - Together2
Together2 - Together3
Together2 -[hidden]--> Bar1
Bar1 -[hidden]> Bar2
```
@enduml

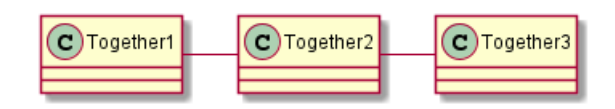

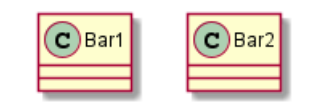

## **3.32 Découper les grands diagrammes**

Parfois, vous obtiendrez des images de taille importante.

Vous pouvez utiliser la commande page (hpages)x(vpages) pour découper l'image en plusieurs fichiers:

hpages est le nombre de pages horizontales et vpages indique le nombre de pages verticales.

Vous pouvez aussi utiliser des paramètres spécifiques pour rajouter des bords sur les pages découpées (voir l'exemple).

```
@startuml
' Split into 4 pages
page 2x2
skinparam pageMargin 10
skinparam pageExternalColor gray
skinparam pageBorderColor black
```
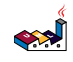

```
class BaseClass
namespace net.dummy #DDDDDD {
    .BaseClass <|-- Person
    Meeting o-- Person
    .BaseClass <|- Meeting
}
namespace net.foo {
  net.dummy.Person <|- Person
  .BaseClass <|-- Person
  net.dummy.Meeting o-- Person
}
```
BaseClass <|-- net.unused.Person @enduml

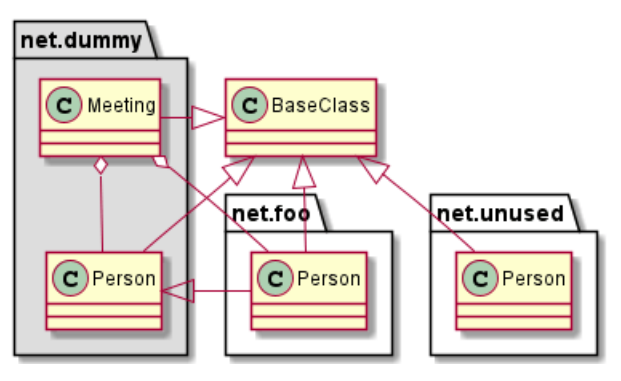

## **3.33 Extension et implementation [extends, implements]**

Il est aussi possible d'utiliser directement les mots clés extends and implements.

```
@startuml
class ArrayList implements List
class ArrayList extends AbstractList
@enduml
```
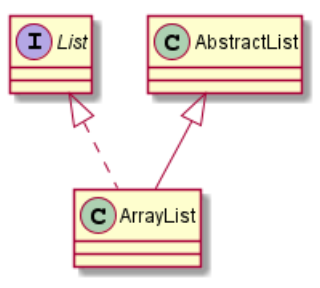

## **3.34 Bracketed relations (linking or arrow) style**

#### **3.34.1 Line style**

It's also possible to have explicitly bold, dashed, dotted, hidden or plain relation, links or arrows:

• without label

```
@startuml
title Bracketed line style without label
class foo
class bar
bar1 : [bold]
bar2 : [dashed]
bar3 : [dotted]
bar4 : [hidden]
bar5 : [plain]
foo --> bar
foo -[bold]-> bar1
foo -[dashed]-> bar2
foo -[dotted]-> bar3
foo -[hidden]-> bar4
foo -[plain]-> bar5
@enduml
```
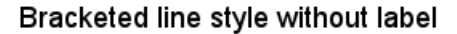

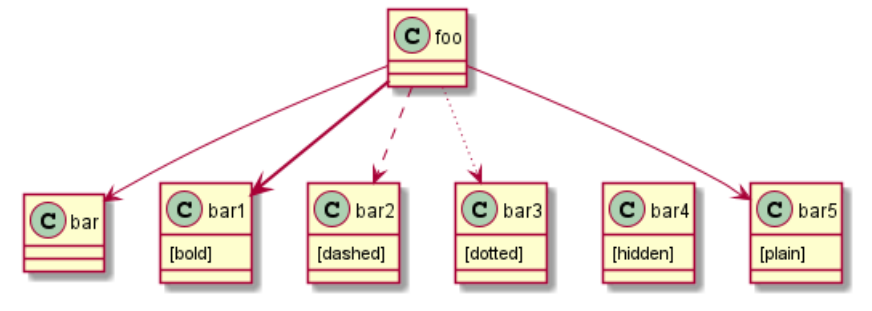

```
• with label
```

```
@startuml
title Bracketed line style with label
class foo
class bar
bar1 : [bold]
bar2 : [dashed]
bar3 : [dotted]
bar4 : [hidden]
bar5 : [plain]
foo \leftarrow bar :
foo -[bold]-> bar1 : [bold]
foo -[dashed]-> bar2 : [dashed]
foo -[dotted]-> bar3 : [dotted]
foo -[hidden]-> bar4 : [hidden]
foo -[plain]-> bar5 : [plain]
```
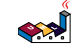

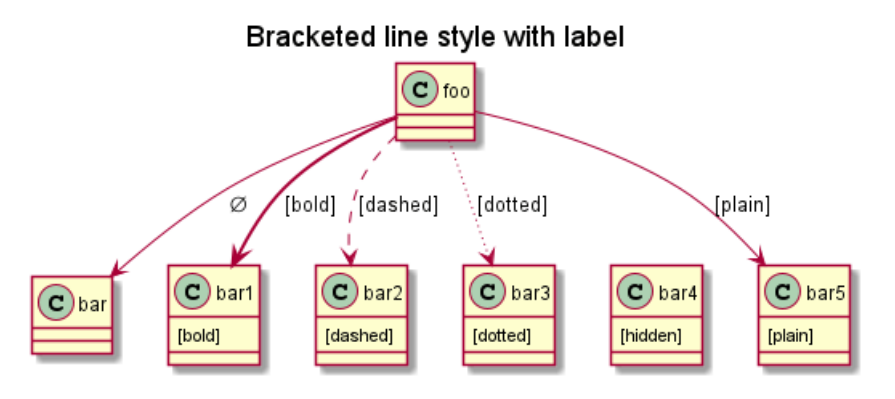

*[Adapted from QA-4181]*

```
3.34.2 Line color
@startuml
title Bracketed line color
class foo
class bar
bar1 : [#red]
bar2 : [#green]
bar3 : [#blue]
foo --> bar
foo - [#red]\rightarrow bar1 : [#red]
foo -[#green]-> bar2 : [#green]
foo -[#blue]-> bar3 : [#blue]
```
'foo -[#blue;#yellow;#green]-> bar4

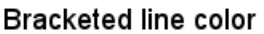

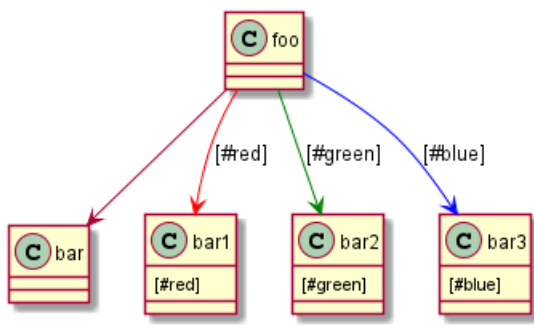

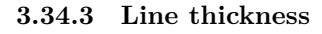

```
@startuml
title Bracketed line thickness
class foo
class bar
bar1 : [thickness=1]
bar2 : [thickness=2]
bar3 : [thickness=4]
bar4 : [thickness=8]
bar5 : [thickness=16]
foo --> \tan :
foo -[thickness=1]-> bar1 : [1]
foo -[thickness=2]-> bar2 : [2]
foo -[thickness=4] \rightarrow bar3 : [4]
```
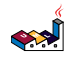

```
foo -[thickness=8]-> bar4 : [8]
foo -[thickness=16]-> bar5 : [16]
```
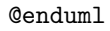

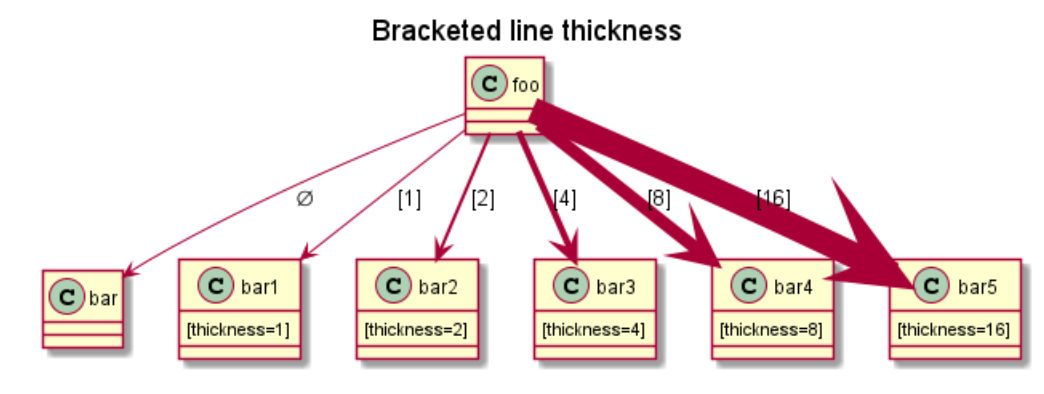

```
[Ref. QA-4949]
```

```
3.34.4 Mix
```
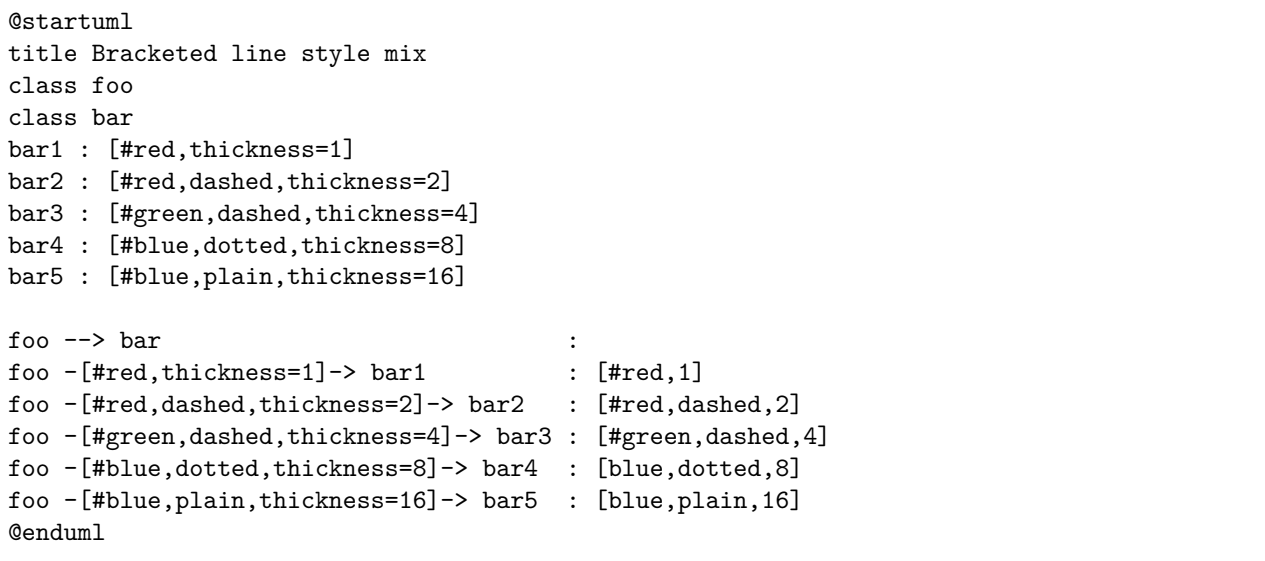

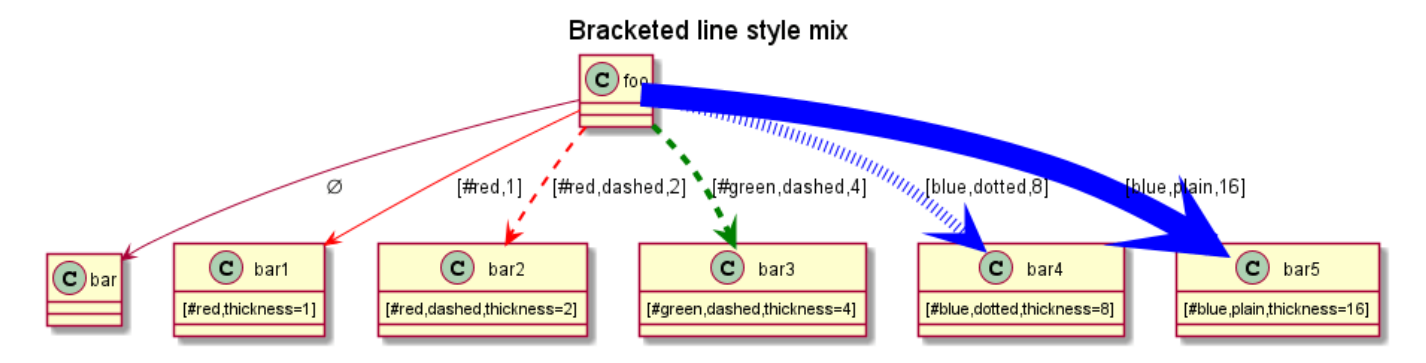

## **3.35 Change relation (linking or arrow) color and style (inline style)**

You can change the color or style of individual relation or arrows using the inline following notation:

```
• #color;line.[bold|dashed|dotted];text:color
```

```
@startuml
class foo
foo --> bar : normal
```

```
foo --> bar1 #line:red;line.bold;text:red : red bold
foo --> bar2 #green;line.dashed;text:green : green dashed
foo --> bar3 #blue;line.dotted;text:blue : blue dotted
@enduml
```
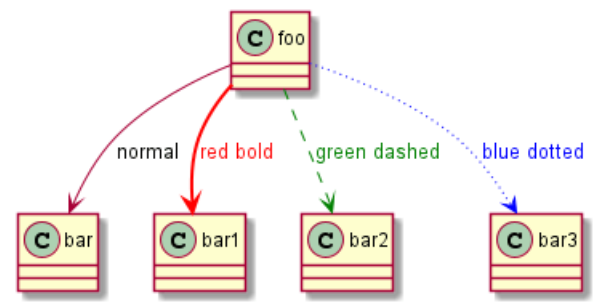

*[See similar feature on deployment]*

## **3.36 Change class color and style (inline style)**

You can change the color or style of individual class using the following notation:

• #[color|back:color];header:color;line:color;line.[bold|dashed|dotted];text:color

```
@startuml
abstract abstract
annotation annotation #pink;line:red;line.bold;text:red
class class #palegreen;line:green;line.dashed;text:green
interface interface #aliceblue;line:blue;line.dotted;text:blue
@enduml
```
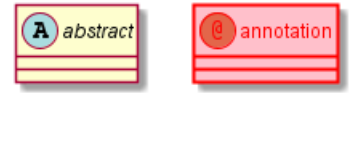

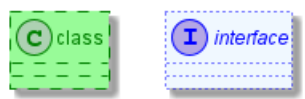

First original example:

```
@startuml
class bar #line:green;back:lightblue
class bar2 #lightblue;line:green
class Foo1 #back:red;line:00FFFF
class FooDashed #line.dashed:blue
class FooDotted #line.dotted:blue
class FooBold #line.bold
class Demo1 #back:lightgreen|yellow;header:blue/red
@enduml
```
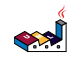

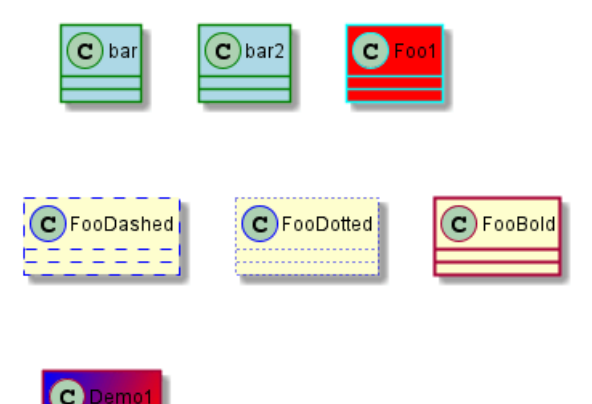

*[Ref. QA-3770]*

#### **3.37 Arrows from/to class members**

```
@startuml
class Foo {
+ field1
+ field2
}
class Bar {
+ field3
+ field4
}
Foo::field1 --> Bar::field3 : foo
Foo::field2 --> Bar::field4 : bar
@enduml
```
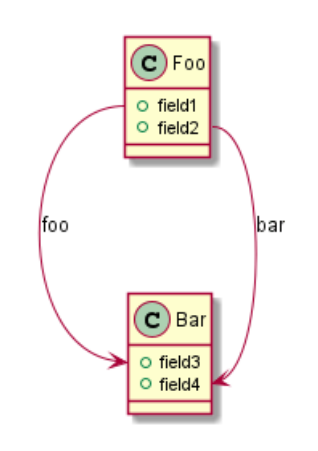

*[Ref. QA-3636]*

```
@startuml
left to right direction
class User {
  id : INTEGER
  ..
  other_id : INTEGER
}
class Email {
```

```
id : INTEGER
  ..
 user_id : INTEGER
 address : INTEGER
}
User::id *-- Email::user_id
@enduml
```
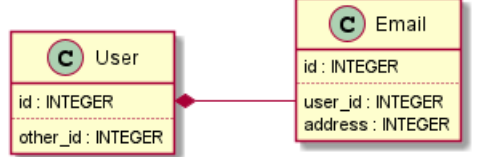

*[Ref. QA-5261]*

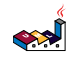

# **4 Diagrammes d'objets**

## **4.1 Définition des objets**

Les instances d'objets sont défnies avec le mot clé object.

```
@startuml
object firstObject
object "My Second Object" as o2
@enduml
```
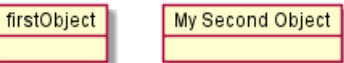

#### **4.2 Relations entre les objets**

Les relations entre objets sont définies à l'aide des symboles suivants :

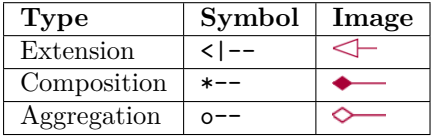

Il est possible de remplacer -- par .. pour avoir des pointillés.

Grâce à ces règles, on peut avoir les dessins suivants:

Il est possible d'ajouter une étiquette sur la relation, en utilisant : suivi par le texte de l'étiquette.

Pour les cardinalités, vous pouvez utiliser les doubles quotes "" sur chaque côté de la relation.

@startuml

object Object01 object Object02 object Object03 object Object04 object Object05 object Object06 object Object07 object Object08 Object01 <|-- Object02 Object03 \*-- Object04 Object05 o-- "4" Object06 Object07 .. Object08 : some labels @enduml Object01 Object03 Object05 Object07 some labels Δ

Object04

Object06

Object08

#### **4.3 Associations objects**

```
@startuml
object o1
object o2
diamond dia
```
Object02

o1 --> dia o2 --> dia dia --> o3 @enduml

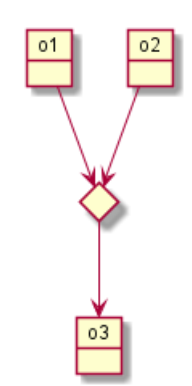

#### **4.4 Ajout de champs**

Pour déclarer un champ, vous pouvez utiliser le symbole : suivi par le nom du champs.

@startuml

object user

```
user : name = "Dummy"
user : id = 123
```
@enduml

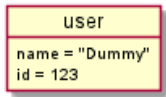

It is also possible to ground between brackets {} all fields.

@startuml

```
object user {
 name = "Dummy"
  id = 123
}
```
@enduml

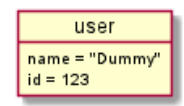

## **4.5 Caractéristiques communes avec les diagrammes de classes**

- Visibilité
- Ajout de notes
- Utilisation de packages
- Personnalisation de l'affichage

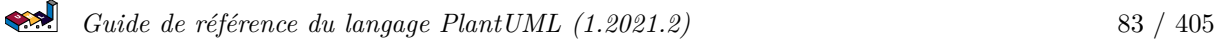

#### **4.6 Map table or associative array**

You can define a map table or associative array, with map keyword and  $\Rightarrow$  separator.

```
@startuml
map CapitalCity {
 UK => London
 USA => Washington
 Germany => Berlin
}
@enduml
                                                 CapitalCity
                                               \overline{\mathsf{u}\mathsf{k}}London
                                                    Washington
                                              USA
                                             Germany Berlin
@startuml
map "Map **Contry => CapitalCity**" as CC {
 UK => London
 USA => Washington
 Germany => Berlin
}
@enduml
                                          Map Contry => CapitalCity
                                            UK
                                                 London
                                            USA
                                                  Washington
                                          Germany Berlin
@startuml
map "map: Map<Integer, String>" as users {
 1 => Alice
 2 \Rightarrow Bob3 => Charlie
}
@enduml
                                          map: Map<Integer, String>
                                          1 Alice
                                          2 Bob
                                          3 Charlie
And add link with object.
@startuml
object London
map CapitalCity {
 UK *-> London
 USA => Washington
 Germany => Berlin
}
@enduml
                                          CapitalCity
                                                             London
                                             UK
                                       USA
                                             Washington
                                      Germany Berlin
```
@startuml object London

```
object Washington
object Berlin
object NewYork
map CapitalCity {
UK *-> London
USA *--> Washington
Germany *---> Berlin
}
NewYork --> CapitalCity::USA
@enduml
```
NewYork

CapitalCity

 $\overline{\mathsf{u}\mathsf{k}}$ **USA** Germany

Berlin

Washington

London

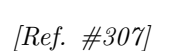

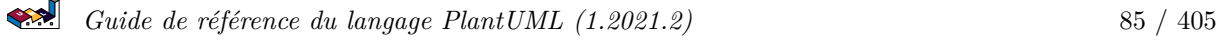

# **5 Diagrammes d'activité (ancienne syntaxe)**

Il s'agit de l'ancienne syntaxe du diagramme d'activités, pour voir la nouvelle version actuelle, voir: Diagrammes d'activité (nouvelle syntaxe).

#### **5.1 Exemple de base**

Vous devez utiliser (\*) pour le début et la fin du diagramme d'activité.

Dans certaines occasions, vous pouriez vouloir utiliser (\*top) pour forcer le début à être en haut du diagramme.

Utiliser --> pour les flèches.

@startuml

```
(*) --> "First Action"
"First Action" --> (*)
```
@enduml

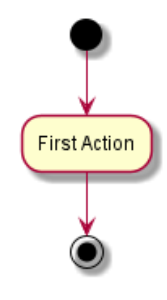

#### **5.2 Texte sur les flèches**

Par défaut, une flèche commence à partir de la dernière activité définie.

Vous pouvez rajouter un libellé sur une flèche en mettant des crochets [ et ] juste après la définition de la flèche.

@startuml

```
(*) --> "First Action"
-->[You can put also labels] "Second Action"
--> (*)
```
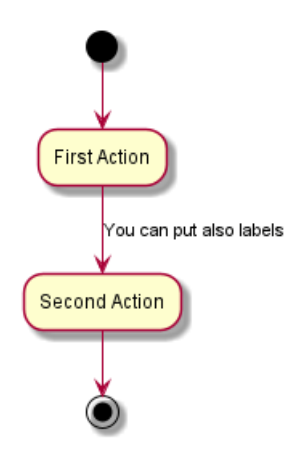

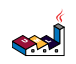

#### **5.3 Changer la direction des flèches**

Vous pouvez utiliser -> pour les flèches horizontales. Il est aussi possible de forcer la direction d'une flèche en utilisant la syntaxe suivante :

- -down-> (default arrow)
- $\bullet$  -right-> or ->
- -left->
- $\bullet$  -up->

@startuml

```
(*) -up-> "First Action"
-right-> "Second Action"
--> "Third Action"
-left-> (*)
```
@enduml

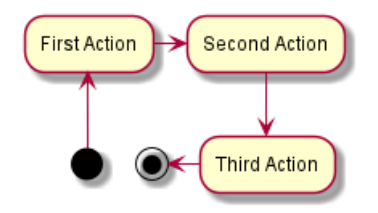

#### **5.4 Branches**

Vous pouvez utiliser le mot clé if/then/else pour définir une branche.

```
@startuml
(*) --> "Initialization"
if "Some Test" then
  -->[true] "Some Action"
  --> "Another Action"
  -right-> (*)
else
  ->[false] "Something else"
  -->[Ending process] (*)
endif
```
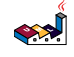

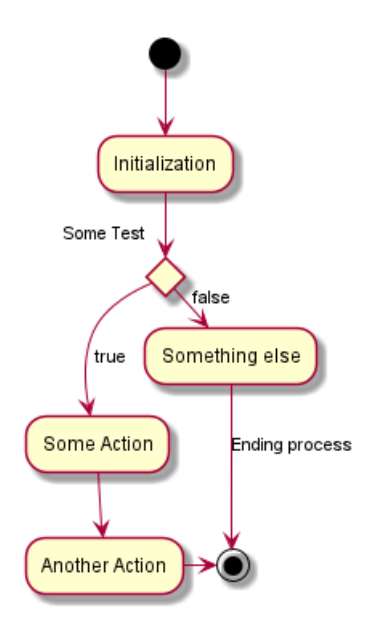

Malheureusement, vous devez parfois avoir à répéter la même activité dans le diagramme de texte.

```
@startuml
(*) --> "check input"
If "input is verbose" then
--> [Yes] "turn on verbosity"
--> "run command"
else
--> "run command"
Endif
-->(*)
@enduml
```
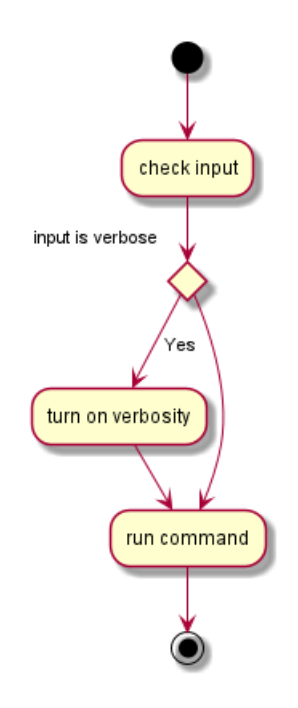

#### **5.5 Encore des branches**

Par défaut, une branche commence à la dernière activité définie, mais il est possible de passer outre et de définir un lien avec le mot clé if.

Il est aussi possible d'imbriquer les branches.

```
Guide de référence du langage PlantUML (1.2021.2) 88 / 405
```

```
@startuml
```

```
(*) --> if "Some Test" then
  -->[true] "activity 1"
  if "" then
    -> "activity 3" as a3
  else
    if "Other test" then
      -left-> "activity 5"
    else
     --> "activity 6"
    endif
  endif
else
 ->[false] "activity 2"
endif
a3 --> if "last test" then
  --> "activity 7"
else
  -> "activity 8"
endif
@enduml
```
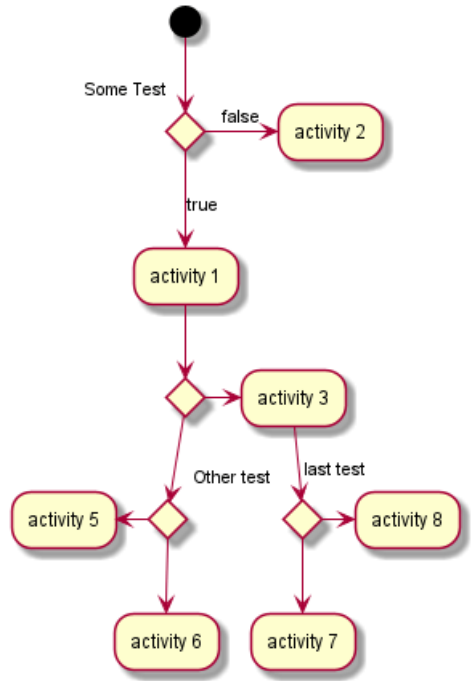

#### **5.6 Synchronisation**

Vous pouvez utiliser la syntaxe === code === pour afficher des barres de synchronisation.

@startuml

 $(*)$  --> ===B1===

```
--> "Parallel Activity 1"
--> ===B2===
===B1=== --> "Parallel Activity 2"
--> ===B2===
--> (*)
@enduml
                                   Parallel Activity 1
                                                     Parallel Activity 2
```
# **5.7 Description détaillée**

Lorsque vous déclarez des activités, vous pouvez positionner sur plusieurs lignes le texte de description Vous pouvez également ajouter dans la description. Il est également possible d'utiliser quelques tags HTML tels que :

Vous pouvez aussi donner un court code à l'activité avec le mot clé as. Ce code peut être utilisé plus tard dans le diagramme de description.

```
@startuml
(*) -left-> "this <size:20>activity</size>
is <b>very</b> <color:red>long2</color>
and defined on several lines
that contains many <i>text</i>" as A1
```
-up-> "Another activity\n on several lines"

```
A1 --> "Short activity <img:sourceforge.jpg>"
@enduml
```
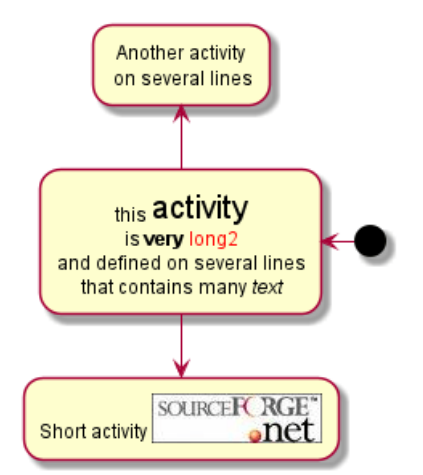

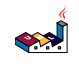

#### **5.8 Notes**

Vous pouvez rajouter des notes sur une activités en utilisant les commandes: note left, note right, note top ou note bottom, juste après la définition de l'activité concernée.

Si vous voulez mettre une note sur le démarrage du diagramme, définissez la note au tout début du diagramme.

Vous pouvez aussi avoir une note sur plusieurs lignes, en utilisant les mots clés endnote.

#### @startuml

```
(*) --> "Some Activity"
note right: This activity has to be defined
"Some Activity" --> (*)
note left
 This note is on
 several lines
end note
@enduml
```
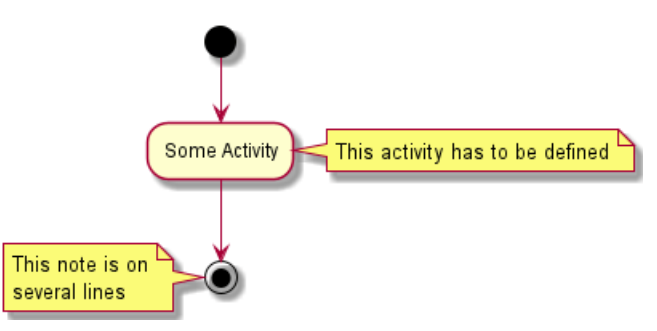

#### **5.9 Partition**

Vous pouvez définir une partition en utilisant le mot clé partition, et optionnellement déclarer un fond de couleur pour votre partition (En utilisant un code couleur html ou un nom)

Quand vous déclarez les activités, ils sont automatiquement mis dans la dernière partition utilisée.

Vous pouvez fermer la partition de définition en utilisant les crochets fermants }.

#### @startuml

```
partition Conductor {
  (*) --> "Climbs on Platform"
  \leftarrow > == S1 ==--> Bows
}
partition Audience #LightSkyBlue {
  == S1 == -> Applauds
}
partition Conductor {
  Bows \leftarrow \leftarrow === S2 ===
  --> WavesArmes
  Applauds \leftarrow \leftarrow === S2 ===
}
partition Orchestra #CCCCEE {
  WavesArmes --> Introduction
  --> "Play music"
```
@enduml

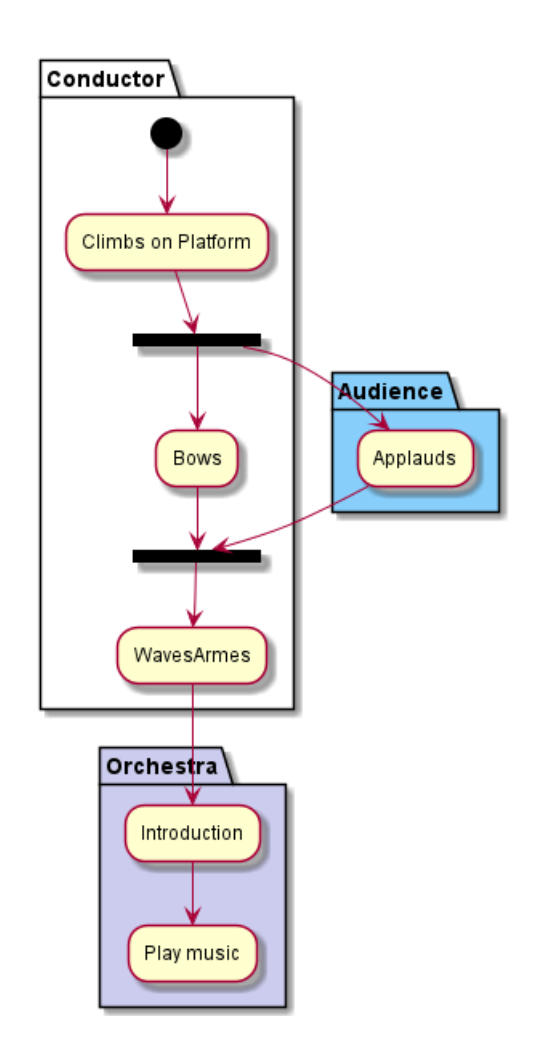

#### **5.10 Paramètre de thème**

Vous pouvez utiliser la commande skinparam pour changer la couleur et la police d'écriture pour dessiner. Vous pouvez utiliser cette commande :

- Dans le diagramme de définition, comme n'importe quelle autre commande,
- Dans un fichier inclus,
- Dans un fichier de configuration, à l'aide de la la ligne de commande ou la tâche ANT.

Vous pouvez spécifier une couleur et une police d'écriture dans les stéréotypes d'activités.

#### @startuml

```
skinparam backgroundColor #AAFFFF
skinparam activity {
  StartColor red
  BarColor SaddleBrown
  EndColor Silver
  BackgroundColor Peru
  BackgroundColor<< Begin >> Olive
  BorderColor Peru
  FontName Impact
}
```
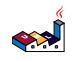

```
(*) --> "Climbs on Platform" << Begin >>
\leftarrow > == S1 ==--> Bows
\leftarrow \leftarrow = \leftarrow \leftarrow S2 = \rightleftarrows--> WavesArmes
--> (*)
```
@enduml

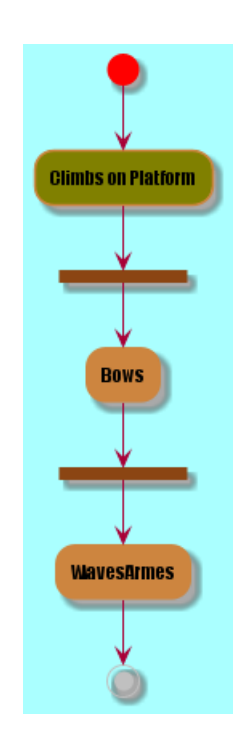

#### **5.11 Octogone**

Vous pouvez changer la forme des activités en octogone en utilisant la commande skinparam activityShape octagon.

#### @startuml

```
'Default is skinparam activityShape roundBox
skinparam activityShape octagon
```

```
(*) --> "First Activity"
"First Activity" --> (*)
```
@enduml

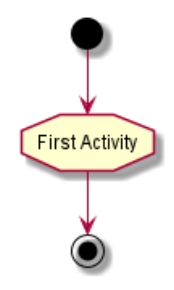

#### **5.12 Exemple complet**

```
@startuml
title Servlet Container
```

```
(*) --> "ClickServlet.handleRequest()"
--> "new Page"
if "Page.onSecurityCheck" then
  ->[true] "Page.onInit()"
  if "isForward?" then
   ->[no] "Process controls"
   if "continue processing?" then
     -->[yes] ===RENDERING===
   else
     -->[no] == <b>REDIRECT</b> <b>CHECK</b> ==<br>endif
  else
   --[yes] ===RENDERING===
  endif
  if "is Post?" then
    -->[yes] "Page.onPost()"
    --> "Page.onRender()" as render
    \leftarrow> ===\text{REDIRECT\_CHECK}===
  else
    -->[no] "Page.onGet()"
    --> render
  endif
else
  -->[false] ===REDIRECT_CHECK===
endif
if "Do redirect?" then
 ->[yes] "redirect request"
 \leftarrow> ==BEFORE_DESTROY===
else
if "Do Forward?" then
 -left->[yes] "Forward request"
 --> ==BEFORE_DESTROY===
 else
  -right->[no] "Render page template"
  \leftarrow> ==BEFORE_DESTROY===
 endif
endif
--> "Page.onDestroy()"
-->(*)
```

```
@enduml
```
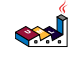

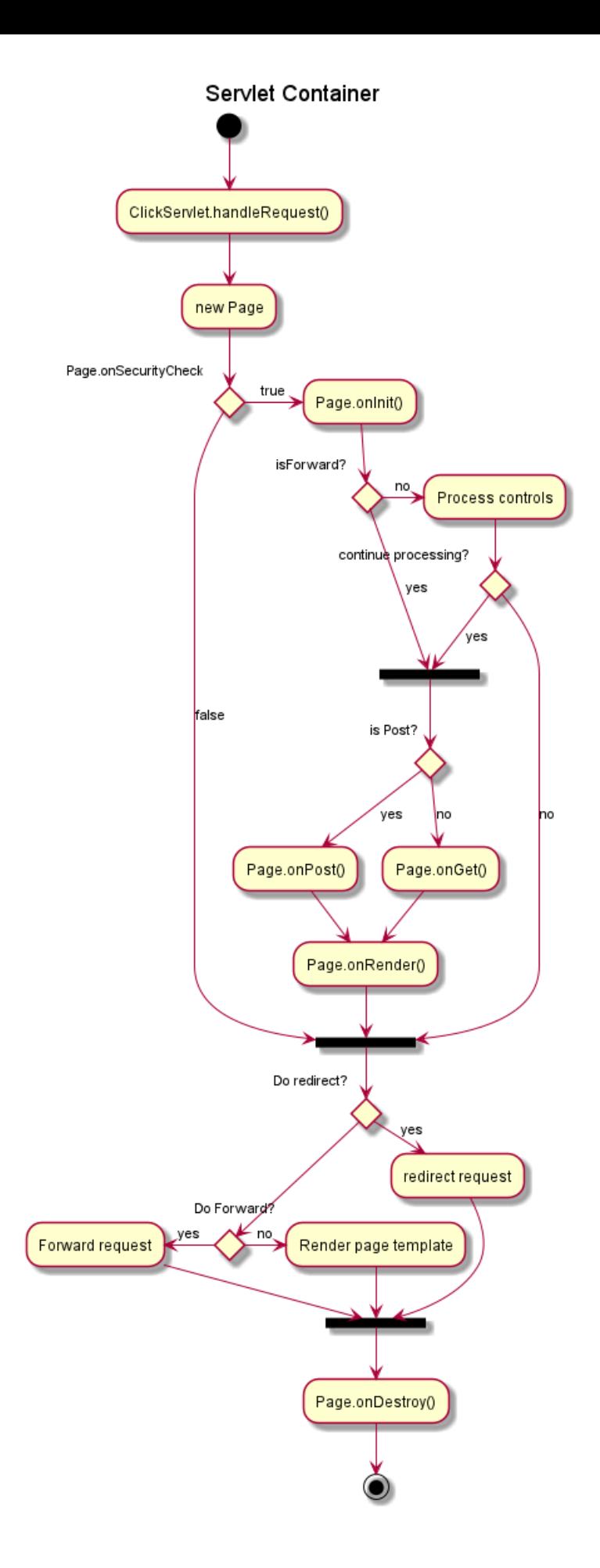

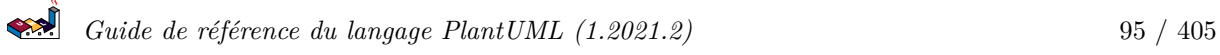

# **6 Diagrammes d'activité (nouvelle syntaxe)**

L'ancienne syntaxe pour les diagrammes d'activité possédait plusieurs limitations et inconvénients (par exemple, la difficulté à maintenir un diagramme lors de modifications).

Une nouvelle syntaxe est maintenant proposée aux utilisateurs. Un autre avantage de cette nouvelle implémentation est qu'il n'y a pas besoin d'avoir Graphviz d'installé (comme pour les diagrammes de séquences).

La nouvelle syntaxe remplace l'ancienne. Cependant, pour des raisons de compatibilité, l'ancienne syntaxe reste reconnue, pour assurer *la compatibilité ascendante*.

Les utilisateurs sont simplement encouragés à migrer vers la nouvelle syntaxe.

## **6.1 Activité simple**

Les étiquettes d'activités commencent avec : et finissent avec ;.

Le formatage de texte peut être fait en utilisant la syntaxe créole wiki.

Les activités sont implicitement liées à leur ordre de définition.

```
@startuml
:Hello world;
:This is on defined on
several **lines**;
@enduml
```
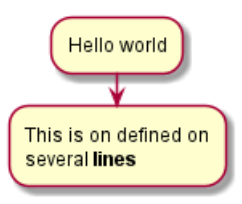

## **6.2 Départ/Arrêt [start, stop, end]**

Vous pouvez utiliser les mots clés start et stop pour indiquer le début et la fin du diagramme.

```
@startuml
start
:Hello world;
:This is on defined on
several **lines**;
stop
@enduml
```
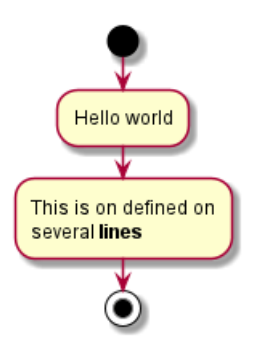

Vous pouvez aussi utiliser le mot clé end.

@startuml start :Hello world; :This is on defined on several \*\*lines\*\*; end @enduml

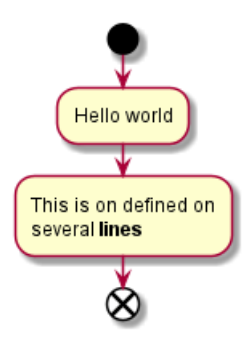

## **6.3 Conditionnel [if, then, else]**

Vous pouvez utiliser les mots clés if, then et else pour mettre des tests dans votre diagramme. Les étiquettes peuvent être fournies entre parenthèses.

Les trois syntaxes possibles sont:

• if  $(...)$  then  $(...)$ 

@startuml

start

```
if (Graphviz installed?) then (yes)
  :process all\ndiagrams;
else (no)
  :process only
  __sequence__ and __activity__ diagrams;
endif
```
stop

@enduml

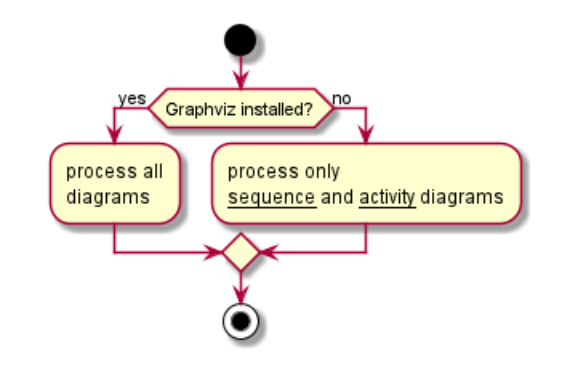

• if  $(...)$  is  $(...)$  then

```
@startuml
if (color?) is (<color:red>red) then
:print red;
else
:print not red;
@enduml
```
*Guide de référence du langage PlantUML (1.2021.2)* 97 / 405

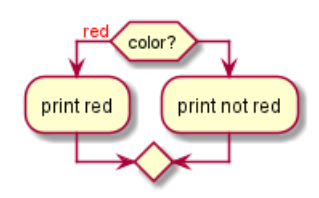

```
• if (...) equals (...) then
@startuml
if (counter?) equals (5) then
:print 5;
else
:print not 5;
@enduml
```
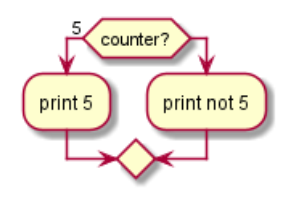

*[Ref. QA-301]*

#### **6.3.1 Plusieurs conditions (en mode horizontal)**

Vous pouvez utiliser le mot clé elseif pour avoir plusieurs tests, par défaut le mode est horizontal :

```
@startuml
start
if (condition A) then (yes)
  :Text 1;
elseif (condition B) then (yes)
  :Text 2;
  stop
elseif (condition C) then (yes)
  :Text 3;
elseif (condition D) then (yes)
  :Text 4;
else (nothing)
  :Text else;
endif
stop
@enduml
                                                                         nothing
                                    condition B
                                                  condition C
                                                                condition D
                      condition A
                           yes
                                         yes
                                                      yes
                                                                    yes
                        Text 1
                                      Text 2
                                                   Text 3
                                                                 Text 4
                                                                             Text else
                                       .
                                                    \bf \odot
```
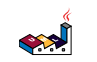

#### **6.3.2 Plusieurs conditions (en mode vertical)**

Vous pouvez utiliser la commande !pragma useVerticalIf on pour avoir les conditions en mode vertical :

```
@startuml
!pragma useVerticalIf on
start
if (condition A) then (yes)
  :Text 1;
elseif (condition B) then (yes)
  :Text 2;
  stop
elseif (condition C) then (yes)
  :Text 3;
elseif (condition D) then (yes)
  :Text 4;
else (nothing)
  :Text else;
endif
stop
@enduml
```
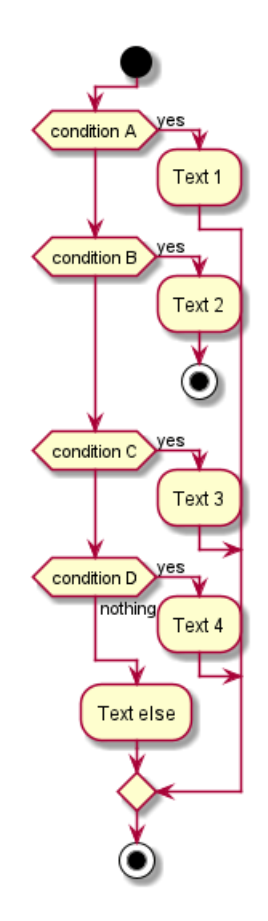

*[Réf. QA-3931]*

## **6.4 Arrêt après une action au sein d'une condition [kill, detach]**

Vous pouvez arrêter le processus après une action.

```
@startuml
if (condition?) then
  :error;
```
stop endif #palegreen:action; @enduml

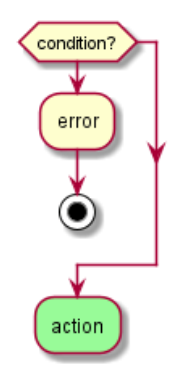

Vous pouvez également utiliser les mots clé kill ou detach pour mettre fin au processus directement dans une action.

• kill

@startuml if (condition?) then #pink:error; kill endif #palegreen:action; @enduml

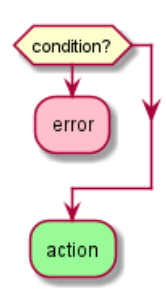

```
[Ref. QA-265]
```

```
• detach
```
@startuml if (condition?) then #pink:error; detach endif #palegreen:action; @enduml

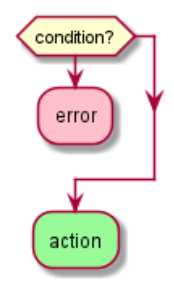

$$
\left( \sum_{i=1}^{n} a_i \right)^2
$$

*Guide de référence du langage PlantUML (1.2021.2)* 100 / 405

## **6.5 Boucle de répétition [repeat, repeatwhile, backward]**

Vous pouvez utiliser les mots clés repeat et repeatwhile pour créer une boucle.

@startuml

start

```
repeat
  :read data;
  :generate diagrams;
repeat while (more data?)
```
stop

@enduml

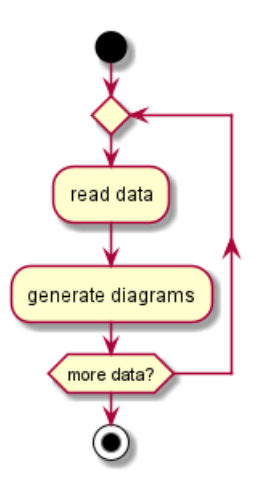

Il est également possible :

- d'utiliser une vrai action comme cible de répétition, après le premier mot clé repeat,
- d'insérer une action dans le chemin de retour à l'aide du mot clé backward.

@startuml

start

```
repeat :foo as starting label;
  :read data;
  :generate diagrams;
backward:This is backward;
repeat while (more data?)
```
stop

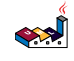

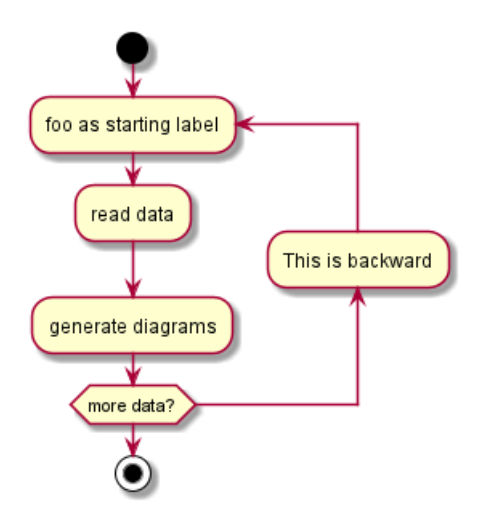

## **6.6 Interruption d'une boucle [break]**

Vous pouvez interrompre une boucle après une action en utilisant le mot clé break :

```
@startuml
start
repeat
  :Test something;
    if (Something went wrong?) then (no)
      #palegreen:OK;
      break
    endif
    ->NOK;:Alert "Error with long text";
repeat while (Something went wrong with long text?) is (yes) not (no)
->//merged step//;
:Alert "Sucess";
stop
@enduml
```
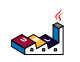

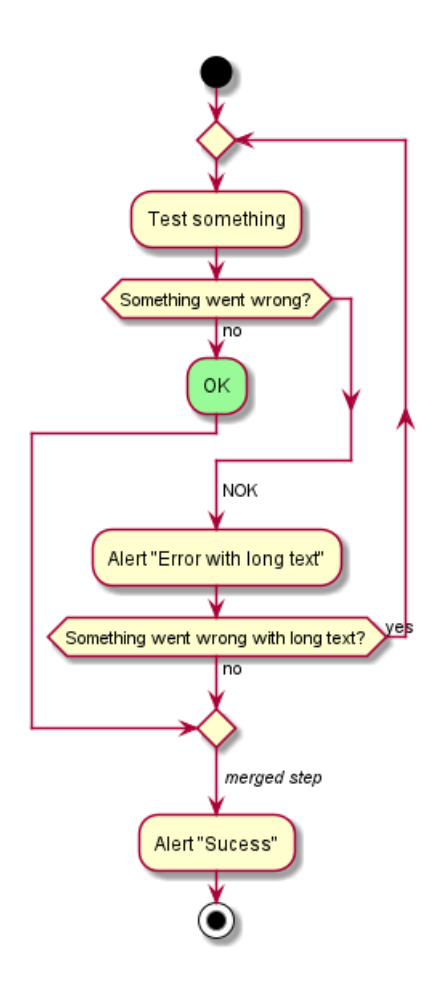

*[Ref. QA-6105]*

## **6.7 Boucle « tant que » [while]**

Vous pouvez utiliser les mots clés while et end while pour définir une boucle.

```
@startuml
```
start

```
while (data available?)
  :read data;
  :generate diagrams;
endwhile
```
stop

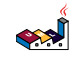

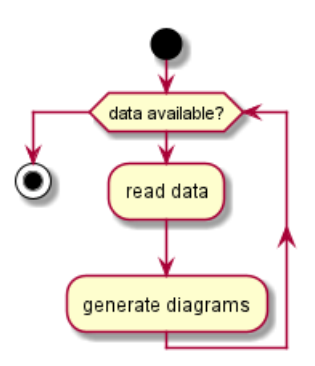

Il est possible de mettre un libellé après le mot clé endwhile ou bien avec le mot clé is.

```
@startuml
while (check filesize ?) is (not empty)
  :read file;
endwhile (empty)
:close file;
@enduml
                                       empty
                                            check filesize ?
```
# **6.8 Processus parallèle [fork, fork again, end fork]**

Vous pouvez utiliser les mots clés fork, fork again et end fork pour indiquer un processus parallèle. @startuml

not empt

read file

close file

```
start
```

```
if (multiprocessor?) then (yes)
  fork
    :Treatment 1;
 fork again
    :Treatment 2;
  end fork
else (monoproc)
  :Treatment 1;
  :Treatment 2;
endif
@enduml
```
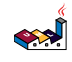

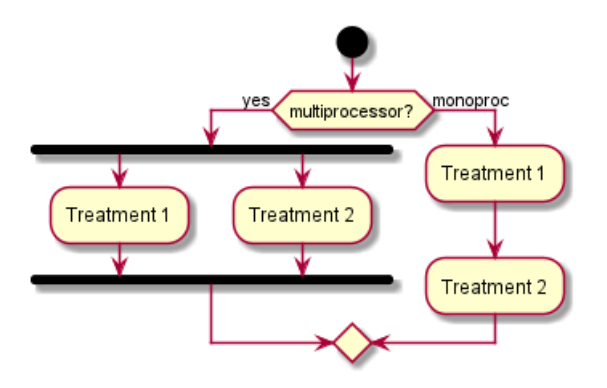

## **6.9 Split processing**

#### **6.9.1 Split**

You can use split, split again and end split keywords to denote split processing.

@startuml start split :A; split again :B; split again :C; split again :a; :b; end split :D; end @enduml

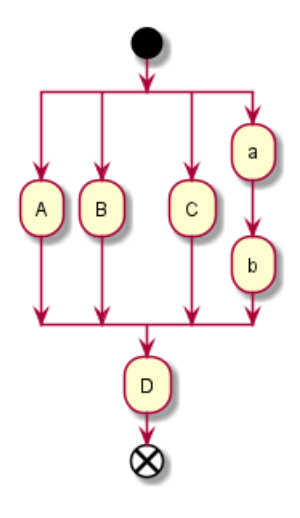

## **6.9.2 Input split (multi-start)**

You can use hidden arrows to make an input split (multi-start):

```
@startuml
split
   -[hidden]->
   :A;
split again
   -[hidden]->
```

```
:B;
split again
   -[hidden]->
   :C;
end split
:D;
@enduml
```
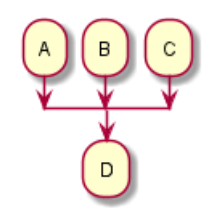

@startuml split -[hidden]-> :A; split again -[hidden]-> :a; :b; split again -[hidden]-> (Z) end split :D; @enduml

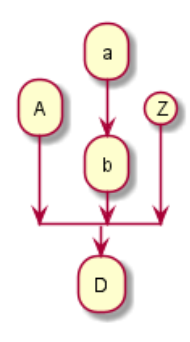

*[Ref. QA-8662]*

#### **6.9.3 Output split (multi-end)**

You can use kill or detach to make an output split (multi-end):

```
@startuml
start
split
   :A;
   kill
split again
   :B;
   detach
split again
   :C;
   kill
```
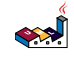

end split @enduml

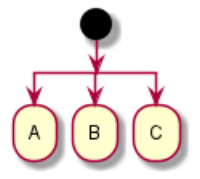

@startuml start split :A; kill split again :b; :c; detach split again (Z) detach split again end split again stop end split @enduml

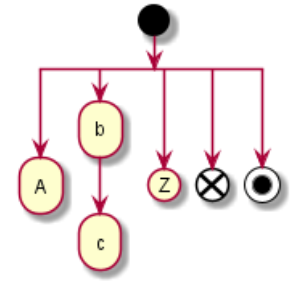

#### **6.10 Notes**

Le formattage de texte peut être fait en utilisant la syntaxe créole wiki.

Une note peut aussi être détachée, à l'aide du mot-clé floating.

#### @startuml

```
start
:foo1;
floating note left: This is a note
:foo2;
note right
  This note is on several
  //lines// and can
  contain <br/>b>HTML</b>
  ====* Calling the method ""foo()"" is prohibited
end note
stop
```
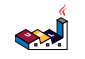
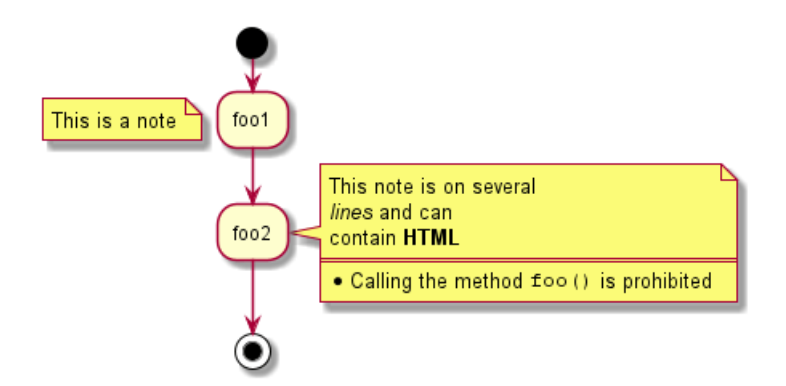

Vous pouvez ajouter une note sur un chemin de retour.

```
@startuml
start
repeat :Enter data;
:Submit;
backward :Warning;
note right: Note
repeat while (Valid?) is (No) not (Yes)
stop
@enduml
```
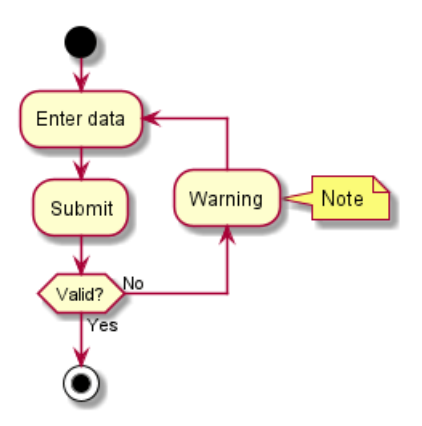

```
[Ref. QA-11788]
```
### **6.11 Couleurs**

Vous pouvez spécifier une couleur pour certaines activités.

```
@startuml
```

```
start
:starting progress;
#HotPink:reading configuration files
These files should edited at this point!;
#AAAAAA:ending of the process;
```
@enduml

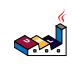

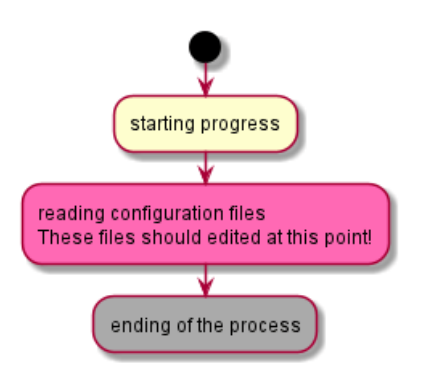

## **6.12 Lignes sans pointe de flèches**

Vous pouvez utiliser skinparam ArrowHeadColor none pour connecter des activités en utilisant uniquement des lignes, sans flèches (sans pointe sur les flèches).

@startuml skinparam ArrowHeadColor none start :Hello world; :This is on defined on several \*\*lines\*\*; stop @enduml

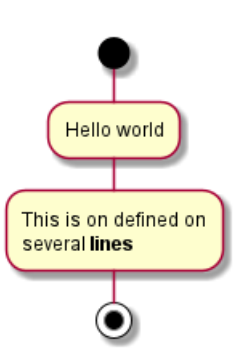

@startuml skinparam ArrowHeadColor none start repeat :Enter data; :Submit; backward :Warning; repeat while (Valid?) is (No) not (Yes) stop @enduml

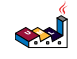

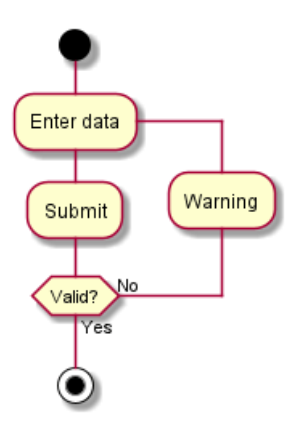

## **6.13 Flèches**

En utilisant la notation ->, vous pouvez ajouter du texte à une flèche, et changer sa couleur.

Il est aussi possible d'avoir des flèches en pointillé, en gras, avec des tirets ou bien complètement cachées.

```
@startuml
```

```
:foo1;
-> You can put text on arrows;
if (test) then
  -[#blue]->
  :foo2;
  -[#green,dashed]-> The text can
  also be on several lines
  and **very** long...;
  :foo3;
else
  -[#black,dotted]->
  :foo4;
endif
-[#gray,bold]->
:foo5;
@enduml
```
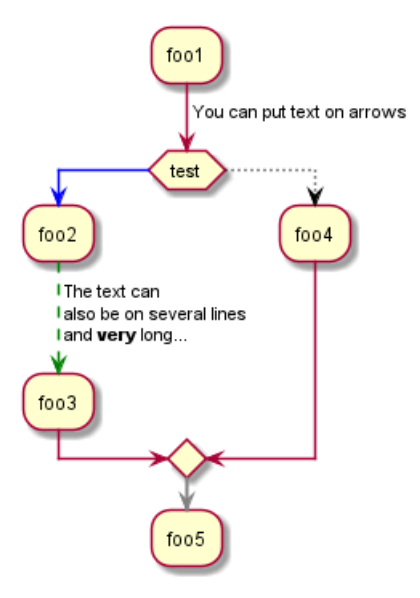

# **6.14 Connecteurs**

Il est possible d'utiliser des parenthèses pour dessiner des connecteurs.

@startuml start :Some activity; (A) detach (A) :Other activity; @enduml

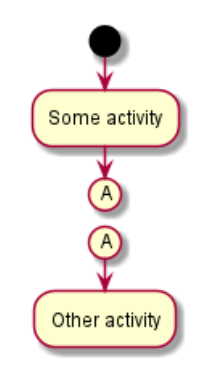

# **6.15 Connecteurs en couleur**

Vous pouvez ajouter des couleurs aux connecteurs.

```
@startuml
start
:The connector below
wishes he was blue;
#blue:(B)
:This next connector
feels that she would
be better off green;
#green:(G)
stop
@enduml
```
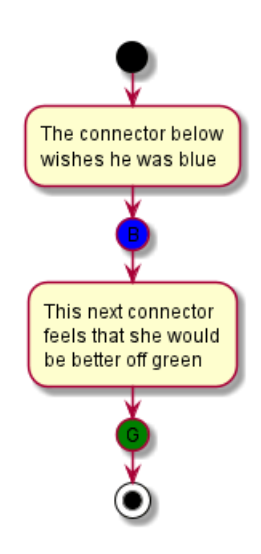

*[Ref. QA-10077]*

# **6.16 Groupement [partition]**

Vous pouvez grouper les activités ensembles en définissant les partitions.

```
@startuml
start
partition Initialization {
    :read config file;
    :init internal variable;
}
partition Running {
    :wait for user interaction;
    :print information;
}
stop
```
@enduml

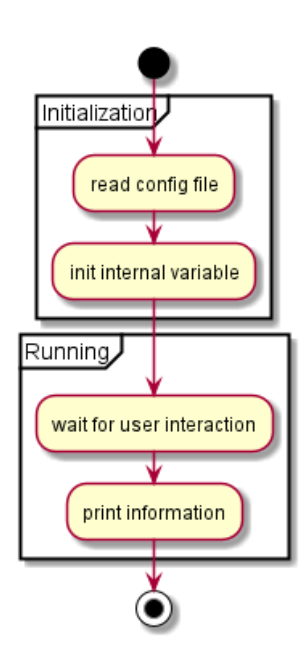

# **6.17 Couloirs**

À l'aide du symbole |, il est possible de définir des couloirs d'éxecution.

Il est aussi possible de changer la couleur d'un couloir.

```
@startuml
|Swimlane1|
start
:foo1;
|#AntiqueWhite|Swimlane2|
:foo2;
:foo3;
|Swimlane1|
:foo4;
|Swimlane2|
:foo5;
stop
@enduml
```
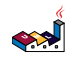

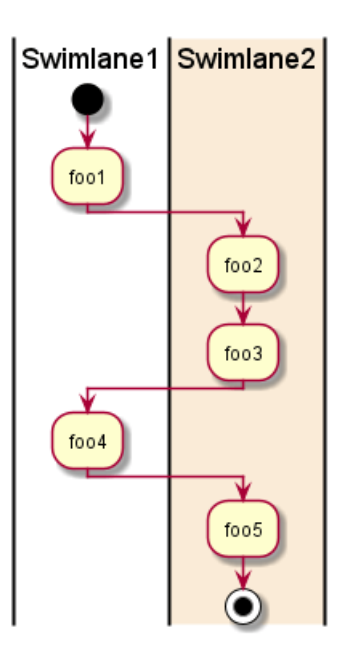

You can add if conditional or repeat or while loop within swimlanes.

```
@startuml
|#pink|Actor_For_red|
start
if (color?) is (red) then
#pink:**action red**;
:foo1;
else (not red)
|#lightgray|Actor_For_no_red|
#lightgray:**action not red**;
:foo2;
endif
|Next_Actor|
#lightblue:foo3;
:foo4;
|Final_Actor|
#palegreen:foo5;
stop
@enduml
```
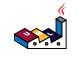

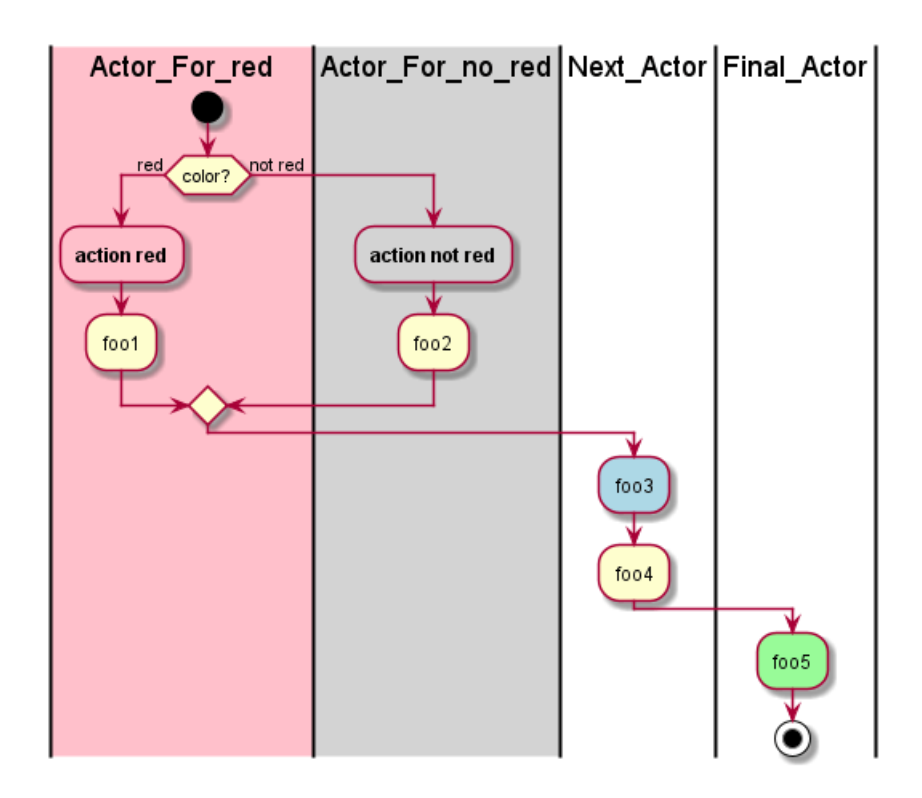

# **6.18 Détacher ou arrêter [detach, kill]**

Il est possible de supprimer une flèche en utilisant le mot clé detach ou kill :

```
• detach
@startuml
 :start;
 fork
   :foo1;
   :foo2;
 fork again
   :foo3;
   detach
 endfork
 if (foo4) then
   :foo5;
   detach
 endif
 :foo6;
 detach
 :foo7;
 stop
@enduml
```
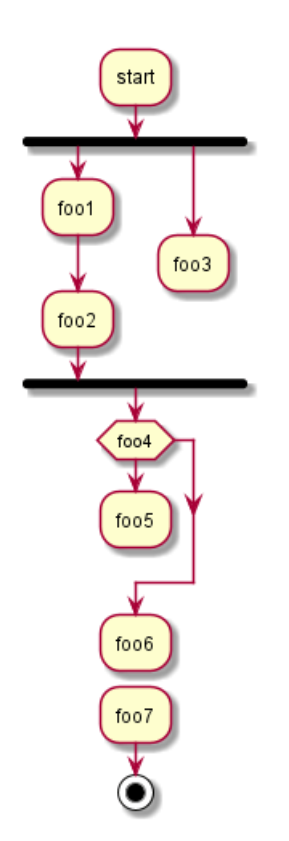

• kill @startuml :start; fork :foo1; :foo2; fork again :foo3; kill endfork if (foo4) then :foo5; kill endif :foo6; kill :foo7; stop @enduml

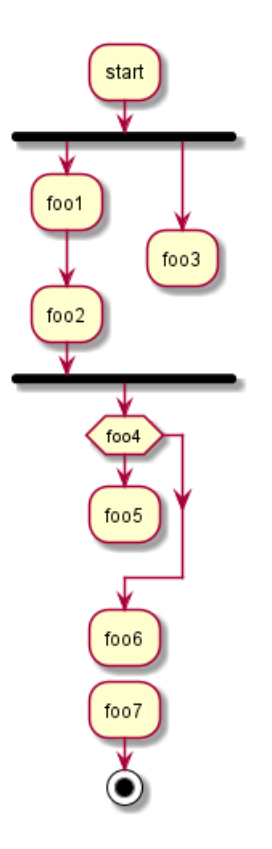

# **6.19 SDL (Specification and Description Language)**

En changeant le séparateur final ;, vous pouvez déterminer différents rendus pour l'activité, conformément au *langage de description et de spécification (LDS)* ou *Specification and Description Language (SDL)* (en anglais) :

- |
- $\bullet$   $\lt$
- >
- /
- \\
- ]
- } @startuml :Ready; :next(o)| :Receiving; split : $nak(i)$ < :ack(o)>

```
split again
:ack(i):next(o)
on several line|
:i := i + 1]
:ack(o)>
split again
:err(i)<
 :nak(o)>
```
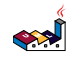

```
split again
 :foo/
split again
 :bar\\
split again
:i > 5}
stop
end split
:finish;
@enduml
```
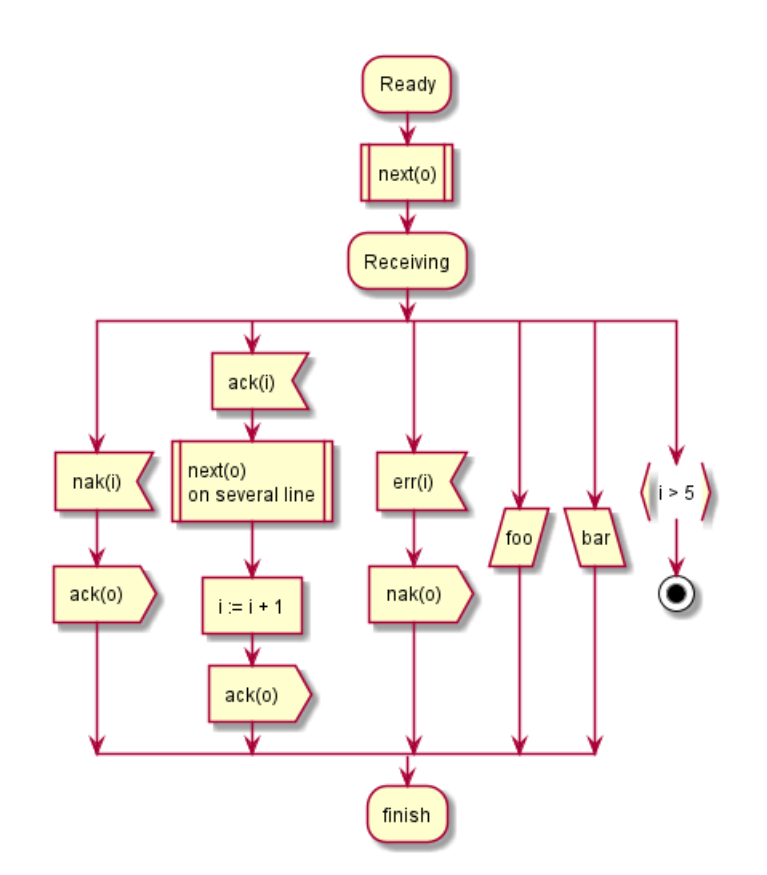

# **6.20 Exemple complet**

```
@startuml
```

```
start
:ClickServlet.handleRequest();
:new page;
if (Page.onSecurityCheck) then (true)
  :Page.onInit();
  if (isForward?) then (no)
    :Process controls;
    if (continue processing?) then (no)
      stop
    endif
    if (isPost?) then (yes)
      :Page.onPost();
    else (no)
      :Page.onGet();
    endif
    :Page.onRender();
```
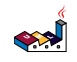

```
endif
else (false)
endif
if (do redirect?) then (yes)
  :redirect process;
else
 if (do forward?) then (yes)
   :Forward request;
 else (no)
   :Render page template;
 endif
endif
stop
```
@enduml

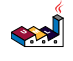

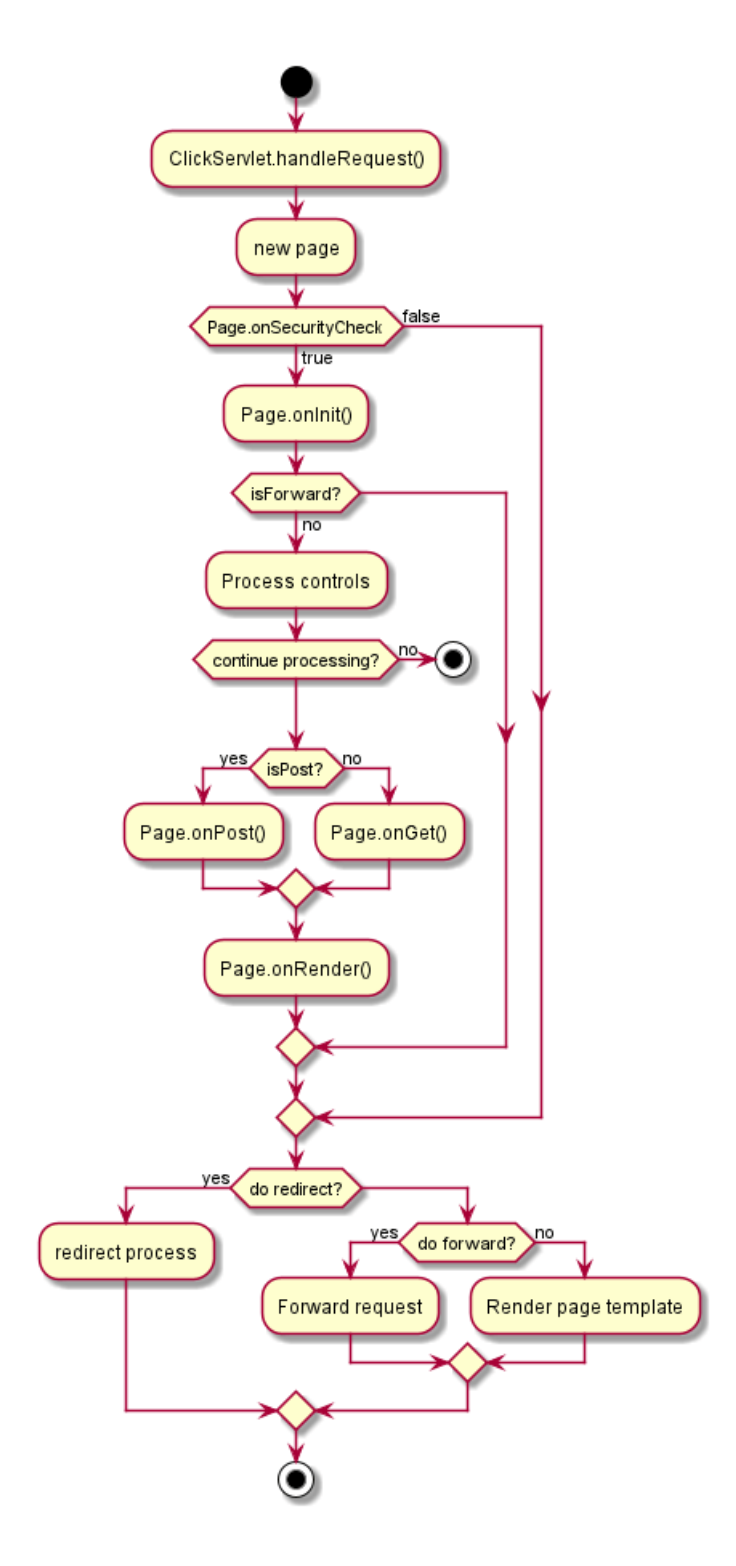

## **6.21 Condition Style**

**6.21.1 Inside style (by default)**

```
@startuml
skinparam conditionStyle inside
start
repeat
  :act1;
  :act2;
repeatwhile (<br/>b>end)
:act3;
```

$$
\left( \sum_{i=1}^{n} \sum_{j=1}^{n} a_{ij} \right)
$$

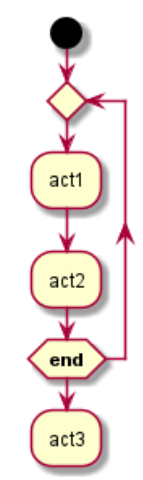

@startuml start repeat :act1; :act2; repeatwhile (<br/>b>end) :act3; @enduml

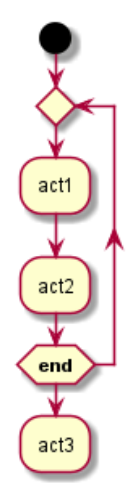

#### **6.21.2 Diamond style**

```
@startuml
skinparam conditionStyle diamond
start
repeat
  :act1;
  :act2;
repeatwhile (<br/>b>end)
:act3;
@enduml
```
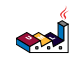

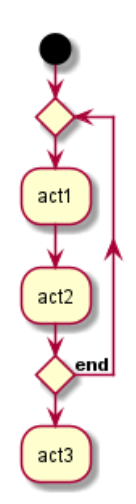

**6.21.3 InsideDiamond (or** *Foo1***) style**

@startuml skinparam conditionStyle InsideDiamond start repeat :act1; :act2; repeatwhile (<br/>b>end) :act3; @enduml

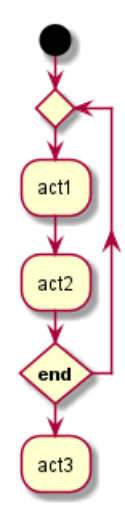

```
@startuml
skinparam conditionStyle foo1
start
repeat
  :act1;
  :act2;
repeatwhile (<br/>b>end)
:act3;
@enduml
```
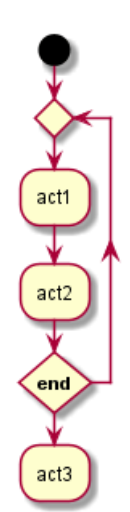

*[Ref. QA-1290 and #400]*

# **6.22 Condition End Style**

#### **6.22.1 Diamond style (by default)**

• With one branch

@startuml skinparam ConditionEndStyle diamond :A; if (decision) then (yes) :B1; else (no) endif :C; @enduml

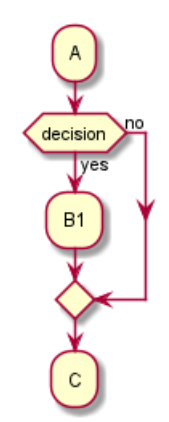

• With two branchs (B1, B2)

```
@startuml
skinparam ConditionEndStyle diamond
:A;
if (decision) then (yes)
    :B1;
else (no)
    :B2;
endif
:C;
@enduml
```

$$
\left\langle \mathbf{A}^{\prime }\right\rangle
$$

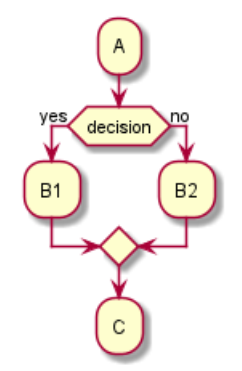

#### **6.22.2 Horizontal line (hline) style**

• With one branch

```
@startuml
skinparam ConditionEndStyle hline
:A;
if (decision) then (yes)
    :B1;
else (no)
endif
:C;
@enduml
```
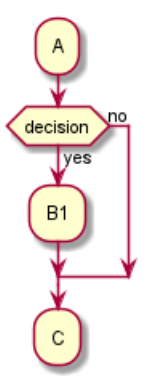

• With two branchs (B1, B2)

```
@startuml
skinparam ConditionEndStyle hline
:A;
if (decision) then (yes)
    :B1;
else (no)
    :B2;
endif
:C;
@enduml
@enduml
```
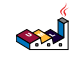

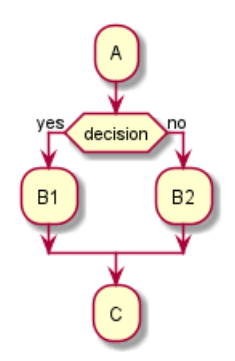

*[Ref. QA-4015]*

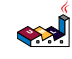

# **7 Diagrammes de composants**

Prenons quelques exemples.

## **7.1 Composants**

Les composants doivent être mis entre crochets.

Il est aussi possible d'utiliser le mot-clé component pour définir un composant. Et vous pouvez définir un alias, grâce au mot-clé as. Cet alias sera utile plus tard, pour définir des relations entre composants.

@startuml

[First component] [Another component] as Comp2 component Comp3 component [Last\ncomponent] as Comp4

@enduml

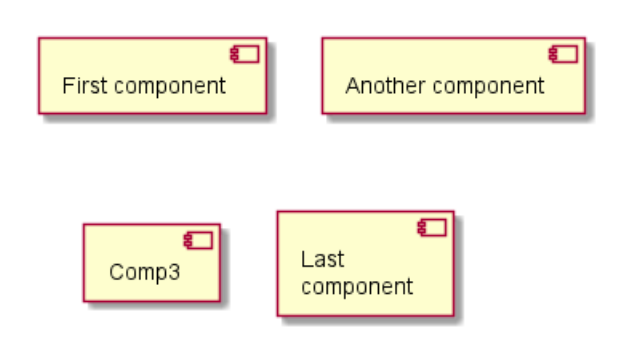

### **7.2 Interfaces**

Les interfaces sont définies à l'aide du symbole () (parce que cela ressemble à un cercle).

Vous pouvez aussi utiliser le mot-clé interface pour définir une interface. Vous pouvez aussi définir un alias, à l'aide du mot-clé as. Cet alias pourrait être utilisé plus tard, lors de la définition des relations.

Nous verrons plus tard qu'il n'est pas obligatoire de définir les interfaces.

@startuml

```
() "First Interface"
() "Another interface" as Interf2
interface Interf3
interface "Last\ninterface" as Interf4
[component]
footer //Adding "component" to force diagram to be a **component diagram**//
@enduml
                            First Interface
                                               Another interface
                                                                     Interf3
                                              component
                              Last
                              interface
                             Adding "component" to force diagram to be a component diagram
```
### **7.3 Exemple simple**

Les liens entre les éléments sont à utiliser avec des combinaisons de lignes pointillés (..), lignes droites(--), et de flèches  $(-\rightarrow)$ .

@startuml

```
DataAccess - [First Component]
[First Component] ..> HTTP : use
```
@enduml

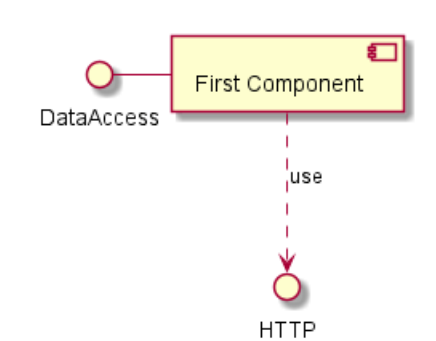

### **7.4 Mettre des notes**

Vous pouvez utiliser les commandes suivantes : note left of , note right of , note top of , note bottom of suivi de l'identifiant du composant pour définir des notes reliées à un seul objet.

Une note peut aussi être créée seule avec le mot clé note, puis ensuite reliée à d'autres objets avec le symbole ...

@startuml

```
interface "Data Access" as DA
DA - [First Component]
[First Component] ..> HTTP : use
note left of HTTP : Web Service only
note right of [First Component]
  A note can also
  be on several lines
end note
@enduml
                                                   కొ
                                                           A note can also
                                     First Component
                                                           be on several lines
                        Data Access
                                            use
                       Web Service only
                                          HTTP
```
### **7.5 Regrouper des composants**

Vous pouvez utiliser le mot-clé package pour regrouper des composants et des interfaces ensembles.

```
العجه
   Guide de référence du langage PlantUML (1.2021.2) 126 / 405
```
- package
- node
- folder
- frame
- cloud
- database

```
@startuml
package "Some Group" {
 HTTP - [First Component]
  [Another Component]
}
node "Other Groups" {
 FTP - [Second Component]
  [First Component] --> FTP
}
cloud {
  [Example 1]
}
database "MySql" {
  folder "This is my folder" {
    [Folder 3]
  }
 frame "Foo" {
    [Frame 4]
 }
}
```

```
[Another Component] --> [Example 1]
[Example 1] --> [Folder 3]
[Folder 3] --> [Frame 4]
```
@enduml

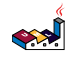

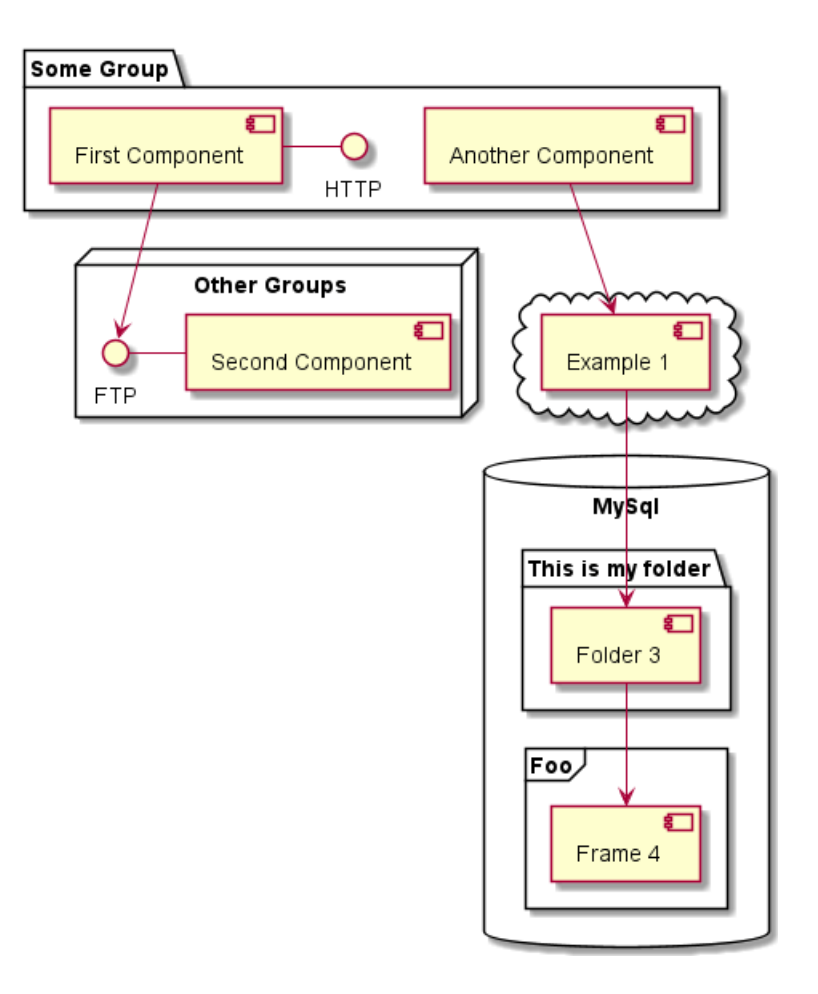

## **7.6 Changer la direction des flèches**

Par défaut, les liens entre classes ont deux tirets -- et sont orientées verticalement. Il est possible d'utiliser un lien horizontal en mettant un simple tiret (ou point) comme ceci :

```
@startuml
[Component] --> Interface1
[Component] -> Interface2
@enduml
```
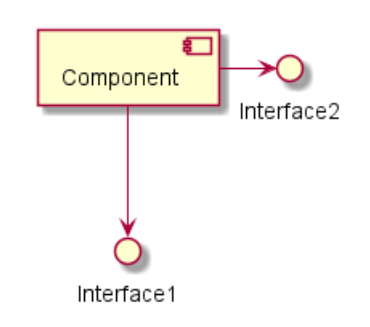

Vous pouvez aussi changer le sens en renversant le lien

```
@startuml
Interface1 <-- [Component]
Interface2 <- [Component]
@enduml
```
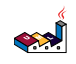

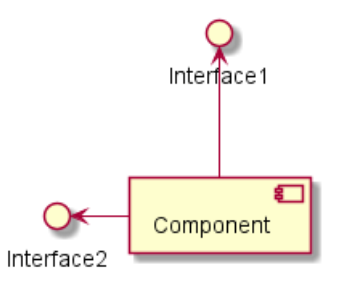

Il est aussi possible de changer la direction des flèches en ajoutant les mots clés left, right, up ou down à l'intérieur des flèches :

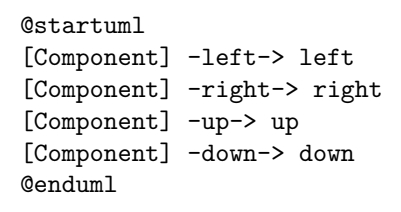

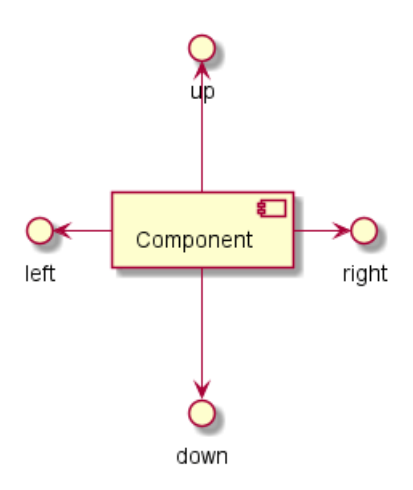

Vous pouvez raccourcir les flèches en utilisant seulement les premiers caractères de la direction (par exemple, -d- à la place de -down-) ou les deux premiers caractères (-do-).

Veuillez noter qu'il ne faut pas abuser de cette fonctionnalité : *Graphviz* donne généralement de bon résultat sans modification.

### **7.7 Utiliser la notation UML2**

Par défaut *(à partir de la version v1.2020.13-14)*, la notation UML2 est utilisée.

@startuml

```
interface "Data Access" as DA
```

```
DA - [First Component]
[First Component] ..> HTTP : use
```
@enduml

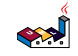

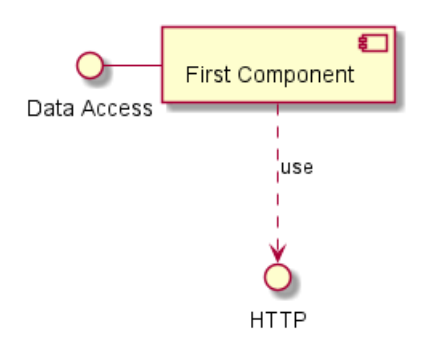

## **7.8 Utiliser la notation UML1**

La commande skinparam componentStyle uml1 est utilisée pour changer vers la notation UML1.

@startuml skinparam componentStyle uml1 interface "Data Access" as DA DA - [First Component] [First Component] ..> HTTP : use @enduml First Component Data Access l<br>¦use

# **7.9 Utiliser le style rectangle (supprime toute notation UML)**

La commande skinparam componentStyle rectangle est utilisée pour changer vers le style rectangle *(sans aucune notation UML)*.

**HTTP** 

@startuml skinparam componentStyle rectangle

interface "Data Access" as DA DA - [First Component]

[First Component] ..> HTTP : use

@enduml

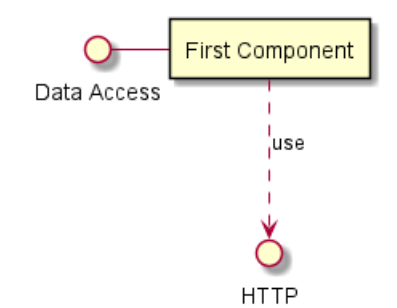

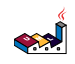

## **7.10 Description longue**

Il est possible de mettre un long texte sur plusieurs lignes en utilisant des crochets.

```
@startuml
component comp1 [
This component
has a long comment
on several lines
]
@enduml
```
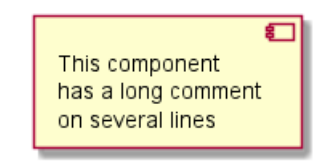

## **7.11 Couleurs individuelles**

Il est possible de spécifier une couleur après la définition du composant.

```
@startuml
component [Web Server] #Yellow
@enduml
```
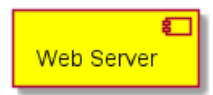

# **7.12 Sprites et stéréotypes**

Vous pouvez utiliser des sprites dans les stéréotypes des composants.

```
@startuml
sprite $businessProcess [16x16/16] {
FFFFFFFFFFFFFFFF
FFFFFFFFFFFFFFFF
FFFFFFFFFFFFFFFF
FFFFFFFFFFFFFFFF
FFFFFFFFFF0FFFFF
FFFFFFFFFF00FFFF
FF00000000000FFF
FF000000000000FF
FF00000000000FFF
FFFFFFFFFF00FFFF
FFFFFFFFFF0FFFFF
FFFFFFFFFFFFFFFF
FFFFFFFFFFFFFFFF
FFFFFFFFFFFFFFFF
FFFFFFFFFFFFFFFF
FFFFFFFFFFFFFFFF
}
rectangle " End to End\nbusiness process" <<$businessProcess>> {
 rectangle "inner process 1" <<$businessProcess>> as src
 rectangle "inner process 2" <<$businessProcess>> as tgt
 src -> tgt
}
@enduml
```
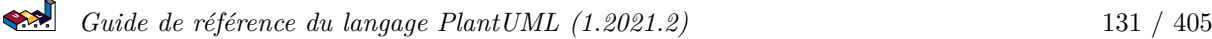

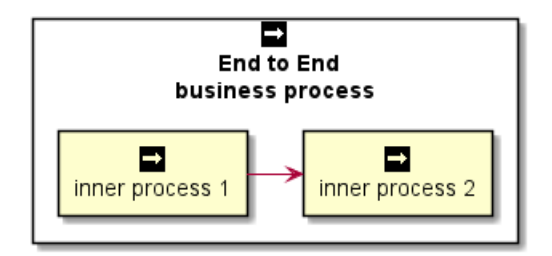

### **7.13 Skinparam**

Utilisez la commande skinparam pour changer la couleur et la mise en forme du texte du schéma.

Vous pouvez utiliser cette commande :

- Dans la définition du diagramme, comme pour les autres commandes,
- Dans un fichier inclus,
- Dans un fichier de configuration, renseigné dans la ligne de commande ou la tâche ANT.

Vous pouvez définir des couleurs et des fontes spécifiques pour les composants et interfaces stéréotypés.

@startuml

```
skinparam interface {
  backgroundColor RosyBrown
  borderColor orange
}
skinparam component {
  FontSize 13
  BackgroundColor<<Apache>> Red
  BorderColor<<Apache>> #FF6655
  FontName Courier
  BorderColor black
  BackgroundColor gold
  ArrowFontName Impact
  ArrowColor #FF6655
  ArrowFontColor #777777
}
() "Data Access" as DA
DA - [First Component]
[First Component] ..> () HTTP : use
HTTP - [Web Server] << Apache >>
@enduml
```
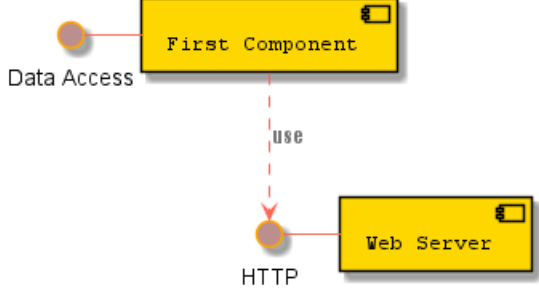

@startuml [AA] <<static lib>>

```
[BB] <<shared lib>>
[CC] <<static lib>>
node node1
node node2 <<shared node>>
database Production
skinparam component {
    backgroundColor<<static lib>> DarkKhaki
    backgroundColor<<shared lib>> Green
}
skinparam node {
borderColor Green
backgroundColor Yellow
backgroundColor<<shared node>> Magenta
}
skinparam databaseBackgroundColor Aqua
```
@enduml

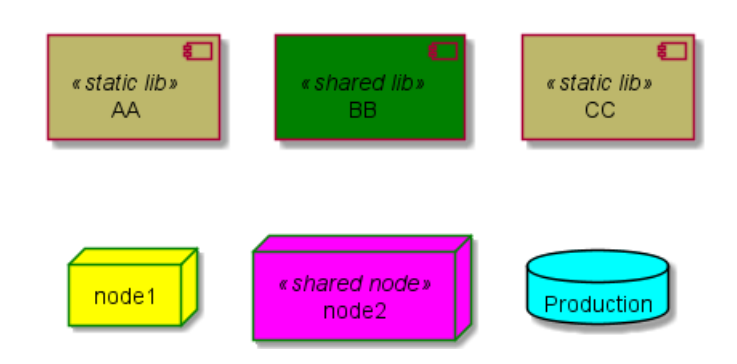

### **7.14 Specific SkinParameter**

#### **7.14.1 componentStyle**

• By default (or with skinparam componentStyle uml2), you have an icon for component

```
@startuml
skinparam BackgroundColor transparent
skinparam componentStyle uml2
component A {
   component "A.1" {
}
   component A.44 {
      [A4.1]
}
   component "A.2"
   [A.3]
   component A.5 [
A.5]
   component A.6 [
]
}
[a] ->[b]@enduml
```
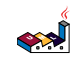

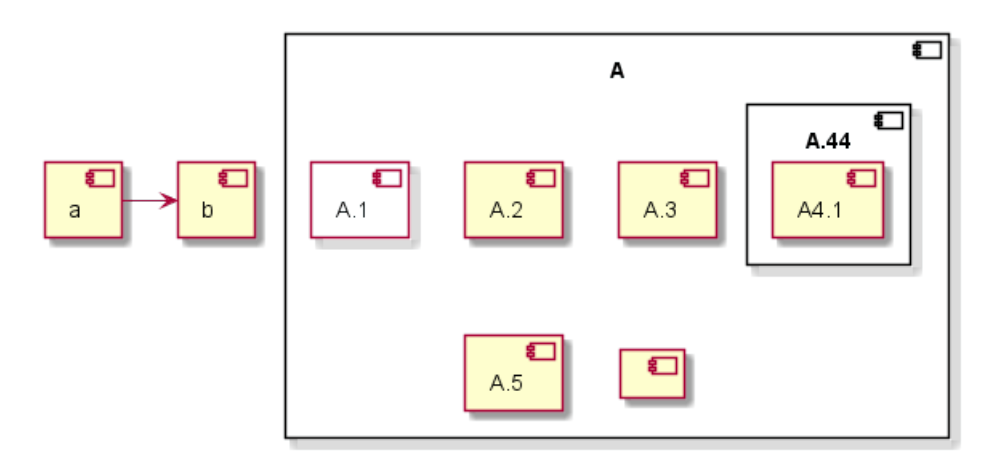

• If you want to suppress it, and to have only the rectangle, you can use skinparam componentStyle rectangle

```
@startuml
skinparam BackgroundColor transparent
skinparam componentStyle rectangle
component A {
   component "A.1" {
}
   component A.44 {
      [A4.1]
}
   component "A.2"
   [A.3]
   component A.5 [
A.5]
   component A.6 [
]
}
[a] ->[b]@enduml
```
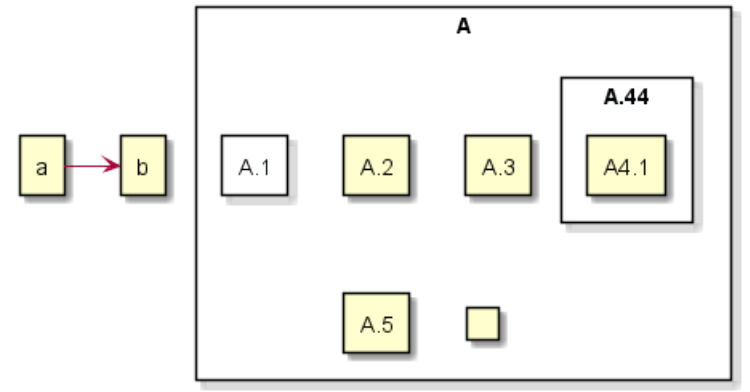

*[Ref. 10798]*

# **7.15 Hide or Remove unlinked component**

By default, all components are displayed:

@startuml component C1 component C2 component C3

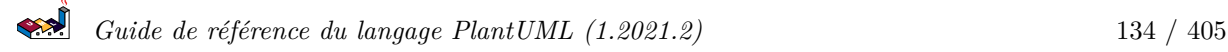

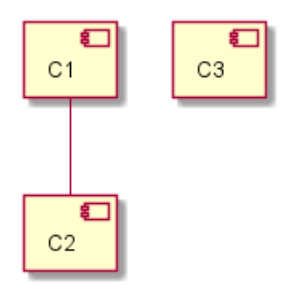

But you can:

• hide @unlinked components:

@startuml component C1 component C2 component C3  $C1$  --  $C2$ 

hide @unlinked @enduml

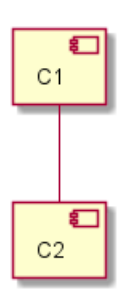

• or remove @unlinked components:

@startuml component C1 component C2 component C3 C1 -- C2

remove @unlinked @enduml

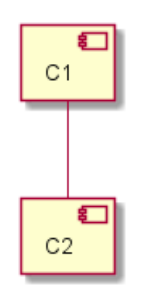

*[Ref. QA-11052]*

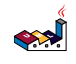

# **8 Deployment Diagram**

# **8.1 Declaring element**

@startuml actor actor actor/ "actor/" agent agent artifact artifact boundary boundary card card circle circle cloud cloud collections collections component component control control database database entity entity file file folder folder frame frame hexagon hexagon interface interface label label node node package package queue queue rectangle rectangle stack stack storage storage usecase usecase usecase/ "usecase/" @enduml

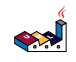

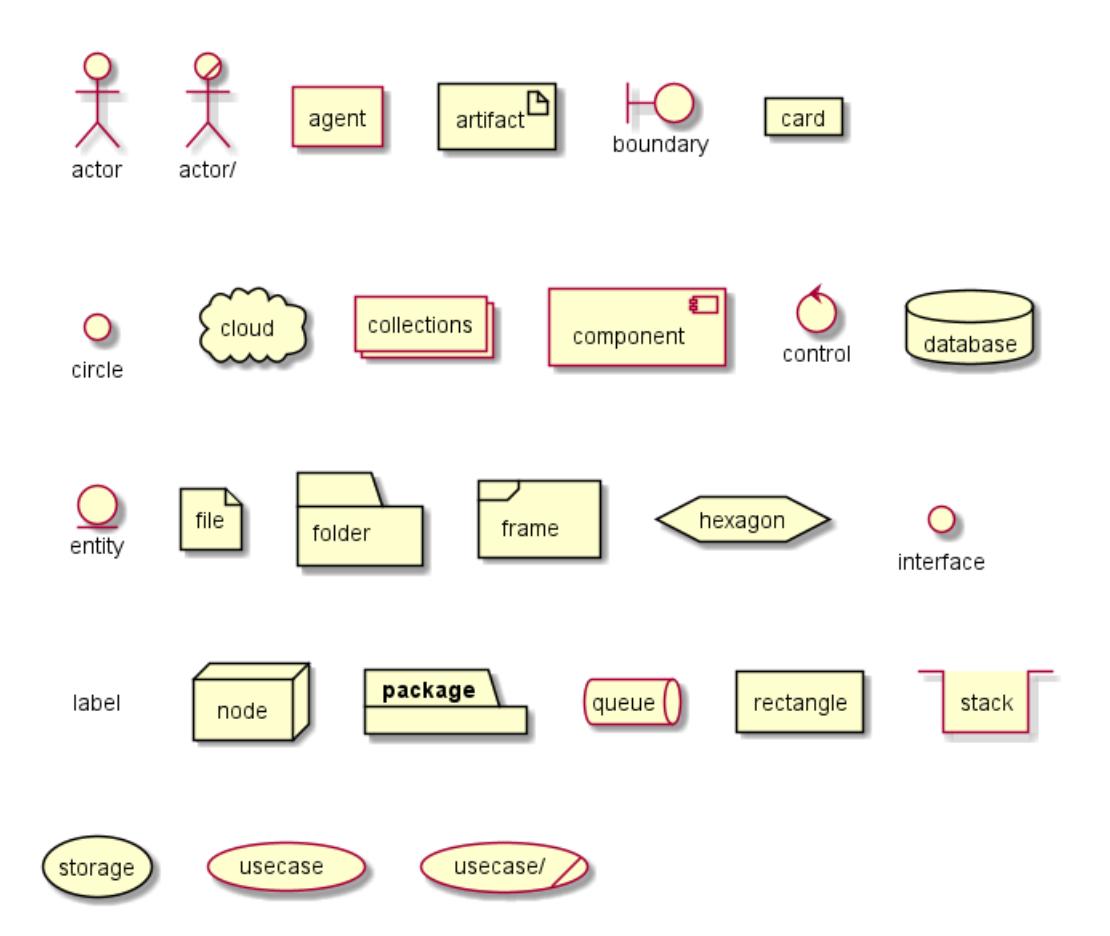

You can optionaly put text using bracket  $[]$  for a long description.

```
@startuml
folder folder [
This is a <b>folder
----
You can use separator
====of different kind
....
and style
]
node node [
This is a <br/>b>node
----
You can use separator
====
of different kind
....
and style
]
database database [
This is a <b>database
----
You can use separator
====
of different kind
....
and style
```

```
الجججة
```

```
usecase usecase [
This is a <b>usecase
----
You can use separator
====
of different kind
....
and style
]
card card [
This is a <br/>b>card
----
You can use separator
====
of different kind
....
and style
<i><color:blue>(add from V1.2020.7)</color></i>
]
@enduml
```
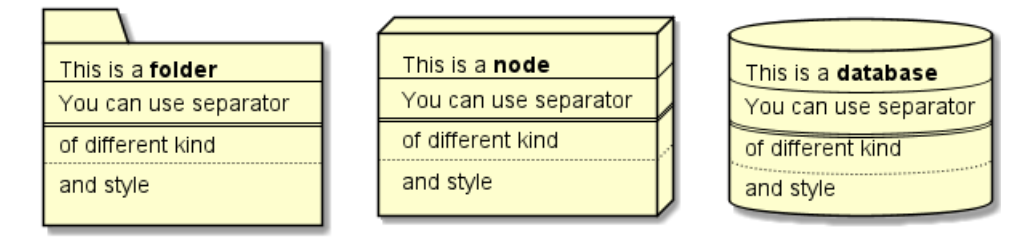

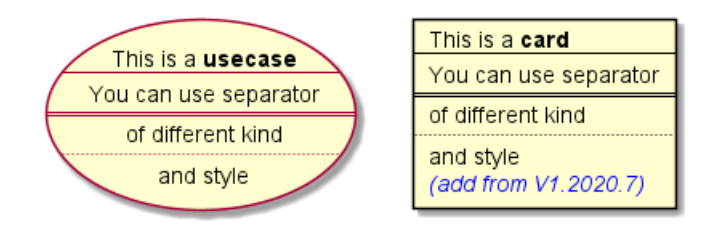

# **8.2 Declaring element (using short form)**

We can declare element using some short forms.

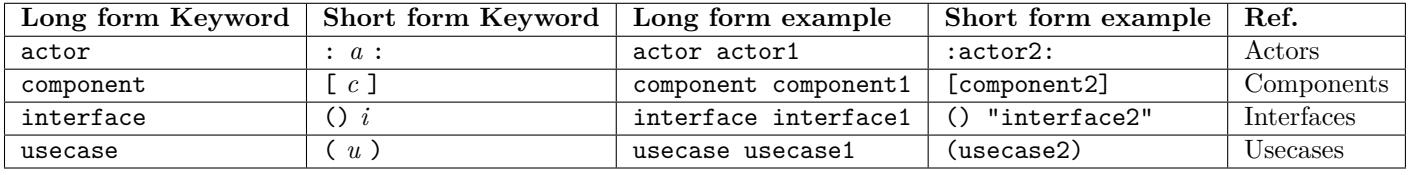

### **8.2.1 Actor**

@startuml

]

```
actor actor1
:actor2:
```
@enduml

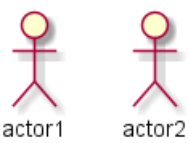

**NB**: *There is an old syntax for actor with guillemet which is now deprecated and will be removed some days. Please do not use in your diagram.*

#### **8.2.2 Component**

```
@startuml
component component1
[component2]
@enduml
                                          ៛
                                                             ◘
                                component1
                                                   component2
8.2.3 Interface
@startuml
interface interface1
() "interface2"
label "//interface example//"
@enduml
                                      interface1
                                                    interface2
                                   interface example
8.2.4 Usecase
@startuml
usecase usecase1
(usecase2)
@enduml
                                  usecase1
                                                    usecase2
```
### **8.3 Linking or arrow**

You can create simple links between elements with or without labels:

@startuml

node node1 node node2 node node3 node node4 node node5 node1 -- node2 : label1 node1 .. node3 : label2 node1 ~~ node4 : label3  $node1 == node5$ 

@enduml

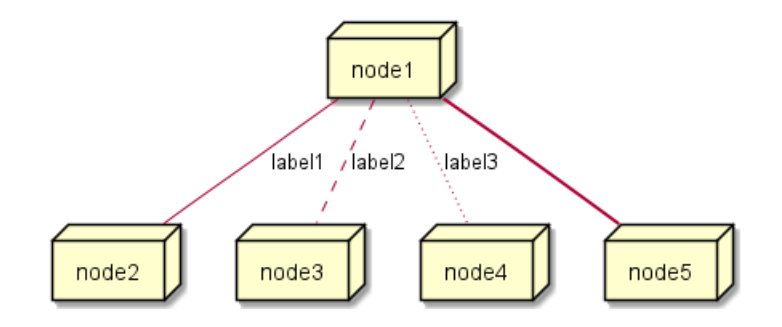

It is possible to use several types of links:

@startuml

```
artifact artifact1
artifact artifact2
artifact artifact3
artifact artifact4
artifact artifact5
artifact artifact6
artifact artifact7
artifact artifact8
artifact artifact9
artifact artifact10
artifact1 --> artifact2
artifact1 --* artifact3
artifact1 --o artifact4
artifact1 --+ artifact5
artifact1 --# artifact6
artifact1 -->> artifact7
artifact1 --0 artifact8
artifact1 --^ artifact9
artifact1 --(0 artifact10
```
#### @enduml

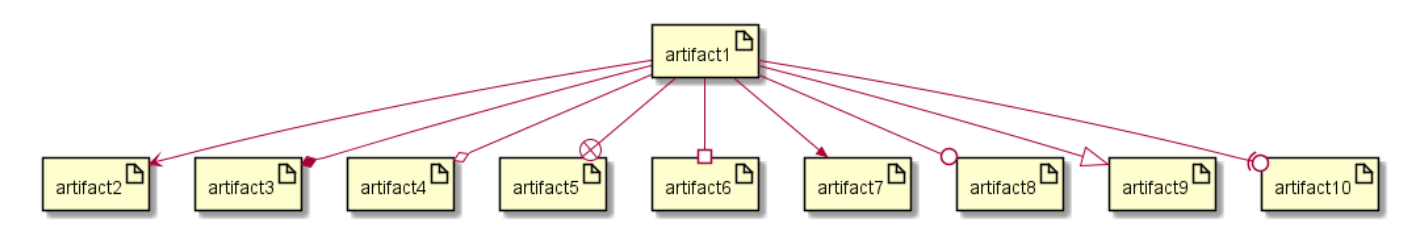

You can also have the following types:

@startuml

```
cloud cloud1
cloud cloud2
cloud cloud3
```
cloud cloud4 cloud cloud5 cloud1 -0- cloud2 cloud1 -0)- cloud3 cloud1 -(0- cloud4  $cloud1 - (0) - cloud5$ 

@enduml

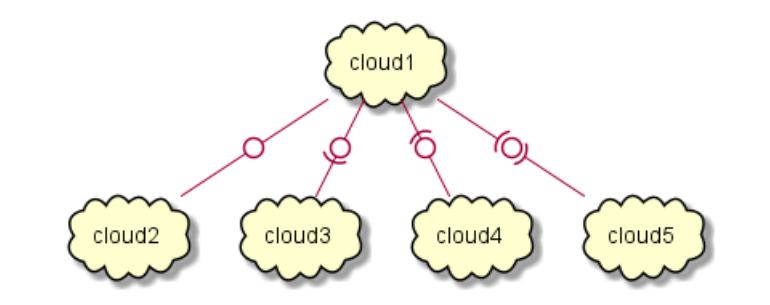

or another example:

#### @startuml

actor foo1 actor foo2 foo1  $<-0->$  foo2 foo1  $\leftarrow$  (0) -> foo2  $(ac1) - le(0) \rightarrow left1$ ac1 $-ri(0)$ -> $right1$ ac1 .up(0).> up1 ac1 ~up(0)~> up2  $ac1 - do(0) \rightarrow down1$  $ac1 - do(0) \rightarrow down2$  $actor1 - 0$  -  $actor2$ component comp1 component comp2 comp1 \*-0)-+ comp2 [comp3] <-->> [comp4] @enduml

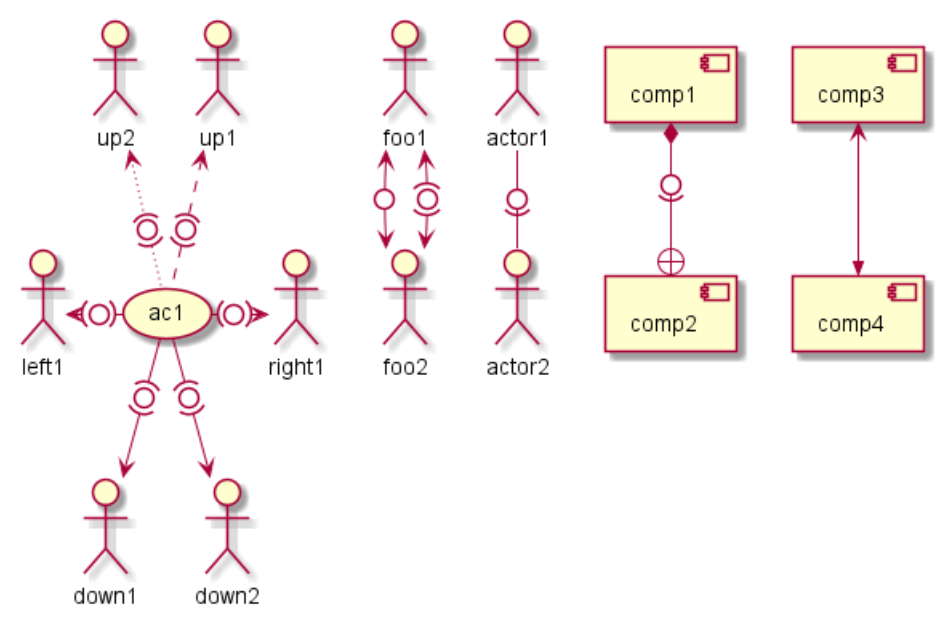

*[Ref. QA-1736]*

See all type on **Appendix**.

#### **8.4 Bracketed arrow style**

*Similar as Bracketed class relations (linking or arrow) style*

#### **8.4.1 Line style**

It's also possible to have explicitly bold, dashed, dotted, hidden or plain arrows:

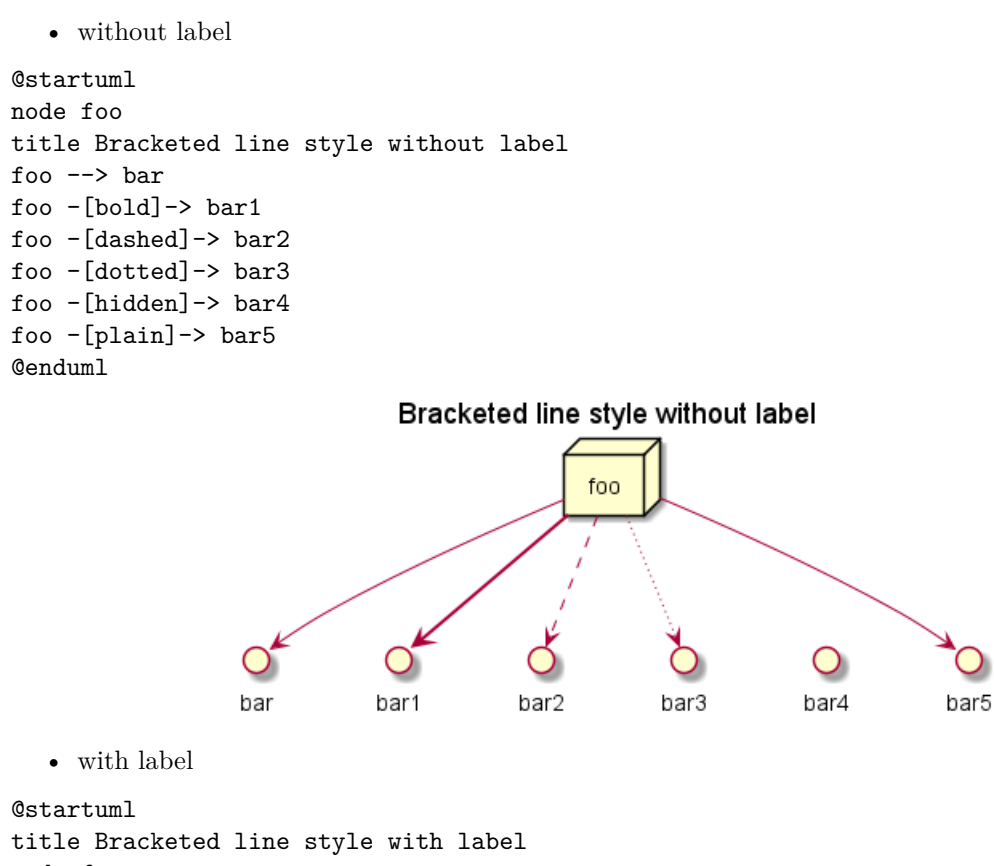

```
foo --> bar :
foo -[bold]-> bar1 : [bold]
foo -[dashed]-> bar2 : [dashed]
foo -[dotted]-> bar3 : [dotted]
foo -[hidden]-> bar4 : [hidden]
foo -[plain]-> bar5 : [plain]
@enduml
```
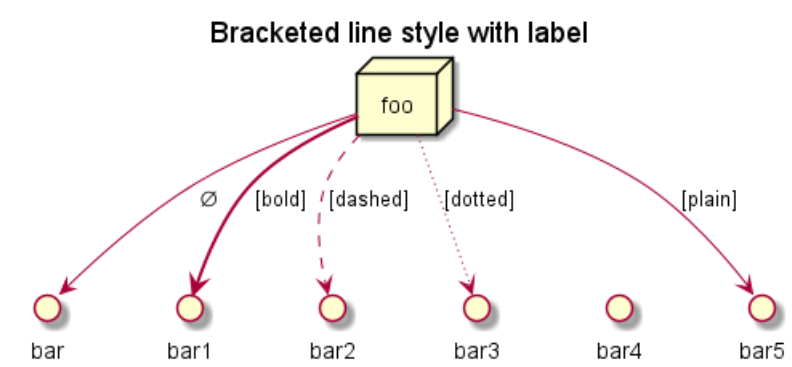

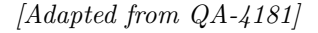

#### **8.4.2 Line color**

```
@startuml
title Bracketed line color
node foo
foo --> bar
foo - [#red]\rightarrow bar1 : [#red]
foo -[#green]-> bar2 : [#green]
foo -[#blue] \rightarrow bar3 : [#blue]foo -[#blue;#yellow;#green]-> bar4
@enduml
```
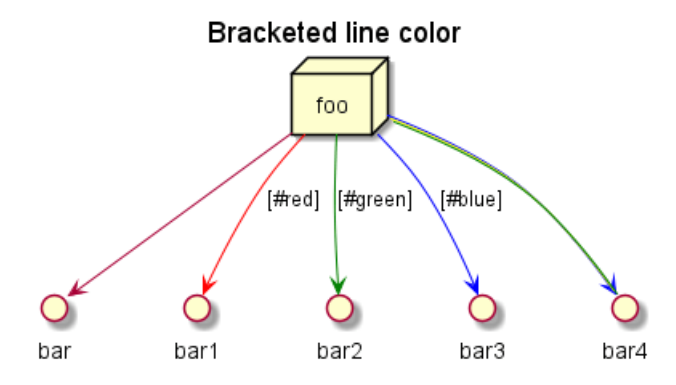

#### **8.4.3 Line thickness**

```
@startuml
title Bracketed line thickness
node foo
foo --> bar :
foo -[thickness=1] -> bar1 : [1]
foo -[thickness=2]-> bar2 : [2]
foo -[thickness=4]-> bar3 : [4]
foo -[thickness=8]-> bar4 : [8]
foo -[thickness=16]-> bar5 : [16]
@enduml
```
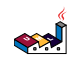
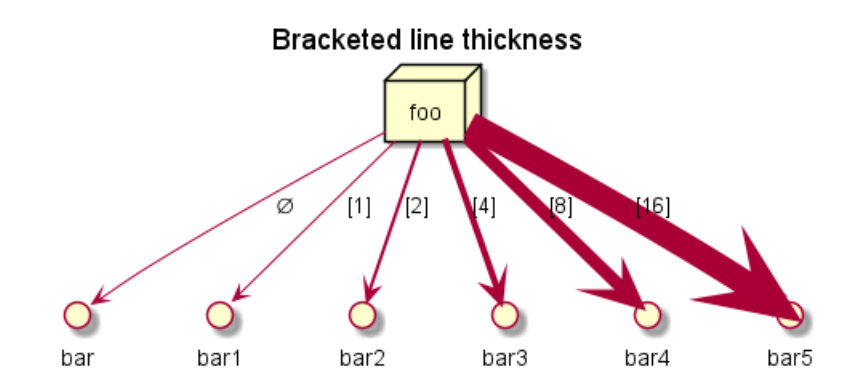

*[Adapted from QA-4949]*

#### **8.4.4 Mix**

```
@startuml
title Bracketed line style mix
node foo
foo --> bar : \cdot :
foo - [#red,thickness=1]-> bar1 : [#red,1]
foo -[#red,dashed,thickness=2]-> bar2 : [#red,dashed,2]
foo -[#green,dashed,thickness=4]-> bar3 : [#green,dashed,4]
foo -[#blue,dotted,thickness=8]-> bar4 : [blue,dotted,8]
foo -[#blue,plain,thickness=16]-> bar5 : [blue,plain,16]
foo -[#blue;#green,dashed,thickness=4]-> bar6 : [blue;green,dashed,4]
@enduml
```
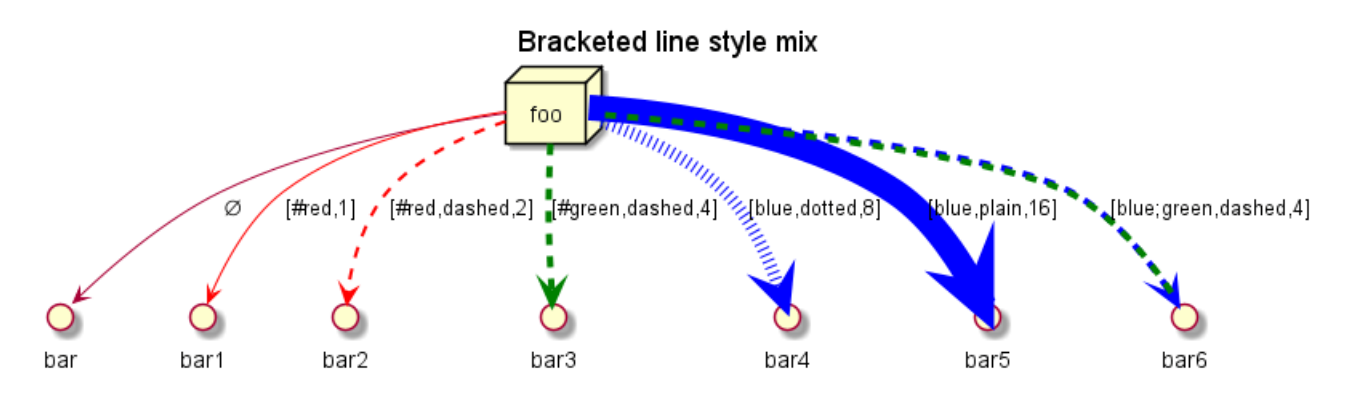

# **8.5 Change arrow color and style (inline style)**

You can change the color or style of individual arrows using the inline following notation:

• #color;line.[bold|dashed|dotted];text:color

```
@startuml
node foo
foo --> bar : normal
foo --> bar1 #line:red;line.bold;text:red : red bold
foo --> bar2 #green;line.dashed;text:green : green dashed
foo --> bar3 #blue;line.dotted;text:blue : blue dotted
@enduml
```
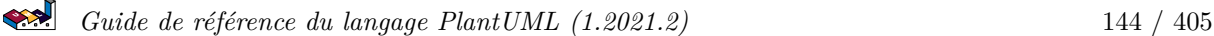

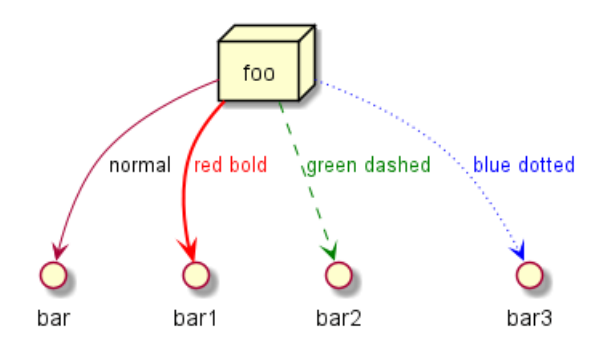

*[Ref. QA-3770 and QA-3816] [See similar feature on class diagram]*

# **8.6 Change element color and style (inline style)**

You can change the color or style of individual element using the following notation:

• #[color|back:color];line:color;line.[bold|dashed|dotted];text:color

```
@startuml
agent a
cloud c #pink;line:red;line.bold;text:red
file f #palegreen;line:green;line.dashed;text:green
node n #aliceblue;line:blue;line.dotted;text:blue
@enduml
@startuml
agent a
cloud c #pink;line:red;line.bold;text:red [
c
cloud description
]
file f #palegreen;line:green;line.dashed;text:green {
[c1][c2]
}
frame frame {
node n #aliceblue;line:blue;line.dotted;text:blue
}
@enduml
                                                     f
                                                                   frame,
                                              c2cloud description
                                                         c<sub>1</sub>
```

```
[Ref. QA-6852]
```
### **8.7 Nestable elements**

Here are the nestable elements:

```
@startuml
artifact artifact {
}
card card {
}
cloud cloud {
}
component component {
}
database database {
}
file file {
}
folder folder {
}
frame frame {
}
hexagon hexagon {
}
node node {
}
package package {
}
queue queue {
}
rectangle rectangle {
}
stack stack {
}
storage storage {
}
@enduml
```
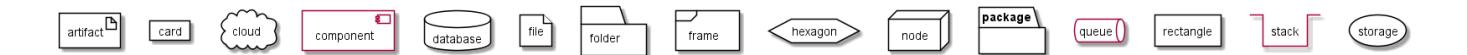

### **8.8 Packages and nested elements**

#### **8.8.1 Example with one level**

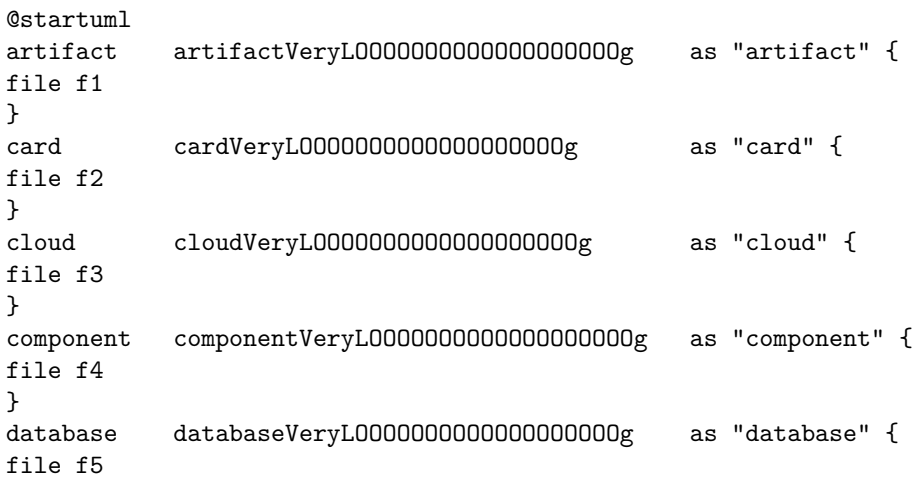

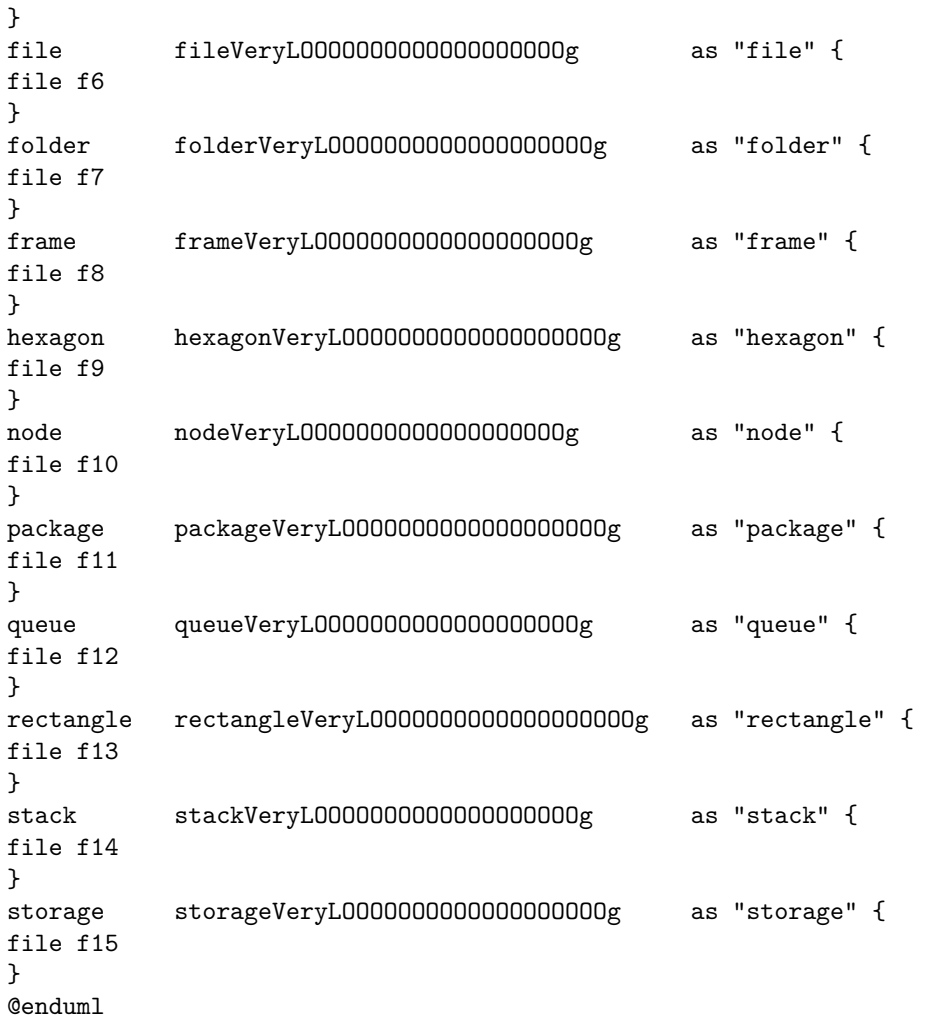

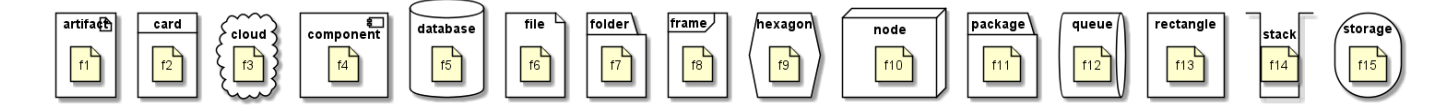

**8.8.2 Other example**

```
@startuml
artifact Foo1 {
  folder Foo2
}
folder Foo3 {
  artifact Foo4
}
frame Foo5 {
 database Foo6
}
cloud vpc {
 node ec2 {
    stack stack
  }
}
```
}

}

}

}

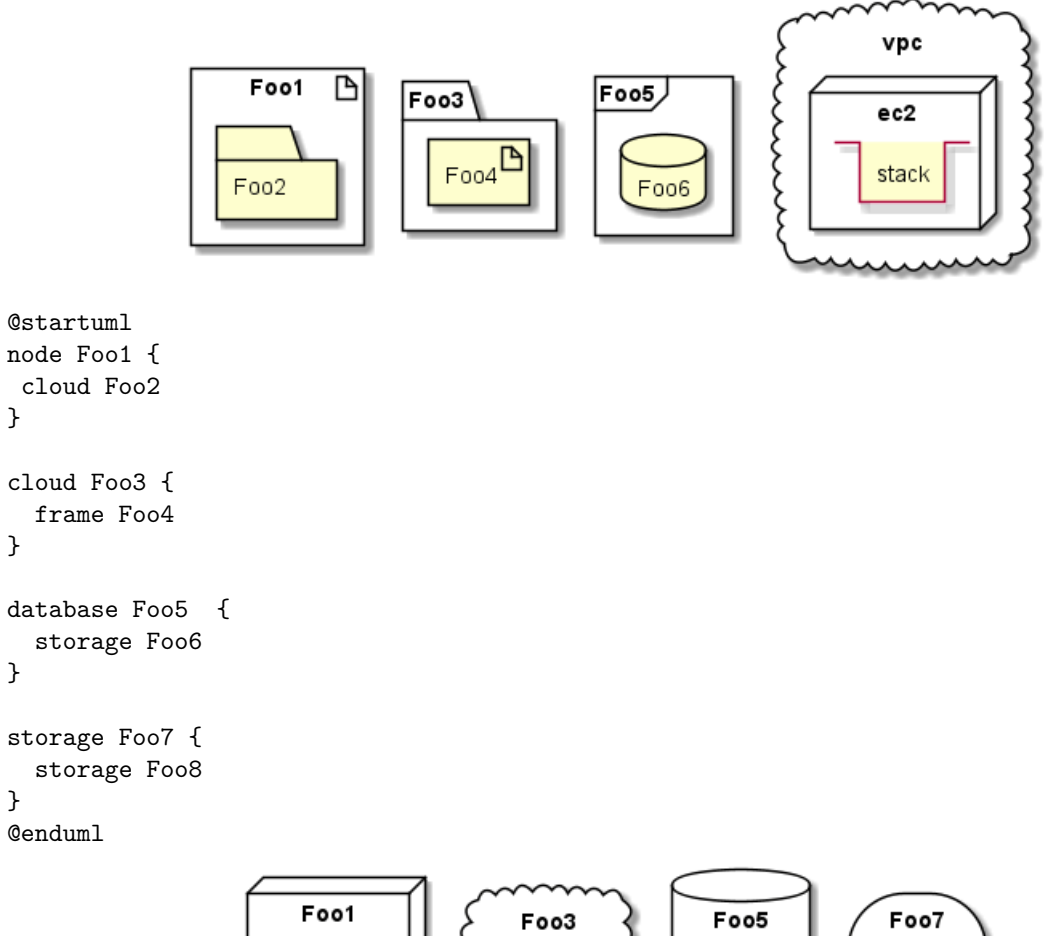

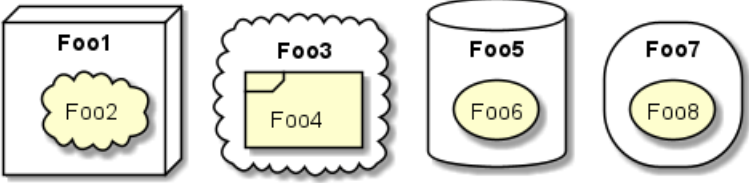

### **8.8.3 Full nesting**

Here is all the nested elements:

• by alphabetical order:

```
@startuml
artifact artifact {
card card {
cloud cloud {
component component {
database database {
file file {
folder folder {
frame frame {
hexagon hexagon {
node node {
package package {
queue queue {
rectangle rectangle {
stack stack {
storage storage {
```
} } } } } } } } } } } } } } } @enduml

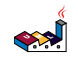

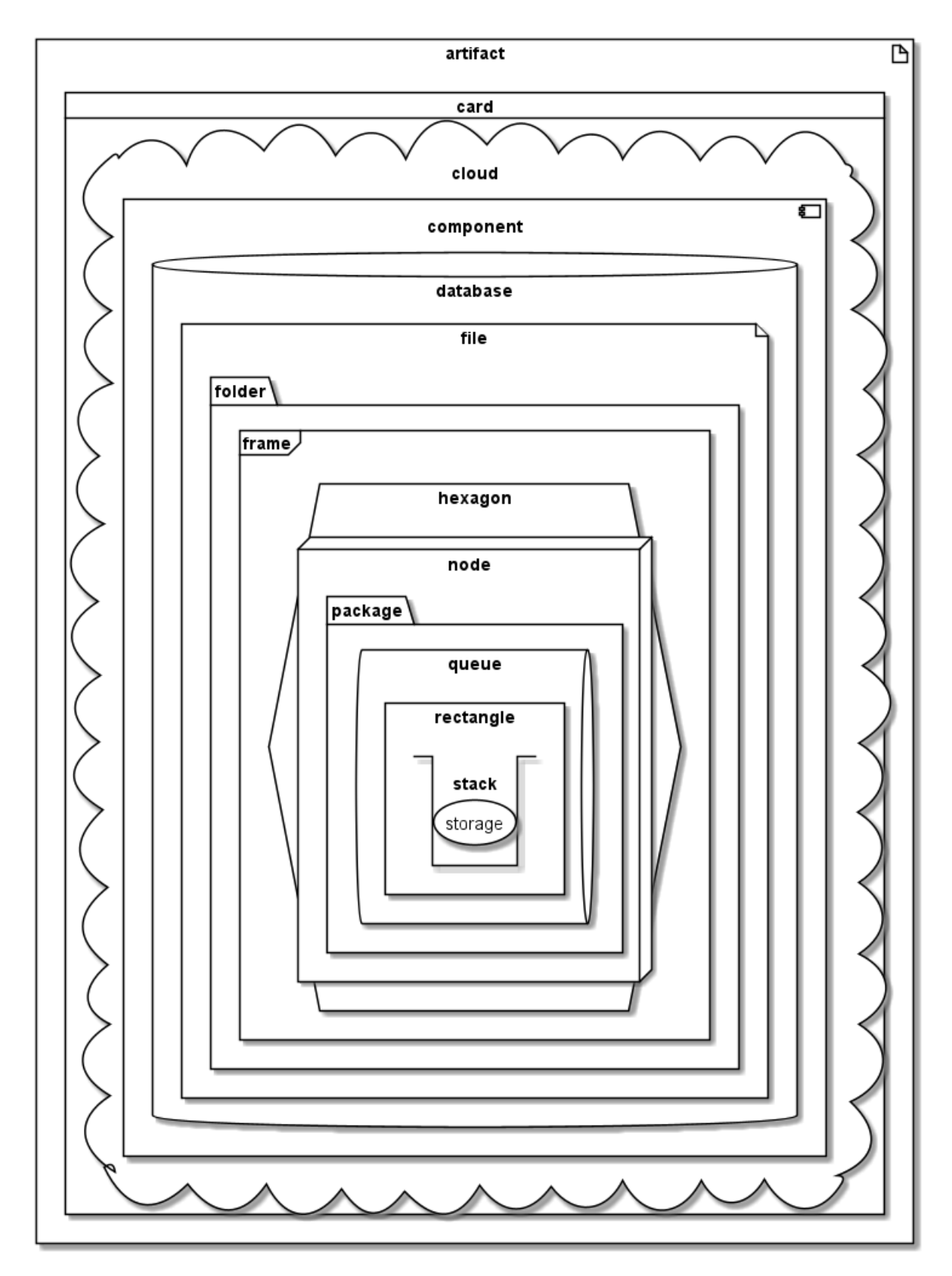

• or reverse alphabetical order

@startuml storage storage { stack stack { rectangle rectangle { queue queue {

```
package package {
node node {
hexagon hexagon {
frame frame {
folder folder {
file file {
database database {
component component {
cloud cloud {
card card {
artifact artifact {
}
}
}
}
}
}
}
}
}
}
}
}
}
}
}
@enduml
```
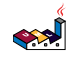

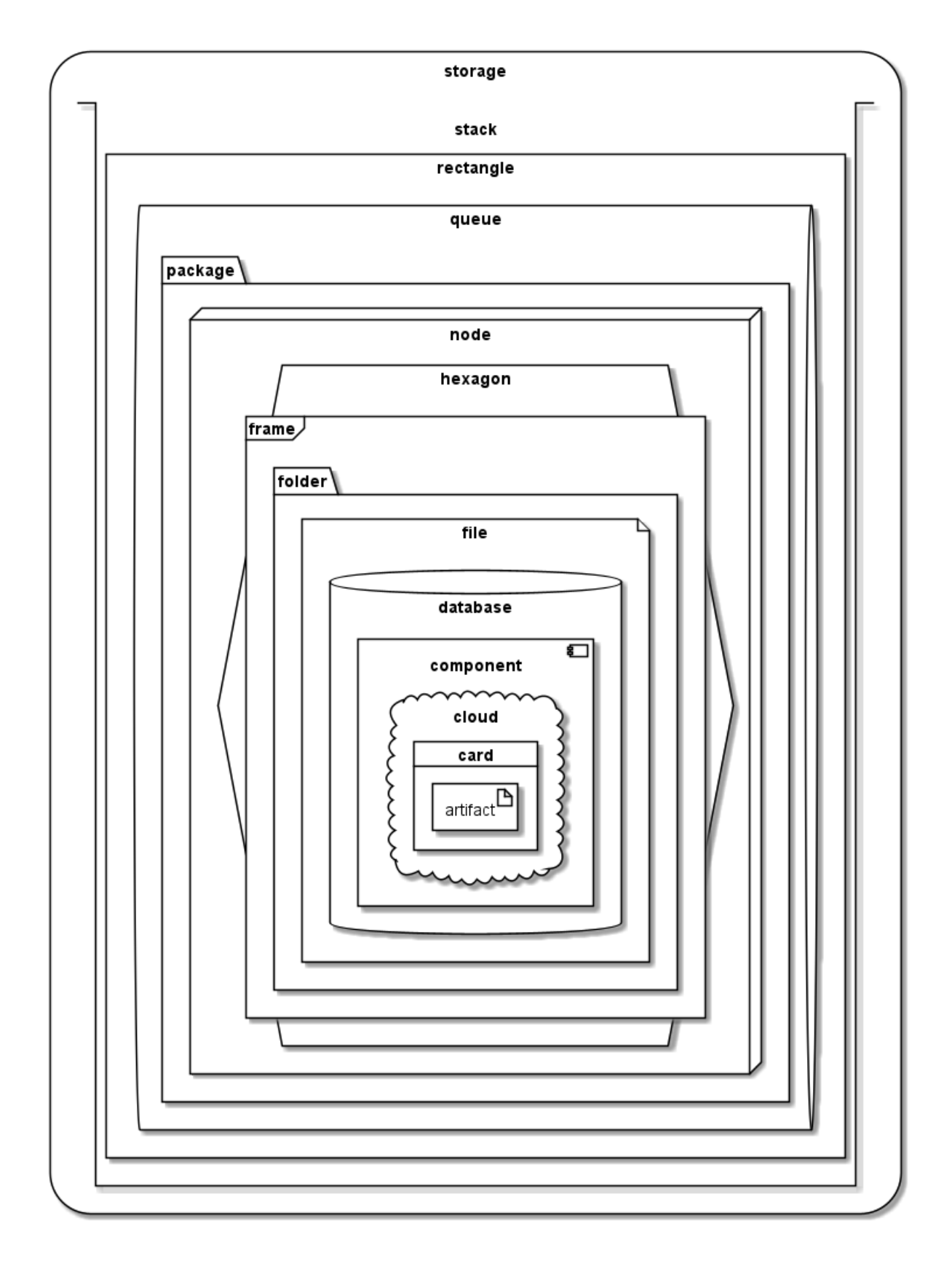

### **8.9 Alias**

**8.9.1 Simple alias with as**

```
@startuml
node Node1 as n1
node "Node 2" as n2
```

```
file f1 as "File 1"
cloud c1 as "this
is
a
cloud"
cloud c2 [this
is
another
cloud]
n1 -> n2
n1 --> f1
f1 -> c1
c1 \rightarrow c2@enduml
```
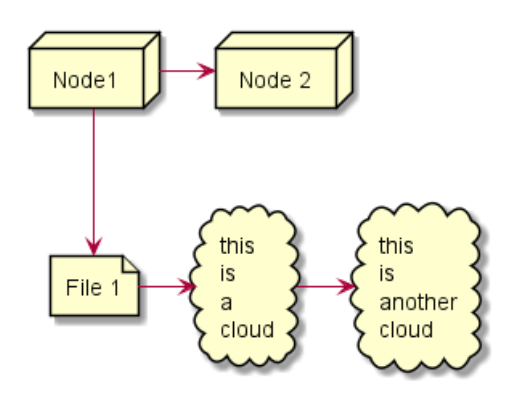

**8.9.2 Examples of long alias**

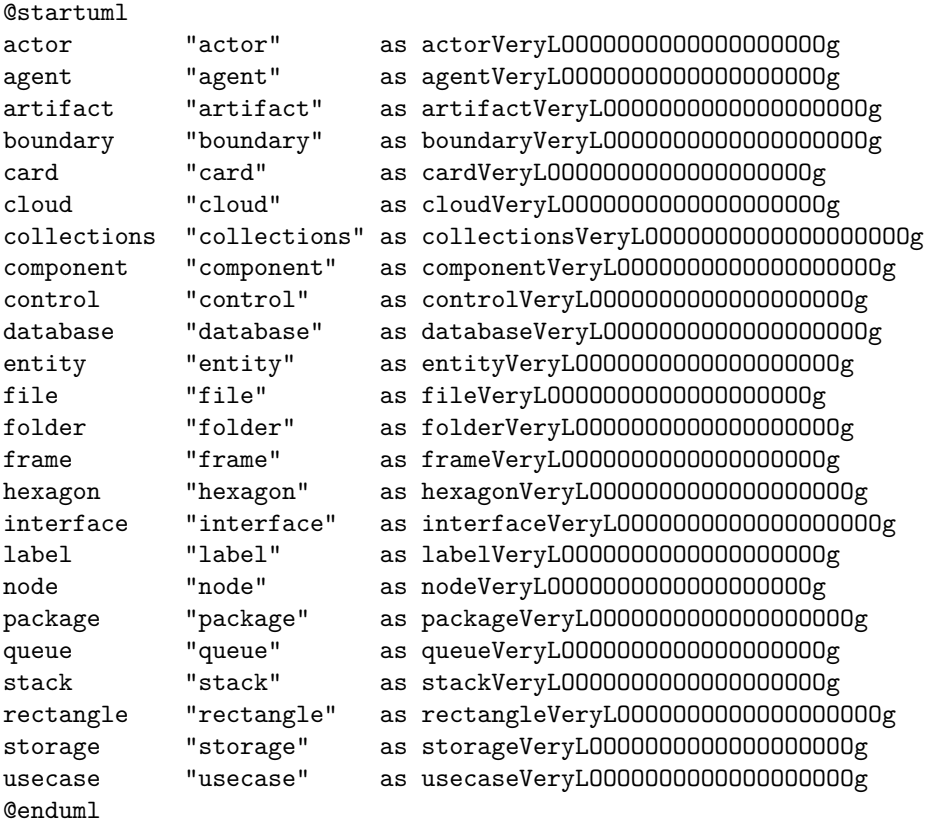

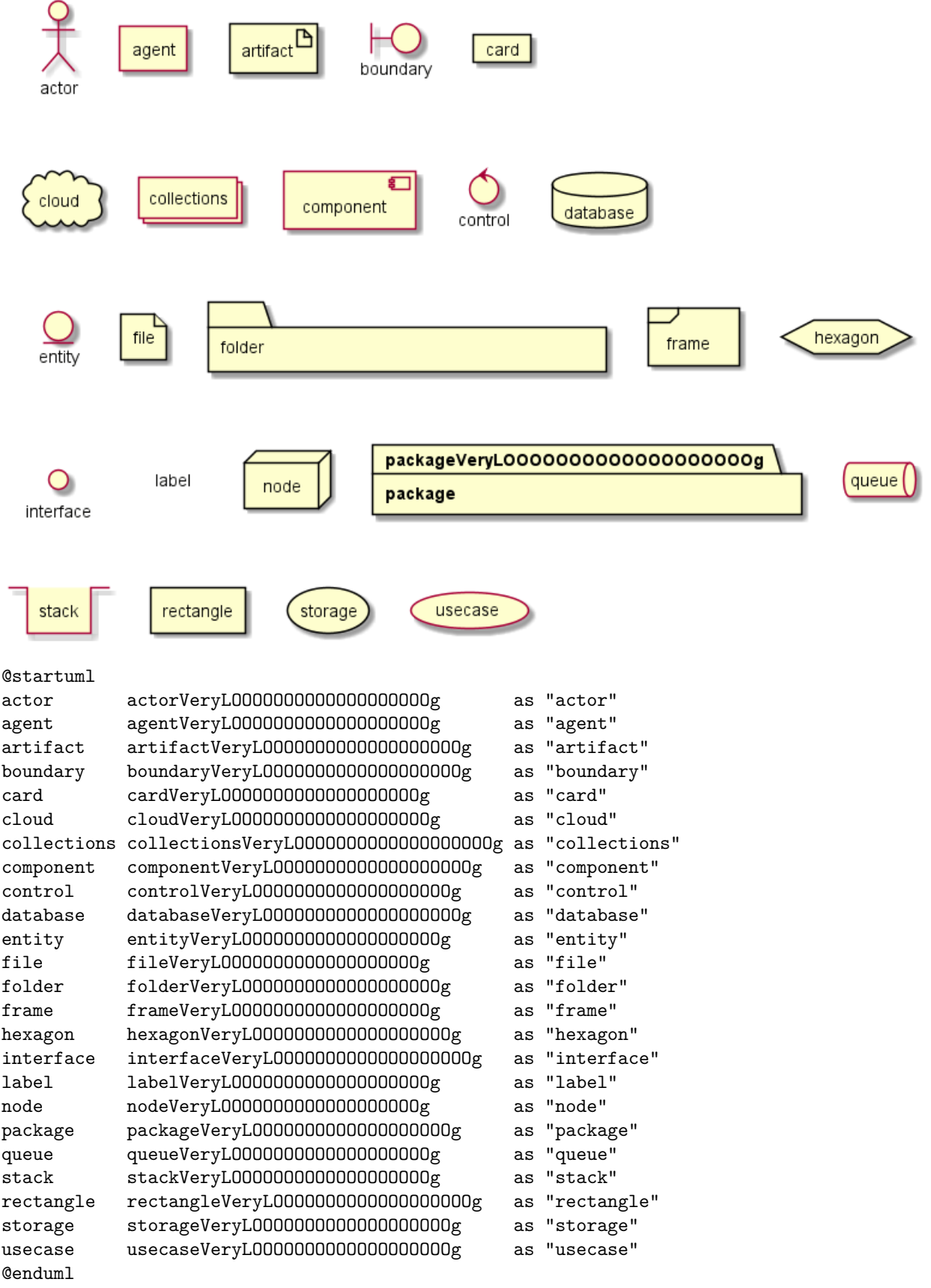

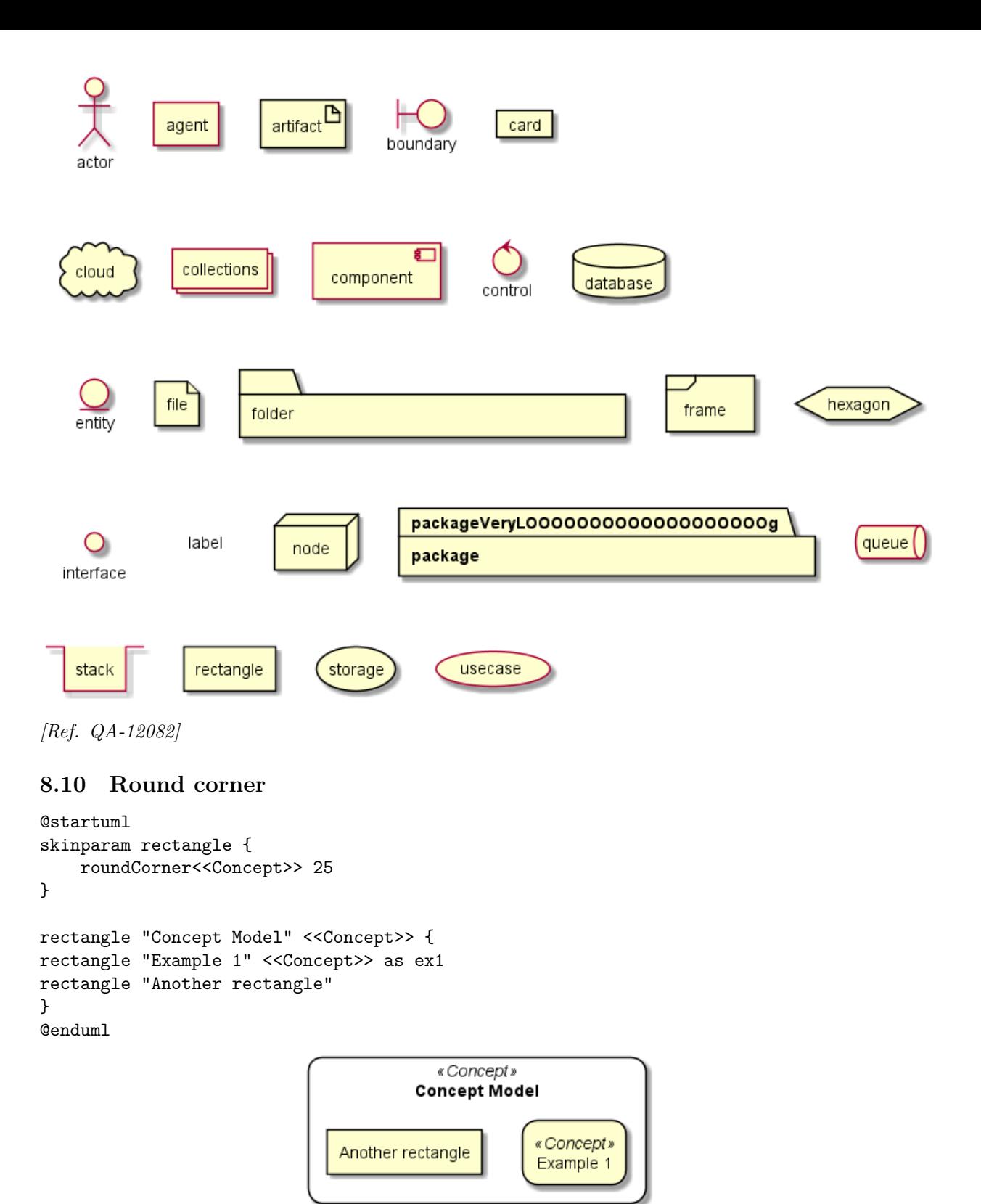

# **8.11 Specific SkinParameter**

#### **8.11.1 roundCorner**

```
@startuml
skinparam roundCorner 15
actor actor
agent agent
```
artifact artifact boundary boundary card card circle circle cloud cloud collections collections component component control control database database entity entity file file folder folder frame frame hexagon hexagon interface interface label label node node package package queue queue rectangle rectangle stack stack storage storage usecase usecase @enduml

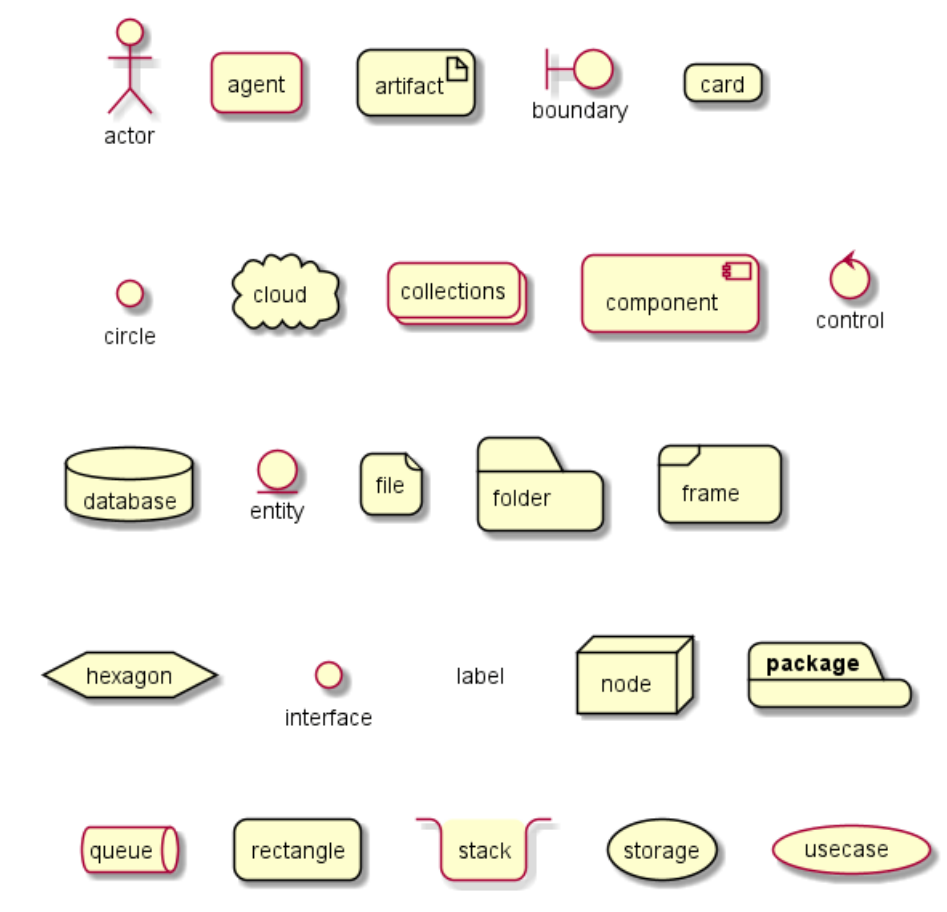

*[Ref. QA-5299, QA-6915, QA-11943]*

# **8.12 Appendix: All type of arrow line**

# @startuml

left to right direction

skinparam nodesep 5

```
f3 ~~ b3 : ""~~""\n//dotted//
f2 .. b2 : ""..""\n//dashed//
f1 == b1 : ""==""\n//bold//
f0 -- b0 : ""--""\n//plain//
@enduml
```
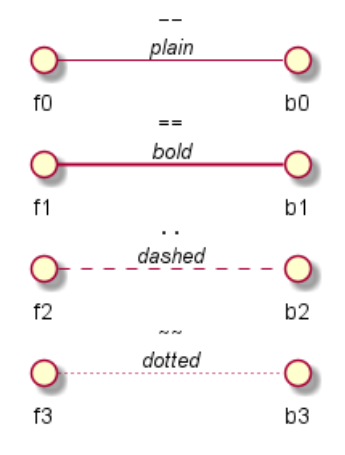

### **8.13 Appendix: All type of arrow head or '0' arrow**

**8.13.1 Type of arrow head**

@startuml left to right direction skinparam nodesep 5

```
f13 --0 b13 : ""--0""
f12 --@ b12 : ""--@""
f11 --: |> b11 : ""--: |>""
f10 --||> b10 : ""--||>""
f9 --|> b9 : ""--|>""
f8 --^ b8 : ""--^ ""
f7 --\\ b7 : ""--\\\\""
f6 --# b6 : ""--# ""
f5 --+ b5 : ""--+ ""
f4 --o b4 : ""--o ""
f3 --* b3 : ""--* ""
f2 -->> b2 : ""-->>""
f1 --> b1 : ""--> ""<br>f0 -- b0 : ""-- ""
f0 -- b0 : ""-- ""
@enduml
```
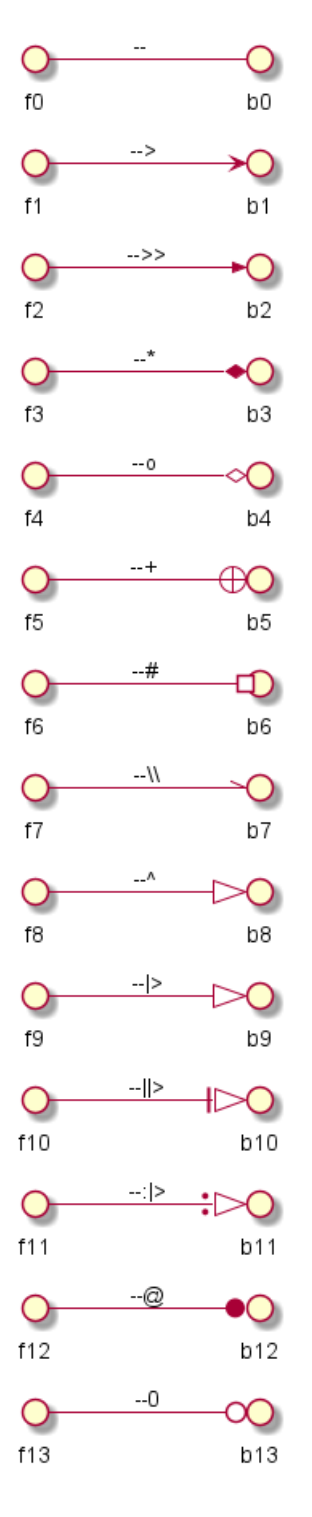

**8.13.2 Type of '0' arrow or circle arrow**

```
@startuml
left to right direction
skinparam nodesep 5
f10 0--0 b10 : "" 0--0 ""
f9 )--( b9 : "" )--(""
f8 0)--(0 b8 : "" 0)--(0""
f7 0)-- b7 : "" 0)-- ""
f6 -0)- b6 : "" -0)-\n ""
f5 -(0)- b5 : "" -(0)-\n\pi""
```
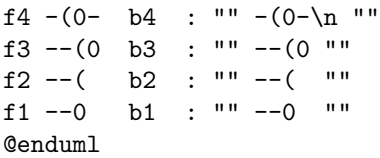

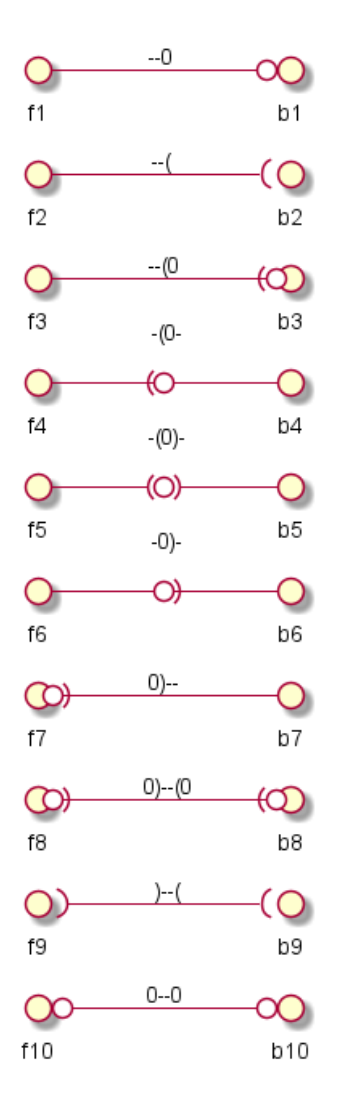

# **8.14 Appendix: Test of inline style on all element**

### **8.14.1 Simple element**

#### @startuml

```
actor actor #aliceblue;line:blue;line.dotted;text:blue
actor/ "actor/" #aliceblue;line:blue;line.dotted;text:blue
agent agent #aliceblue;line:blue;line.dotted;text:blue
artifact artifact #aliceblue;line:blue;line.dotted;text:blue
boundary boundary #aliceblue;line:blue;line.dotted;text:blue
card card #aliceblue;line:blue;line.dotted;text:blue
circle circle #aliceblue;line:blue;line.dotted;text:blue
cloud cloud #aliceblue;line:blue;line.dotted;text:blue
collections collections #aliceblue;line:blue;line.dotted;text:blue
component component #aliceblue;line:blue;line.dotted;text:blue
control control #aliceblue;line:blue;line.dotted;text:blue
database database #aliceblue;line:blue;line.dotted;text:blue
entity entity #aliceblue;line:blue;line.dotted;text:blue
file file #aliceblue;line:blue;line.dotted;text:blue
folder folder #aliceblue;line:blue;line.dotted;text:blue
```
 $\left| \mathbf{R} \right|$ 

frame frame #aliceblue;line:blue;line.dotted;text:blue hexagon hexagon #aliceblue;line:blue;line.dotted;text:blue interface interface #aliceblue;line:blue;line.dotted;text:blue label label #aliceblue;line:blue;line.dotted;text:blue node node #aliceblue;line:blue;line.dotted;text:blue package package #aliceblue;line:blue;line.dotted;text:blue queue queue #aliceblue;line:blue;line.dotted;text:blue rectangle rectangle #aliceblue;line:blue;line.dotted;text:blue stack stack #aliceblue;line:blue;line.dotted;text:blue storage storage #aliceblue;line:blue;line.dotted;text:blue usecase usecase #aliceblue;line:blue;line.dotted;text:blue usecase/ "usecase/" #aliceblue;line:blue;line.dotted;text:blue @enduml

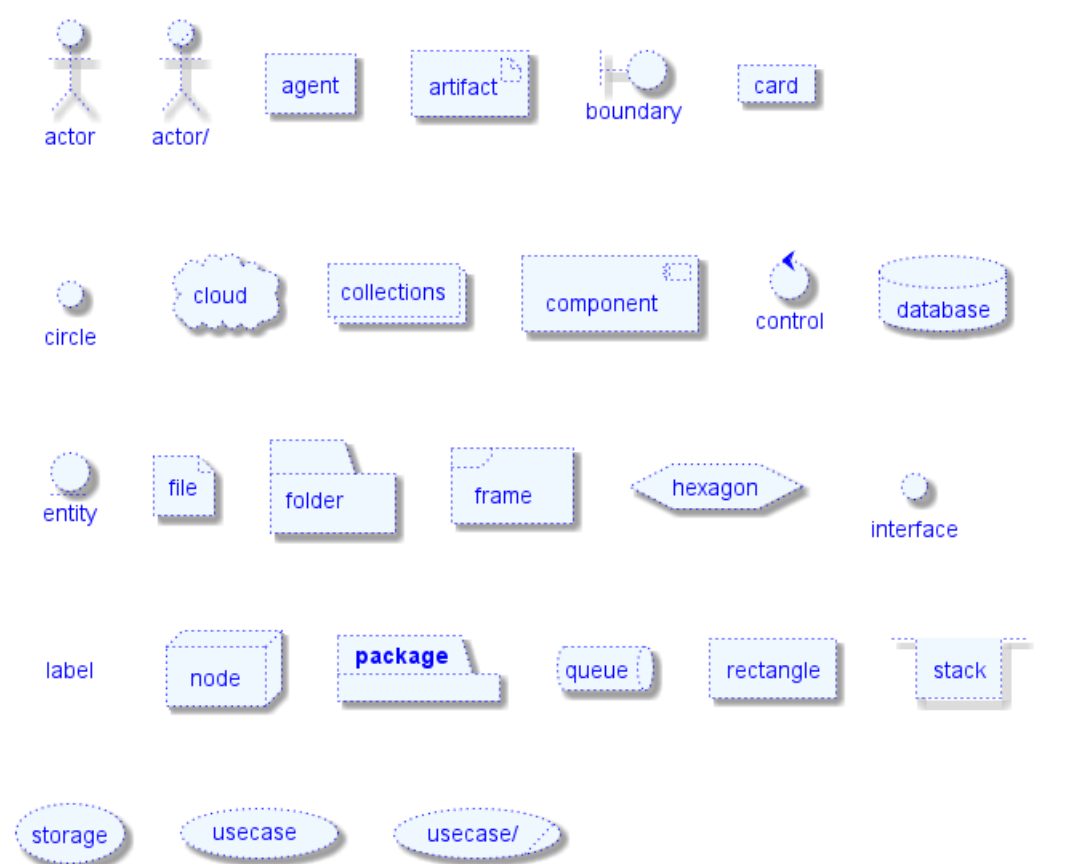

#### **8.14.2 Nested element**

#### **8.14.3 Without sub-element**

```
@startuml
artifact artifact #aliceblue;line:blue;line.dotted;text:blue {
}
card card #aliceblue;line:blue;line.dotted;text:blue {
}
cloud cloud #aliceblue;line:blue;line.dotted;text:blue {
}
component component #aliceblue;line:blue;line.dotted;text:blue {
}
database database #aliceblue;line:blue;line.dotted;text:blue {
}
file file #aliceblue;line:blue;line.dotted;text:blue {
}
```

```
SAP
   Guide de référence du langage PlantUML (1.2021.2) 160 / 405
```

```
folder folder #aliceblue;line:blue;line.dotted;text:blue {
}
frame frame #aliceblue;line:blue;line.dotted;text:blue {
}
hexagon hexagon #aliceblue;line:blue;line.dotted;text:blue {
}
node node #aliceblue;line:blue;line.dotted;text:blue {
}
package package #aliceblue;line:blue;line.dotted;text:blue {
}
queue queue #aliceblue;line:blue;line.dotted;text:blue {
}
rectangle rectangle #aliceblue;line:blue;line.dotted;text:blue {
}
stack stack #aliceblue;line:blue;line.dotted;text:blue {
}
storage storage #aliceblue;line:blue;line.dotted;text:blue {
}
@enduml
```
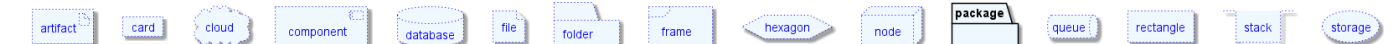

#### **8.14.4 With sub-element**

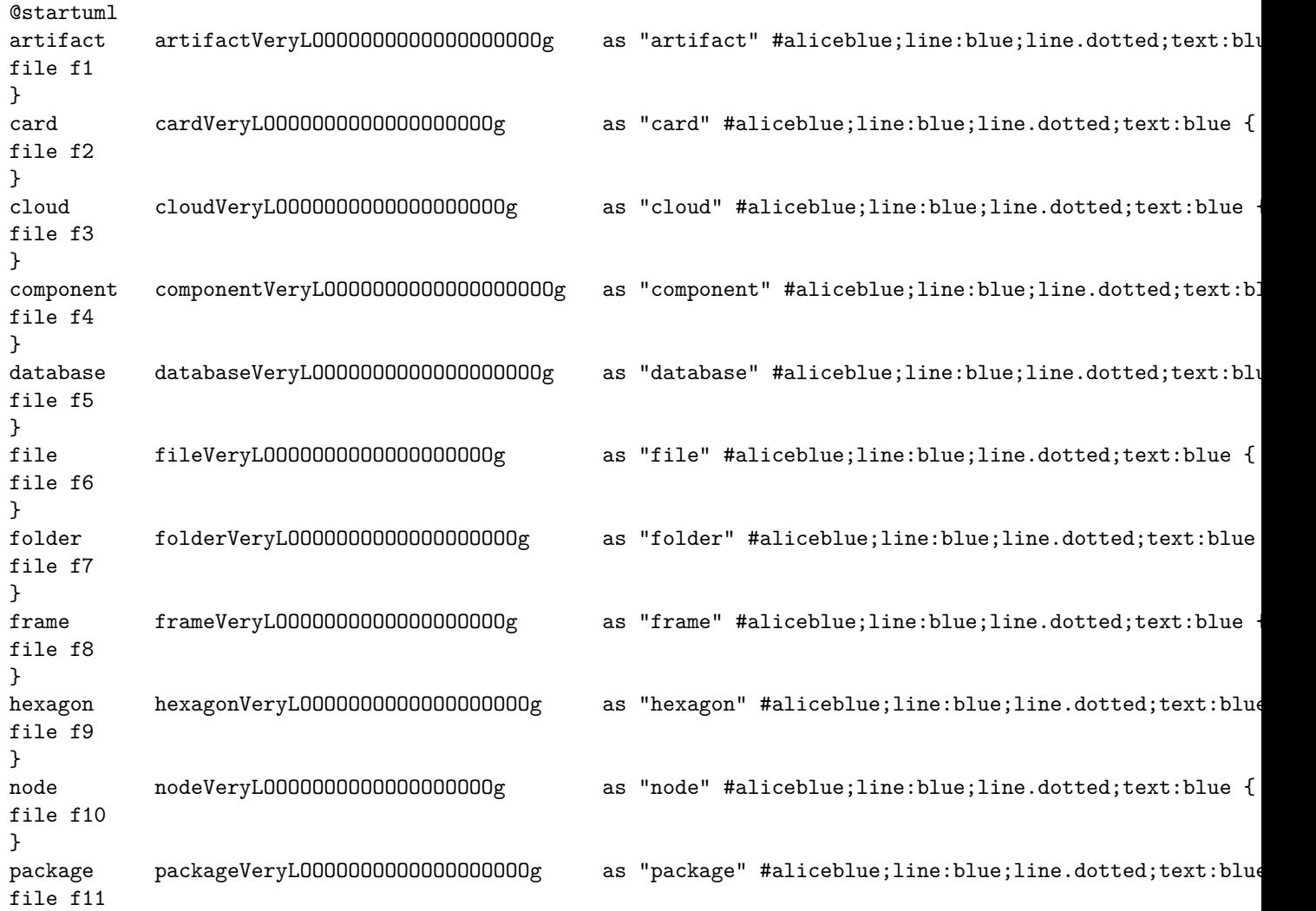

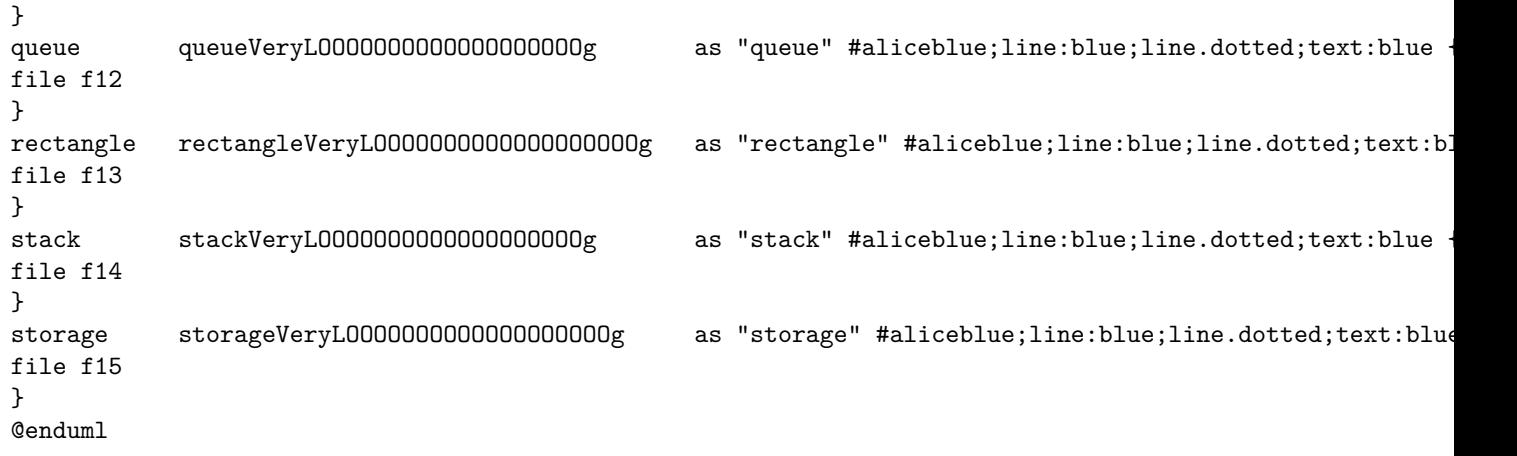

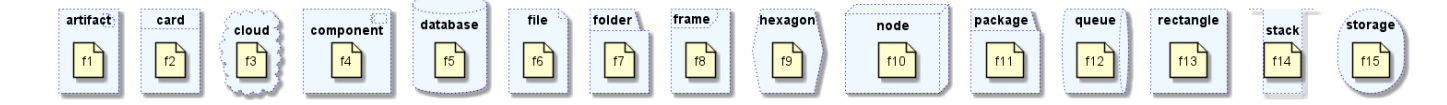

- **8.15 Appendix: Test of style on all element**
- **8.15.1 Simple element**

```
8.15.2 Global style (on componentDiagram)
```

```
@startuml
<style>
componentDiagram {
  BackGroundColor palegreen
  LineThickness 1
  LineColor red
}
</style>
actor actor
actor/ "actor/"
agent agent
artifact artifact
boundary boundary
card card
circle circle
cloud cloud
collections collections
component component
control control
database database
entity entity
file file
folder folder
frame frame
hexagon hexagon
interface interface
label label
node node
package package
queue queue
rectangle rectangle
stack stack
storage storage
```
**SARA** 

```
usecase usecase
usecase/ "usecase/"
@enduml
```
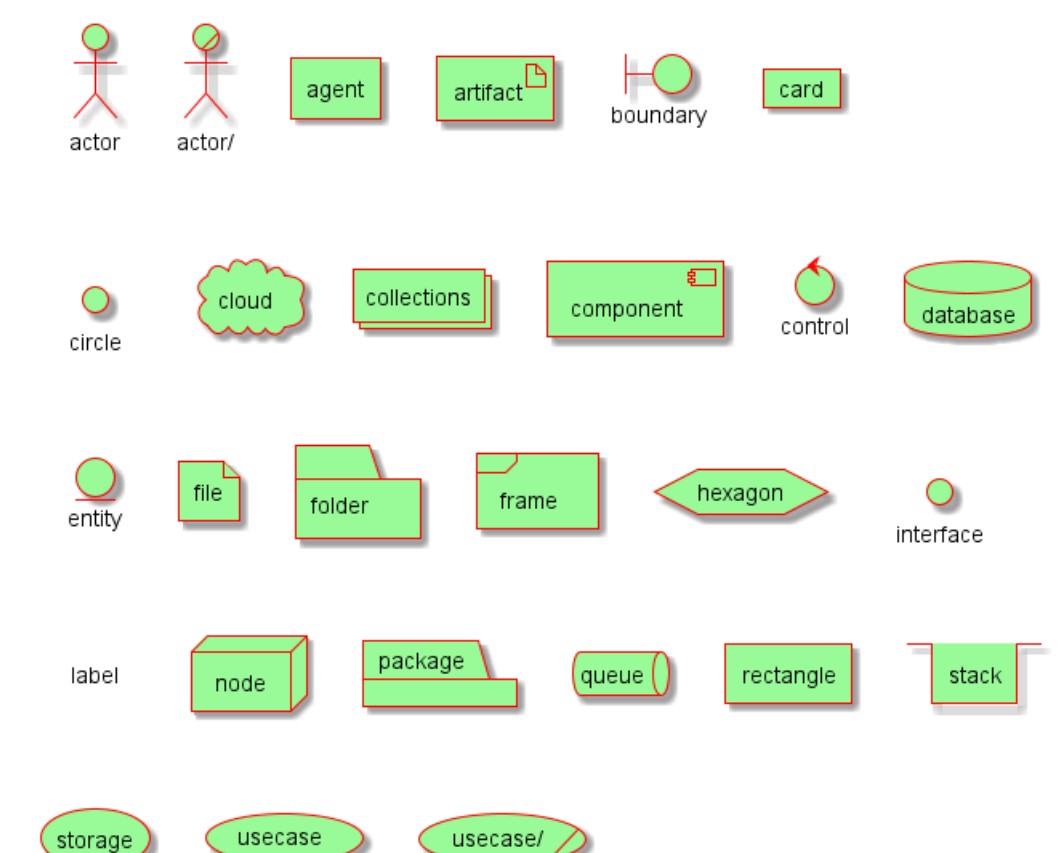

#### **8.15.3 Style for each element**

```
@startuml
<style>
actor {
  BackGroundColor #f80c12
  LineThickness 1
 LineColor black
}
agent {
  BackGroundColor #f80c12
  LineThickness 1
  LineColor black
}
artifact {
  BackGroundColor #ee1100
  LineThickness 1
  LineColor black
}
boundary {
  BackGroundColor #ee1100
  LineThickness 1
  LineColor black
}
card {
  BackGroundColor #ff3311
  LineThickness 1
```
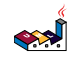

```
LineColor black
}
circle {
  BackGroundColor #ff3311
 LineThickness 1
 LineColor black
}
cloud {
 BackGroundColor #ff4422
 LineThickness 1
 LineColor black
}
collections {
 BackGroundColor #ff4422
 LineThickness 1
 LineColor black
}
component {
  BackGroundColor #ff6644
 LineThickness 1
 LineColor black
}
control {
 BackGroundColor #ff6644
 LineThickness 1
 LineColor black
}
database {
  BackGroundColor #ff9933
  LineThickness 1
 LineColor black
}
entity {
 BackGroundColor #feae2d
 LineThickness 1
 LineColor black
}
file {
 BackGroundColor #feae2d
 LineThickness 1
 LineColor black
}
folder {
 BackGroundColor #ccbb33
  LineThickness 1
 LineColor black
}
frame {
 BackGroundColor #d0c310
 LineThickness 1
 LineColor black
}
hexagon {
 BackGroundColor #aacc22
 LineThickness 1
 LineColor black
}
interface {
```

```
BackGroundColor #69d025
  LineThickness 1
  LineColor black
}
label {
  BackGroundColor black
  LineThickness 1
 LineColor black
}
node {
  BackGroundColor #22ccaa
 LineThickness 1
 LineColor black
}
package {
 BackGroundColor #12bdb9
  LineThickness 1
 LineColor black
}
queue {
  BackGroundColor #11aabb
  LineThickness 1
 LineColor black
}
rectangle {
 BackGroundColor #4444dd
 LineThickness 1
 LineColor black
}
stack {
 BackGroundColor #3311bb
 LineThickness 1
 LineColor black
}
storage {
  BackGroundColor #3b0cbd
 LineThickness 1
 LineColor black
}
usecase {
  BackGroundColor #442299
 LineThickness 1
 LineColor black
}
</style>
actor actor
actor/ "actor/"
agent agent
artifact artifact
boundary boundary
card card
circle circle
cloud cloud
collections collections
component component
control control
database database
entity entity
```
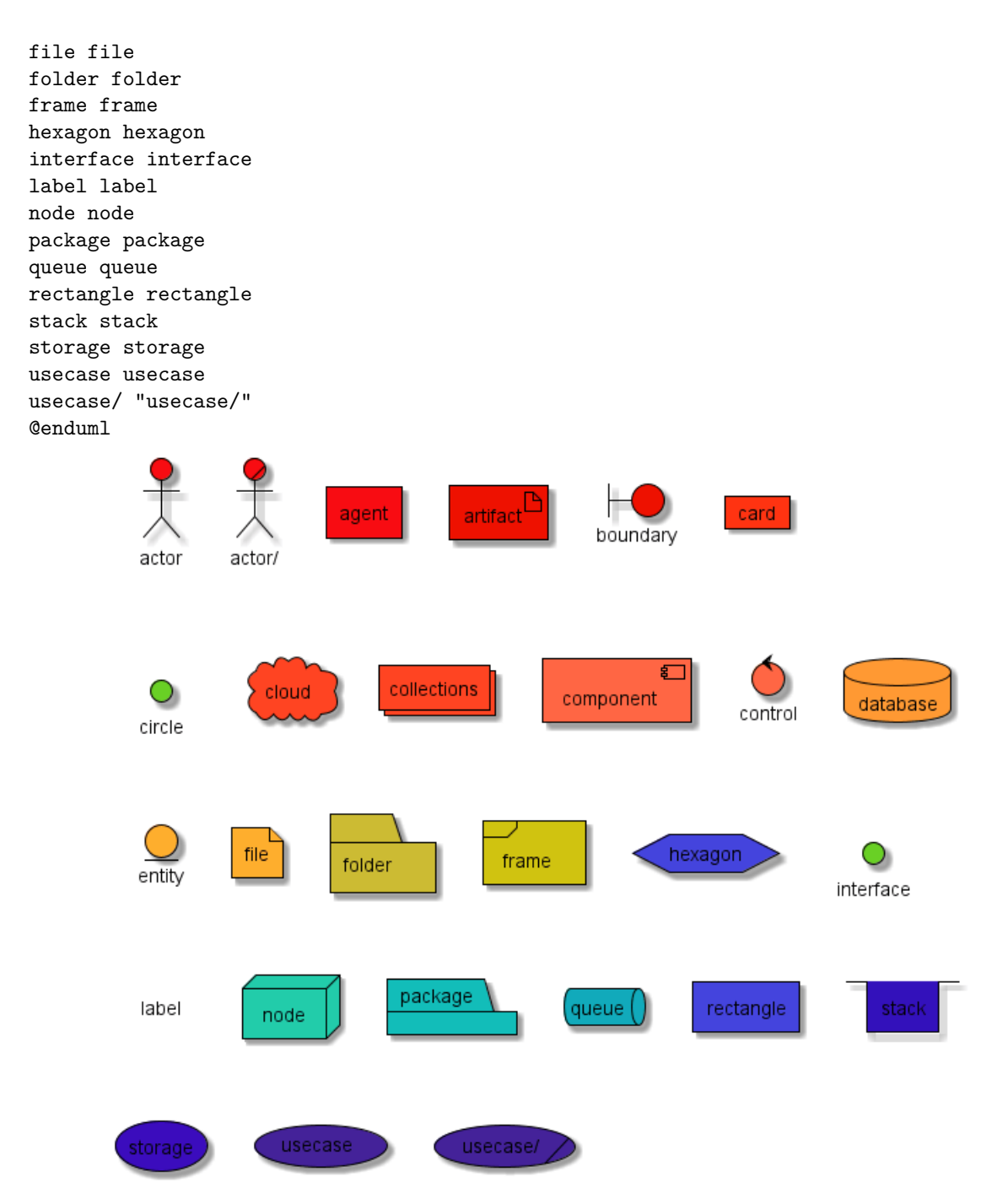

*[Ref. QA-13261]*

### **8.15.4 Nested element (without level)**

### **8.15.5 Global style (on componentDiagram)**

```
@startuml
<style>
componentDiagram {
  BackGroundColor palegreen
  LineThickness 2
  LineColor red
}
</style>
artifact artifact {
}
```
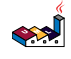

```
card card {
}
cloud cloud {
}
component component {
}
database database {
}
file file {
}
folder folder {
}
frame frame {
}
hexagon hexagon {
}
node node {
}
package package {
}
queue queue {
}
rectangle rectangle {
}
stack stack {
}
storage storage {
}
@enduml
                                                                                          package
 _{\text{artifact}}\boxed{\text{card}}cloud
                         component
                                              filerac{1}{\sqrt{1-\frac{1}{2}}}hexagon
                                                                                                    (aueue\bigcircrectanglestack
                                     database
                                                                                   node
```
folder

#### **8.15.6 Style for each nested element**

```
@startuml
<style>
artifact {
  BackGroundColor #ee1100
 LineThickness 1
  LineColor black
}
card {
  BackGroundColor #ff3311
 LineThickness 1
 LineColor black
}
cloud {
  BackGroundColor #ff4422
  LineThickness 1
  LineColor black
}
component {
  BackGroundColor #ff6644
 LineThickness 1
 LineColor black
}
database {
```
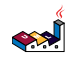

storage

```
BackGroundColor #ff9933
  LineThickness 1
 LineColor black
}
file {
  BackGroundColor #feae2d
  LineThickness 1
 LineColor black
}
folder {
  BackGroundColor #ccbb33
 LineThickness 1
 LineColor black
}
frame {
 BackGroundColor #d0c310
 LineThickness 1
 LineColor black
}
hexagon {
 BackGroundColor #aacc22
 LineThickness 1
 LineColor black
}
node {
 BackGroundColor #22ccaa
 LineThickness 1
 LineColor black
}
package {
 BackGroundColor #12bdb9
 LineThickness 1
 LineColor black
}
queue {
  BackGroundColor #11aabb
 LineThickness 1
 LineColor black
}
rectangle {
  BackGroundColor #4444dd
 LineThickness 1
 LineColor black
}
stack {
  BackGroundColor #3311bb
  LineThickness 1
 LineColor black
}
storage {
  BackGroundColor #3b0cbd
 LineThickness 1
  LineColor black
}
</style>
artifact artifact {
}
```
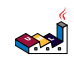

```
card card {
}
cloud cloud {
}
component component {
}
database database {
}
file file {
}
folder folder {
}
frame frame {
}
hexagon hexagon {
}
node node {
}
package package {
}
queue queue {
}
rectangle rectangle {
}
stack stack {
}
storage storage {
}
@enduml
```
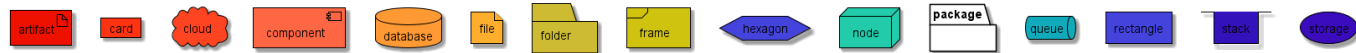

#### **8.15.7 Nested element (with one level)**

```
8.15.8 Global style (on componentDiagram)
@startuml
<style>
componentDiagram {
 BackGroundColor palegreen
 LineThickness 1
 LineColor red
}
</style>
artifact e1 as "artifact" {
file f1
}
card e2 as "card" {
file f2
}
cloud e3 as "cloud" {
file f3
}
component e4 as "component" {
file f4
}
database e5 as "database" {
file f5
```

```
}
file e6 as "file" {
file f6
}
folder e7 as "folder" {
file f7
}
frame e8 as "frame" {
file f8
}
hexagon e9 as "hexagon" {
file f9
}
node e10 as "node" {
file f10
}
package e11 as "package" {
file f11
}
queue e12 as "queue" {
file f12
}
rectangle e13 as "rectangle" {
file f13
}
stack e14 as "stack" {
file f14
}
storage e15 as "storage" {
file f15
}
@enduml
```
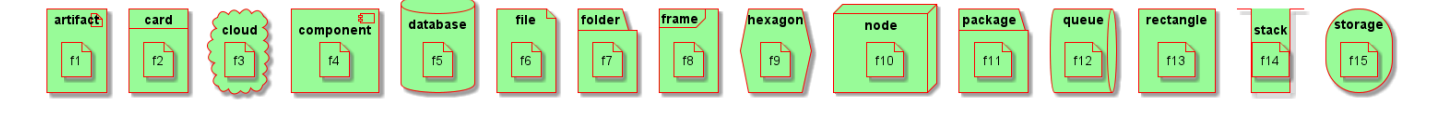

**8.15.9 Style for each nested element**

```
@startuml
<style>
artifact {
 BackGroundColor #ee1100
 LineThickness 1
 LineColor black
}
card {
  BackGroundColor #ff3311
 LineThickness 1
  LineColor black
}
cloud {
  BackGroundColor #ff4422
 LineThickness 1
 LineColor black
}
component {
```
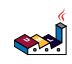

```
BackGroundColor #ff6644
  LineThickness 1
  LineColor black
}
database {
  BackGroundColor #ff9933
  LineThickness 1
 LineColor black
}
file {
  BackGroundColor #feae2d
 LineThickness 1
 LineColor black
}
folder {
  BackGroundColor #ccbb33
  LineThickness 1
 LineColor black
}
frame {
 BackGroundColor #d0c310
 LineThickness 1
 LineColor black
}
hexagon {
 BackGroundColor #aacc22
 LineThickness 1
 LineColor black
}
node {
 BackGroundColor #22ccaa
 LineThickness 1
 LineColor black
}
package {
  BackGroundColor #12bdb9
 LineThickness 1
 LineColor black
}
queue {
  BackGroundColor #11aabb
 LineThickness 1
 LineColor black
}
rectangle {
  BackGroundColor #4444dd
  LineThickness 1
 LineColor black
}
stack {
 BackGroundColor #3311bb
 LineThickness 1
 LineColor black
}
storage {
  BackGroundColor #3b0cbd
  LineThickness 1
 LineColor black
```
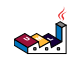

} </style> artifact e1 as "artifact" { file f1 } card e2 as "card" { file f2 } cloud e3 as "cloud" { file f3 } component e4 as "component" { file f4 } database e5 as "database" { file f5 } file e6 as "file" { file f6 } folder e7 as "folder" { file f7 } frame e8 as "frame" { file f8 } hexagon e9 as "hexagon" { file f9 } node e10 as "node" { file f10 } package e11 as "package" { file f11 } queue e12 as "queue" { file f12 } rectangle e13 as "rectangle" { file f13 } stack e14 as "stack" { file f14 } storage e15 as "storage" { file f15 } @enduml

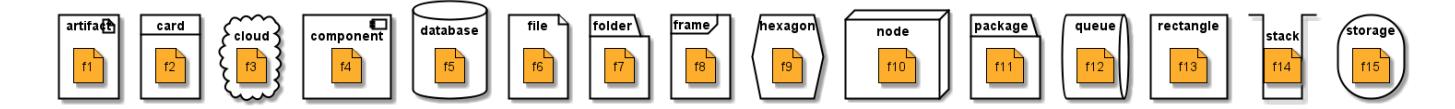

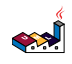

# **9 Diagrammes d'état**

# **9.1 Exemple simple**

Vous devez utiliser [\*] pour le début et la fin du diagramme d'état.

Utilisez --> pour les flèches.

#### @startuml

```
[*] --> State1
State1 --> [*]
State1 : this is a string
State1 : this is another string
State1 -> State2
State2 --> [*]
```
@enduml

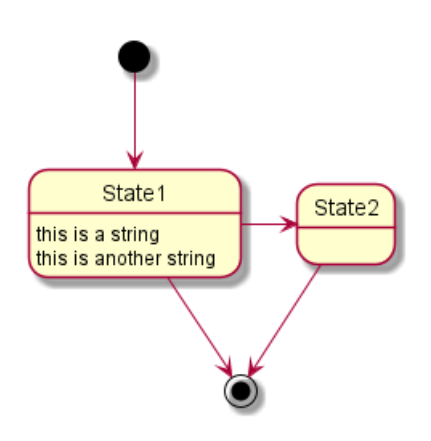

# **9.2 Autre rendu**

Il est possible d'utiliser la directive hide empty description pour afficher l'état de façon plus compact.

State2

```
@startuml
hide empty description
[*] --> State1
State1 --> [*]
State1 : this is a string
State1 : this is another string
State1 -> State2
State2 --> [*]
@enduml
                                        State1
                                   this is a string
                                   this is another string
```
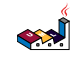

# **9.3 État composite**

Un état peut également être composite. Vous devez alors le définir avec le mot-clé state et des accolades.

```
9.3.1 Sous-état interne
@startuml
scale 350 width
[*] --> NotShooting
state NotShooting {
  [*] --> Idle
  Idle --> Configuring : EvConfig
 Configuring --> Idle : EvConfig
}
state Configuring {
  [*] --> NewValueSelection
  NewValueSelection --> NewValuePreview : EvNewValue
  NewValuePreview --> NewValueSelection : EvNewValueRejected
  NewValuePreview --> NewValueSelection : EvNewValueSaved
  state NewValuePreview {
     State1 -> State2
  }
}
@enduml
```
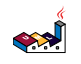

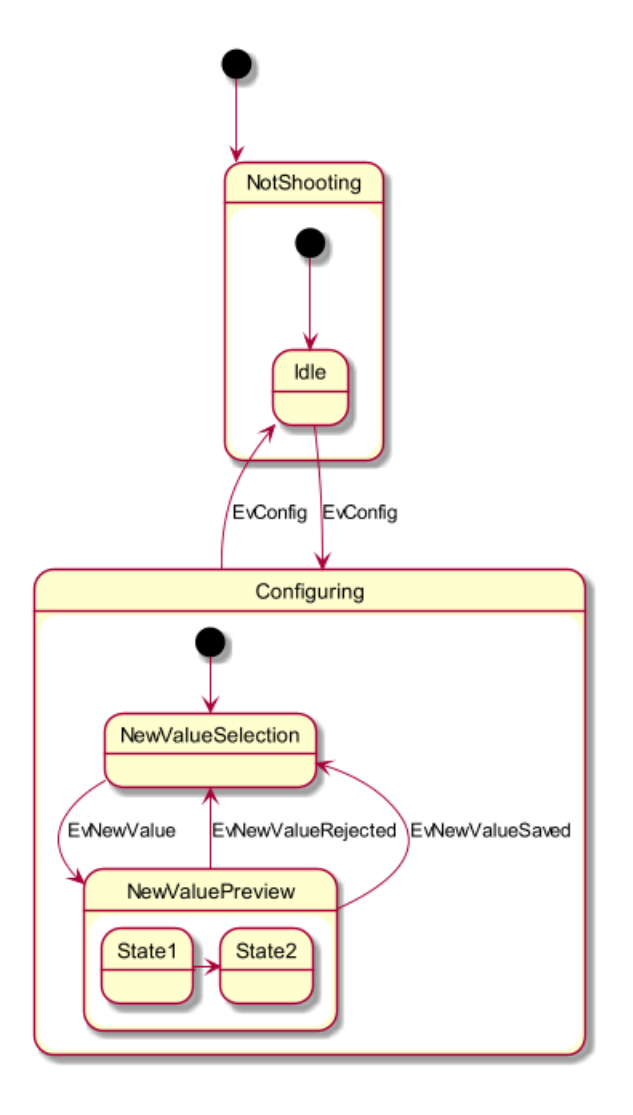

**9.3.2 Lien entre sous-états**

```
@startuml
state A {
  state X {
  }
  state Y {
  }
}
state B {
  state Z {
  }
}
X --> Z
Z \rightarrow Y@enduml
```
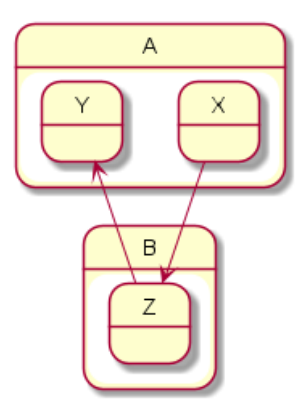

*[Ref. QA-3300]*

### **9.4 Nom long**

Vous pouvez aussi utiliser le mot-clé state pour donner un nom avec des espaces à un état.

```
@startuml
scale 600 width
[*] -> State1
State1 --> State2 : Succeeded
State1 --> [*] : Aborted
State2 --> State3 : Succeeded
State2 --> [*] : Aborted
state State3 {
  state "Accumulate Enough Data\nLong State Name" as long1
 long1 : Just a test
  [*] --> long1
 long1 --> long1 : New Data
  long1 --> ProcessData : Enough Data
}
State3 --> State3 : Failed
State3 --> [*] : Succeeded / Save Result
State3 --> [*] : Aborted
```
@enduml

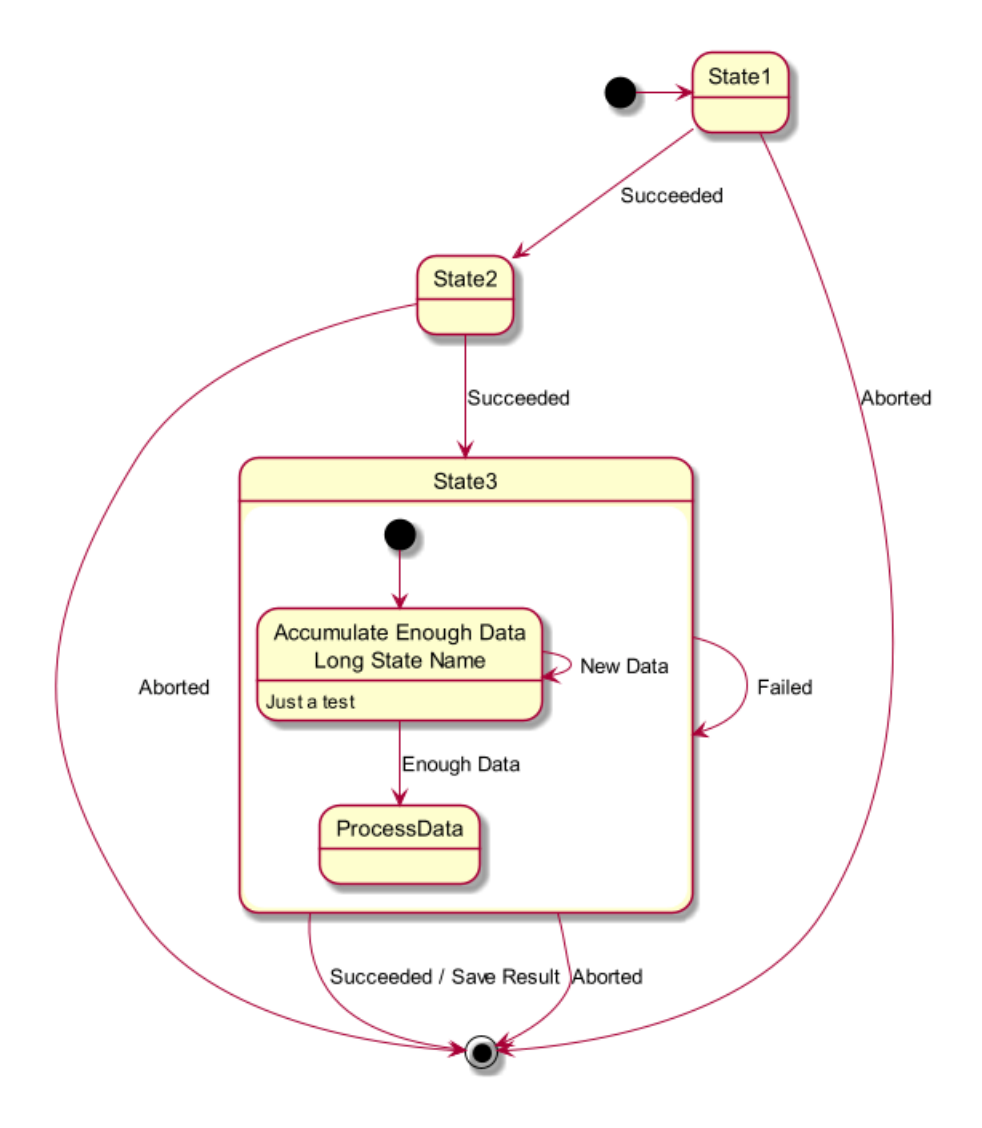

# **9.5 Historique de sous-état [[H], [H\*]]**

Vous pouvez utiliser [H] pour l'historique et [H\*] pour l'historique profond d'un sous-état.

```
@startuml
[*] -> State1
State1 --> State2 : Succeeded
State1 --> [*] : Aborted
State2 --> State3 : Succeeded
State2 --> [*] : Aborted
state State3 {
  state "Accumulate Enough Data" as long1
  long1 : Just a test
  [*] --> long1
  long1 --> long1 : New Data
  long1 --> ProcessData : Enough Data
  State2 --> [H]: Resume
}
State3 --> State2 : Pause
State2 --> State3[H*]: DeepResume
State3 --> State3 : Failed
State3 --> [*] : Succeeded / Save Result
State3 --> [*] : Aborted
@enduml
```
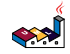

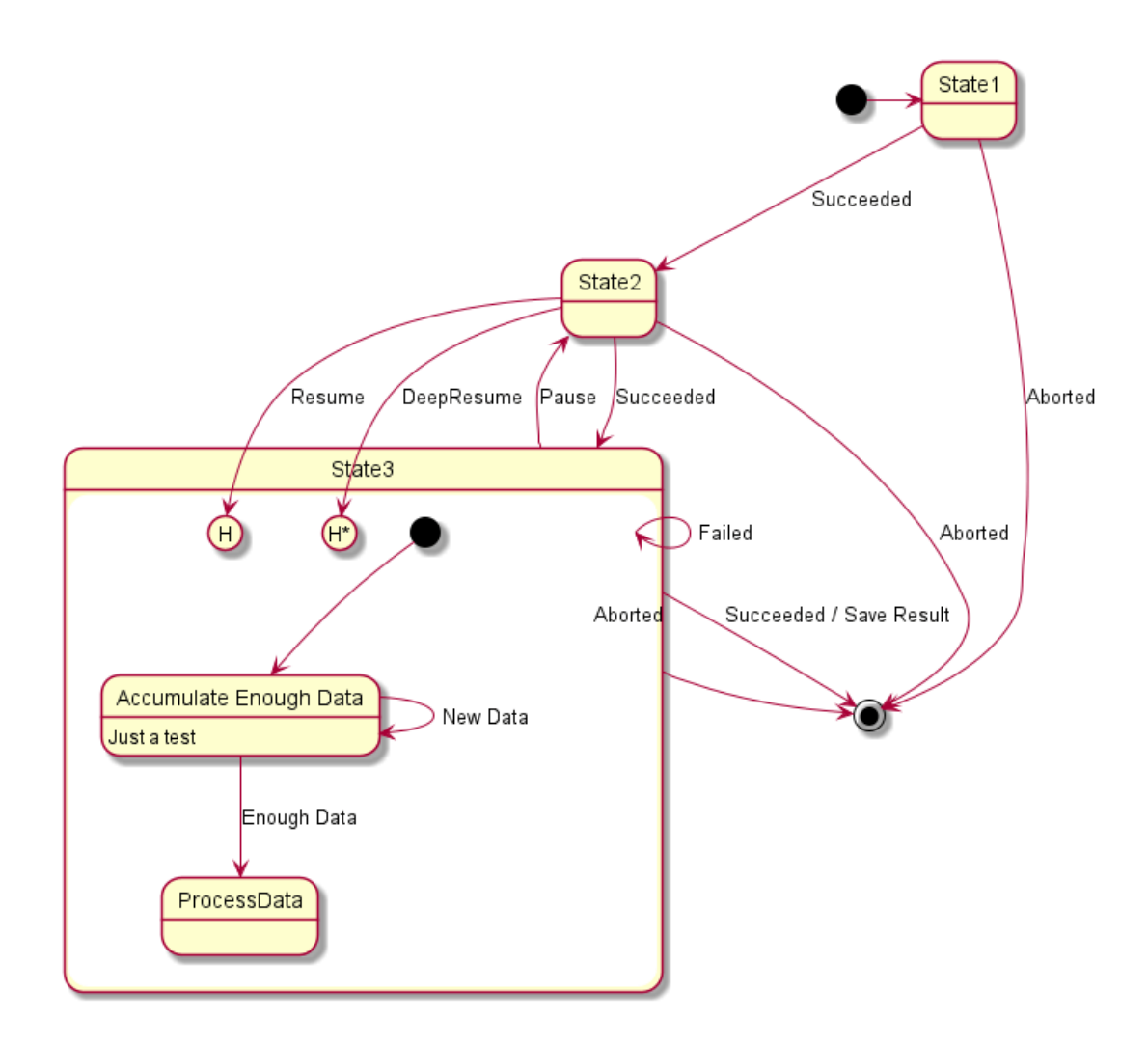

# **9.6 États parallèles [fork, join]**

Il est possible d'afficher des états parallèles grâce aux stéréotypes $\texttt{}\xspace$ et  $\texttt{>}$ .

### @startuml

```
state fork_state <<fork>>
[*] --> fork_state
fork_state --> State2
fork_state --> State3
state join_state <<join>>
State2 --> join_state
State3 --> join_state
join_state --> State4
State4 --> [*]
@enduml
```
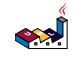

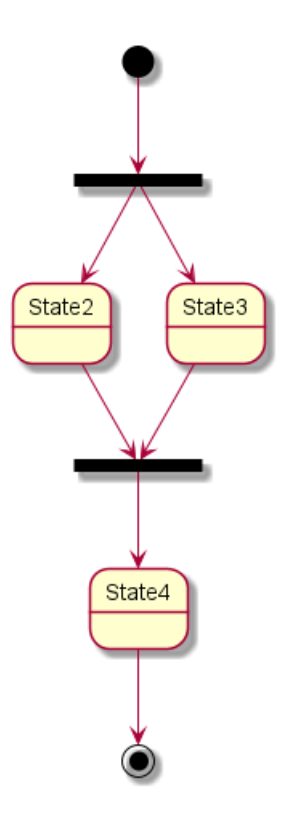

# **9.7 États concurrents [–, ||]**

Vous pouvez définir un état concurrent dans un état composé en utilisant le symbole -- ou || comme séparateur.

### **9.7.1 Séparateur horizontal --**

```
@startuml
[*] --> Active
state Active {
  [*] -> NumLockOff
  NumLockOff --> NumLockOn : EvNumLockPressed
  NumLockOn --> NumLockOff : EvNumLockPressed
  --
  [*] -> CapsLockOff
  CapsLockOff --> CapsLockOn : EvCapsLockPressed
  CapsLockOn --> CapsLockOff : EvCapsLockPressed
  --
  [*] -> ScrollLockOff
  ScrollLockOff --> ScrollLockOn : EvCapsLockPressed
  ScrollLockOn --> ScrollLockOff : EvCapsLockPressed
}
```
@enduml

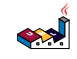
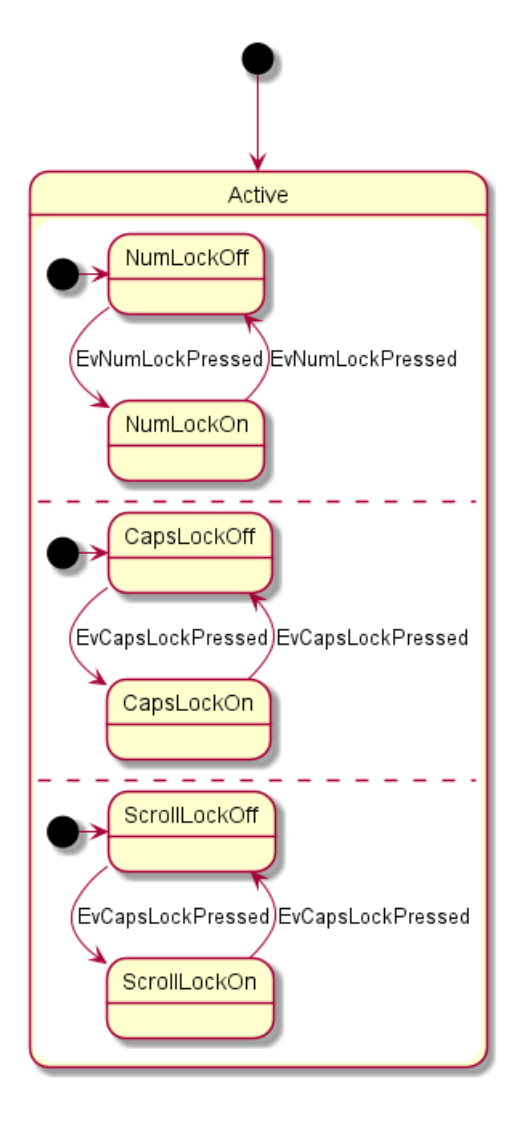

**9.7.2 Séparateur vertical ||**

```
@startuml
[*] --> Active
state Active {
  [*] -> NumLockOff
  NumLockOff --> NumLockOn : EvNumLockPressed
  NumLockOn --> NumLockOff : EvNumLockPressed
  | \cdot |[*] -> CapsLockOff
  CapsLockOff --> CapsLockOn : EvCapsLockPressed
  CapsLockOn --> CapsLockOff : EvCapsLockPressed
  | \ |[*] -> ScrollLockOff
  ScrollLockOff --> ScrollLockOn : EvCapsLockPressed
  ScrollLockOn --> ScrollLockOff : EvCapsLockPressed
}
```
@enduml

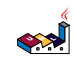

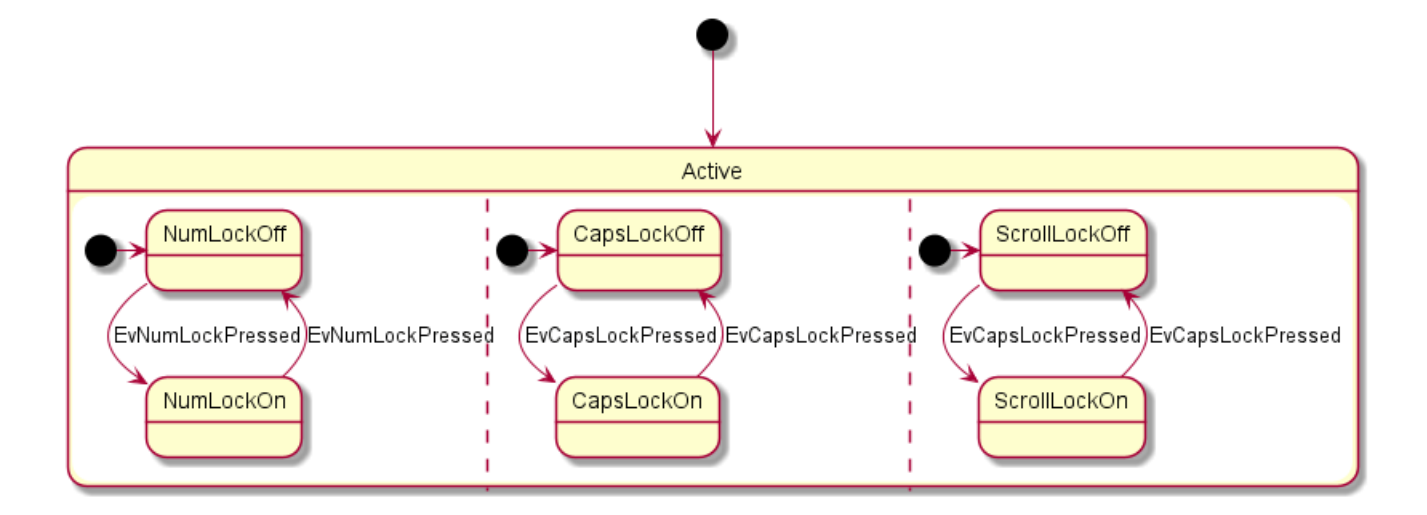

## **9.8 Conditionnel [choice]**

Le stéréotype << choice>> peut être utilisé pour signifier des états conditionnels.

```
@startuml
state "Req(Id)" as ReqId <<sdlreceive>>
state "Minor(Id)" as MinorId
state "Major(Id)" as MajorId
state c <<choice>>
Idle --> ReqId
ReqId --> c
c --> MinorId : [Id \le 10]
c --> MajorId : [Id > 10]
@enduml
                                           Idle
                                         Req(ld)
```
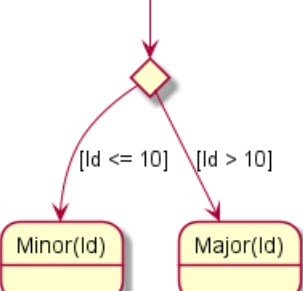

**9.9 Exemple avec tous les stéréotypes [choice, fork, join, end]**

```
@startuml
state choice1 <<choice>>
state fork1 <<fork>>
```
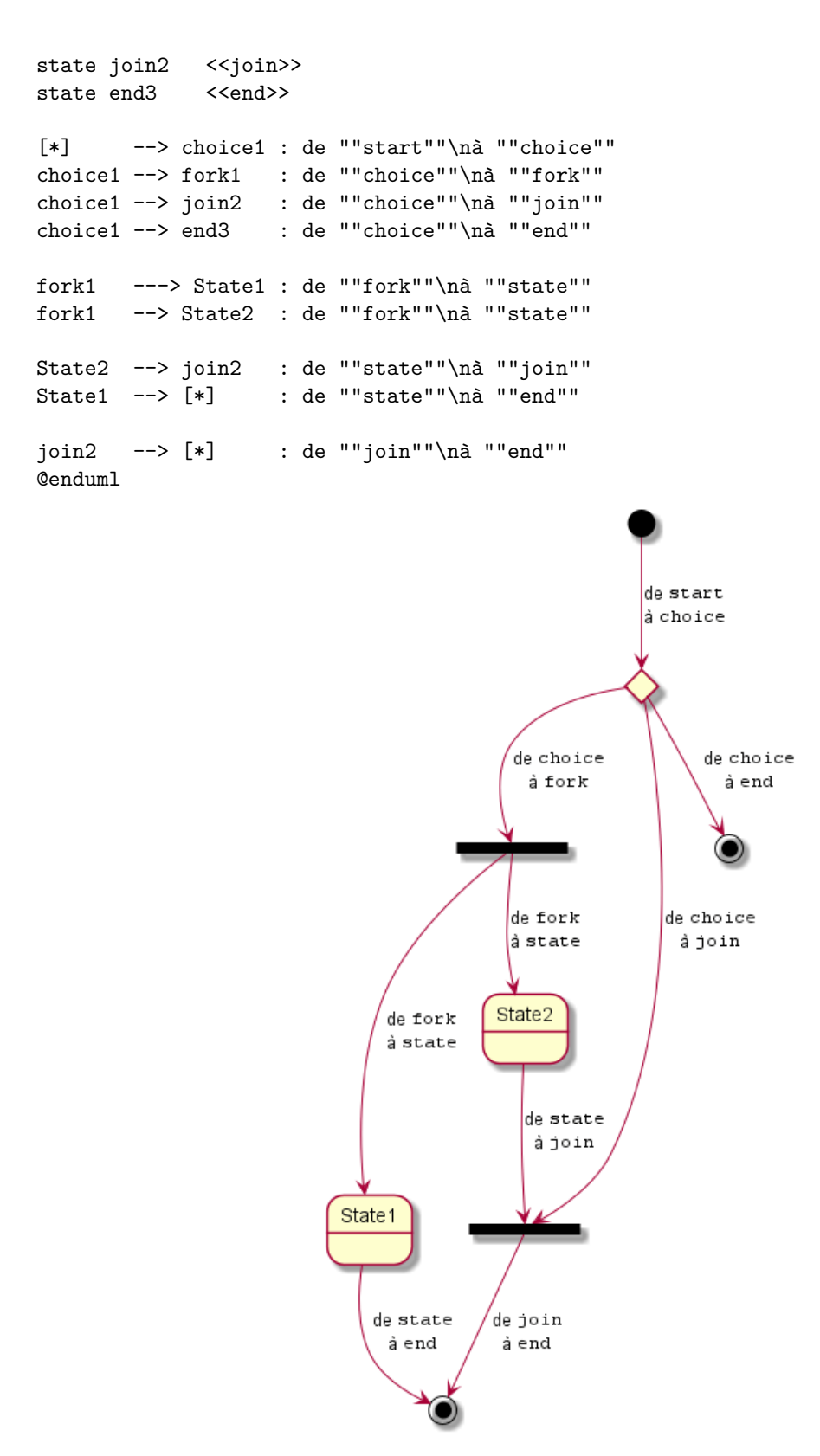

*[Réf. QA-404 et QA-1159]*

# **9.10 Petits cercles [entryPoint, exitPoint]**

Vous pouvez ajouter de petits cercles *[point]* avec les stéréotypes <<entryPoint>> et <<exitPoint>> :

@startuml state Somp {

```
state entry1 <<entryPoint>>
  state entry2 <<entryPoint>>
  state sin
  entry1 --> sin
  entry2 -> sin
 sin -> sin2
  sin2 --> exitA <<exitPoint>>
}
```

```
[*] --> entry1
exitA --> Foo
Foo1 -> entry2
@enduml
```
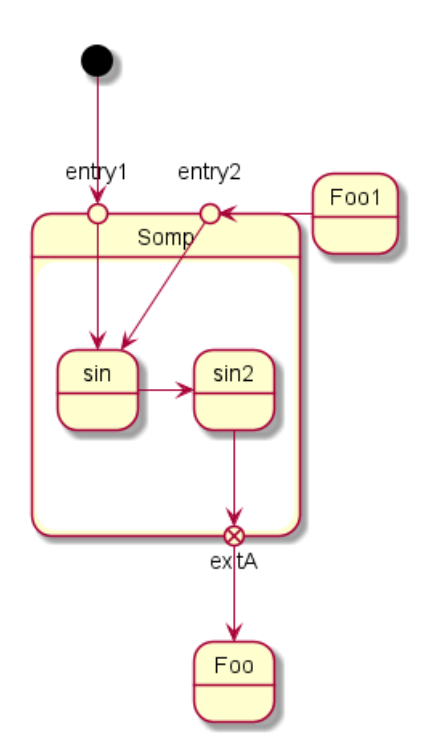

# **9.11 Petits carrés [inputPin, outputPin]**

Vous pouvez ajouter de petits carrés *[pin]* avec les stéréotypes <<inputPin>> et <<outputPin>> :

```
@startuml
state Somp {
  state entry1 <<inputPin>>
  state entry2 <<inputPin>>
 state sin
 entry1 --> sin
 entry2 -> sin
 sin \rightarrow sin2
  sin2 --> exitA <<outputPin>>
}
[*] --> entry1
exitA --> Foo
Foo1 -> entry2
@enduml
```
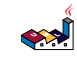

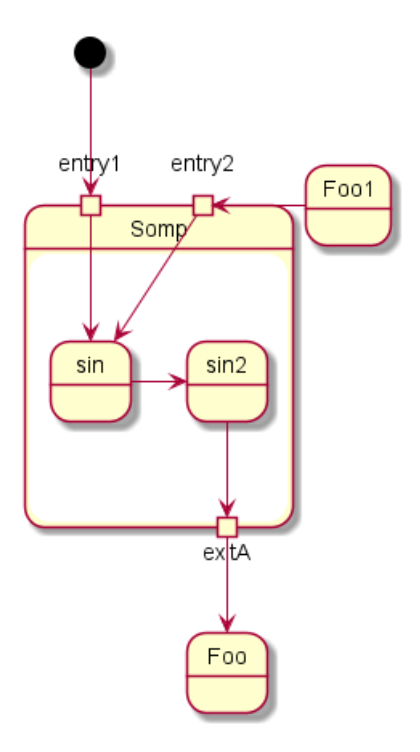

*[Réf. QA-4309]*

#### **9.12 Multiples petits carrés [expansionInput, expansionOutput]**

Vous pouvez ajouter de multiples petits carrés *[expansion]* avec les stéréotypes <<expansionInput>> et <<expansionOutput>> :

#### @startuml

```
state Somp {
  state entry1 <<expansionInput>>
 state entry2 <<expansionInput>>
 state sin
 entry1 --> sin
 entry2 -> sin
 sin \rightarrow sin2
 sin2 --> exitA <<expansionOutput>>
}
[*] --> entry1
exitA --> Foo
Foo1 -> entry2
@enduml
```
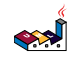

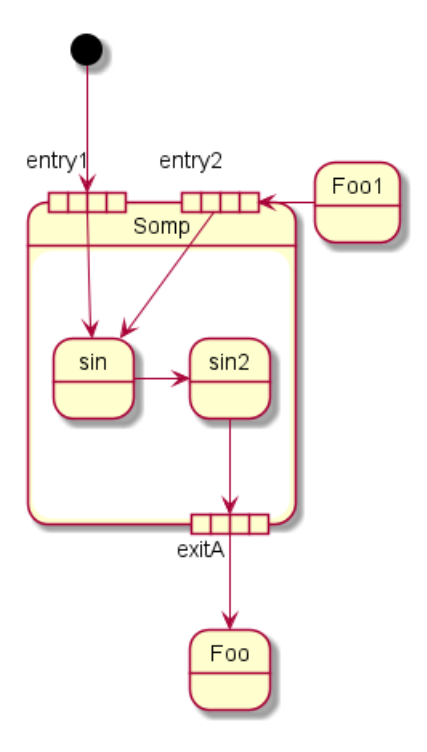

*[Réf. QA-4309]*

#### **9.13 Direction des flèches**

Vous pouvez utiliser -> pour les flèches horizontales. Il est aussi possible de forcer la direction de la flèche avec la syntaxe suivante:

- -down-> *(flèche par défaut)*
- -right-> or ->  $\,$
- -left->
- $\bullet$  -up->

```
@startuml
```

```
[*] -up-> First
First -right-> Second
Second --> Third
Third -left-> Last
```
@enduml

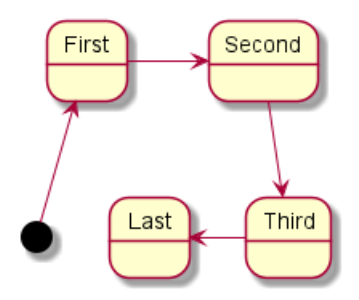

Vous pouvez aussi utiliser une notation abrégée, avec soit le premier caractère de la direction (par exemple -d- à la place de -down-) ou bien les deux premiers caractères (-do-).

Veuillez noter qu'il ne faut pas abuser de cette fonction : *Graphviz* donne généralement de bons résultats sans peaufinage.

```
العجه
   Guide de référence du langage PlantUML (1.2021.2) 185 / 405
```
#### **9.14 Changer la couleur ou le style des flèches**

Vous pouvez modifier la couleur et/ou le style des flèches.

```
@startuml
State S1
State S2
S1 -[#DD00AA]-> S2
S1 -left[#yellow]-> S3
S1 -up[#red,dashed]-> S4
S1 -right[dotted,#blue]-> S5
X1 - [dashed] \rightarrow X2Z1 -[dotted]-> Z2
Y1 -[#blue,bold]-> Y2
@enduml
                                     S<sub>4</sub>
                                                                              Z<sub>1</sub>S<sub>3</sub>
                                     S<sub>1</sub>S<sub>5</sub>
                                     S2
```
*[Réf. Incubation: Change line color in state diagrams]*

#### **9.15 Note**

Vous pouvez définir des notes avec les mots clés suivant: note left of, note right of, note top of, note bottom of

 $Y1$ 

Vous pouvez aussi définir des notes sur plusieurs lignes.

@startuml

```
[*] --> Active
Active --> Inactive
note left of Active : this is a short\nnote
note right of Inactive
  A note can also
  be defined on
  several lines
end note
@enduml
```
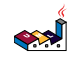

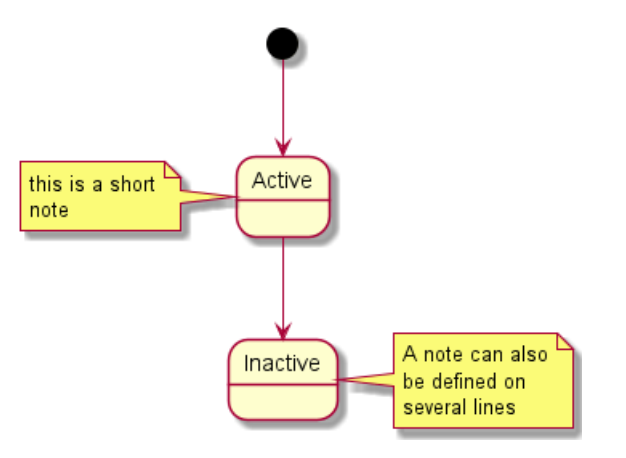

Vous pouvez aussi avoir des notes flottantes.

#### @startuml

```
state foo
note "This is a floating note" as N1
```
@enduml

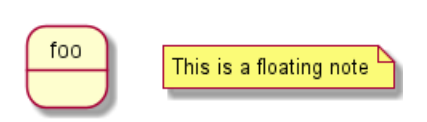

#### **9.16 Note sur un lien**

Vous pouvez ajouter une note sur un lien entre états avec le mot clé note on link.

```
@startuml
[*] -> State1
State1 --> State2
note on link
  this is a state-transition note
end note
@enduml
```
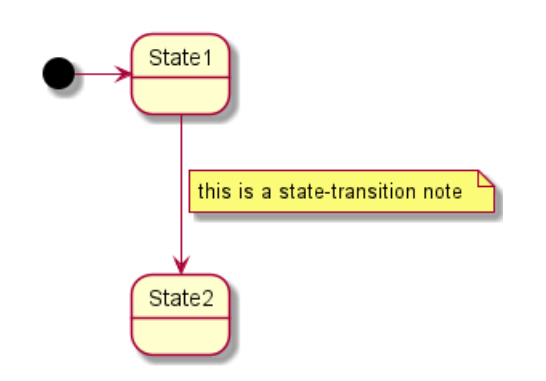

#### **9.17 Plus de notes**

Vous pouvez mettre des notes sur les états de composite

@startuml

[\*] --> NotShooting

```
state "Not Shooting State" as NotShooting {
  state "Idle mode" as Idle
  state "Configuring mode" as Configuring
  [*] --> Idle
  Idle --> Configuring : EvConfig
  Configuring --> Idle : EvConfig
}
```
note right of NotShooting : This is a note on a composite state

#### @enduml

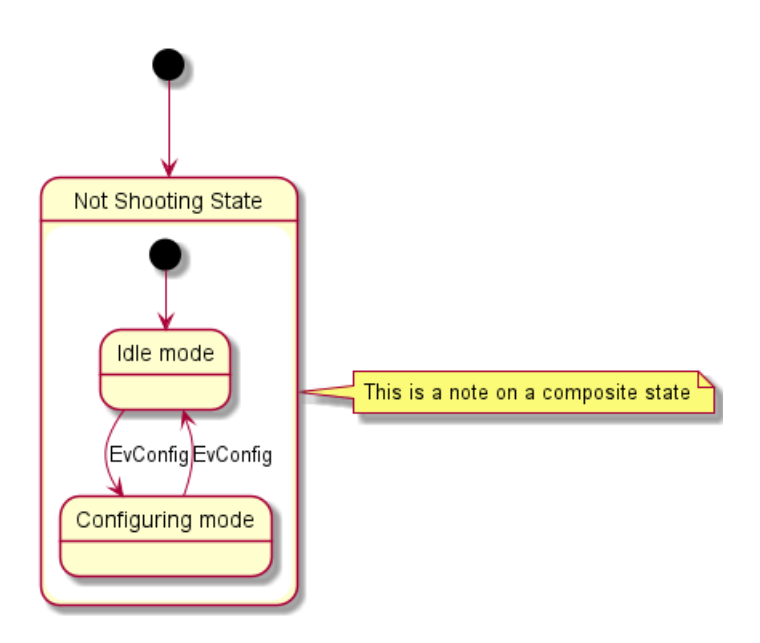

**9.18 Changer les couleurs localement [Inline color]**

```
@startuml
state CurrentSite #pink {
    state HardwareSetup #lightblue {
       state Site #brown
        Site -[hidden]-> Controller
        Controller -[hidden]-> Devices
    }
    state PresentationSetup{
        Groups -[hidden]-> PlansAndGraphics
    }
    state Trends #FFFF77
    state Schedule #magenta
    state AlarmSupression
}
@enduml
```
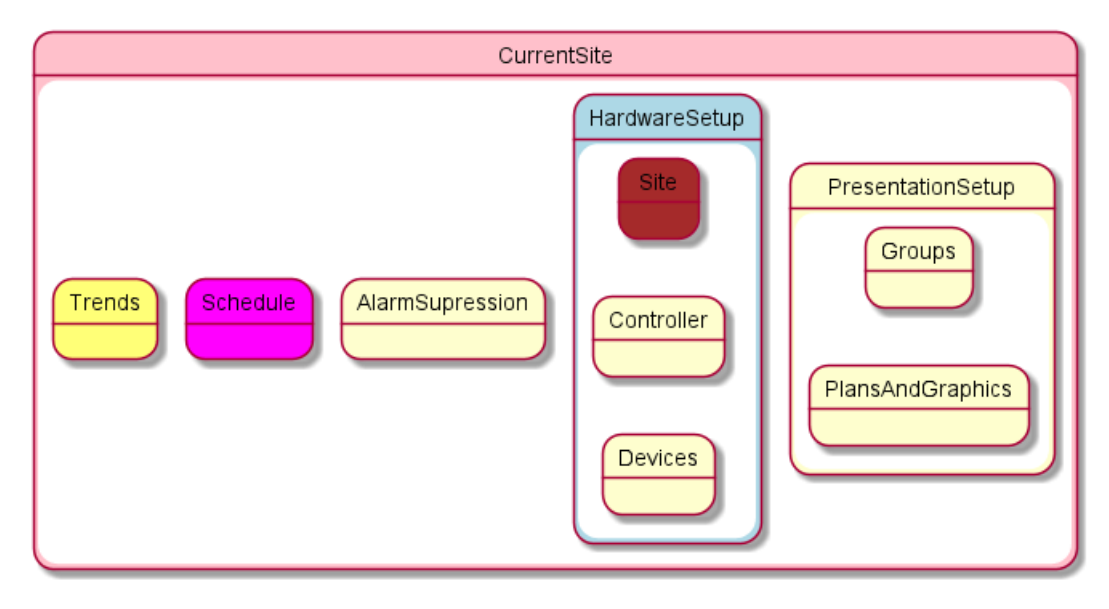

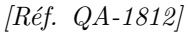

## **9.19 Skinparam**

Utilisez la commande skinparam pour changer la couleur et la mise en forme du texte du schéma.

Vous pouvez utiliser cette commande :

- Dans la définition du diagramme, comme pour les autres commandes,
- Dans un fichier inclus,
- Dans un fichier de configuration, renseigné dans la ligne de commande ou la tâche ANT.

Vous pouvez définir une couleur spécifique et une police d'écriture pour les états stéréotypés.

```
@startuml
skinparam backgroundColor LightYellow
skinparam state {
  StartColor MediumBlue
 EndColor Red
 BackgroundColor Peru
 BackgroundColor<<Warning>> Olive
 BorderColor Gray
 FontName Impact
}
[*] --> NotShooting
state "Not Shooting State" as NotShooting {
  state "Idle mode" as Idle <<Warning>>
  state "Configuring mode" as Configuring
  [*] --> Idle
  Idle --> Configuring : EvConfig
  Configuring --> Idle : EvConfig
}
NotShooting --> [*]
@enduml
```
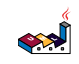

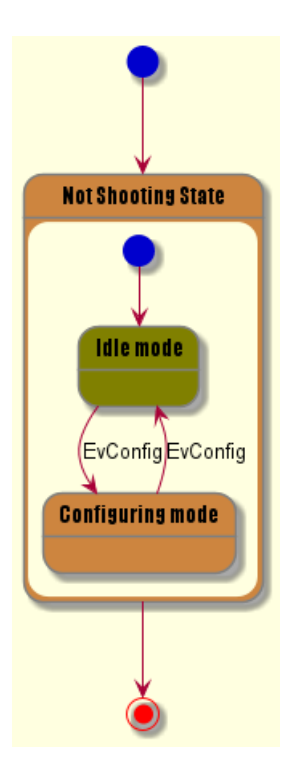

# **9.20 Changing style**

You can change style.

```
@startuml
```

```
<style>
stateDiagram {
 BackgroundColor Peru
  'LineColor Gray
 FontName Impact
 FontColor Red
  arrow {
    FontSize 13
    LineColor Blue
  }
}
</style>
[*] --> NotShooting
state "Not Shooting State" as NotShooting {
  state "Idle mode" as Idle <<Warning>>
  state "Configuring mode" as Configuring
  [*] --> Idle
 Idle --> Configuring : EvConfig
  Configuring --> Idle : EvConfig
}
NotShooting --> [*]
@enduml
```
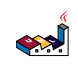

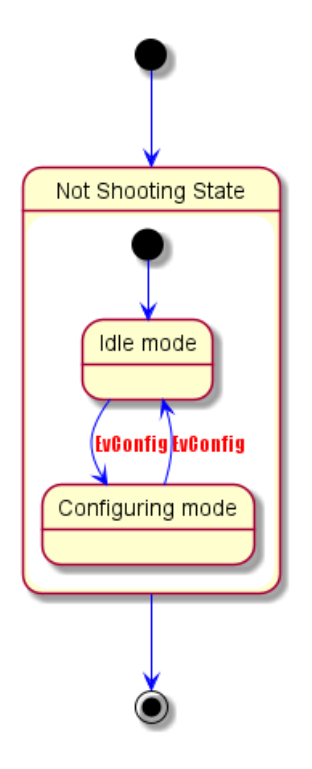

# **9.21 Change state color and style (inline style)**

You can change the color or style of individual state using the following notation:

```
• #color ##[style]color
```
With background color first (#color), then line style and line color (##[style]color).

```
@startuml
state FooGradient #red-green ##00FFFF
state FooDashed #red|green ##[dashed]blue {
}
state FooDotted ##[dotted]blue {
}
state FooBold ##[bold] {
}
state Foo1 ##[dotted]green {
state inner1 ##[dotted]yellow
}
state out ##[dotted]gold
state Foo2 ##[bold]green {
state inner2 ##[dotted]yellow
}
inner1 -> inner2
out -> inner2
@enduml
    Foo1
                   Foo2
                  inner<sub>2</sub>FooDashed
                                                                          FooDotted
                                                                                         FooBold
    inner1
                               out
                                         FooGradient
```
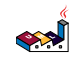

#### *[Ref. QA-1487]*

• #color;line:color;line.[bold|dashed|dotted];text:color

**TODO:** FIXME text:color seems not to be taken into account **TODO:** FIXME

```
@startuml
@startuml
state FooGradient #red-green;line:00FFFF
state FooDashed #red|green;line.dashed;line:blue {
}
state FooDotted #line.dotted;line:blue {
}
state FooBold #line.bold {
}
state Foo1 #line.dotted;line:green {
state inner1 #line.dotted;line:yellow
}
state out #line.dotted;line:gold
state Foo2 #line.bold;line:green {
state inner2 #line.dotted;line:yellow
}
inner1 -> inner2
out -> inner2
@enduml
@enduml
    Foo1
                   Foo2
                   inner<sub>2</sub>FooDashed
                                                                          FooDotted
                                                                                          FooBold
    inner1
                               out
                                          EgoGradient
@startuml
state s1 : s1 description
state s2 #pink;line:red;line.bold;text:red : s2 description
state s3 #palegreen;line:green;line.dashed;text:green : s3 description
state s4 #aliceblue;line:blue;line.dotted;text:blue : s4 description
@enduml
                                      s2S<sub>1</sub>s3
                                                                       s4
                s1 description
                                 s2 description
                                                  s3 description
                                                                   s4 description
```

```
[Adapted from QA-3770]
```
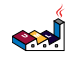

# **10 Diagramme de temps**

C'est encore en développement. Vous pouvez proposer de nouvelles fonctionnalités si vous en avez besoin.

#### **10.1 Définitions des participants**

Les participants sont déclarés à l'aide des mots-clé consise ou robust, en fonction de la façon dont vous souhaitez les dessiner.

- concise: A simplified signal designed to show the movement of data (great for messages).
- robust: A complex line signal designed to show the transition from one state to another (can have many states).
- clock: A 'clocked' signal that repeatedly transitions from high to low
- binary: A specific signal restricted to only 2 states (binary).

Les changements d'état sont notifiés avec la notation  $\mathbf{\mathfrak{C}}$  et le verbe is.

```
@startuml
robust "Web Browser" as WB
concise "Web User" as WU
@0
WU is Idle
WB is Idle
@100
WU is Waiting
WB is Processing
@300
WB is Waiting
@enduml
```
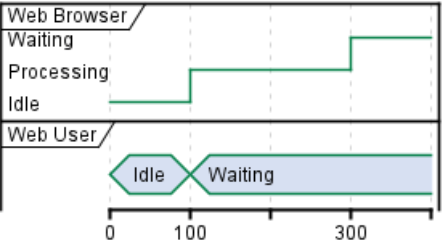

# **10.2 Horloge et signaux binaires**

It's also possible to have binary and clock signal, using the following keywords:

```
• binary
```

```
• clock
```

```
@startuml
clock clk with period 1
binary "Enable" as EN
0<sup>0</sup>EN is low
@5
EN is high
```
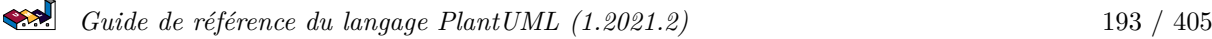

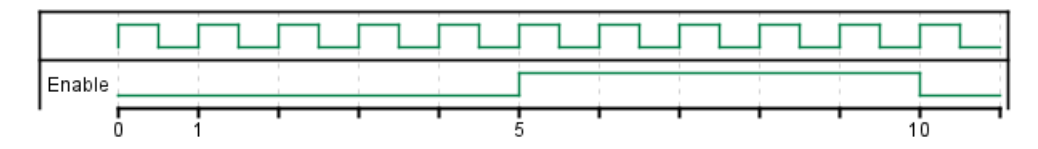

#### **10.3 Ajout de messages**

Vous pouvez rajouter des messages à l'aide de la syntaxe suivante.

```
@startuml
robust "Web Browser" as WB
concise "Web User" as WU
@0
WU is Idle
WB is Idle
@100
WU -> WB : URL
WU is Waiting
WB is Processing
@300
WB is Waiting
@enduml
```
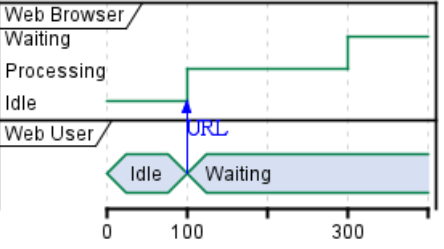

## **10.4 Référence relative de temps**

Avec la notation @, il est possible d'utiliser une notation relative du temps.

```
@startuml
robust "DNS Resolver" as DNS
robust "Web Browser" as WB
concise "Web User" as WU
@0
WU is Idle
WB is Idle
DNS is Idle
@+100
\texttt{WU} \ \texttt{->} \ \texttt{WB} \ : \ \texttt{URL}WU is Waiting
WB is Processing
@+200
```

```
WB is Waiting
WB -> DNS@+50 : Resolve URL
@+100
DNS is Processing
@+300
DNS is Idle
@enduml
                   DNS Resolver
                   Processing
                   Idle
                                                   Resolve URL
                   Web Browser
                   Waiting
                    Processing
                   Idle
                                   URL
                   Web User
                              Idle
                                    Waiting
```
#### **10.5 Anchor Points**

5

100

Instead of using absolute or relative time on an absolute time you can define a time as an anchor point by using the as keyword and starting the name with a :.

400

700

300

```
@XX as :<anchor point name>
@startuml
clock clk with period 1
binary "enable" as EN
concise "dataBus" as db
@0 as :start
@5 as :en_high
@10 as :en_low
@:start
EN is low
db is "0x0000"
@:en_high
EN is high
@:en_low
EN is low
@:en_high-2
db is "0xf23a"
@:en_high+6
db is "0x0000"
@enduml
```
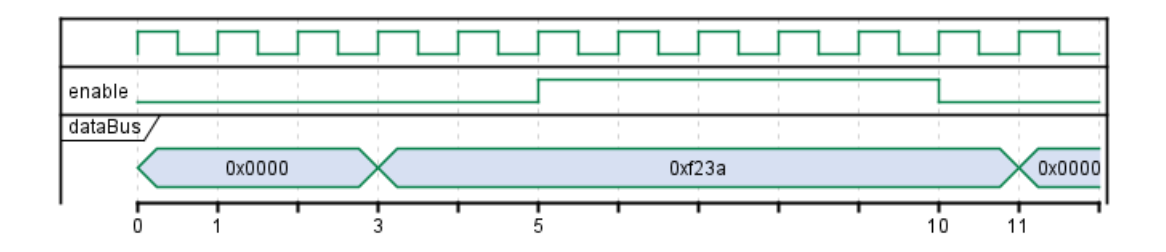

#### **10.6 Définition participant par participant**

Plutôt que de déclarer le diagramme dans l'ordre chronologique, il est possible de le définir participant par participant.

```
@startuml
robust "Web Browser" as WB
```

```
concise "Web User" as WU
```

```
@WB
```

```
0 is idle
+200 is Proc.
+100 is Waiting
```
@WU 0 is Waiting +500 is ok @enduml

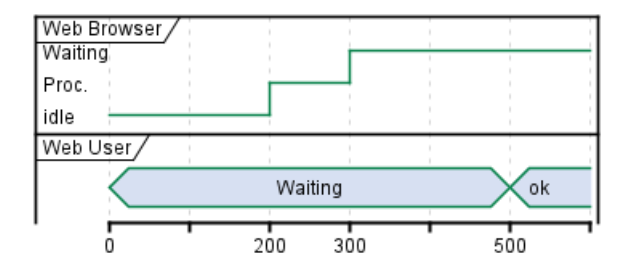

# **10.7 Choix du zoom**

Il est possible de choisir une échelle d'affichage précise.

```
@startuml
concise "Web User" as WU
scale 100 as 50 pixels
```
#### @WU 0 is Waiting +500 is ok @enduml

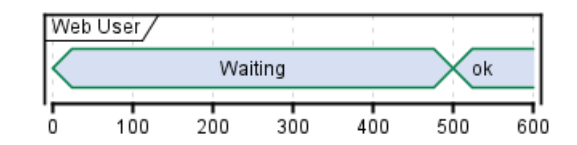

# **10.8 État initial**

Vous pouvez également définir un état initial.

#### @startuml

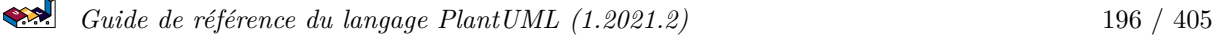

```
robust "Web Browser" as WB
concise "Web User" as WU
WB is Initializing
WU is Absent
@WB
0 is idle
+200 is Processing
+100 is Waiting
@WU
0 is Waiting
+500 is ok
@enduml
```
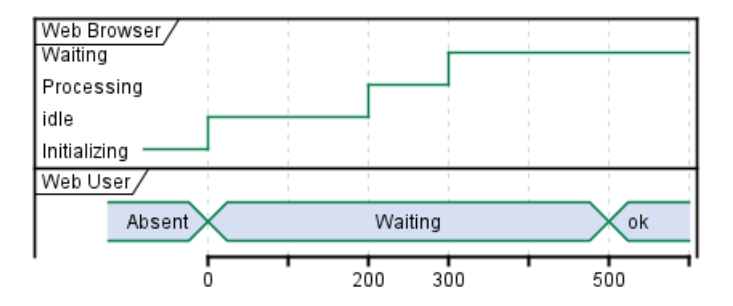

#### **10.9 Intricated state**

A signal could be in some undefined state.

```
@startuml
robust "Signal1" as S1
robust "Signal2" as S2
S1 has 0,1,2,hello
S2 has 0,1,2
@0
S1 is 0
S2 is 0
@100
S1 is {0,1} #SlateGrey
S2 is {0,1}
@200
S1 is 1
S2 is 0
@300
S1 is hello
S2 is {0,2}
@enduml
```
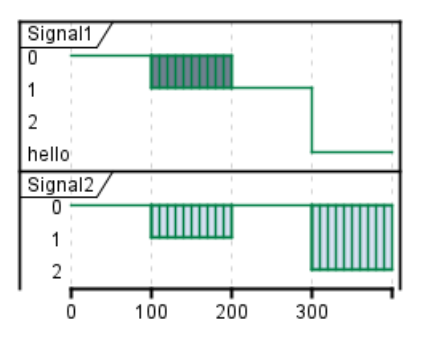

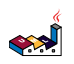

#### **10.10 Hidden state**

It is also possible to hide some state.

```
@startuml
concise "Web User" as WU
@0
WU is \{-\}@100
WU is A1
@200
WU is {-}
@300
WU is {hidden}
@400
WU is A3
@500
WU is {-}
@enduml
                           Web User
                                    A1
```
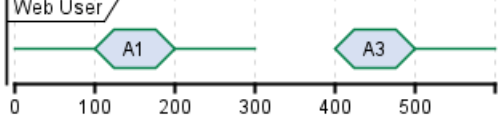

#### **10.11 Hide time axis**

It is possible to hide time axis.

#### @startuml

```
hide time-axis
concise "Web User" as WU
```
WU is Absent

@WU 0 is Waiting +500 is ok @enduml

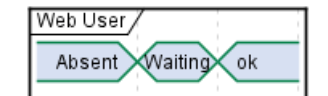

## **10.12 Using Time and Date**

It is possible to use time or date.

```
@startuml
robust "Web Browser" as WB
concise "Web User" as WU
```
@2019/07/02 WU is Idle

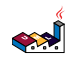

WB is Idle

@2019/07/04 WU is Waiting : some note WB is Processing : some other note

@2019/07/05 WB is Waiting @enduml

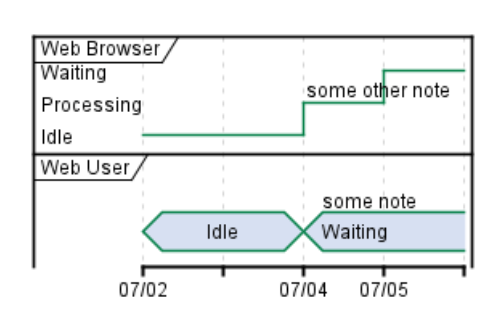

@startuml robust "Web Browser" as WB concise "Web User" as WU

@1:15:00 WU is Idle WB is Idle

@1:16:30 WU is Waiting : some note WB is Processing : some other note

@1:17:30 WB is Waiting @enduml

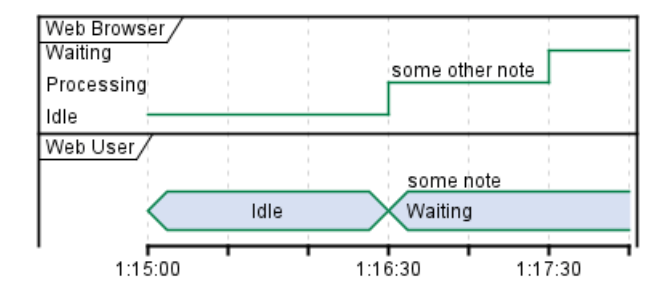

#### **10.13 Ajout de contraintes**

Il est possible d'afficher des contraintes de temps sur les diagrammes.

```
@startuml
robust "Web Browser" as WB
concise "Web User" as WU
WB is Initializing
WU is Absent
@WB
```

```
0 is idle
+200 is Processing
```

```
+100 is Waiting
WB@0 <-> @50 : {50 ms lag}
@WU
0 is Waiting
+500 is ok
```
@200 <-> @+150 : {150 ms} @enduml

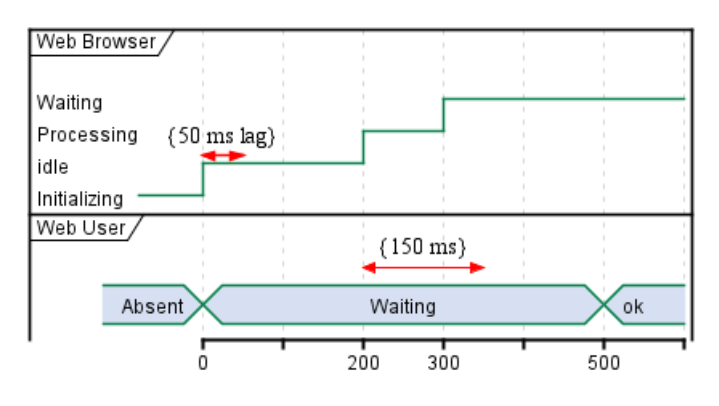

## **10.14 Highlighted period**

You can higlight a part of diagram.

```
@startuml
robust "Web Browser" as WB
concise "Web User" as WU
@0
WU is Idle
WB is Idle
@100
WU -> WB : URL
WU is Waiting #LightCyan;line:Aqua
@200
WB is Proc.
@300
WU -> WB@350 : URL2
WB is Waiting
@+200
WU is ok
@+200
WB is Idle
highlight 200 to 450 #Gold;line:DimGrey : This is my caption
@enduml
```
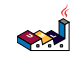

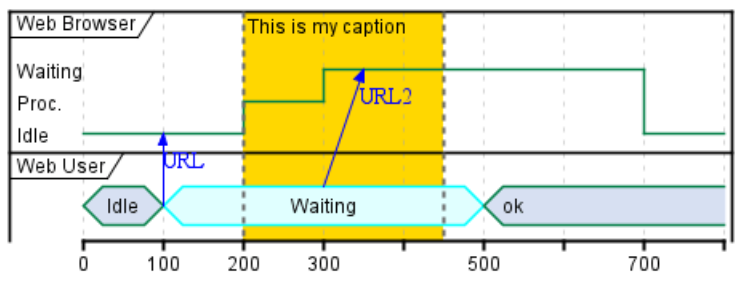

#### **10.15 Ajout de textes**

Vous pouvez ajouter éventuellement un titre, une entête, un pied de page, une légende ou un libellé :

```
@startuml
Title Un titre
header: Une entête
footer: Un pied de page
legend
Une légende
end legend
caption Un libellé
robust "Navigateur web" as WB
concise "Internaute" as WU
@0
WU is Inactif
WB is Inactif
@100
WU is EnAttente
WB is EnTraitement
@300
WB is EnAttente
@enduml
```
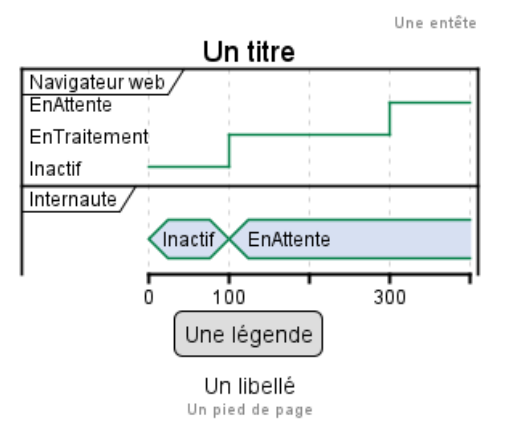

**10.16 Complete example**

Thanks to Adam Rosien for this example.

```
@startuml
concise "Client" as Client
concise "Server" as Server
```
concise "Response freshness" as Cache Server is idle Client is idle @Client 0 is send Client -> Server@+25 : GET +25 is await +75 is recv +25 is idle +25 is send Client -> Server@+25 : GET\nIf-Modified-Since: 150 +25 is await +50 is recv +25 is idle @100 <-> @275 : no need to re-request from server @Server 25 is recv +25 is work +25 is send Server -> Client@+25 : 200 OK\nExpires: 275 +25 is idle +75 is recv +25 is send Server -> Client@+25 : 304 Not Modified +25 is idle @Cache

#### 75 is fresh +200 is stale

@enduml

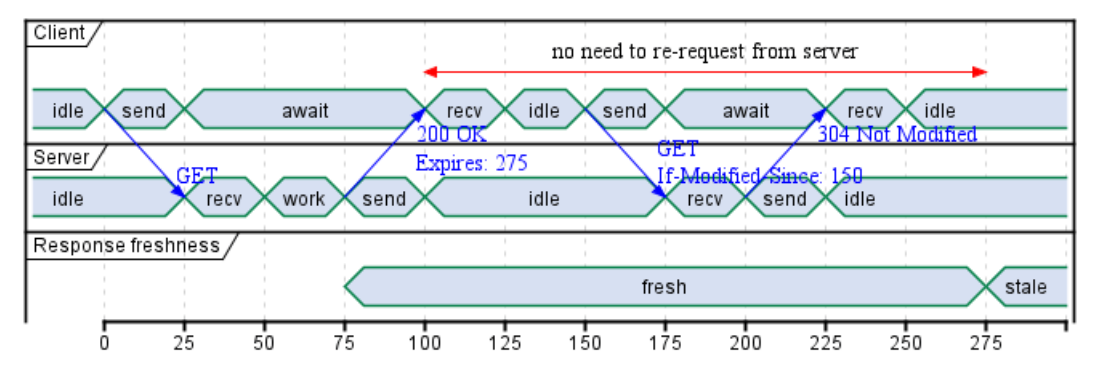

# **10.17 Digital Example**

```
@startuml
scale 5 as 150 pixels
```
clock clk with period 1 binary "enable" as en binary "R/W" as rw binary "data Valid" as dv concise "dataBus" as db concise "address bus" as addr @6 as :write\_beg @10 as :write\_end @15 as :read\_beg @19 as :read\_end @0 en is low db is "0x0" addr is "0x03f" rw is low dv is 0 @:write\_beg-3 en is high @:write\_beg-2 db is "0xDEADBEEF" @:write\_beg-1 dv is 1 @:write\_beg rw is high @:write\_end rw is low dv is low @:write\_end+1 rw is low db is "0x0" addr is "0x23" @12 dv is high @13 db is "0xFFFF" @20 en is low dv is low @21 db is "0x0" highlight :write\_beg to :write\_end #Gold:Write highlight :read\_beg to :read\_end #lightBlue:Read db@:write\_beg-1 <-> @:write\_end : setup time db@:write\_beg-1 -> addr@:write\_end+1 : hold @enduml

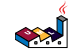

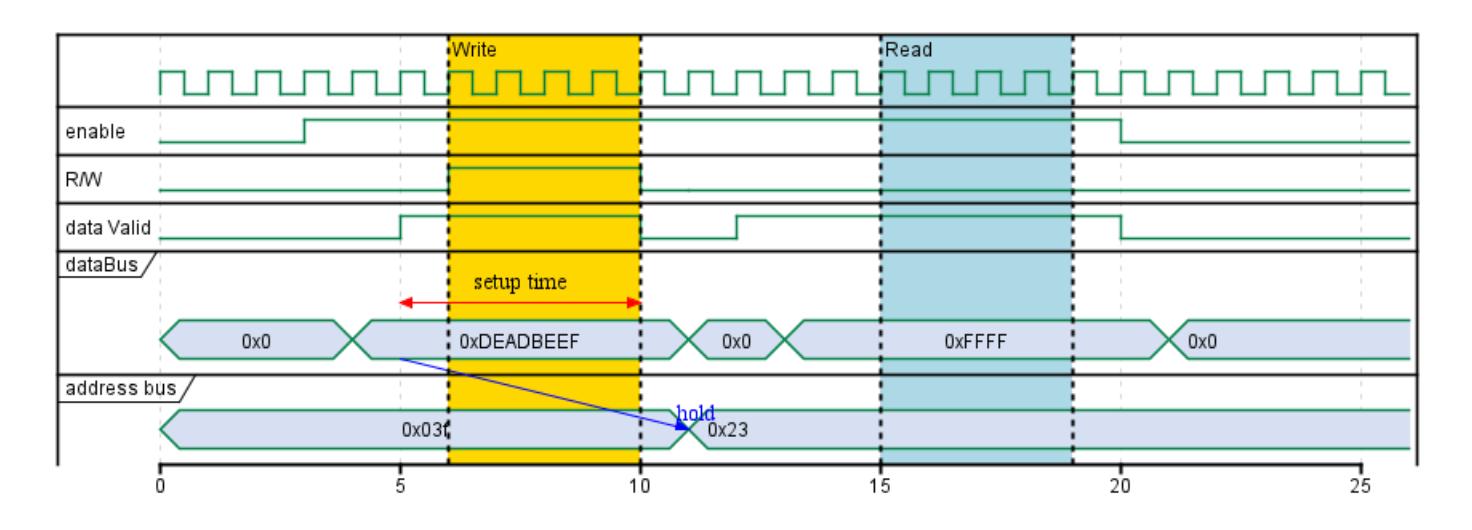

## **10.18 Adding color**

You can add color.

@startuml concise "LR" as LR concise "ST" as ST LR is AtPlace #palegreen ST is AtLoad #gray @LR 0 is Lowering 100 is Lowered #pink

350 is Releasing

@ST 200 is Moving @enduml

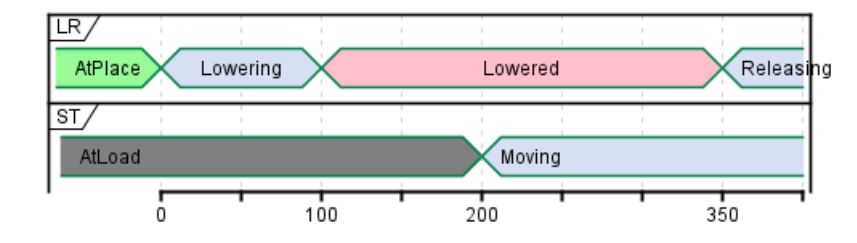

*[Ref. QA-5776]*

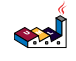

# **11 Display JSON Data**

JSON format is widely used in software.

You can use PlantUML to visualize your data.

To activate this feature, the diagram must:

- begin with @startjson keyword
- end with @endjson keyword.

```
@startjson
{
   "fruit":"Apple",
   "size":"Large",
   "color":"Red"
}
@endjson
```
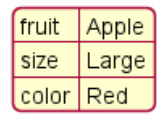

## **11.1 Complex example**

You can use complex JSON structure.

```
@startjson
{
  "firstName": "John",
  "lastName": "Smith",
  "isAlive": true,
  "age": 27,
  "address": {
    "streetAddress": "21 2nd Street",
    "city": "New York",
    "state": "NY",
    "postalCode": "10021-3100"
  },
  "phoneNumbers": [
    {
      "type": "home",
      "number": "212 555-1234"
    },
    {
      "type": "office",
      "number": "646 555-4567"
    }
 ],
  "children": [],
  "spouse": null
}
@endjson
```
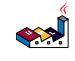

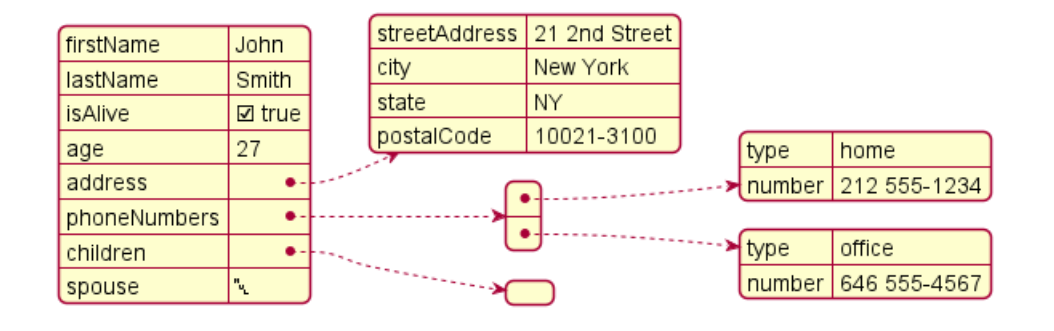

## **11.2 Highlight parts**

```
@startjson
#highlight "lastName"
#highlight "address" / "city"
#highlight "phoneNumbers" / "0" / "number"
{
  "firstName": "John",
  "lastName": "Smith",
  "isAlive": true,
  "age": 28,
  "address": {
    "streetAddress": "21 2nd Street",
    "city": "New York",
    "state": "NY",
    "postalCode": "10021-3100"
  },
  "phoneNumbers": [
    {
      "type": "home",
      "number": "212 555-1234"
    },
    {
      "type": "office",
      "number": "646 555-4567"
    }
  ],
  "children": [],
  "spouse": null
}
@endjson
           firstName
                        John
                                   city -
           lastName
                        Smith
```
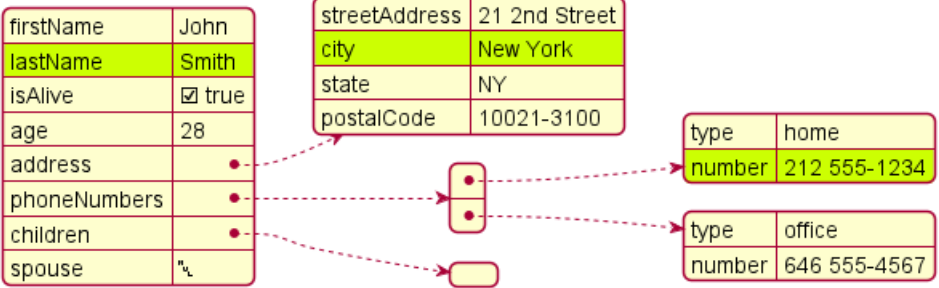

## **11.3 JSON basic element**

**11.3.1 Synthesis of all JSON basic element**

@startjson

```
{
"null": null,
"true": true,
"false": false,
"JSON_Number": [-1, -1.1, "<color:green>TBC"],
"JSON_String": "a\nb\rc\td <color:green>TBC...",
"JSON_Object": {
  "{}": {},
  "k_int": 123,
  "k_str": "abc",
  "k_obj": {"k": "v"}
},
"JSON_Array" : [
  [],
  [true, false],
  [-1, 1],
  ["a", "b", "c"],
  ["mix", null, true, 1, {"k": "v"}]
]
}
@endjson
```
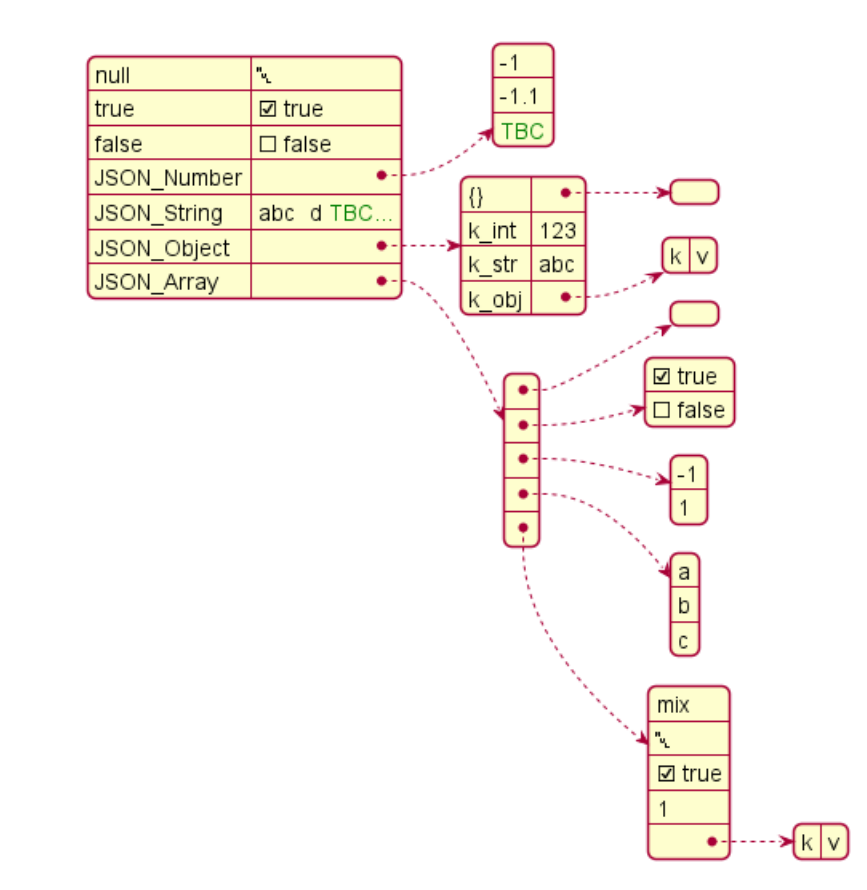

## **11.4 JSON array or table**

```
11.4.1 Array type
@startjson
{
"Numeric": [1, 2, 3],
"String ": ["v1a", "v2b", "v3c"],
"Boolean": [true, false, true]
}
```
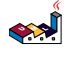

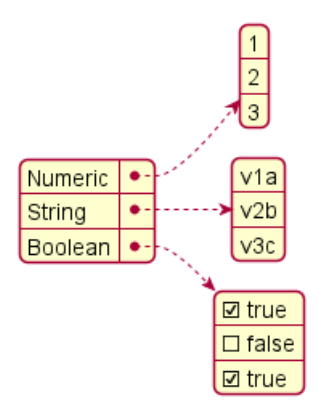

**11.4.2 Minimal array or table**

**11.4.3 Number array**

@startjson [1, 2, 3] @endjson

#### **11.4.4 String array**

**@startjson** ["1a", "2b", "3c"] @endjson

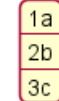

 $\mathbf{1}$  $\frac{2}{3}$ 

#### **11.4.5 Boolean array**

@startjson [true, false, true] @endjson

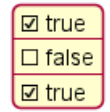

## **11.5 JSON numbers**

```
@startjson
{
"DecimalNumber": [-1, 0, 1],
"DecimalNumber . Digits": [-1.1, 0.1, 1.1],
"DecimalNumber ExponentPart": [1E5]
}
@endjson
```
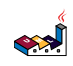

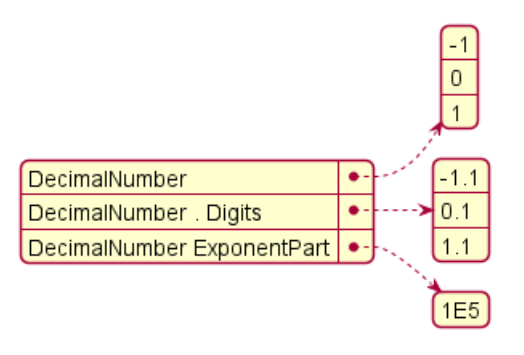

#### **11.6 JSON strings**

#### **11.6.1 JSON Unicode**

On JSON you can use Unicode directly or by using escaped form like .

```
@startjson
{
 "<color:blue><b>code": "<color:blue><b>value",
 "\mathrm{a}\u005Cb": "\mathrm{a}\u005Cb",
 "\\uD83D\\uDE10": "\uD83D\uDE10",
 "": ""
}
```

```
@endjson
```
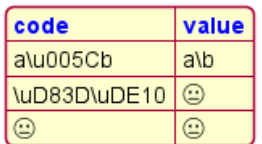

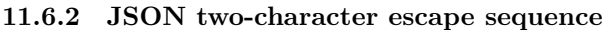

```
@startjson
{
 "**legend**: character name": ["**two-character escape sequence**", "example (between 'a' and 'b')"],
 "quotation mark character (U+0022)": [V \\\Psi, "a \bigr],<br>"reverse solidus character (U+005C)": [V \\\{\Psi, "a \bigr],
 "reverse solidus character (U+005C)":
 "solidus character (U+002F)": ["\\\{\}\/", "a\/b"],
 "backspace character (U+0008)": ["\\b", "a\bb"],
 "form feed character (U+000C)":
 "line feed character (U+000A)":
 "carriage return character (U+000D)": ["\\r", "a\rb"],
 "character tabulation character (U+0009)": ["\\t", "a\tb"]
}
@endjson
```
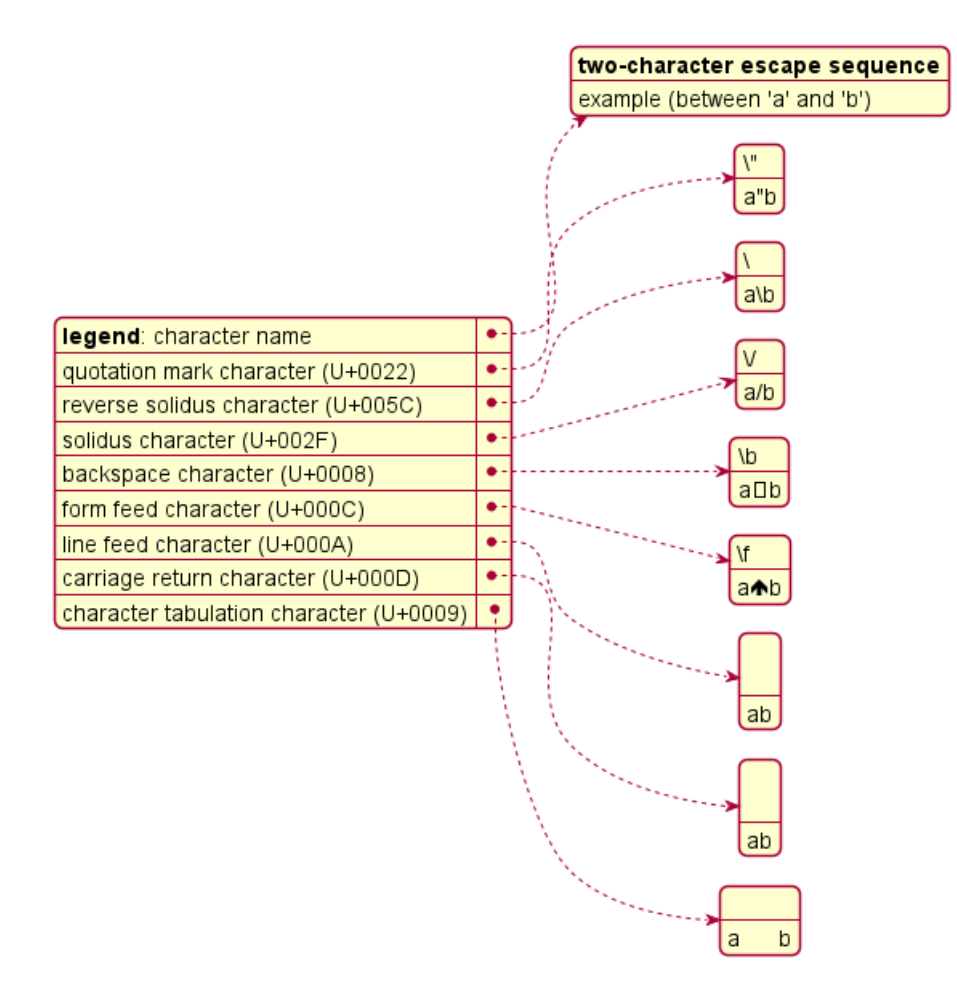

**TODO:** FIXME FIXME or not, on the same item as management in PlantUML **TODO:** FIXME

**@startjson**  $\Gamma$ "\\\\", "\\n", "\\r", "\\t" ] @endjson

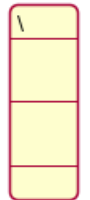

# **11.7 Minimal JSON examples**

@startjson "Hello world!" @endjson

Hello world!

@startjson

# $\boxed{42}$

@startjson true @endjson

#### $[ \boxtimes$  true

```
(Examples come from STD 90 - Examples)
```
# **11.8 Using (global) style**

```
11.8.1 Without style (by default)
@startjson
#highlight "1" / "hr"
\Gamma{
    "name": "Mark McGwire",
    "hr": 65,
    "avg": 0.278
  },
  {
    "name": "Sammy Sosa",
    "hr": 63,
    "avg": 0.288
  }
]
@endjson
```
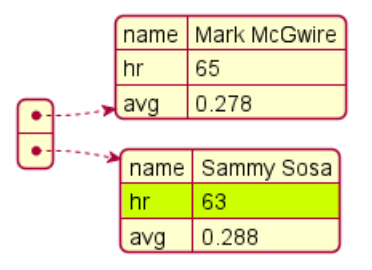

#### **11.8.2 With style**

You can use style to change rendering of elements.

```
@startjson
<style>
jsonDiagram {
 node {
   BackGroundColor Khaki
   LineColor lightblue
   FontName Helvetica
   FontColor red
   FontSize 18
   FontStyle bold
   RoundCorner 0
   LineThickness 2
   LineStyle 10;5
```
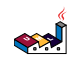

```
separator {
      LineThickness 0.5
      LineColor black
      LineStyle 1;5
    }
  }
  arrow {
    BackGroundColor lightblue
    LineColor green
    LineThickness 2
    LineStyle 2;5
  }
  highlight {
    BackGroundColor red
    FontColor white
    FontStyle italic
  }
}
</style>
#highlight "1" / "hr"
\Gamma{
    "name": "Mark McGwire",
    "hr": 65,
    "avg": 0.278
  },
  {
    "name": "Sammy Sosa",
    "hr": 63,
    "avg": 0.288
  }
]
@endjson
                                     name Mark McGwire
                                     hr
                                            65
                               \bullet ..... > avg
                                             0.278
                                      name Sammy Sosa
```
63 hr 0.288 avg

*[Adapted from QA-13123 and QA-13288]*

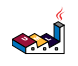

# **12 Display YAML Data**

YAML format is widely used in software.

You can use PlantUML to visualize your data.

To activate this feature, the diagram must:

- begin with @startyaml keyword
- end with @endyaml keyword.

@startyaml fruit: Apple size: Large color: Red @endyaml

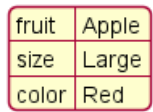

## **12.1 Complex example**

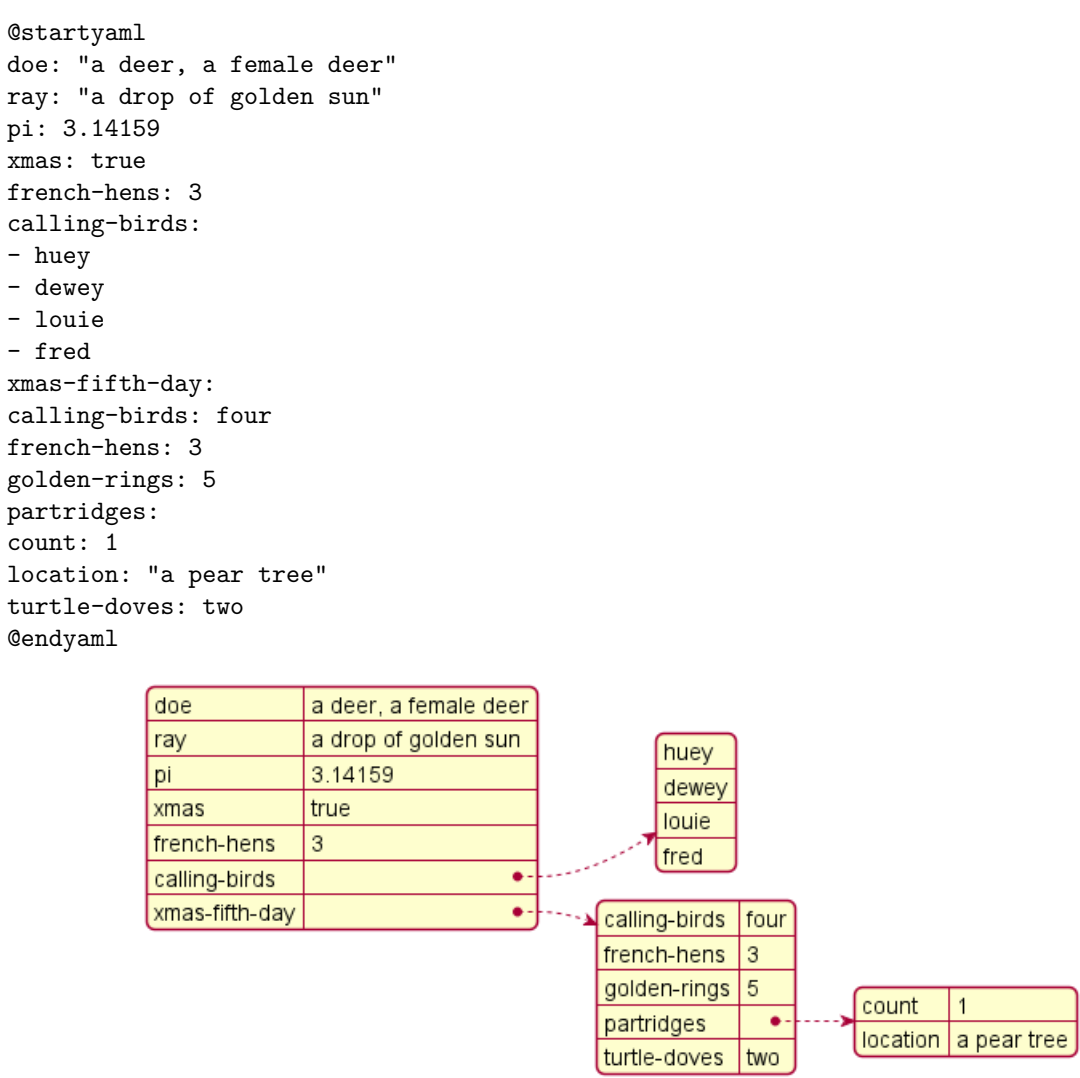

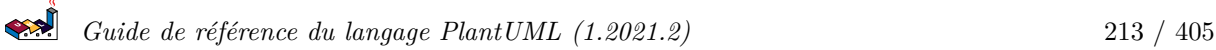

#### **12.2 Specific key (with symbols or unicode)**

@startyaml @fruit: Apple \$size: Large &color: Red : Heart ‰: Per mille @endyaml

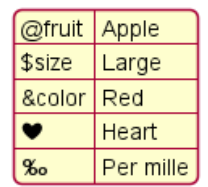

*[Ref. QA-13376]*

## **12.3 Highlight parts**

```
12.3.1 Normal style
@startyaml
#highlight "french-hens"
#highlight "xmas-fifth-day" / "partridges"
doe: "a deer, a female deer"
ray: "a drop of golden sun"
pi: 3.14159
xmas: true
french-hens: 3
calling-birds:
- huey
- dewey
- louie
- fred
xmas-fifth-day:
calling-birds: four
french-hens: 3
golden-rings: 5
partridges:
count: 1
location: "a pear tree"
turtle-doves: two
@endyaml
           doe
                       a deer, a female deer
           ray
                       a drop of golden sun
                       3.14159
           pi
           xmas
                       true
```
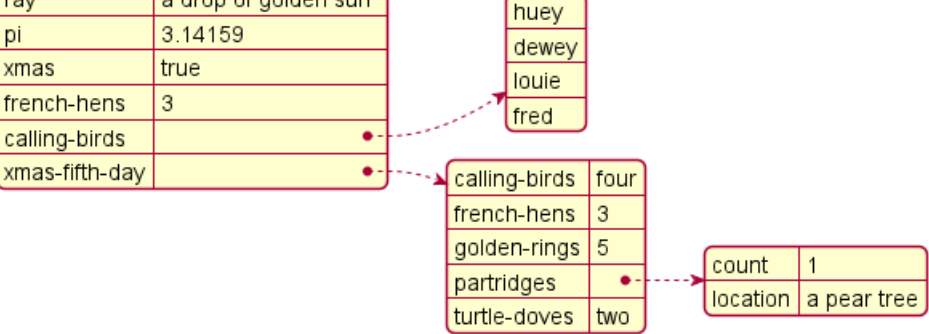

#### **12.3.2 Customised style**

```
@startyaml
<style>
yamlDiagram {
    highlight {
      BackGroundColor red
      FontColor white
      FontStyle italic
    }
}
</style>
#highlight "french-hens"
#highlight "xmas-fifth-day" / "partridges"
doe: "a deer, a female deer"
ray: "a drop of golden sun"
pi: 3.14159
xmas: true
french-hens: 3
calling-birds:
- huey
- dewey
- louie
- fred
xmas-fifth-day:
calling-birds: four
french-hens: 3
golden-rings: 5
partridges:
count: 1
location: "a pear tree"
turtle-doves: two
@endyaml
                       a deer, a female deer
           doe
           ray
                       a drop of golden sun
           pi
                       3.14159
```
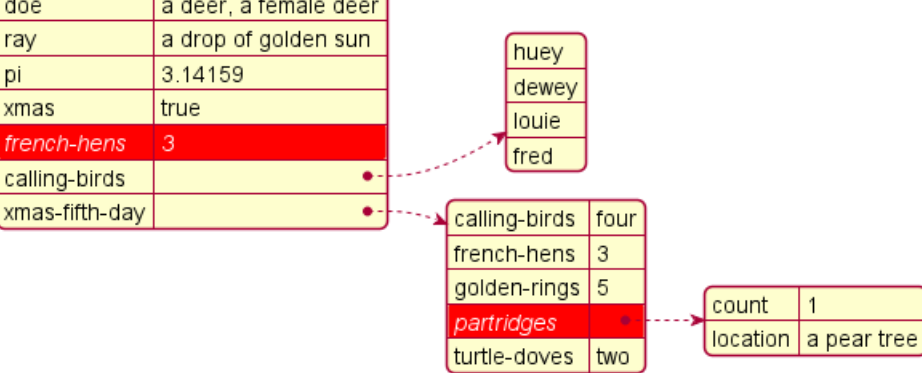

*[Ref. QA-13288]*

# **12.4 Using (global) style**

```
12.4.1 Without style (by default)
```
@startyaml

```
-
 name: Mark McGwire
 hr: 65
 avg: 0.278
```
name: Sammy Sosa hr: 63 avg: 0.288 @endyaml

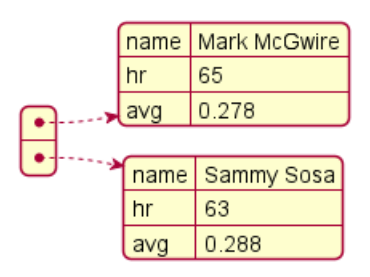

#### **12.4.2 With style**

You can use style to change rendering of elements.

```
@startyaml
<style>
yamlDiagram {
  node {
    BackGroundColor lightblue
    LineColor lightblue
    FontName Helvetica
    FontColor red
    FontSize 18
    FontStyle bold
    BackGroundColor Khaki
    RoundCorner 0
    LineThickness 2
    LineStyle 10;5
    separator {
      LineThickness 0.5
      LineColor black
      LineStyle 1;5
    }
  }
  arrow {
    BackGroundColor lightblue
    LineColor green
    LineThickness 2
    LineStyle 2;5
  }
}
</style>
  -
    name: Mark McGwire
    hr: 65
    avg: 0.278
  -
    name: Sammy Sosa
    hr: 63
    avg: 0.288
@endyaml
```
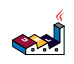

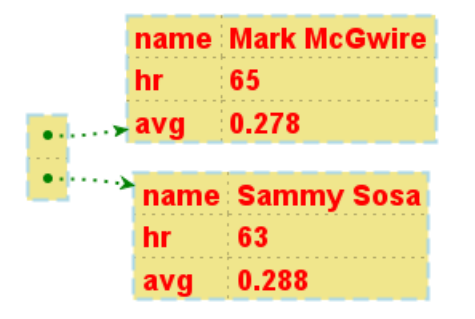

*[Ref. QA-13123]*

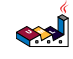

# **13 nwdiag**

nwdiag a été écrit par Takeshi Komiya. Ce programme permet de décrire rapidement des diagrammes de réseaux. Merci beaucoup à lui pour sa création!

Puisque la syntaxe est simple et clair, celle-ci a été intégrée à PlantUML.

Nous réutilisons ici les exemples que Takeshi a utilisés.

# **13.1 Exemple simple**

```
@startuml
nwdiag {
  network dmz {
      address = "210.x.x.x/24"web01 [address = "210.x.x.1"];
      web02 [address = "210.x.x.2"];
  }
  network internal {
      address = "172.x.x.x/24";web01 [address = "172.x.x.1"];
      web02 [address = "172.x.x.2"];
      db01;
      db02;
  }
}
@enduml
```
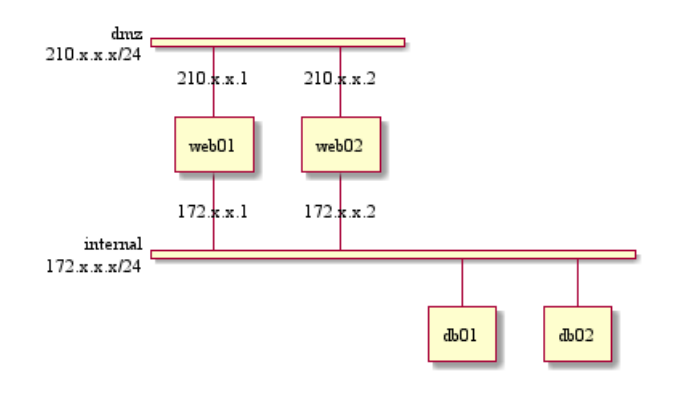

## **13.2 Define multiple addresses**

```
@startuml
nwdiag {
  network dmz {
      address = "210.x.x.x/24"// set multiple addresses (using comma)
      web01 [address = "210.x.x.1, 210.x.x.20"];
      web02 [address = "210.x.x.2"];
  }
  network internal {
      address = "172.x.x.x/24";web01 [address = "172.x.x.1"];
      web02 [address = "172.x.x.2"];
```
db01; db02; } } @enduml

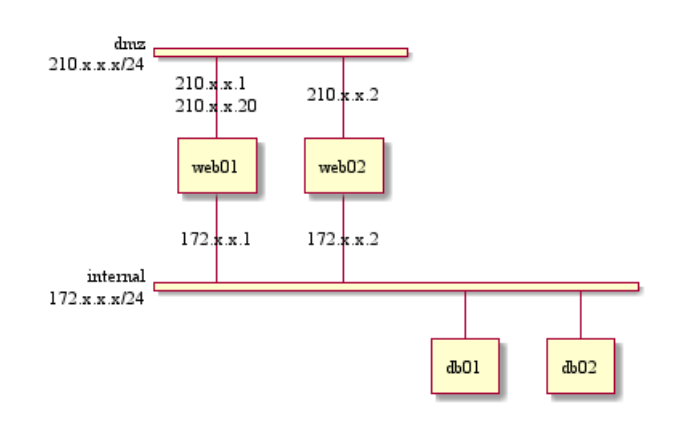

#### **13.3 Grouping nodes**

```
13.3.1 Define group inside network definitions
@startuml
nwdiag {
```

```
network Sample_front {
    address = "192.168.10.0/24";// define group
    group web {
      web01 [address = ".1"];
      web02 [address = ".2"];
    }
  }
 network Sample_back {
    address = "192.168.20.0/24";
   web01 [address = ".1"];
   web02 [address = ".2"];
    db01 [address = ".101"];
   db02 [address = ".102"];
   // define network using defined nodes
    group db {
      db01;
      db02;
    }
  }
}
@enduml
```
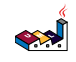

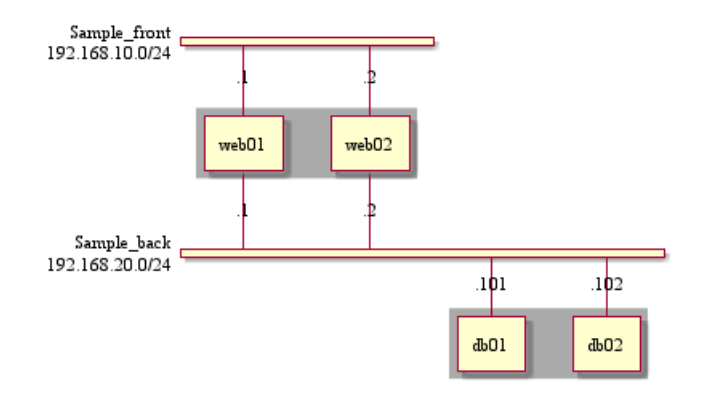

**13.3.2 Define group outside of network definitions**

```
@startuml
nwdiag {
  // define group outside of network definitions
  group {
    color = "#FFAAAA";
    web01;
    web02;
    db01;
  }
  network dmz {
    web01;
    web02;
  }
  network internal {
    web01;
    web02;
    db01;
    db02;
  }
}
@enduml
                           dmz\Boxweb01
                                           web02
```
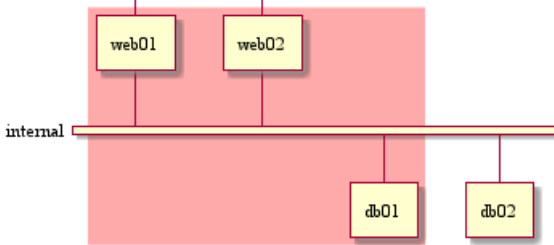

**13.3.3 Define several groups on same network**

#### **13.3.4 Example with 2 group**

```
@startuml
nwdiag {
  group {
```

```
color = "#FFaaaa";
    web01;
    db01;
  }
  group {
    color = "#aaaaFF";
    web02;
    db02;
  }
  network dmz {
      address = "210.x.x.x/24"
      web01 [address = "210.x.x.1"];
      web02 [address = "210.x.x.2"];
  }
 network internal {
      address = "172.x.x.x/24";web01 [address = "172.x.x.1"];
      web02 [address = "172.x.x.2"];
      db01 ;
      db02 ;
 }
}
@enduml
```
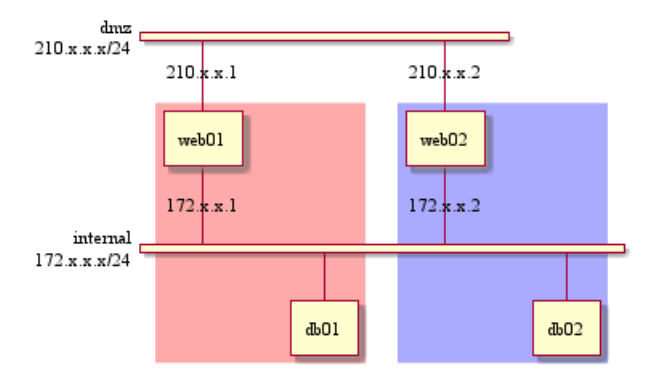

*[Ref. QA-12663]*

#### **13.3.5 Example with 3 groups**

```
@startuml
nwdiag {
  group {
    color = "#FFaaaa";
    web01;
    db01;
  }
  group {
    color = "#aaFFaa";
    web02;
    db02;
  }
  group {
    color = "#aaaaFF";
    web03;
    db03;
```
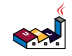

```
}
  network dmz {
       web01;
       web02;
       web03;
  }
  network internal {
       web01;
       db01 ;
       web02;
       db02 ;
       web03;
       db03;
  }
}
@enduml
                     dmz <sup>L</sup>
                             web01web03
                                                               web02internal \Boxdb03
                                        db01db02
```

```
[Ref. QA-13138]
```
# **13.4 Extended Syntax (for network or group)**

#### **13.4.1 Network**

For network or network's component, you can add or change:

- addresses *(separated by comma ,)*;
- color;
- description;
- shape.

```
@startuml
nwdiag {
  network Sample_front {
    address = "192.168.10.0/24"
    color = "red"
    // define group
    group web {
      web01 [address = ".1, .2", shape = "node"]
      web02 [address = ".2, .3"]
    }
  }
  network Sample_back {
    address = "192.168.20.0/24"
    color = "palegreen"
    web01 [address = ".1"]
```
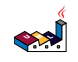

```
web02 [address = ".2"]
     db01 [address = ".101", shape = database ]
     db02 [address = ".102"]
     // define network using defined nodes
     group db {
       db01;
       db02;
     }
  }
}
@enduml
                          Sample_front<br>192.168.10.0/24
                                                         web02web01Sample_back
                          192.168.20.0/24
                                                                     1\mathbf{b}11\overline{p}
```
 $db02$ 

 $db01$ 

#### **13.4.2 Group**

```
For a group, you can add or change:
  • color;
  • description.
@startuml
nwdiag {
  group {
    color = "#CCFFCC";
    description = "Long group description";
    web01;
    web02;
    db01;
  }
  network dmz {
    web01;
    web02;
  }
  network internal {
    web01;
```

```
db01 [address = ".101", shape = database];
  }
}
@enduml
```
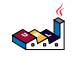

web02;

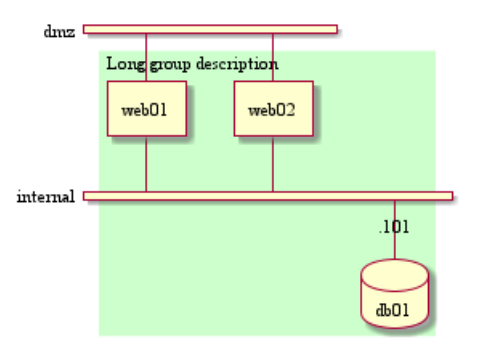

*[Ref. QA-12056]*

## **13.5 Using Sprites**

You can use all sprites (icons) from the Standard Library or any other library.

Use the notation <\$sprite> to use a sprite, to make a new line, or any other Creole syntax.

```
@startuml
!include <office/Servers/application_server>
!include <office/Servers/database_server>
nwdiag {
  network dmz {
      address = "210.x.x.x/24"// set multiple addresses (using comma)
      web01 [address = "210.x.x.1, 210.x.x.20", description = "<$application_server>\n web01"]
      web02 [address = "210.x.x.2", description = "<$application_server>\n web02"];
  }
  network internal {
      address = "172.x.x.x/24";web01 [address = "172.x.x.1"];
      web02 [address = "172.x.x.2"];
      db01 [address = "172.x.x.100", description = "<$database_server>\n db01"];
      db02 [address = "172.x.x.101", description = "<$database_server>\n db02"];
  }
}
@enduml
```
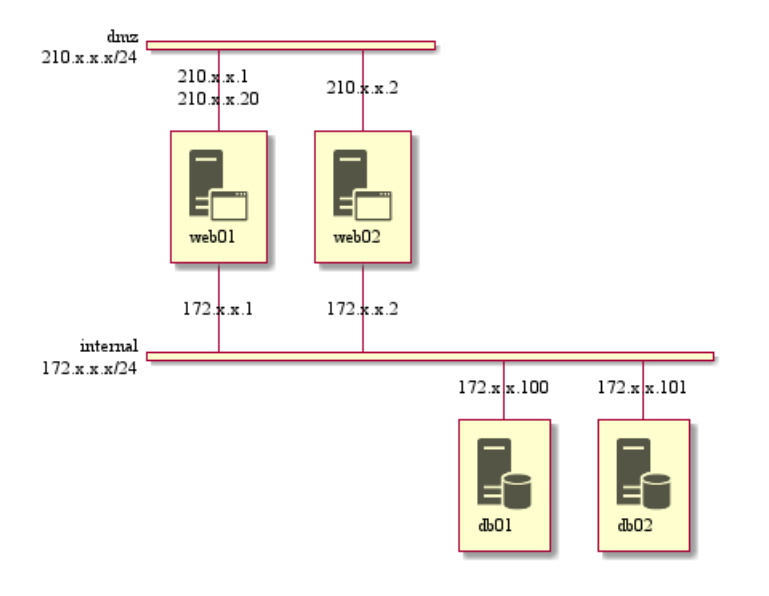

*[Ref. QA-11862]*

## **13.6 Using OpenIconic**

You can also use the icons from OpenIconic in network or node descriptions.

Use the notation  $\langle\text{Ricon}\rangle$  to make an icon,  $\langle\text{Ricon}\rangle$  to multiply the size by a factor n, and to make a newline:

#### @startuml

```
nwdiag {
  group nightly {
     color = "#FFAAAA";
     description = "<&clock> Restarted nightly <&clock>";
     web02;
     db01;
  }
  network dmz {
       address = "210.x.x.x/24"user [description = "<&person*4.5>\n user1"];
       // set multiple addresses (using comma)
       web01 [address = "210.x.x.1, 210.x.x.20", description = "<x \cdot x = "\cdot x = \cdot x = \cdot x = \cdot x = \cdot x = \cdot x = \cdot x = \cdot x = \cdot x = \cdot x = \cdot x = \cdot x = \cdot x = \cdot x = \cdot x = \cdot x = \cdot x = \cdot x = \cdot x = web02 [address = "210.x.x.2", description = "<&amp;cog*4&gt;\nweb02"];}
  network internal {
       address = "172.x.x.x/24";web01 [address = "172.x.x.1"];
       web02 [address = "172.x.x.2"];
       db01 [address = "172.x.x.100", description = "<\&spreadsheet*4>\n db01"];
       db02 [address = "172.x.x.101", description = "<\&spreadsheet*4>\n db02"];
       ptr [address = "172.x.x.110", description = "<&print*4>\n ptr01"];
  }
}
@enduml
```
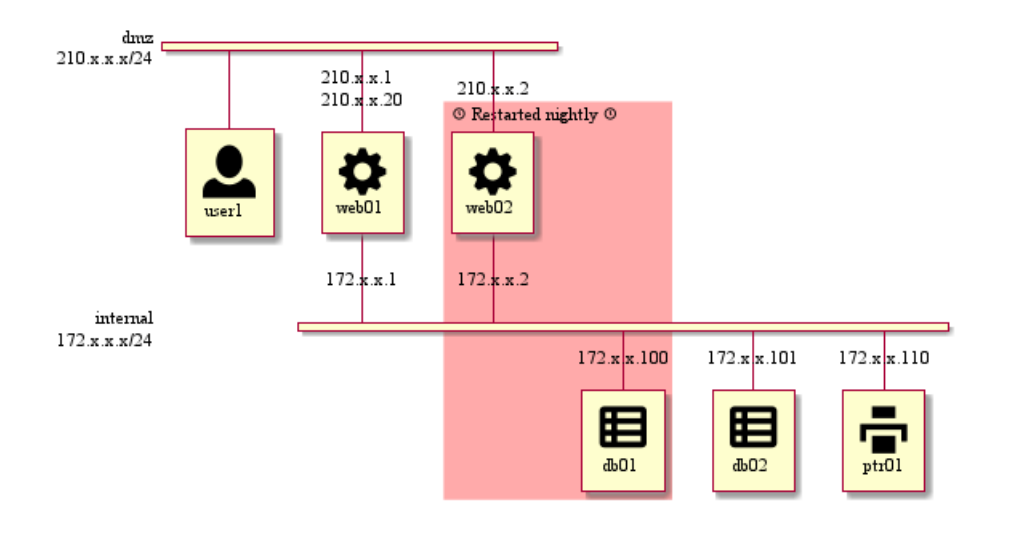

#### **13.7 Same nodes on more than two networks**

You can use same nodes on different networks (more than two networks); *nwdiag* use in this case *'jump line'* over networks.

```
@startuml
nwdiag {
  // define group at outside network definitions
  group {
    color = "#7777FF";
    web01;
    web02;
    db01;
  }
  network dmz {
    color = "pink"
    web01;
    web02;
  }
  network internal {
    web01;
    web02;
    db01 [shape = database ];
  }
  network internal2 {
    color = "LightBlue";
    web01;
    web02;
    db01;
  }
}
@enduml
```
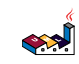

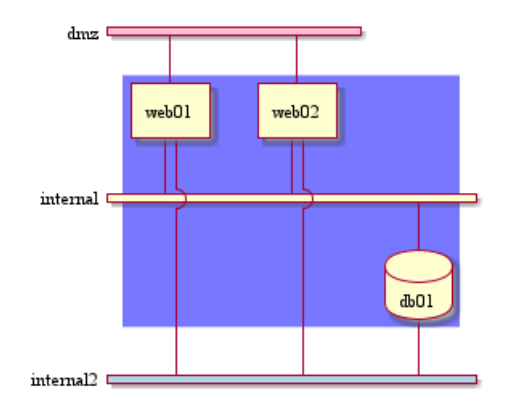

#### **13.8 Peer networks**

Peer networks are simple connections between two nodes, for which we don't use a horizontal "busbar" network

```
@startuml
nwdiag {
  inet [shape = cloud];
  inet -- router;
  network {
    router;
    web01;
    web02;
  }
}
@enduml
```
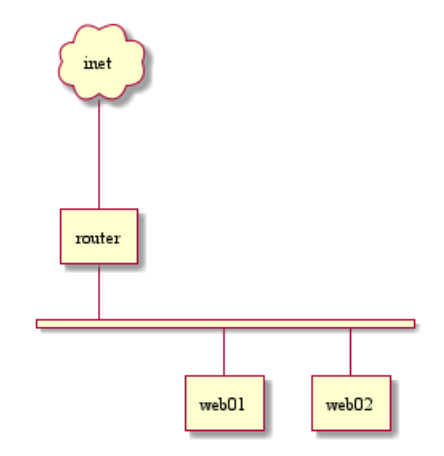

## **13.9 Peer networks and group**

#### **13.9.1 Without group**

```
@startuml
nwdiag {
    internet [ shape = cloud];
    internet -- router;
```

```
network proxy {
        router;
        app;
    }
    network default {
     app;
        db;
    }
}
@enduml
```
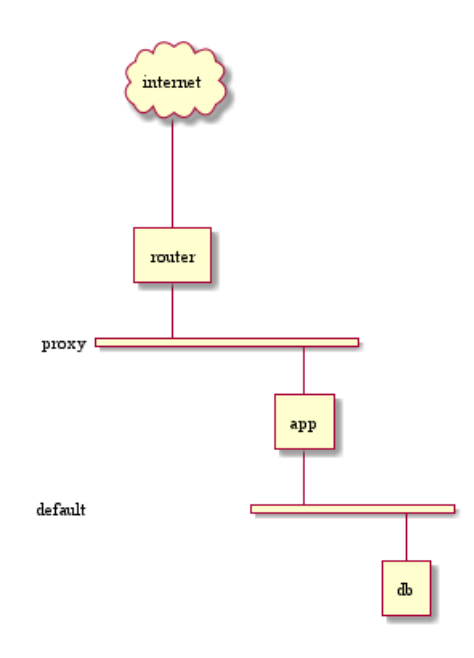

#### **13.9.2 Group on first**

```
@startuml
nwdiag {
    internet [ shape = cloud];
    internet -- router;
    group {
     color = "pink";
     app;
      db;
    }
    network proxy {
        router;
        app;
    }
    network default {
     app;
        db;
    }
}
@enduml
```
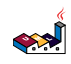

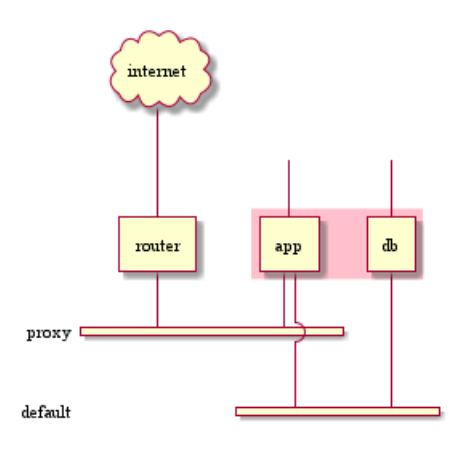

```
13.9.3 Group on second
```

```
@startuml
nwdiag {
   internet [ shape = cloud];
    internet -- router;
    network proxy {
        router;
        app;
    }
    group {
     color = "pink";
      app;
      db;
    }
    network default {
     app;
        db;
    }
}
@enduml
```
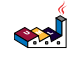

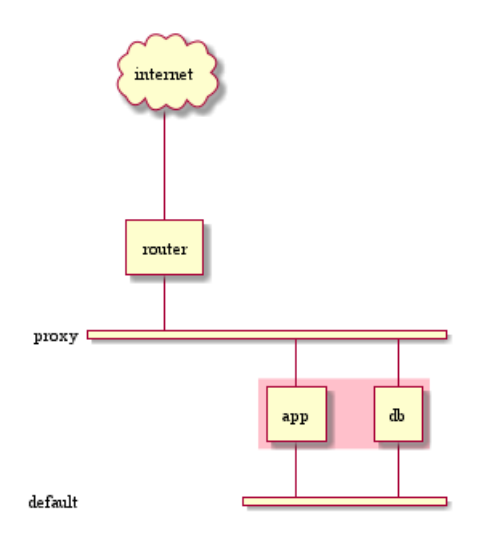

**TODO:** FIXME Why the line on proxy for 'db'? ('db' must be only on 'default network') [See example without group]

```
13.9.4 Group on third
```

```
@startuml
nwdiag {
    internet [ shape = cloud];
    internet -- router;
    network proxy {
        router;
        app;
    }
    network default {
     app;
        db;
    }
    group {
      color = "pink";
      app;
      db;
    }
}
@enduml
```
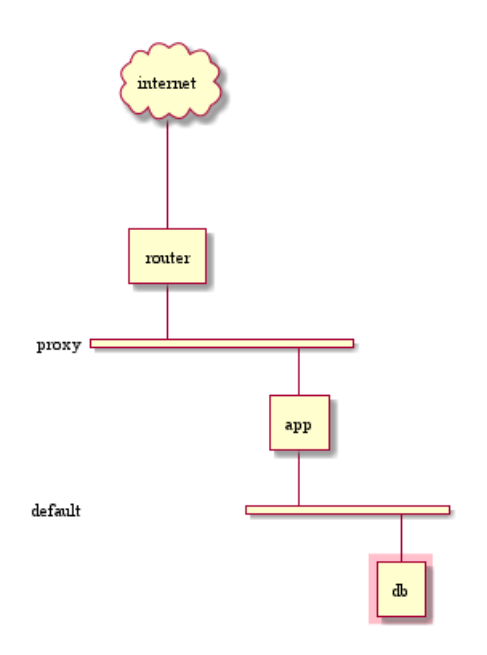

**TODO:** FIXME *[Ref. Issue#408 and QA-12655]* **TODO:** Not totally fixed

# **13.10 Add title, caption, header, footer or legend on network diagram**

```
@startuml
header some header
footer some footer
title My title
nwdiag {
 network inet {
      web01 [shape = cloud]
 }
}
legend
The legend
end legend
caption This is caption
@enduml
```
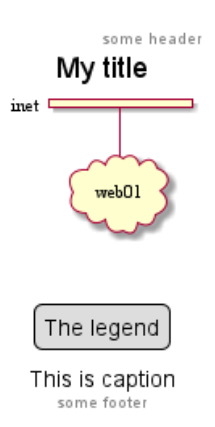

*[Ref. QA-11303 and Common commands]*

## **13.11 Change width of the networks**

You can change the width of the networks, especially in order to have the same full width for only some or all networks.

Here are some examples, with all the possibilities:

```
• without
@startuml
nwdiag {
  network NETWORK_BASE {
   dev_A [address = "dev_A" ]
   dev_B [address = "dev_B" ]
  }
  network IntNET1 {
   dev_B [address = "dev_B1" ]
   dev_M [address = "dev_M1" ]
  }
  network IntNET2 {
   dev_B [address = "dev_B2" ]
   dev_M [address = "dev_M2" ]
 }
}
@enduml
```
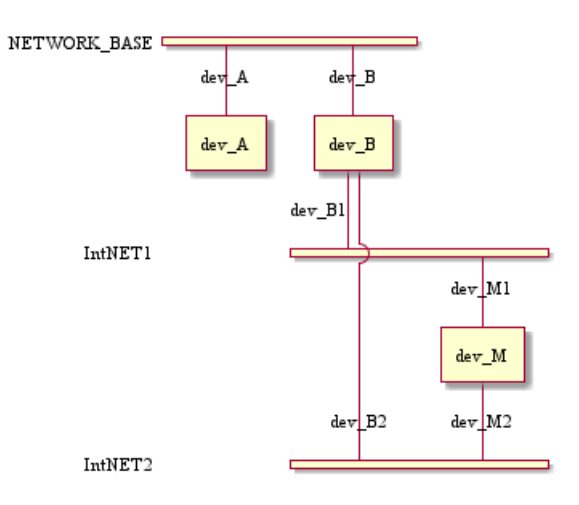

• only the first

@startuml

العجه *Guide de référence du langage PlantUML (1.2021.2)* 232 / 405

```
nwdiag {
  network NETWORK_BASE {
   width = full
   dev_A [address = "dev_A" ]
   dev_B [address = "dev_B" ]
  }
  network IntNET1 {
   dev_B [address = "dev_B1" ]
  dev_M [address = "dev_M1" ]
  }
 network IntNET2 {
   dev_B [address = "dev_B2" ]
   dev_M [address = "dev_M2" ]
 }
}
```
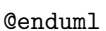

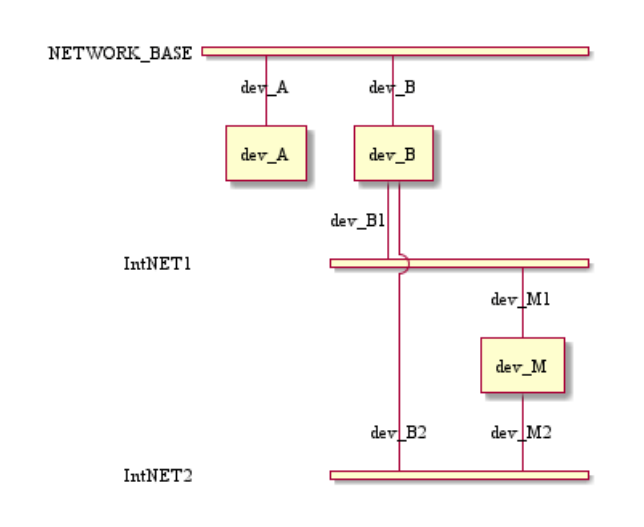

```
• the first and the second
@startuml
nwdiag {
  network NETWORK_BASE {
   width = full
   dev_A [address = "dev_A" ]
   dev_B [address = "dev_B" ]
  }
  network IntNET1 {
   width = full
   dev_B [address = "dev_B1" ]
  dev_M [address = "dev_M1" ]
  }
 network IntNET2 {
   dev_B [address = "dev_B2" ]
   dev_M [address = "dev_M2" ]
 }
}
@enduml
```
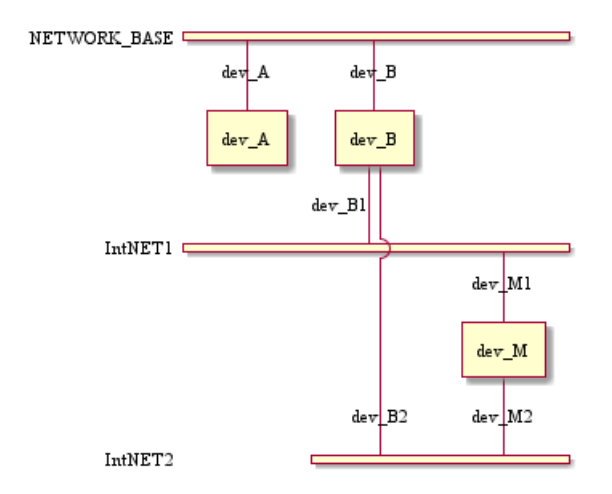

```
• all the network (with same full width)
```

```
@startuml
nwdiag {
 network NETWORK_BASE {
   width = full
   dev_A [address = "dev_A" ]
   dev_B [address = "dev_B" ]
  }
  network IntNET1 {
   width = full
   dev_B [address = "dev_B1" ]
   dev_M [address = "dev_M1" ]
  }
  network IntNET2 {
   width = full
   dev_B [address = "dev_B2" ]
   dev_M [address = "dev_M2" ]
 }
}
```
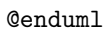

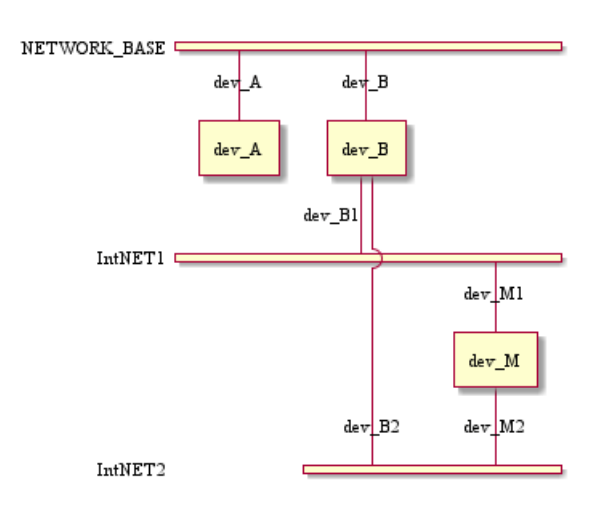

# **13.12 Other internal networks**

You can define other internal networks (TCP/IP, USB, SERIAL,...).

```
• Without adress or type
@startuml
nwdiag {
  network LAN1 {
     a [address = "a1"];
  }
 network LAN2 {
     a [address = "a2"];
     switch;
  }
 switch -- equip;
 equip -- printer;
}
@enduml
```
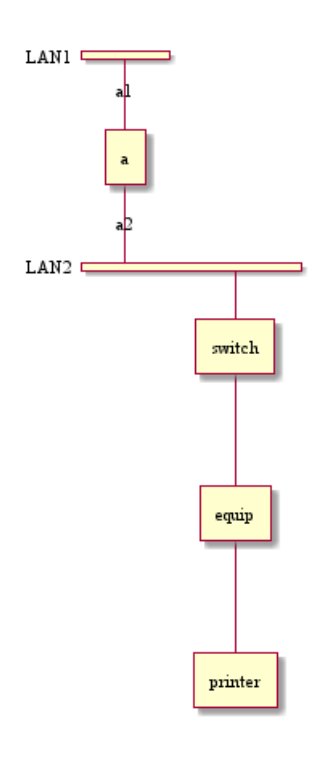

```
• With adress or type
```

```
@startuml
nwdiag {
  network LAN1 {
     a [address = "a1"];
  }
 network LAN2 {
     a [address = "a2"];
     switch [address = "s2"];
  }
  switch -- equip;
  equip [address = "e3"];
  equip -- printer;
 printer [address = "USB"];
}
@enduml
```
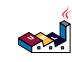

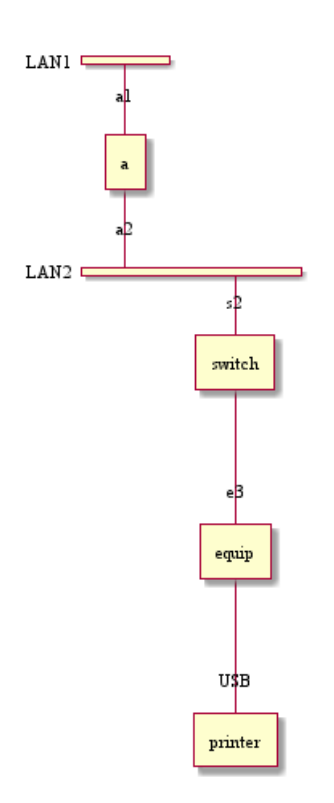

*[Ref. QA-12824]*

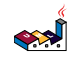

# **14 Salt (Wireframe)**

**Salt** est un sous projet inclus dans PlantUML qui peut vous aider à modeler une interface graphique ou *une maquette fonctionnelle* ou un *Wireframe* (en anglais).

Le but de cet outil est de pouvoir contruire, échanger et discuter facilement sur des échantillons de fenêtres simples.

Vous pouvez utiliser soit le mot clé @startsalt, ou bien @startuml suivi par une ligne avec le mot clé salt.

#### **14.1 Composants de base**

Une fenêtre doit commencer et finir par une accolade.

Vous pouvez ensuite définir :

- un bouton en utilisant  $[$  et  $]\,,$
- un bouton radio en utilisant (et),
- une case à cocher en utilisant [ et ],
- une zone de texte utilisateur en utilisant ",
- une liste déroulante en utilisant $\widehat{\phantom{a}}$ .

#### @startsalt

```
{
  Just plain text
  [This is my button]
  () Unchecked radio
  (X) Checked radio
  [] Unchecked box
  [X] Checked box
  "Enter text here "
  ^This is a droplist^
}
@endsalt
```
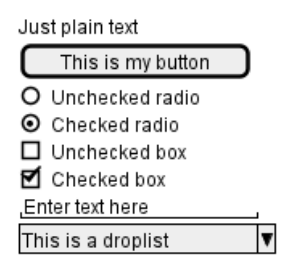

## **14.2 Utilisation de grille**

Un tableau est créé automatiquement en utilisant une accolade ouvrante {.

Il faut utiliser | pour séparer les colomnes.

Par exemple:

```
@startsalt
{
 Login | "MyName "
 Password | "**** "
  [Cancel] | [ OK ]
}
@endsalt
```
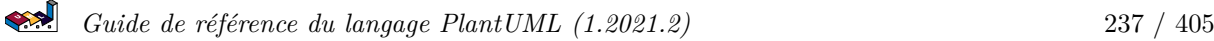

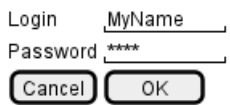

Tout de suite après l'accolade ouvrante, vous pouvez utiliser un caractère pour définir si vous voulez dessiner les lignes ou les colonnes de la grille :

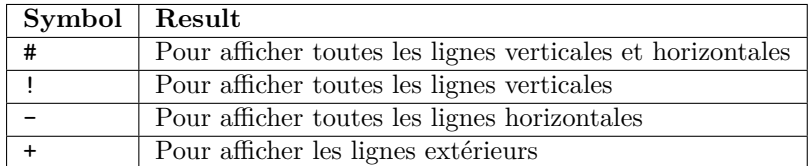

#### @startsalt

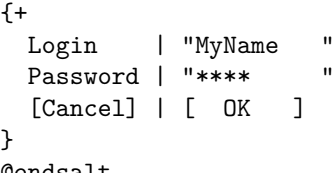

@endsalt

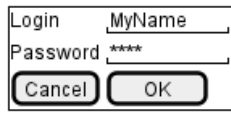

# **14.3 Regroupement de champs**

Plus d'information ici

```
@startsalt
{^"My group box"
 Login | "MyName "
 Password | "**** "
  [Cancel] | [ OK ]
}
@endsalt
```
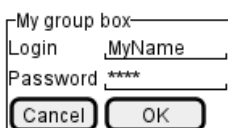

# **14.4 Utilisation des séparateurs**

Vous pouvez utiliser de nombreuses lignes horizontales en tant que séparateur.

```
@startsalt
{
 Text1
  ..
  "Some field"
  =Note on usage
  \sim \simAnother text
  -[Ok]
}
@endsalt
```
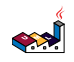

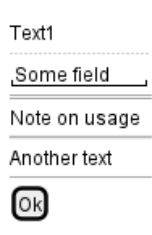

# **14.5 Arbre (structure arborescente) [T]**

Pour faire un arbre ou une structure arborescente, vous devez commencer avec {T et utiliser + pour signaler la hiérarchie.

```
@startsalt
{
{T
 + World
 ++ America
 +++ Canada
 +++ USA
 ++++ New York
 ++++ Boston
 +++ Mexico
 ++ Europe
 +++ Italy
 +++ Germany
 ++++ Berlin
 ++ Africa
}
}
@endsalt
```
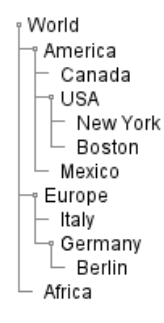

# **14.6 Tree table [T]**

You can combine trees with tables.

```
@startsalt
{
{T
+Region | Population | Age
+ World | 7.13 billion | 30
++ America | 964 million | 30
+++ Canada | 35 million | 30
+++ USA | 319 million | 30
++++ NYC | 8 million | 30
++++ Boston | 617 thousand | 30
+++ Mexico | 117 million | 30
++ Europe | 601 million | 30
+++ Italy | 61 million | 30
+++ Germany | 82 million | 30
```

```
++++ Berlin | 3 million | 30
++ Africa | 1 billion | 30
}
}
@endsalt
                                 Region
                                           Population
                                                     Age
                                 World
                                           7.13 billion
                                                     30
                                           964 million
                                  <sub>î</sub> America
                                                     30
                                   Canada
                                           35 million
                                                     30
                                   \gamma USA
                                           319 million
                                                     30
                                  NYC 8 million 30<br>Boston 617 thousand 30
                                  \perp Mexico
                                           117 million
                                                     30
                                  ∘ Europe
                                           601 million
                                                     30
                                  taly 61 million
                                           61 million
                                                     30
                                                     30
                                                     30
                                 └ Africa
                                           1 billion
                                                     30
And add lines.
@startsalt
{
..
== with T!
{T!
+Region | Population | Age
+ World | 7.13 billion | 30
++ America | 964 million | 30
}
..
== with T-
\mathsf{f}+Region | Population | Age
+ World | 7.13 billion | 30
++ America | 964 million | 30
}
..
== with T+{T+}+Region | Population | Age
+ World | 7.13 billion | 30
++ America | 964 million | 30
}
..
== with T#{T#
+Region | Population | Age
+ World | 7.13 billion | 30
++ America | 964 million | 30
}
..
}
```

```
@endsalt
```
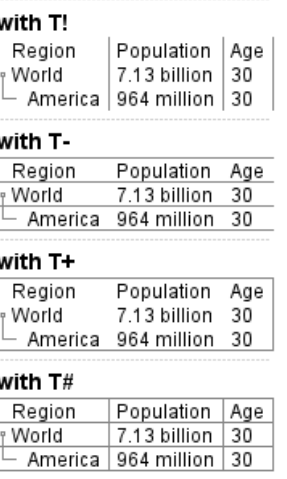

*[Ref. QA-1265]*

# **14.7 Accolades délimitantes [{, }]**

Vous pouvez définir des sous-éléments en créant une accolade ouvrante.

```
@startsalt
{
Name | " " "
Modifiers: | { (X) public | () default | () private | () protected
              [] abstract [] final [] static }Superclass: | { "java.lang.Object " | [Browse...] }
}
@endsalt
```
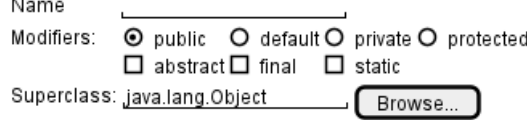

# **14.8 Ajout d'onglet [/]**

Vous pouvez ajouter des onglets avec la notation {/. Notez que vous pouvez utiliser du code HTML pour avoir un texte en gras.

```
@startsalt
{+}{/ <b>General | Fullscreen | Behavior | Saving }
{
{ Open image in: | ^Smart Mode^ }
[X] Smooth images when zoomed
[X] Confirm image deletion
[ ] Show hidden images
}
[Close]
}
@endsalt
```
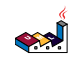

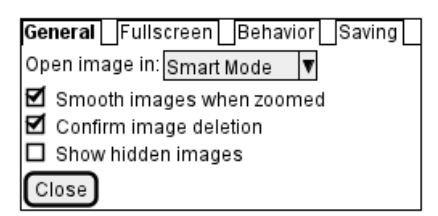

Les onglets peuvent également être orientés verticalement:

```
@startsalt
\{+\}{/ <b>General
Fullscreen
Behavior
Saving } |
{
{ Open image in: | ^Smart Mode^ }
[X] Smooth images when zoomed
[X] Confirm image deletion
[ ] Show hidden images
[Close]
}
}
@endsalt
```
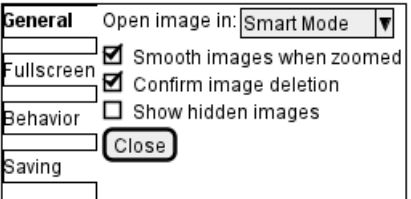

## **14.9 Utiliser les menus [\*]**

Vous pouvez ajouter un menu en utilisant la notation {\*.

```
@startsalt
{+}{* File | Edit | Source | Refactor }
{/ General | Fullscreen | Behavior | Saving }
{
{ Open image in: | ^Smart Mode^ }
[X] Smooth images when zoomed
[X] Confirm image deletion
[ ] Show hidden images
}
[Close]
}
@endsalt
                                  File Edit Source Refactor
                                  General Fullscreen Behavior Saving
                                  Open image in: Smart Mode \| \overline{\mathbf{v}} \|Smooth images when zoomed
```
Il est également possible d'ouvrir un menu:

```
Guide de référence du langage PlantUML (1.2021.2) 242 / 405
```
 $\boxtimes$  Confirm image deletion  $\Box$  Show hidden images

 $[Close]$ 

```
@startsalt
{+
{* File | Edit | Source | Refactor
Refactor | New | Open File | - | Close | Close All }
{/ General | Fullscreen | Behavior | Saving }
{
{ Open image in: | ^Smart Mode^ }
[X] Smooth images when zoomed
[X] Confirm image deletion
[ ] Show hidden images
}
[Close]
}
@endsalt
                                      File Edit Source Refactor
                                      General Fullscree New
                                                                vior∐Saving|
                                       Open image in: Sm Open File
                                                                 |\mathbf{v}|Manufacturity Close<br>Manufacturity Close<br>Manufacturity Close All<br>Manufacturity Close All
```
#### **14.10 Tableaux avancés**

Vous pouvez utiliser deux notations spéciales pour les tableaux :

• \* pour indiquer que la cellule de gauche peut s'étendre sur l'actuelle

 $[Close]$ 

 $\Box$  Show hidden images

• . pour indiquer une cellule vide

```
@startsalt
{#
. | Column 2 | Column 3
Row header 1 | value 1 | value 2
Row header 2 | A long cell | *
}
@endsalt
```
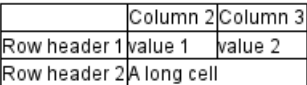

med

#### **14.11 Barres de défilement [S, SI, S-]**

Vous pouvez utiliser la commande {S pour afficher les barres de défilement comme dans les exemples suivants :

• {S : barres de défilement verticale et horizontale

```
@startsalt
{S
Message
.
.
.
.
}
@endsalt
```
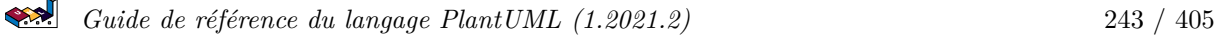

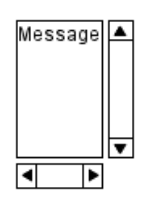

• {SI : barre de défilement verticale seulement

#### @startsalt {SI Message

. . . . }

@endsalt

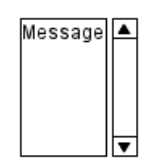

• {S- : barre de défilement horizontale seulement

#### @startsalt

#### ${S}-$

```
Message
```

```
.
.
.
.
```
}

@endsalt

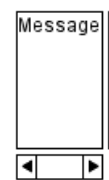

## **14.12 Colors**

It is possible to change text color of widget.

```
@startsalt
{
  <color:Blue>Just plain text
  [This is my default button]
  [<color:green>This is my green button]
  [<color:#9a9a9a>This is my disabled button]
  [] <color:red>Unchecked box
  [X] <color: green>Checked box
  "Enter text here "
  ^This is a droplist^
  \textdegree<color:#9a9a9a>This is a disabled droplist\textdegree\widehat{\phantom{a}} <color:red>This is a red droplist\widehat{\phantom{a}}}
@endsalt
```
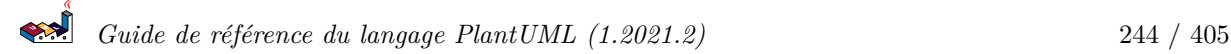

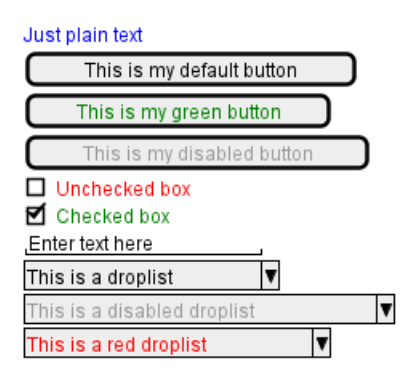

*[Ref. QA-12177]*

# **14.13 Pseudo sprite [«, »]**

Using << and >> you can define a pseudo-sprite or sprite-like drawing and reusing it latter.

```
@startsalt
```

```
{
[X] checkbox [[] checkbox
() radio | (X) radio
This is a text|[This is my button]|This is another text
"A field"|"Another long Field"|[A button]
<<folder
 ............
 .XXXXX......
 .X...X......
 .XXXXXXXXXX.
 .X........X.
 .X........X.
 .X........X.
 .X........X.
 .XXXXXXXXXX.
 ............
>>|<color:blue>other folder|<<folder>>
^Droplist^
}
@endsalt
                          \boxtimes checkbox \Box checkbox
                          O radio
                                     \odot radio
```
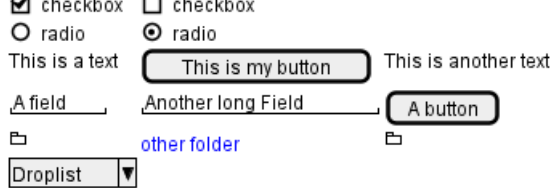

*[Ref. QA-5849]*

## **14.14 OpenIconic**

OpenIconic is an very nice open source icon set. Those icons have been integrated into the creole parser, so you can use them out-of-the-box.

You can use the following syntax: <&ICON\_NAME>.

```
@startsalt
{
 Login<&person> | "MyName
 Password<&key> | "****
  [Cancel <&circle-x>] | [OK <&account-login>]
```

```
العجو
   Guide de référence du langage PlantUML (1.2021.2) 245 / 405
```
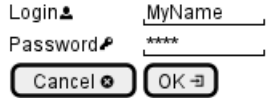

The complete list is available on OpenIconic Website, or you can use the following special diagram:

# @startuml

listopeniconic @enduml

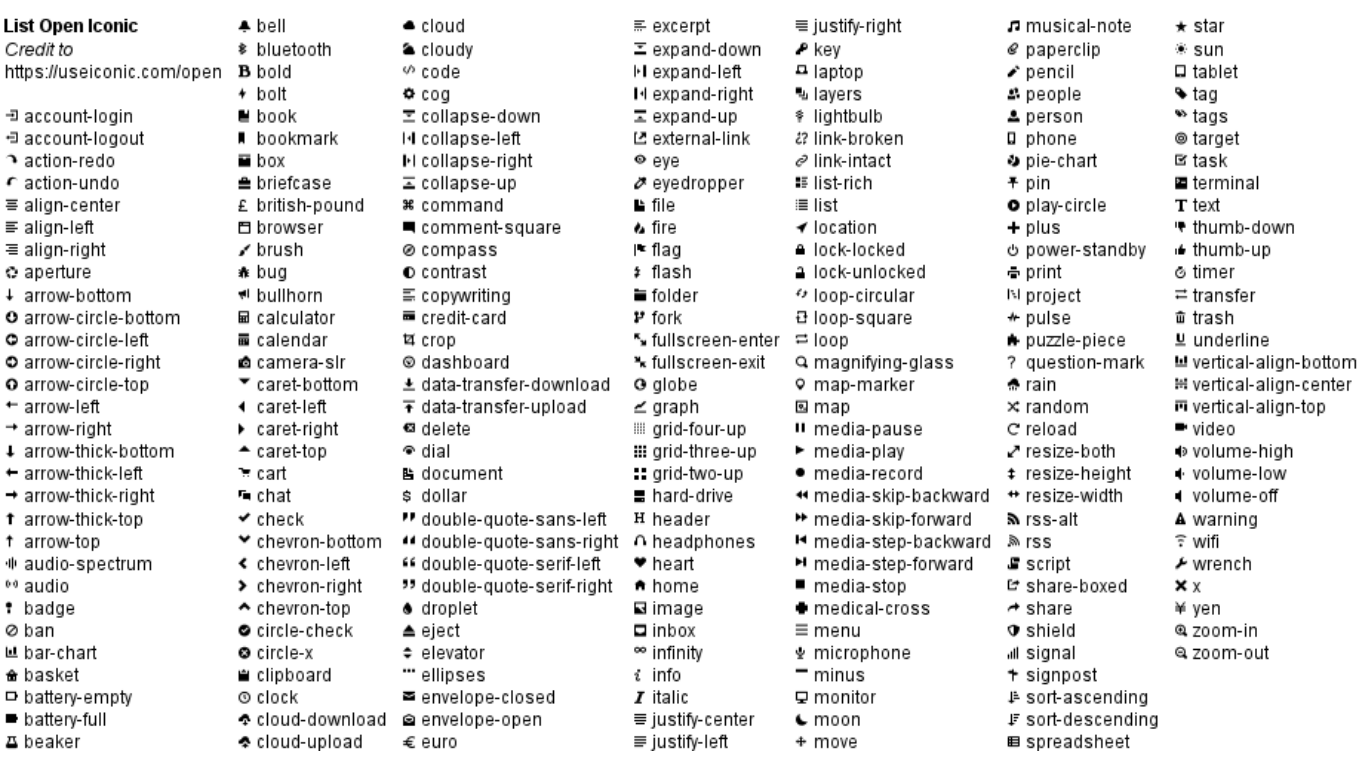

# **14.15 Include Salt "on activity diagram"**

You can read the following explanation.

```
@startuml
(*) --> "
{{
salt
\{ \pm<b>an example
choose one option
()one
()two
[ok]
}
}}
" as choose
choose -right-> "
{{
salt
{+
```

```
<b>please wait
operation in progress
<&clock>
[cancel]
}
}}
" as wait
wait -right-> "
{{
salt
\{+\}<b>success
congratulations!
[ok]
}
}}
" as success
wait -down-> "
{{
salt
{+
<b>error
failed, sorry
[ok]
}
}}
@enduml
                        an example
                                              please wait
                                                                       success
                        choose one option
                                              operation in progress
                        O one
                                                                       congratulations!
                        O two
                                                                       ∞
                                               cancel
                        [\circ \mathsf{k}]error
                                                  failed, sorry
                                                   [ok]
```
It can also be combined with define macro.

```
@startuml
!unquoted procedure SALT($x)
"{{
salt
%invoke_procedure("_"+$x)
}}" as $x
!endprocedure
```

```
!procedure _choose()
\{+
```
 $\mathbf{u}$ 

```
<b>an example
choose one option
()one
()two
[ok]
}
!endprocedure
!procedure _wait()
\{ \pm<b>please wait
operation in progress
<&clock>
[cancel]
}
!endprocedure
!procedure _success()
{+
<b>success
congratulations!
[ok]
}
!endprocedure
!procedure _error()
{+
<b>error
failed, sorry
[ok]
}
!endprocedure
(*) --> SALT(choose)
-right-> SALT(wait)
wait -right-> SALT(success)
wait -down-> SALT(error)
@enduml
                      an example
                                           please wait
                                                                   success
                      choose one option
                                           operation in progress
                      O one
                                                                   congratulations!
                      O two
                                                                   (ok)
                                             cancel
                       [\circ \mathsf{k}]error
                                               failed, sorry
                                                [ok]
```
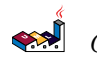

## **14.16 Include salt "on while condition of activity diagram"**

You can include salt on while condition of activity diagram.

```
@startuml
start
while \ln({\nsalt\n{}f+\nPassword | "***" |\n[Cancel] | [ OK ]}\n) is (Incorrect):log attempt;
  :attempt_count++;
  if (attempt_count > 4) then (yes)
    :increase delay timer;
    :wait for timer to expire;
  else (no)
  endif
endwhile (correct)
:log request;
:disable service;
@enduml
                                         Password,****
                                 correct
                                          Cancel]
                                                   OK
                                                  Incorrect
                                              log attempt
                                            attempt_count++
                                                         no
                                            attempt_count > 4
                                                  yes
                                          increase delay timer
                                          wait for timer to expire
                                              log request
```
disable service

*[Ref. QA-8547]*

# **15 Diagramme Archimate**

Ceci n'est qu'une proposition qui est susceptible d'évoluer.

Vous êtes invités à créer des discussions sur cette future syntaxe. Vos retours, vos idées et vos suggestions nous aideront à trouver la meilleure solution.

#### **15.1 Mot-clé Archimate**

Vous pouvez utiliser le mot-clé archimate pour définir un élément. De façon optionnelle, un stéréotype peut indiquer une icône à afficher. Certains noms de couleurs (Business, Application, Motivation, Strategy, Technology, Physical, Implementation) sont aussi disponibles.

```
@startuml
```
archimate #Technology "Serveur VPN" as vpnServerA <<technology-device>>

```
rectangle GO #lightgreen
rectangle STOP #red
rectangle WAIT #orange
@enduml
```
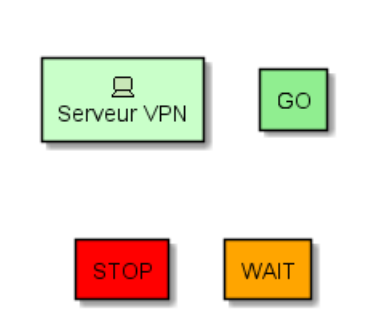

#### **15.2 Jonctions Archimate**

A l'aide du mot-clé circle et du préprocesseur, vous pouvez déclarer des jonctions.

```
@startuml
!define Junction_Or circle #black
!define Junction And circle #whitesmoke
```
Junction\_And JunctionAnd Junction\_Or JunctionOr

archimate #Technology "VPN Server" as vpnServerA <<technology-device>>

rectangle GO #lightgreen rectangle STOP #red rectangle WAIT #orange GO -up-> JunctionOr STOP -up-> JunctionOr STOP -down-> JunctionAnd WAIT -down-> JunctionAnd @enduml

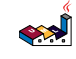

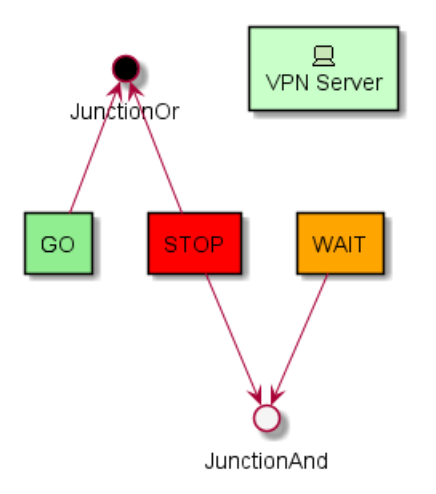

#### **15.3 Exemple 1**

```
@startuml
skinparam rectangle<<br/>behavior>> {
roundCorner 25
}
sprite $bProcess jar:archimate/business-process
sprite $aService jar:archimate/application-service
sprite $aComponent jar:archimate/application-component
rectangle "Handle claim" as HC << $bProcess>><<br/>bbb>>>> #Business
rectangle "Capture Information" as CI << $bProcess>><<br/>>behavior>> #Business
rectangle "Notify\nAdditional Stakeholders" as NAS <<$bProcess>><<br/>behavior>> #Business
rectangle "Validate" as V << $bProcess>><<br/>behavior>> #Business
rectangle "Investigate" as I <<$bProcess>><<behavior>> #Business
rectangle "Pay" as P <<$bProcess>><<behavior>> #Business
HC *-down- CI
HC *-down- NAS
HC *-down- V
HC *-down- I
HC *-down- P
CI -right->> NAS
NAS -right->> V
V -right->> I
I -right->> P
rectangle "Scanning" as scanning <<$aService>><<behavior>> #Application
rectangle "Customer admnistration" as customerAdministration <<$aService>><<behavior>> #Application
rectangle "Claims admnistration" as claimsAdministration << $aService>><<<br/>behavior>> #Application
rectangle Printing <<$aService>><<behavior>> #Application
rectangle Payment <<$aService>><<behavior>> #Application
scanning -up-> CI
customerAdministration -up-> CI
claimsAdministration -up-> NAS
claimsAdministration -up-> V
claimsAdministration -up-> I
Payment -up-> P
Printing -up-> V
Printing -up-> P
```
*Guide de référence du langage PlantUML (1.2021.2)* 251 / 405
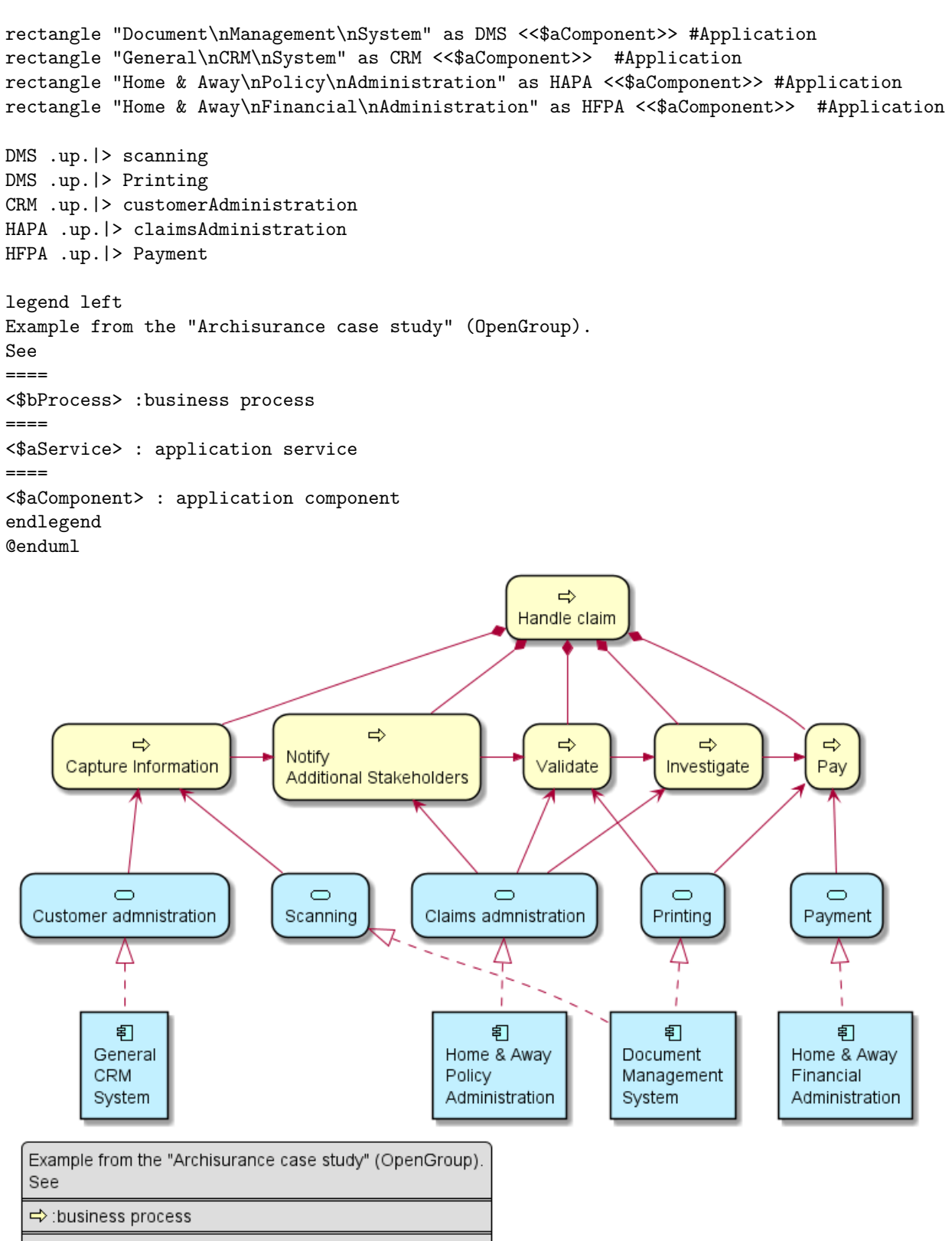

- ◯: application service
- 司: application component

# **15.4 Exemple 2**

@startuml

```
skinparam roundcorner 25
rectangle "Capture Information" as CI <<$archimate/business-process>> #Business
@enduml
```
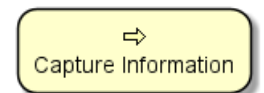

### **15.5 Liste des sprites possibles**

Vous pouvez afficher tous les sprites disponibles pour Archimate à l'aide du diagramme suivant:

@startuml listsprite @enduml

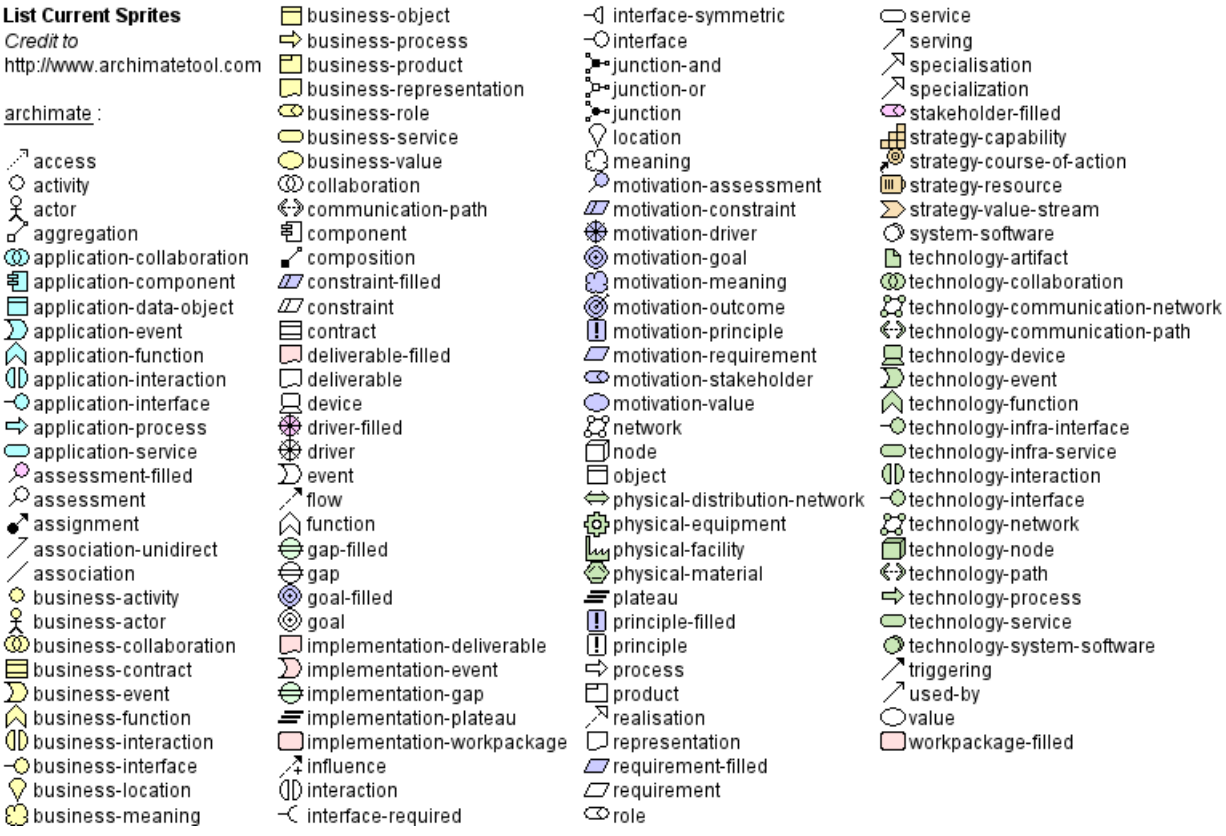

### **15.6 ArchiMate Macros**

### **15.6.1 Archimate Macros and Library**

A list of Archimate macros are defined Archimate-PlantUML here which simplifies the creation of Archi-Mate diagrams, and Archimate is natively on the Standard Library of PlantUML.

#### **15.6.2 Archimate elements**

Using the macros, creation of ArchiMate elements are done using the following format: Category\_ElementName(nameOfTheEle "description")

For example:

• To define a *Stakeholder* element, which is part of Motivation category, the syntax will be Motivation\_Stakeholder(Stak "Stakeholder Description"):

*Guide de référence du langage PlantUML (1.2021.2)* 253 / 405

```
@startuml
!include <archimate/Archimate>
Motivation_Stakeholder(StakeholderElement, "Stakeholder Description")
@enduml
```
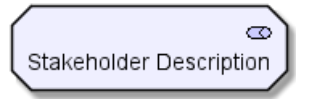

• To define a *Business Service* element, Business\_Service(BService, "Business Service"):

#### @startuml

```
!include <archimate/Archimate>
Business_Service(BService, "Business Service")
@enduml
```
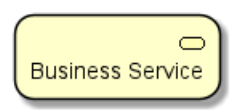

### **15.6.3 Archimate relationships**

The ArchiMate relationships are defined with the following pattern: Rel\_RelationType(fromElement, toElement, "description") and to define the direction/orientation of the two elements: Rel\_RelationType\_Direction(from toElement, "description")

The RelationTypes supported are:

- Access
- Aggregation
- Assignment
- Association
- Composition
- Flow
- Influence
- Realization
- Serving
- Specialization
- Triggering

The Directions supported are:

- Up
- Down
- Left
- Right

For example:

• To denote a composition relationship between the *Stakeholder* and *Business Service* defined above, the syntax will be

Rel\_Composition(StakeholderElement, BService, "Description for the relationship")

#### @startuml

```
!include <archimate/Archimate>
Motivation_Stakeholder(StakeholderElement, "Stakeholder Description")
```
*Guide de référence du langage PlantUML (1.2021.2)* 254 / 405

```
Business_Service(BService, "Business Service")
Rel_Composition(StakeholderElement, BService, "Description for the relationship")
@enduml
```
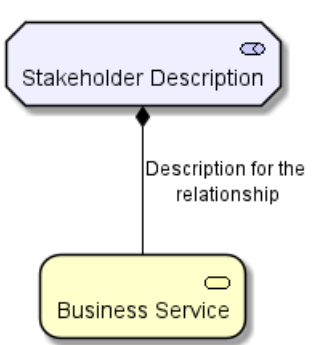

• Unordered List ItemTo orient the two elements in top - down position, the syntax will be

Rel\_Composition\_Down(StakeholderElement, BService, "Description for the relationship")

@startuml

```
!include <archimate/Archimate>
Motivation_Stakeholder(StakeholderElement, "Stakeholder Description")
Business_Service(BService, "Business Service")
Rel_Composition_Down(StakeholderElement, BService, "Description for the relationship")
@enduml
```
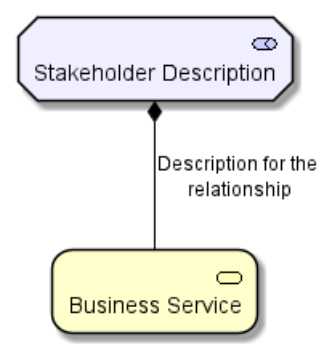

**15.6.4 Appendice: Examples of all Archimate RelationTypes**

```
@startuml
left to right direction
!include <archimate/Archimate>
Rel_Triggering(i15, j15, Triggering)
Rel_Specialization(i14, j14, Specialization)
Rel_Serving(i13, j13, Serving)
Rel_Realization(i12, j12, Realization)
Rel_Influence(i11, j11, Influence)
Rel_Flow(i10, j10, Flow)
Rel_Composition(i9, j9, Composition)
'Rel_Association_dir(i8, j8, Association_dir)
Rel_Association(i7, j7, Association)
Rel_Assignment(i6, j6, Assignment)
Rel_Aggregation(i5, j5, Aggregation)
Rel_Access_w(i4, j4, Access_w)
Rel_Access_rw(i3, j3, Access_rw)
Rel_Access_r(i2, j2, Access_r)
Rel_Access(i1, j1, Access)
@enduml
```
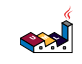

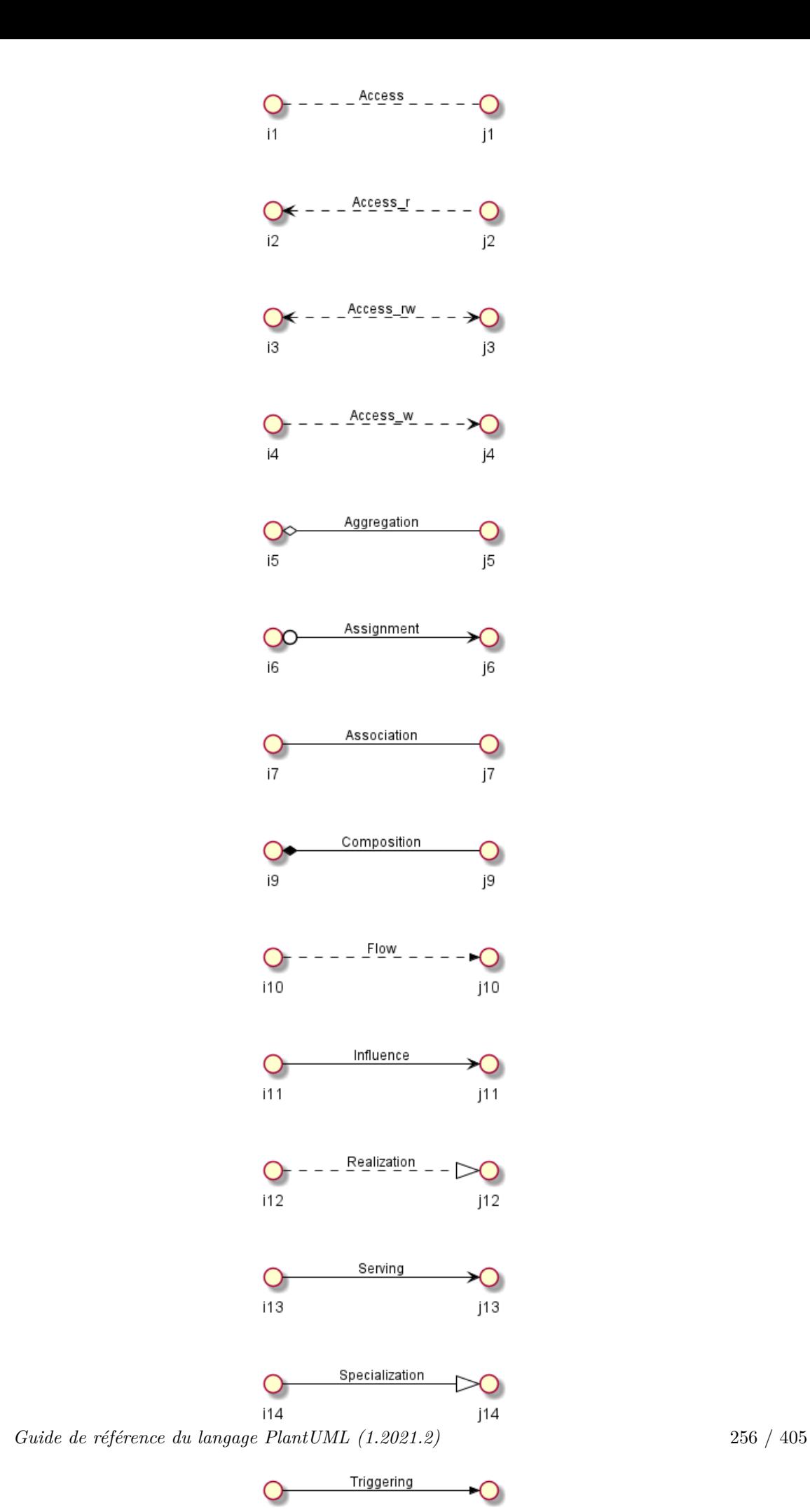

SA

# **16 Diagramme de Gantt**

Le Gantt doit être décrit en anglais, à l'aide de phrase très simple (sujet-verbe-complément).

# **16.1 Définir des tâches (avec les verbes : last, start, end)**

Les tâches sont définies à l'aide des crochets.

### **16.1.1 Durée**

Leur durée est définie à l'aide du verbe last.

```
@startuml
[Design du prototype] lasts 15 days
[Test du prototype] lasts 10 days
@enduml
```
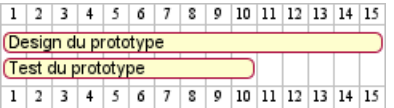

### **16.1.2 Début**

Leur début est définie à l'aide du verbe start.

```
@startuml
[Design du prototype] lasts 15 days
[Test du prototype] lasts 10 days
```

```
Project starts 2020-07-01
[Design du prototype] starts 2020-07-01
[Test du prototype] starts 2020-07-16
```
@enduml

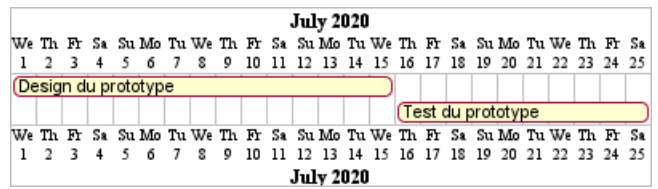

### **16.1.3 Fin**

Leur fin est définie à l'aide du verbe end.

```
@startuml
[Design du prototype] lasts 15 days
[Test du prototype] lasts 10 days
```

```
Project starts 2020-07-01
[Design du prototype] ends 2020-07-15
[Test du prototype] ends 2020-07-25
```
@enduml

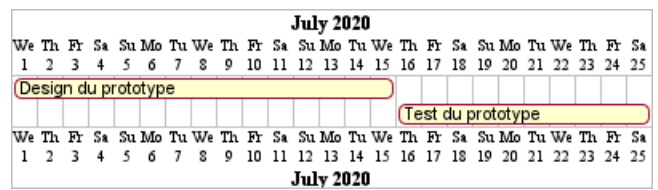

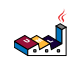

### **16.1.4 Début/Fin**

Il est possible de définir les deux de façon absolu, en précisant des dates.

@startuml

```
Project starts 2020-07-01
[Design du prototype] starts 2020-07-01
[Test du prototype] starts 2020-07-16
[Design du prototype] ends 2020-07-15
[Test du prototype] ends 2020-07-25
```
@enduml

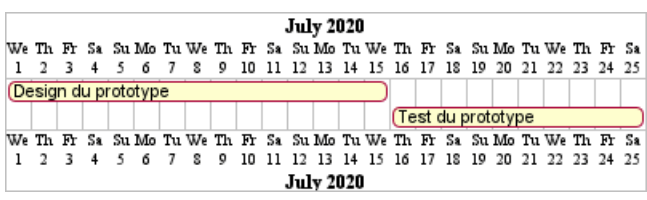

# **16.2 Déclaration sur une ligne (avec la conjonction 'and')**

Il est possible de combiner les déclarations sur une ligne en utilisant la conjonction and.

```
@startuml
Project starts 2020-07-01
[Design du prototype] starts 2020-07-01 and ends 2020-07-15
[Test du prototype] starts 2020-07-16 and lasts 10 days
@enduml
```
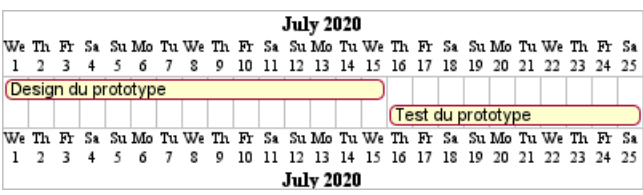

## **16.3 Ajout de contraintes**

Il est possible de rajouter des contraintes entre les tâches.

```
@startuml
[Design du prototype] lasts 15 days
[Test du prototype] lasts 10 days
[Test du prototype] starts at [Design du prototype]'s end
@enduml
                               1 \ 2 \ 3 \ 4 \ 5 \ 6 \ 7 \ 8 \ 9 \ 10 \ 11 \ 12 \ 13 \ 14 \ 15 \ 16 \ 17 \ 18 \ 19 \ 20 \ 21 \ 22 \ 23 \ 24 \ 25Design du prototype
                                                                         Test du prototype
                               1 \ 2 \ 3 \ 4 \ 5 \ 6 \ 7 \ 8 \ 9 \ 10 \ 11 \ 12 \ 13 \ 14 \ 15 \ 16 \ 17 \ 18 \ 19 \ 20 \ 21 \ 22 \ 23 \ 24 \ 25@startuml
```

```
[Design du prototype] lasts 10 days
[Codage du prototype] lasts 10 days
[Ecriture des tests] lasts 5 days
[Codage du prototype] starts at [Design du prototype]'s end
[Ecriture des tests] starts at [Codage du prototype]'s start
@enduml
```

```
Guide de référence du langage PlantUML (1.2021.2) 258 / 405
```
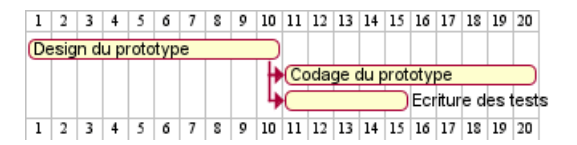

# **16.4 Noms courts (avec : as)**

Un nom court peut être utilisé pour les tâches à l'aide de l'instruction as.

```
@startuml
[Design du prototype] as [D] lasts 15 days
[Test du prototype] as [T] lasts 10 days
[T] starts at [D]'s end
@enduml
```
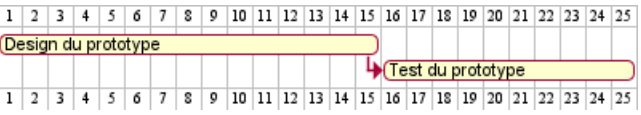

### **16.5 Choix des couleurs**

Il est possible de changer les couleurs des tâches avec les mots clés is colored in.

```
@startuml
[Design du prototype] lasts 13 days
[Test du prototype] lasts 4 days
[Test du prototype] starts at [Design du prototype]'s end
[Design du prototype] is colored in Fuchsia/FireBrick
[Test du prototype] is colored in GreenYellow/Green
@enduml
                     Design du prototype
```
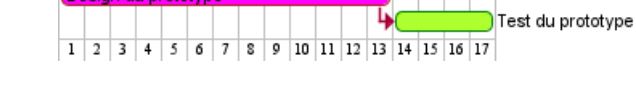

## **16.6 Complétion d'une tâche**

Il est possible d'attribuer un pourcentage d'avancement à une tâche avec les mots clés is xx% completed.

```
@startgantt
[foo] lasts 21 days
[foo] is 40% completed
[bar] lasts 30 days and is 10% complete
@endgantt
                        1 \ 2 \ 3 \ 4 \ 5 \ 6 \ 7 \ 8 \ 9 \ 10 \ 11 \ 12 \ 13 \ 14 \ 15 \ 16 \ 17 \ 18 \ 19 \ 20 \ 21 \ 22 \ 23 \ 24 \ 25 \ 26 \ 27 \ 28 \ 29 \ 30foo
                        (bar
                        1 2 3 4 5 6 7 8 9 10 11 12 13 14 15 16 17 18 19 20 21 22 23 24 25 26 27 28 29 30
```
## **16.7 Jalon (avec le verbe : happen)**

Vous pouvez définir des jalons à l'aide du verbe happen.

**16.7.1 Jalon relatif (avec utilisation de contraintes sur des tâches)**

```
@startuml
[Test du prototype] lasts 10 days
[Prototype terminé] happens at [Test du prototype]'s end
[Mise en place production] lasts 12 days
[Mise en place production] starts at [Test du prototype]'s end
@enduml
```

```
SAP
```
 $1 \mid 2 \mid 3 \mid 4 \mid 5 \mid 6 \mid 7 \mid 8 \mid 9 \mid 10 \mid 11 \mid 12 \mid 13 \mid 14 \mid 15 \mid 16 \mid 17 \mid 18 \mid 19 \mid 20 \mid 21 \mid 22 \mid$ Test du prototype ♦Prototype terminé Mise en place production  $1 \ 2 \ 3 \ 4 \ 5 \ 6 \ 7 \ 8 \ 9 \ 10 \ 11 \ 12 \ 13 \ 14 \ 15 \ 16 \ 17 \ 18 \ 19 \ 20 \ 21 \ 22$ 

### **16.7.2 Jalon absolu (avec utilisation d'un date fixe)**

```
@startgantt
Project starts 2020-07-01
[Test prototype] lasts 10 days
[Prototype completed] happens 2020-07-10
[Setup assembly line] lasts 12 days
[Setup assembly line] starts at [Test prototype]'s end
@endgantt
```
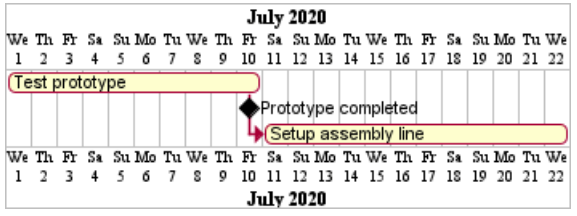

**16.7.3 Jalon de fin maximale de tâches**

```
@startgantt
[Task1] lasts 4 days
then [Task1.1] lasts 4 days
[Task1.2] starts at [Task1]'s end and lasts 7 days
```
[Task2] lasts 5 days then [Task2.1] lasts 4 days

```
[MaxTaskEnd] happens at [Task1.1]'s end
[MaxTaskEnd] happens at [Task1.2]'s end
[MaxTaskEnd] happens at [Task2.1]'s end
```
@endgantt

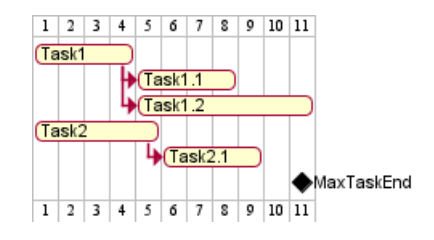

*[Ref. QA-10764]*

## **16.8 Lien hypertexte**

On peut rajouter des liens aux tâches avec le mot clé links to.

```
@startgantt
[task1] lasts 10 days
[task1] links to [[http://plantuml.com]]
@endgantt
```
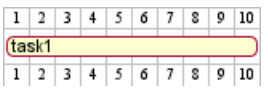

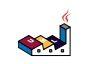

### **16.9 Calendrier**

Vous pouvez définir une date de début pour l'ensemble du projet. Par défault, la première tâche commence à cette date.

```
@startuml
Project starts the 20th of september 2017
[Design du prototype] as [TASK1] lasts 13 days
[TASK1] is colored in Lavender/LightBlue
@enduml
```
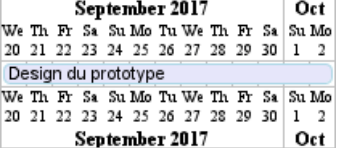

### **16.10 Colorer des jours**

Il est possible d'ajouter des couleurs sur certains jours.

```
@startgantt
Project starts the 2020/09/01
```
2020/09/07 is colored in salmon 2020/09/13 to 2020/09/16 are colored in lightblue

[Prototype design] as [TASK1] lasts 22 days [TASK1] is colored in Lavender/LightBlue [Prototype completed] happens at [TASK1]'s end @endgantt

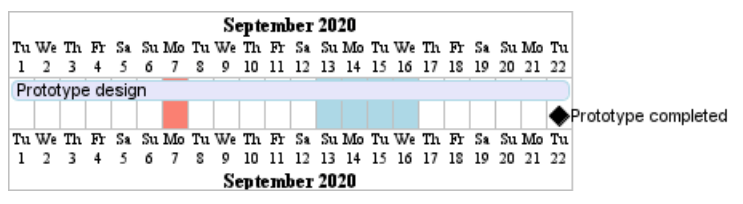

### **16.11 Zoom**

Il est possible de changer l'échelle d'affichage pour les projets qui sont très longs, avec l'un des paramètres suivant :

- printscale
- ganttscale
- projectscale

et une des valeurs suivantes :

- weekly *(par semaine)*
- monthly *(par mois)*

*(See QA-11272, QA-9041 and QA-10948)*

```
@startgantt
printscale weekly
Project starts the 20th of september 2020
[Prototype design] as [TASK1] lasts 130 days
[TASK1] is colored in Lavender/LightBlue
[Testing] lasts 20 days
[TASK1]->[Testing]
```

```
العجه
```
@endgantt

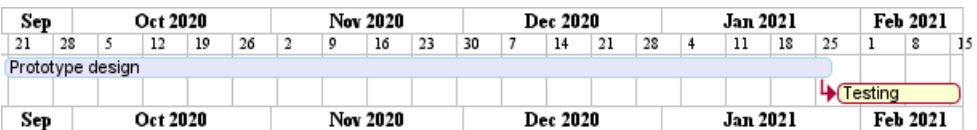

@startgantt projectscale monthly Project starts the 20th of september 2020 [Prototype design] as [TASK1] lasts 130 days [TASK1] is colored in Lavender/LightBlue [Testing] lasts 20 days [TASK1]->[Testing] @endgantt

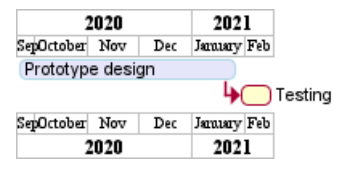

### **16.12 Jours non travaillés**

Il est possible de déclarer certains jours comme non travaillés.

@startuml project starts the 2018/04/09 saturday are closed sunday are closed 2018/05/01 is closed 2018/04/17 to 2018/04/19 is closed [Prototype design] lasts 14 days [Test prototype] lasts 4 days [Test prototype] starts at [Prototype design]'s end [Prototype design] is colored in Fuchsia/FireBrick [Test prototype] is colored in GreenYellow/Green @enduml

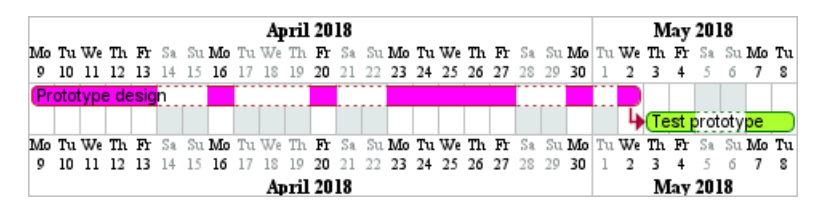

**July 2020** 

Puis il est possible de déclarer certains jours non travaillés, comme finalement, travaillés.

```
@startgantt
2020-07-07 to 2020-07-17 is closed
2020-07-13 is open
Project starts the 2020-07-01
[Prototype design] lasts 10 days
Then [Test prototype] lasts 10 days
@endgantt
                                                                                     July 2020
                                 We The Fr Sa Su Mo Tu We The Fr Sa Su Mo Tu We The Fr Sa Su Mo Tu We The Fr Sa Su Mo Tu We The Fr Sa Su Mo Tu We The \frac{1}{3} 3 4 5 6 7 8 9 10 11 12 13 14 15 16 17 18 19 20 21 22 23 24 25 26 27 28 29 30
                                 Prototype design
                                                                                     ...........
                                                                                                           Test prototype
                                 We The Fr Sa Su Mo Tu We The Fr Sa Su Mo Tu We The Fr Sa Su Mo Tu We The Fr Sa Su Mo Tu We The Fr Sa Su Mo Tu We The Sa Su Mo Tu We The Sa Su Mo Tu We The Sa Su Mo Tu We The Sa Su Mo Tu We The Sa Su Mo Tu We The Sa Su Mo T
```
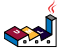

# **16.13 Succession des tâches simplifiée et dépendances**

Il est possible d'utiliser le mot-clés then pour définir des tâches consécutives.

```
@startuml
[Prototype design] lasts 14 days
then [Test prototype] lasts 4 days
then [Deploy prototype] lasts 6 days
@enduml
                              1 \ 2 \ 3 \ 4 \ 5 \ 6 \ 7 \ 8 \ 9 \ 10 \ 11 \ 12 \ 13 \ 14 \ 15 \ 16 \ 17 \ 18 \ 19 \ 20 \ 21 \ 22 \ 23 \ 24Prototype design
                                                                             Test prototvpe
                                                                            Deploy prototype
                              1 2 3 4 5 6 7 8 9 10 11 12 13 14 15 16 17 18 19 20 21 22 23 24
```
Vous pouvez aussi utiliser une flèche ->.

```
@startuml
[Prototype design] lasts 14 days
[Build prototype] lasts 4 days
[Prepare test] lasts 6 days
[Prototype design] -> [Build prototype]
[Prototype design] -> [Prepare test]
@enduml
                     Prototype design
                                                    Build prototype
                                            Prepare test
```
 $1 \ 2 \ 3 \ 4 \ 5 \ 6 \ 7 \ 8 \ 9 \ 10 \ 11 \ 12 \ 13 \ 14 \ 15 \ 16 \ 17 \ 18 \ 19 \ 20$ 

## **16.14 Séparateur**

Il est possible d'utiliser -- pour séparer ou grouper des tâches ensemble.

```
@startuml
[Task1] lasts 10 days
then [Task2] lasts 4 days
-- Phase Two --
then [Task3] lasts 5 days
then [Task4] lasts 6 days
@enduml
                                    1 \ 2 \ 3 \ 4 \ 5 \ 6 \ 7 \ 8 \ 9 \ 10 \ 11 \ 12 \ 13 \ 14 \ 15 \ 16 \ 17 \ 18 \ 19 \ 20 \ 21 \ 22 \ 23 \ 24 \ 25Task1
                                                                   \sqrt{\text{Task2}}-Phase Two
                                                                                \sqrt{\text{Task3}}\sqrt{\text{Task4}}1 \ 2 \ 3 \ 4 \ 5 \ 6 \ 7 \ 8 \ 9 \ 10 \ 11 \ 12 \ 13 \ 14 \ 15 \ 16 \ 17 \ 18 \ 19 \ 20 \ 21 \ 22 \ 23 \ 24 \ 25
```
## **16.15 Travailler avec des ressources**

Vous pouvez affecter des ressources aux tâches à l'aide du mot-clé on et en mettant le nom de la ressource entre accolades. Vous pouvez aussi rajouter un taux de charge en pourcentage.

@startgantt [Task1] on {Alice} lasts 10 days [Task2] on {Bob:50%} lasts 2 days then [Task3] on {Alice:25%} lasts 1 days @endgantt

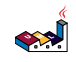

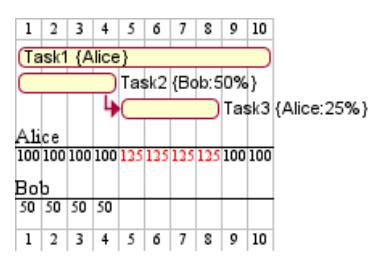

Plusieurs ressources peuvent être affectées à une tâche :

@startgantt [Task1] on {Alice} {Bob} lasts 20 days @endgantt

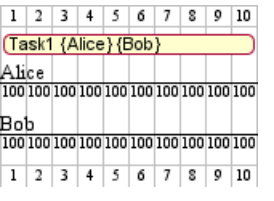

Les ressources peuvent être marquées comme inopérantes certains jours:

```
@startgantt
project starts on 2020-06-19
[Task1] on {Alice} lasts 10 days
{Alice} is off on 2020-06-24 to 2020-06-26
@endgantt
```
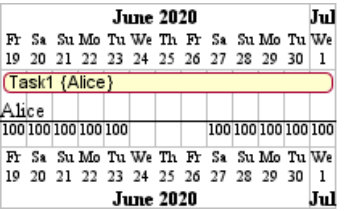

## **16.16 Exemple plus complexe**

On peut se servir de la conjonction de coordination and.

Il est aussi possible de spécifier un délai (avec before ou after) dans les contraintes.

#### @startuml

[Design du prototype] lasts 13 days and is colored in Lavender/LightBlue

[Test du prototype] lasts 9 days and is colored in Coral/Green and starts 3 days after [Design du protot] [Écriture des tests] lasts 5 days and ends at [Design du prototype]'s end

[Embauche rédacteurs] lasts 6 days and ends at [Écriture des tests]'s start

[Ecriture des rapports] is colored in Coral/Green

[Ecriture des rapports] starts 1 day before [Test du prototype]'s start and ends at [Test du prototype] @enduml

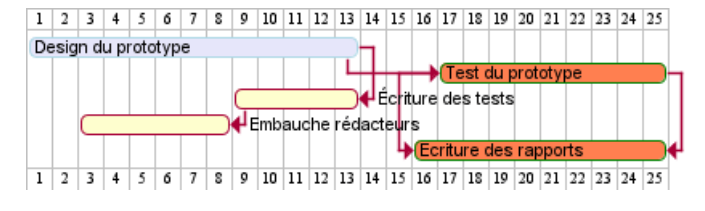

## **16.17 Comments**

As is mentioned on Common Commands page: blockquote Everything that starts with simple quote ' is a comment.

You can also put comments on several lines using  $\prime$ <sup>t</sup> to start and '/ to end. blockquote *(i.e.: the first character (except space character) of a comment line must be a simple quote ')*

```
@startgantt
' This is a comment
[T1] lasts 3 days
/' this comment
is on several lines '/
[T2] starts at [T1]'s end and lasts 1 day
@endgantt
```
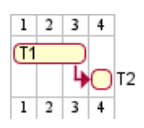

### **16.18 Using style**

**16.18.1 Without style (by default)**

```
@startuml
[Task1] lasts 20 days
note bottom
  memo1 ...
 memo2 ...
  explanations1 ...
  explanations2 ...
end note
[Task2] lasts 4 days
[Task1] -> [Task2]
-- Separator title --
[M1] happens on 5 days after [Task1]'s end
-- end --
@enduml
```
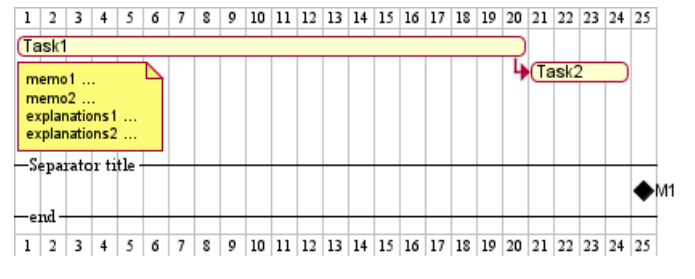

### **16.18.2 With style**

You can use style to change rendering of elements.

```
@startuml
<style>
ganttDiagram {
task {
FontName Helvetica
FontColor red
FontSize 18
FontStyle bold
BackGroundColor GreenYellow
LineColor blue
}
```
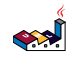

```
milestone {
FontColor blue
FontSize 25
FontStyle italic
BackGroundColor yellow
LineColor red
}
note {
FontColor DarkGreen
FontSize 10
LineColor OrangeRed
}
arrow {
FontName Helvetica
FontColor red
FontSize 18
FontStyle bold
BackGroundColor GreenYellow
LineColor blue
}
separator {
LineColor red
BackGroundColor green
FontSize 16
FontStyle bold
FontColor purple
}
}
</style>
[Task1] lasts 20 days
note bottom
  memo1 ...
  memo2 ...
  explanations1 ...
  explanations2 ...
end note
[Task2] lasts 4 days
[Task1] -> [Task2]
-- Separator title --
[M1] happens on 5 days after [Task1]'s end
-- end --
@enduml
                   Task1
                                                          Task2
                    memo1
                    memo2
                    explanations1
                    explanations2
                   –Separator title
                                                                      M1
                    -end:
                   1 \ 2 \ 3 \ 4 \ 5 \ 6 \ 7 \ 8 \ 9 \ 10 \ 11 \ 12 \ 13 \ 14 \ 15 \ 16 \ 17 \ 18 \ 19 \ 20 \ 21 \ 22 \ 23 \ 24 \ 25
```
*[Ref. QA-10835, QA-12045, QA-11877 and PR-438]*

**TODO:** TODO *Awaiting style for Separator and all style for Arrow (thickness...)*

# **16.19 Add notes**

@startgantt

```
[task01] lasts 15 days
note bottom
  memo1 ...
  memo2 ...
  explanations1 ...
  explanations2 ...
end note
```
[task01] -> [task02]

#### @endgantt

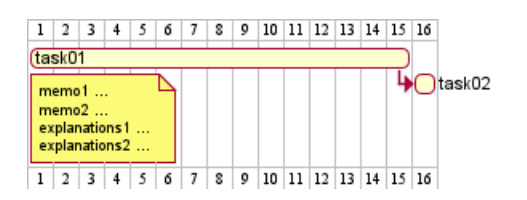

Example with overlap.

@startgantt [task01] lasts 15 days note bottom memo1 ... memo2 ... explanations1 ... explanations2 ... end note

[task01] -> [task02] [task03] lasts 5 days

#### @endgantt

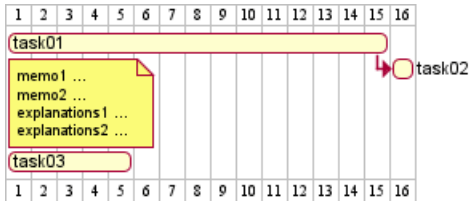

```
@startgantt
```
-- test01 --

```
[task01] lasts 4 days
note bottom
'note left
memo1 ...
memo2 ...
explanations1 ...
explanations2 ...
end note
[task02] lasts 8 days
[task01] -> [task02]
note bottom
'note left
memo1 ...
```
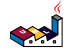

memo2 ...

```
explanations1 ...
explanations2 ...
end note
-- test02 --
[task03] as [t3] lasts 7 days
[t3] -> [t4]@endgantt
```
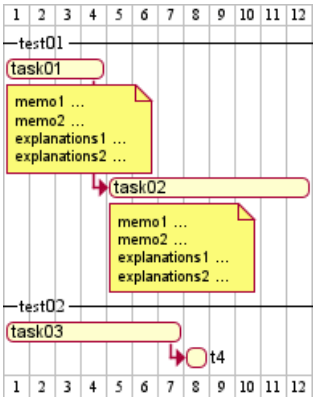

**TODO:** DONE *Thanks for correction (of #386 on v1.2020.18) when overlapping*

```
@startgantt
```

```
Project starts 2020-09-01
[taskA] starts 2020-09-01 and lasts 3 days
[taskB] starts 2020-09-10 and lasts 3 days
[taskB] displays on same row as [taskA]
[task01] starts 2020-09-05 and lasts 4 days
then [task02] lasts 8 days
note bottom
 note for task02
  more notes
end note
then [task03] lasts 7 days
note bottom
 note for task03
 more notes
end note
-- separator --
[taskC] starts 2020-09-02 and lasts 5 days
[taskD] starts 2020-09-09 and lasts 5 days
[taskD] displays on same row as [taskC]
[task 10] starts 2020-09-05 and lasts 5 days
then [task 11] lasts 5 days
note bottom
  note for task11
  more notes
end note
@endgantt
```
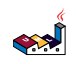

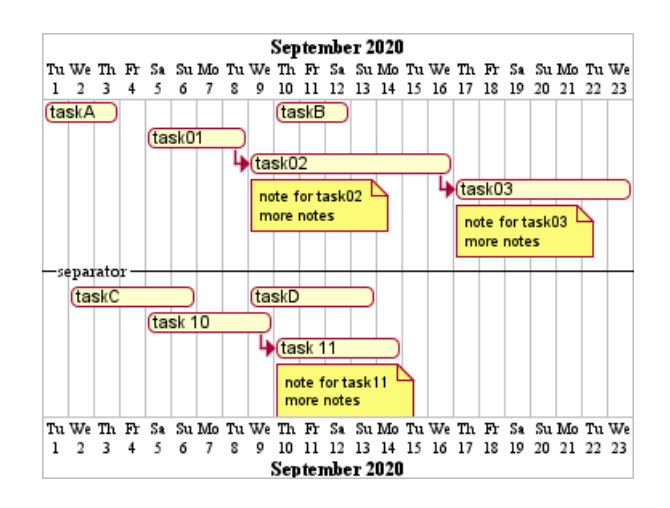

### **16.20 Pause tasks**

```
@startgantt
Project starts the 5th of december 2018
saturday are closed
sunday are closed
2018/12/29 is opened
[Prototype design] lasts 17 days
[Prototype design] pauses on 2018/12/13
[Prototype design] pauses on 2018/12/14
[Prototype design] pauses on monday
[Test prototype] starts at [Prototype design]'s end and lasts 2 weeks
@endgantt
```
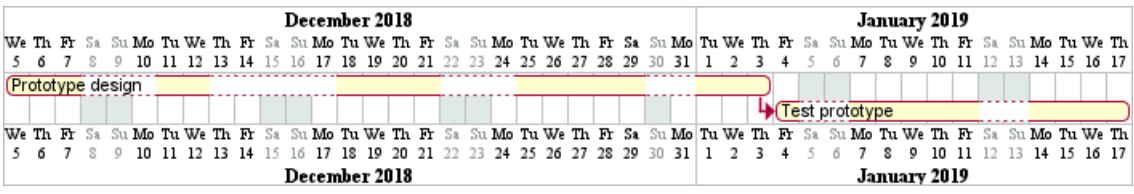

# **16.21 Change link colors**

```
@startgantt
[T1] lasts 4 days
[T2] lasts 4 days and starts 3 days after [T1]'s end with blue dotted link
[T3] lasts 4 days and starts 3 days after [T2]'s end with green bold link
[T4] lasts 4 days and starts 3 days after [T3]'s end with green dashed link
@endgantt
                           1 | 2 | 3 | 4 | 5 | 6 | 7 | 8 | 9 | 10 | 11 | 12 | 13 | 14 | 15 | 16 | 17 | 18 | 19 | 20 | 21 | 22 | 23 | 24 | 25
                           \overline{11}\sqrt{12}\bullet(T3
                                                                    ப
                                                                           \sqrt{14}1 \ 2 \ 3 \ 4 \ 5 \ 6 \ 7 \ 8 \ 9 \ 10 \ 11 \ 12 \ 13 \ 14 \ 15 \ 16 \ 17 \ 18 \ 19 \ 20 \ 21 \ 22 \ 23 \ 24 \ 25@startuml
Links are colored in blue
[Prototype design] lasts 14 days
[Build prototype] lasts 4 days
[Prepare test] lasts 6 days
[Prototype design] -[#FF00FF]-> [Build prototype]
[Prototype design] -[dotted]-> [Prepare test]
@enduml
```
العجه

 $1 \ 2 \ 3 \ 4 \ 5 \ 6 \ 7 \ 8 \ 9 \ 10 \ 11 \ 12 \ 13 \ 14 \ 15 \ 16 \ 17 \ 18 \ 19 \ 20$ Prototype design **Build** prototype Prepare test<sup>3</sup> 1 2 3 4 5 6 7 8 9 10 11 12 13 14 15 16 17 18 19 20

## **16.22 Tasks or Milestones on the same line**

```
@startgantt
[Prototype design] lasts 13 days
[Test prototype] lasts 4 days and 1 week
[Test prototype] starts 1 week and 2 days after [Prototype design]'s end
[Test prototype] displays on same row as [Prototype design]
[r1] happens on 5 days after [Prototype design]'s end
[r2] happens on 5 days after [r1]'s end
[r3] happens on 5 days after [r2]'s end
[r2] displays on same row as [r1]
[r3] displays on same row as [r1]
@endgantt
                1 \ 2 \ 3 \ 4 \ 5 \ 6 \ 7 \ 8 \ 9 \ 10 \ 11 \ 12 \ 13 \ 14 \ 15 \ 16 \ 17 \ 18 \ 19 \ 20 \ 21 \ 22 \ 23 \ 24 \ 25 \ 26 \ 27 \ 28 \ 29 \ 30 \ 31 \ 32 \ 33\bigstar Test prototype
                Prototype design
                                                       \bulletr1 | |
                                                                  \bullet 2 \bullet 3
```
### **16.23 Highlight today**

```
@startgantt
Project starts the 20th of september 2018
sunday are close
2018/09/21 to 2018/09/23 are colored in salmon
2018/09/21 to 2018/09/30 are named [Vacation in the Bahamas]
```
today is 30 days after start and is colored in #AAF [Foo] happens 40 days after start [Dummy] lasts 10 days and starts 10 days after start

@endgantt

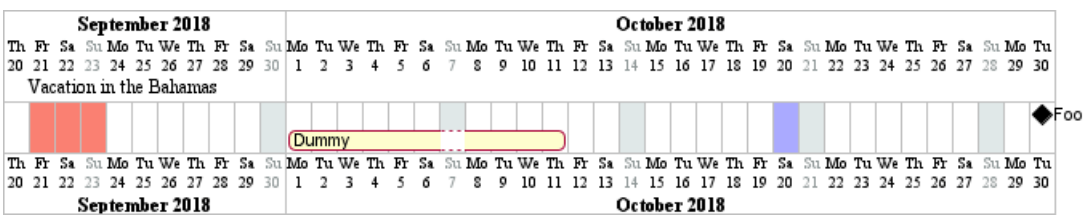

### **16.24 Task between two milestones**

```
@startgantt
project starts on 2020-07-01
[P_start] happens 2020-07-03
[P_end] happens 2020-07-13
[Prototype design] occurs from [P_start] to [P_end]
@endgantt
```
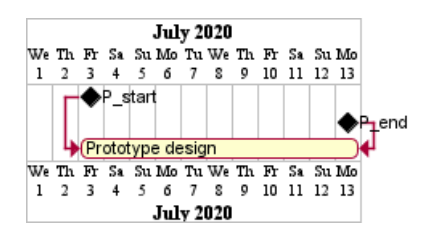

### **16.25 Grammar and verbal form**

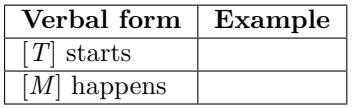

# **16.26 Add title, header, footer, caption or legend on gantt diagram**

@startuml

header some header

footer some footer

title My title

[Prototype design] lasts 13 days

legend The legend end legend

caption This is caption

@enduml

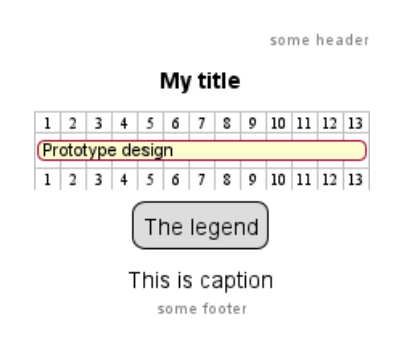

*(See also: Common commands)*

## **16.27 Removing Foot Boxes**

You can use the hide footbox keywords to remove the foot boxes of the gantt diagram *(as for sequence diagram)*.

Examples on:

• daily scale *(without project start)*

@startgantt

```
hide footbox
title Foot Box removed
```

```
[Prototype design] lasts 15 days
[Test prototype] lasts 10 days
```
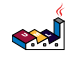

@endgantt

**Foot Box removed** 

|                    |  |  |  |  |  |  |  | 2 3 4 5 6 7 8 9 10 11 12 13 14 15 |  |  |  |  |  |  |
|--------------------|--|--|--|--|--|--|--|-----------------------------------|--|--|--|--|--|--|
| (Prototype design) |  |  |  |  |  |  |  |                                   |  |  |  |  |  |  |
| (Test prototype)   |  |  |  |  |  |  |  |                                   |  |  |  |  |  |  |

• daily scale

@startgantt

Project starts the 20th of september 2017 [Prototype design] as [TASK1] lasts 13 days [TASK1] is colored in Lavender/LightBlue

hide footbox @endgantt

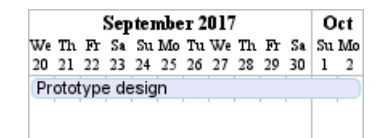

• weekly scale

@startgantt hide footbox

printscale weekly saturday are closed sunday are closed

Project starts the 1st of january 2021 [Prototype design end] as [TASK1] lasts 19 days [TASK1] is colored in Lavender/LightBlue [Testing] lasts 14 days [TASK1]->[Testing]

2021-01-18 to 2021-01-22 are named [End's committee] 2021-01-18 to 2021-01-22 are colored in salmon @endgantt

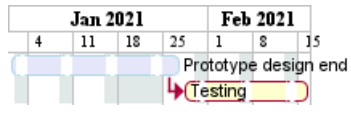

• monthly scale

@startgantt

hide footbox

projectscale monthly Project starts the 20th of september 2020 [Prototype design] as [TASK1] lasts 130 days [TASK1] is colored in Lavender/LightBlue [Testing] lasts 20 days [TASK1]->[Testing]

2021-01-18 to 2021-01-22 are named [End's committee] 2021-01-18 to 2021-01-22 are colored in salmon

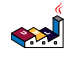

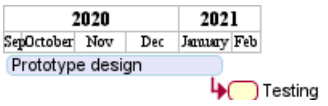

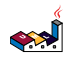

# **17 MindMap**

Les cartes MindMap sont encore en beta : la syntaxe peut être amenée à évoluer.

# **17.1 Syntaxe OrgMode**

La syntaxe OrgMode est supportée.

```
@startmindmap
* Debian
** Ubuntu
*** Linux Mint
*** Kubuntu
*** Lubuntu
*** KDE Neon
** LMDE
** SolydXK
** SteamOS
** Raspbian with a very long name
*** <s>Raspmbc</s> => OSMC
*** <s>Raspyfi</s> => Volumio
@endmindmap
```
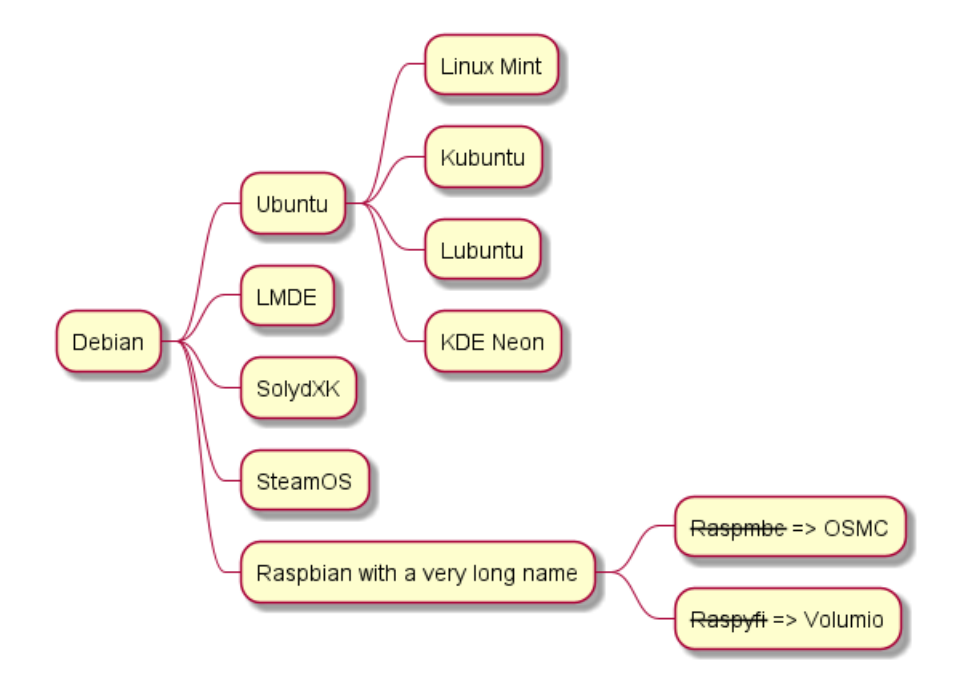

# **17.2 Syntaxe Markdown**

La syntaxe Markdown est supportée.

```
@startmindmap
```
- \* root node
- \* some first level node
- \* second level node
- \* another second level node
- \* another first level node

```
@endmindmap
```
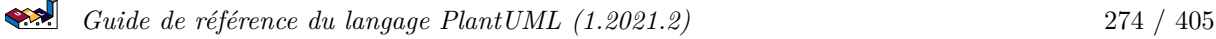

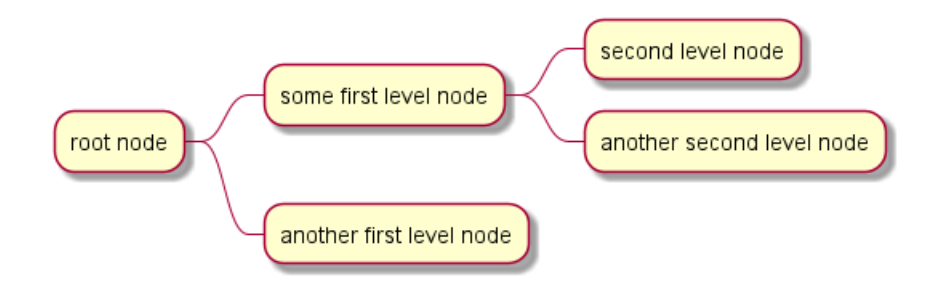

# **17.3 Notation arithmétique [+, -]**

Vous pouvez utiliser la notation suivante pour orienter votre diagramme.

```
@startmindmap
+ OS
++ Ubuntu
+++ Linux Mint
+++ Kubuntu
+++ Lubuntu
+++ KDE Neon
++ LMDE
++ SolydXK
++ SteamOS
++ Raspbian
-- Windows 95
-- Windows 98
-- Windows NT
--- Windows 8
--- Windows 10
@endmindmap
```
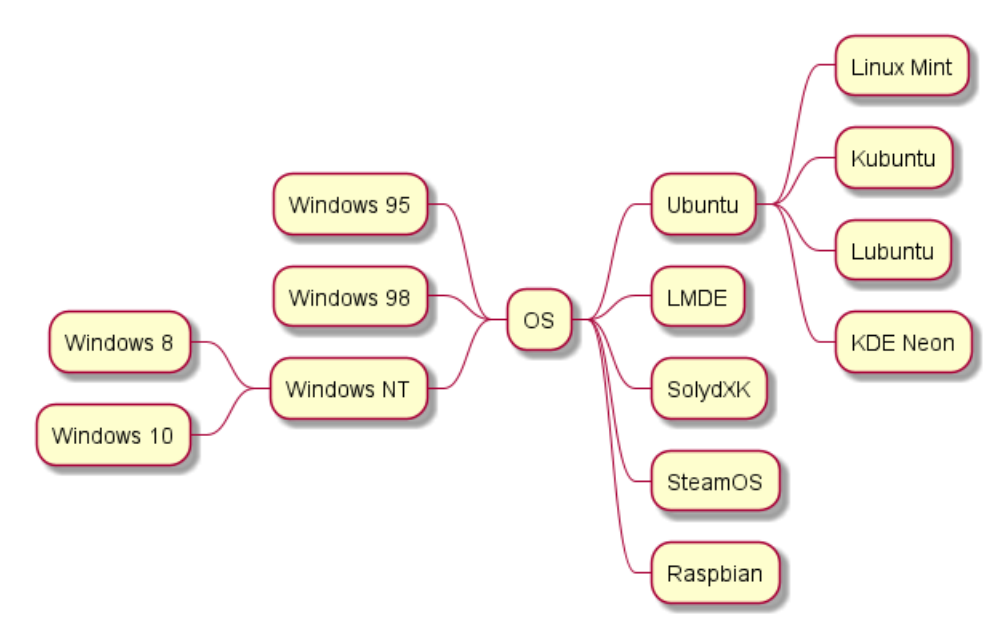

# **17.4 Multilignes**

Le contenu multiligne des boîtes commence avec : et finisse avec ;.

### @startmindmap

\* Class Templates

```
**:Example 1
<code></code>
template <typename T>
class cname{
void f1()<U+003B>
...
}
</code>
;
**:Example 2
<code></code>
other template <typename T>
class cname{
...
</code>
;
@endmindmap
```
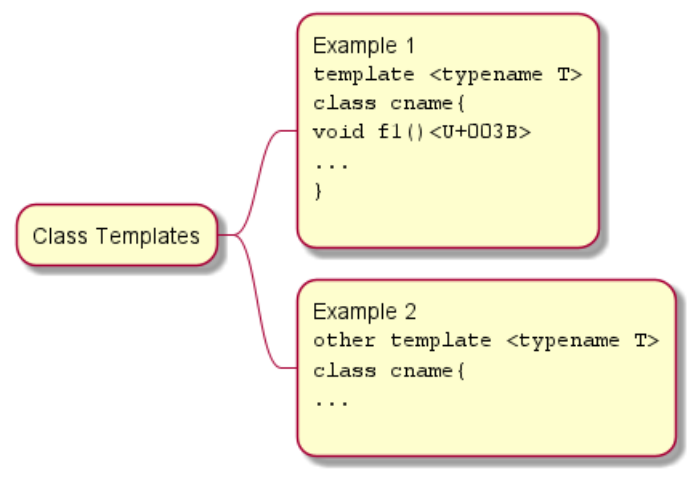

*(Penser à échapper le ;, s'il apparait en fin de ligne intermédiaire dans le contenu, par exemple par son correspondant unicode <U+003B>)*

# **17.5 Couleurs**

Il est possible de changer la couleur des boîtes.

```
@startmindmap
*[#Orange] Colors
**[#lightgreen] Green
**[#FFBBCC] Rose
**[#lightblue] Blue
@endmindmap
```
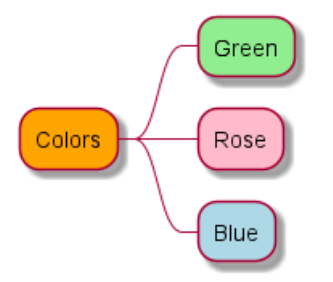

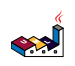

## **17.6 Masquer les bordures [\_]**

Vous pouvez enlever les contours des boîtes en utilisant le caractère tiret bas (\_), comme pour les diagrammes de type WBS.

```
@startmindmap
* root node
** some first level node
***_ second level node
***_ another second level node
***_ foo
***_ bar
***_ foobar
** another first level node
@endmindmap
```
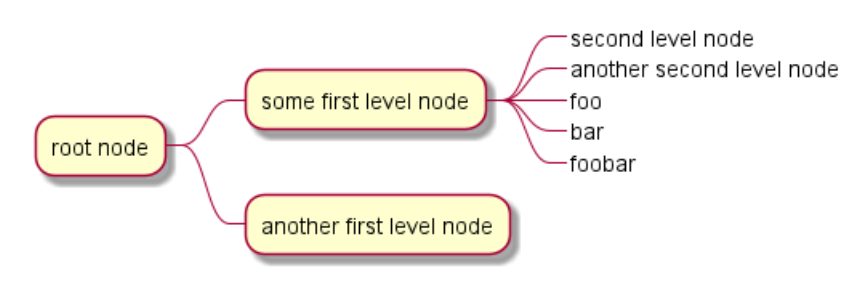

### **17.7 Diagramme multi-directionnel**

Il est possible d'utiliser les deux côtés du diagramme.

```
@startmindmap
* count
** 100
*** 101
*** 102
** 200
left side
** A
*** AA
*** AB
** B
@endmindmap
```
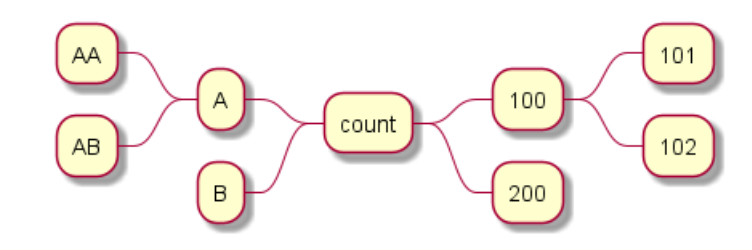

### **17.8 Exemple complet**

```
@startmindmap
caption figure 1
title My super title
```

```
* <&flag>Debian
** <&globe>Ubuntu
*** Linux Mint
*** Kubuntu
*** Lubuntu
*** KDE Neon
** <&graph>LMDE
** <&pulse>SolydXK
** <&people>SteamOS
** <&star>Raspbian with a very long name
*** <s>Raspmbc</s> => OSMC
*** <s>Raspyfi</s> => Volumio
header
My super header
endheader
center footer My super footer
legend right
  Short
```
legend endlegend @endmindmap

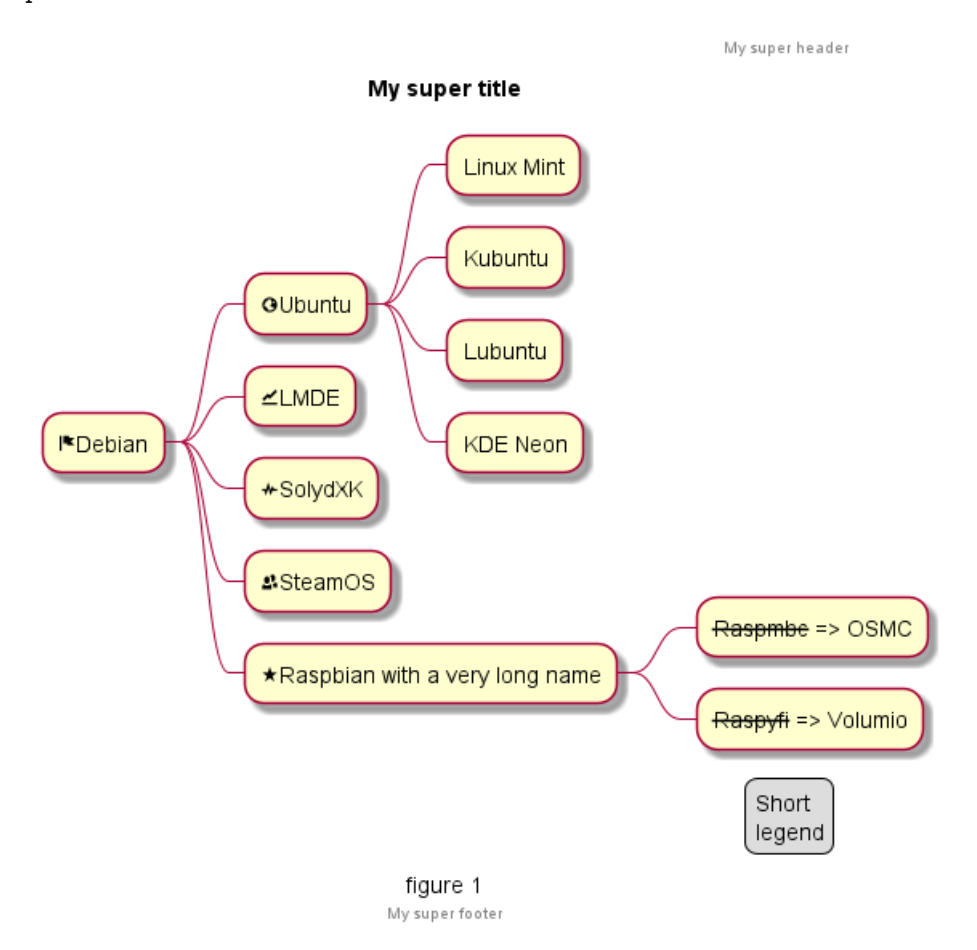

# **17.9 Changing style**

```
17.9.1 node, depth
@startmindmap
<style>
mindmapDiagram {
    node {
        BackgroundColor lightGreen
    }
    :depth(1) {
      BackGroundColor white
    }
}
</style>
* Linux
** NixOS
** Debian
*** Ubuntu
**** Linux Mint
**** Kubuntu
**** Lubuntu
**** KDE Neon
@endmindmap
```
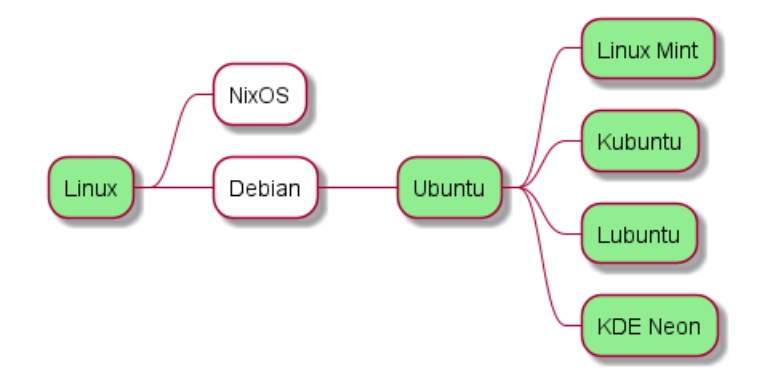

```
17.9.2 boxless
```

```
@startmindmap
<style>
mindmapDiagram {
  node {
    BackgroundColor lightGreen
  }
 boxless {
    FontColor darkgreen
  }
}
</style>
* Linux
** NixOS
** Debian
***_ Ubuntu
**** Linux Mint
**** Kubuntu
**** Lubuntu
**** KDE Neon
```
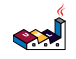

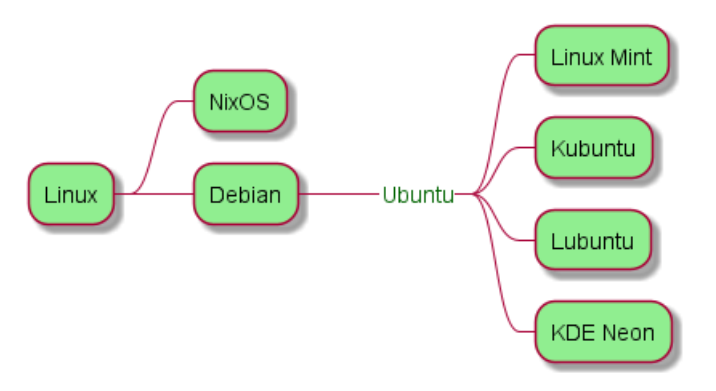

## **17.10 Word Wrap**

Using MaximumWidth setting you can control automatic word wrap. Unit used is pixel.

```
@startmindmap
```

```
<style>
node {
    Padding 12
    Margin 3
    HorizontalAlignment center
   LineColor blue
    LineThickness 3.0
    BackgroundColor gold
    RoundCorner 40
    MaximumWidth 100
}
rootNode {
    LineStyle 8.0;3.0
    LineColor red
    BackgroundColor white
    LineThickness 1.0
    RoundCorner 0
    Shadowing 0.0
}
leafNode {
    LineColor gold
    RoundCorner 0
    Padding 3
}
arrow {
    LineStyle 4
    LineThickness 0.5
    LineColor green
}
</style>
* Hi =)
** sometimes i have node in wich i want to write a long text
*** this results in really huge diagram
```
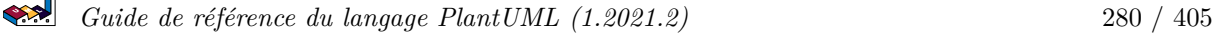

\*\*\*\* of course, i can explicit split with a\nnew line \*\*\*\* but it could be cool if PlantUML was able to split long lines, maybe with an option

@endmindmap

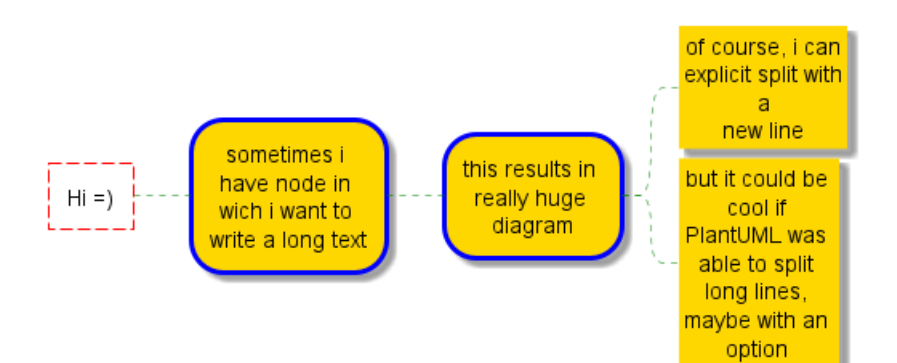

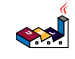

# **18 Work Breakdown Structure (WBS)**

Les diagrammes de type *organigramme des tâches du projet (OTP)* ou *structure de découpage du projet (SDP)*, ou encore *Work Breakdown Structure (WBS)* (en anglais) sont encore en phase de test : leur syntaxe peut évoluer sans aucune garantie.

# **18.1 Syntaxe OrgMode**

La syntaxe est compatible avec celle de OrgMode.

```
@startwbs
* Business Process Modelling WBS
** Launch the project
*** Complete Stakeholder Research
*** Initial Implementation Plan
** Design phase
*** Model of AsIs Processes Completed
**** Model of AsIs Processes Completed1
**** Model of AsIs Processes Completed2
*** Measure AsIs performance metrics
*** Identify Quick Wins
** Complete innovate phase
```
@endwbs

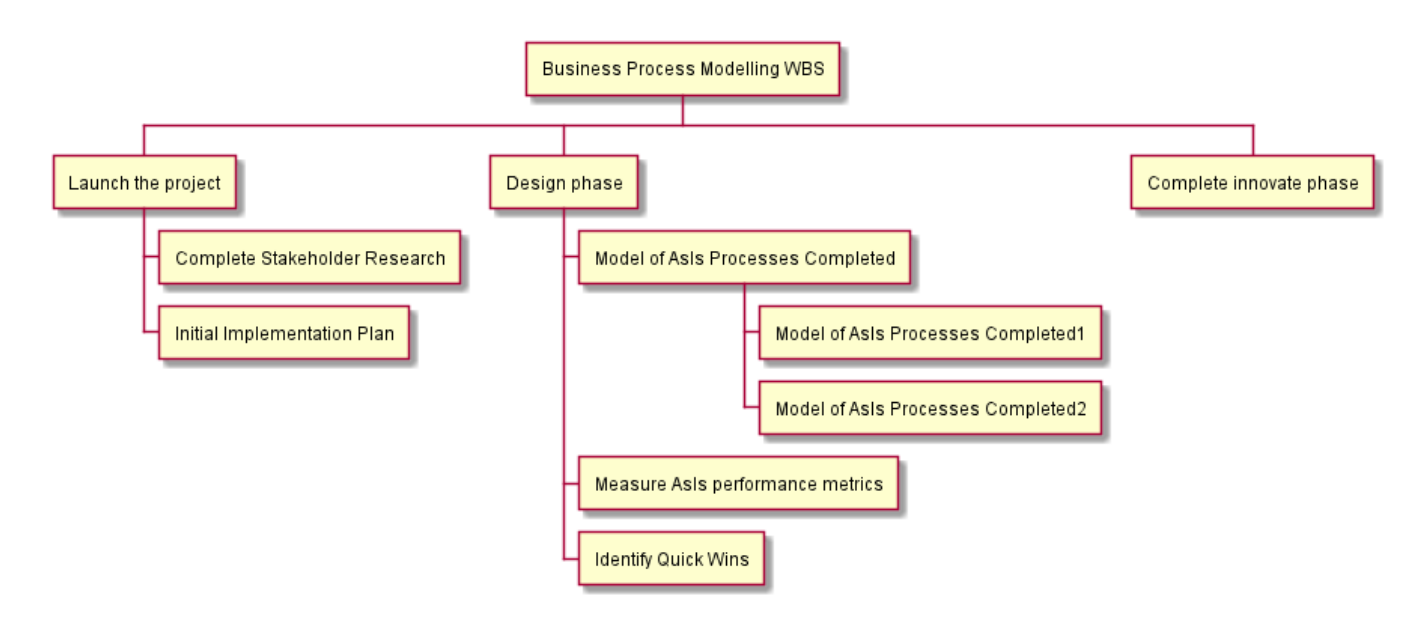

# **18.2 Changement de direction [<, >]**

Vous pouvez changer de direction en utilisant :

```
• <
```
• >

```
@startwbs
```

```
* Business Process Modelling WBS
** Launch the project
*** Complete Stakeholder Research
*** Initial Implementation Plan
** Design phase
*** Model of AsIs Processes Completed
****< Model of AsIs Processes Completed1
****> Model of AsIs Processes Completed2
```

```
العجه
   Guide de référence du langage PlantUML (1.2021.2) 282 / 405
```

```
***< Measure AsIs performance metrics
***< Identify Quick Wins
@endwbs
```
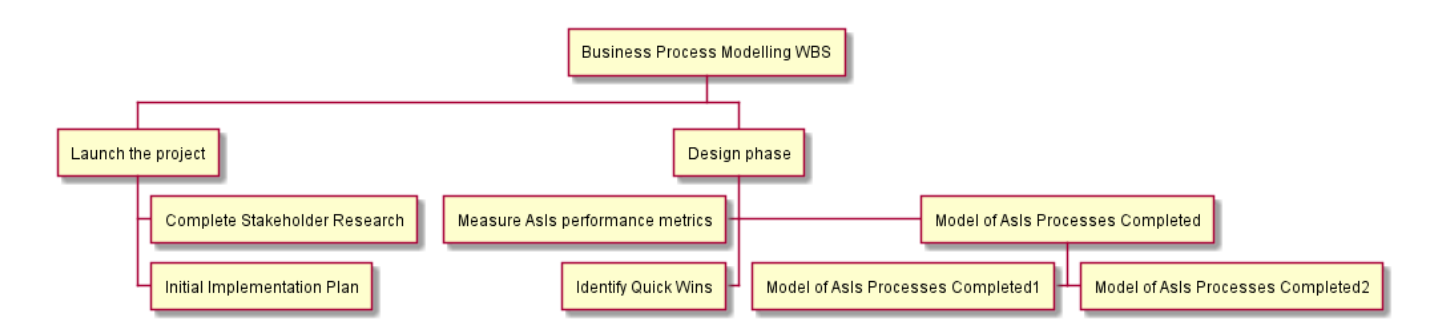

# **18.3 Notation arithmétique [+, -]**

Vous pouvez utiliser la notation suivante (avec des + ou des -) pour choisir le côté du diagramme.

@startwbs + New Job ++ Decide on Job Requirements +++ Identity gaps +++ Review JDs ++++ Sign-Up for courses ++++ Volunteer ++++ Reading ++- Checklist +++- Responsibilities +++- Location ++ CV Upload Done +++ CV Updated ++++ Spelling & Grammar ++++ Check dates ---- Skills +++ Recruitment sites chosen @endwbs

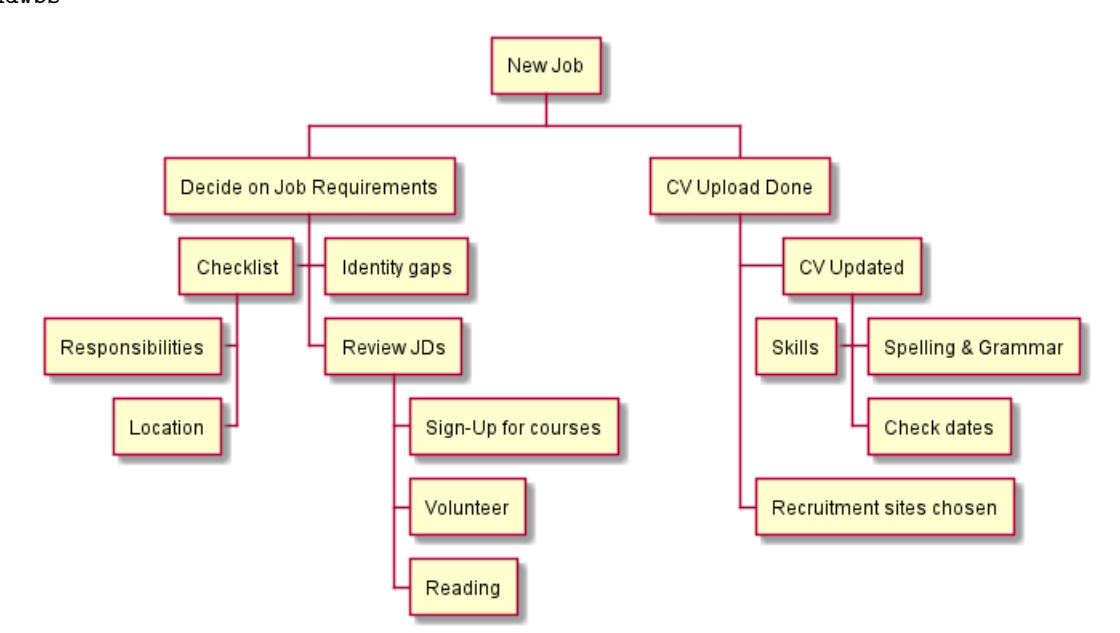

# **18.4 Masquer les bordures [\_]**

Vous pouvez enlever les contours des boîtes en utilisant le caractère tiret bas (\_), comme pour les cartes MindMap.

```
@startwbs
+ Project
+ Part One
 + Task 1.1
  - LeftTask 1.2
  + Task 1.3
 + Part Two
  + Task 2.1
  + Task 2.2
  -_ Task 2.2.1 To the left boxless
  -_ Task 2.2.2 To the Left boxless
  +_ Task 2.2.3 To the right boxless
@endwbs
```
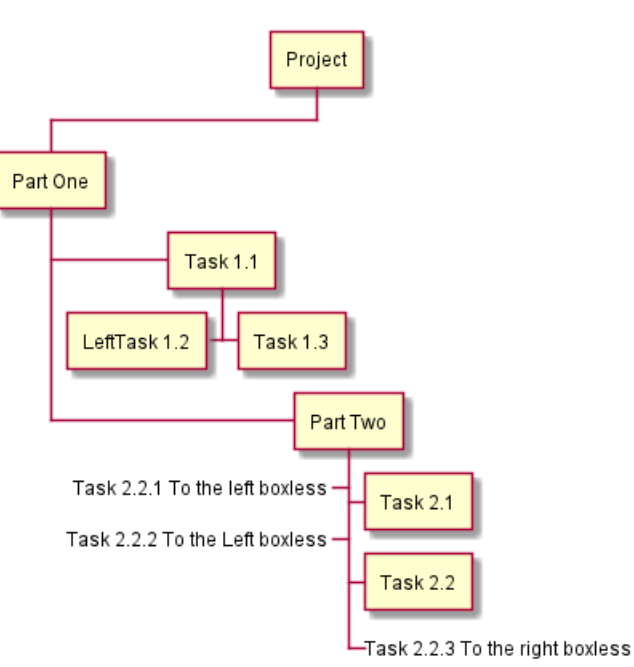

*[Ref. QA-13297] [Ref. QA-13355]*

# **18.5 Colors (with inline or style color)**

It is possible to change node color:

• with inline color

```
@startwbs
*[#SkyBlue] this is the partner workpackage
**[#pink] this is my workpackage
** this is another workpackage
@endwbs
```
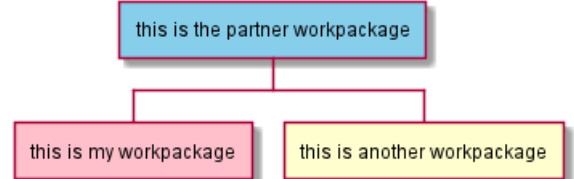

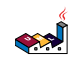

```
@startwbs
+[#SkyBlue] this is the partner workpackage
++[#pink] this is my workpackage
++ this is another workpackage
@endwbs
                                   this is the partner workpackage
```
this is my workpackage

this is another workpackage

```
[Ref. QA-12374, only from v1.2020.20]
```

```
• with style color
@startwbs
<style>
wbsDiagram {
  .pink {
      BackgroundColor pink
  }
  .your_style_name {
      BackgroundColor SkyBlue
  }
}
</style>
* this is the partner workpackage <<your_style_name>>
** this is my workpackage <<pink>>
** this is another workpackage
@endwbs
                                  this is the partner workpackage
                          this is my workpackage
                                               this is another workpackage
@startwbs
<style>
wbsDiagram {
  .pink {
      BackgroundColor pink
  }
  .your_style_name {
      BackgroundColor SkyBlue
  }
}
</style>
+ this is the partner workpackage <<your_style_name>>
++ this is my workpackage <<pink>>
++ this is another workpackage
@endwbs
```
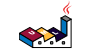

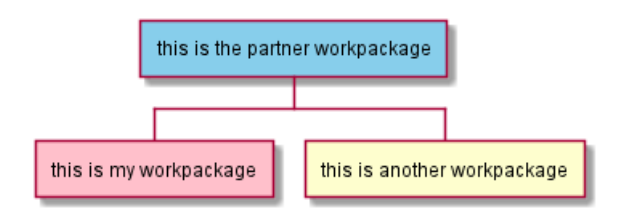

# **18.6 Using style**

It is possible to change diagram style. @startwbs

```
<style>
wbsDiagram {
  // all lines (meaning connector and borders, there are no other lines in WBS) are black by default
 Linecolor black
  arrow {
    // note that connector are actually "arrow" even if they don't look like as arrow
   // This is to be consistent with other UML diagrams. Not 100% sure that it's a good idea
   // So now connector are green
   LineColor green
  }
  :depth(0) {
      // will target root node
     BackgroundColor White
      RoundCorner 10
      LineColor red
      // Because we are targetting depth(0) for everything, border and connector for level 0 will be red
  }
  arrow {
    :depth(2) {
      // Targetting only connector between Mexico-Chihuahua and USA-Texas
     LineColor blue
     LineStyle 4
      LineThickness .5
    }
  }
  node {
    :depth(2) {
     LineStyle 2
      LineThickness 2.5
    }
  }
  boxless {
    // will target boxless node with '_'
   FontColor darkgreen
 }
}
</style>
* World
** America
*** Canada
*** Mexico
**** Chihuahua
*** USA
**** Texas
***< New York
** Europe
```
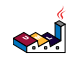

\*\*\*\_ England Germany \*\*\*\_ Spain @endwbs

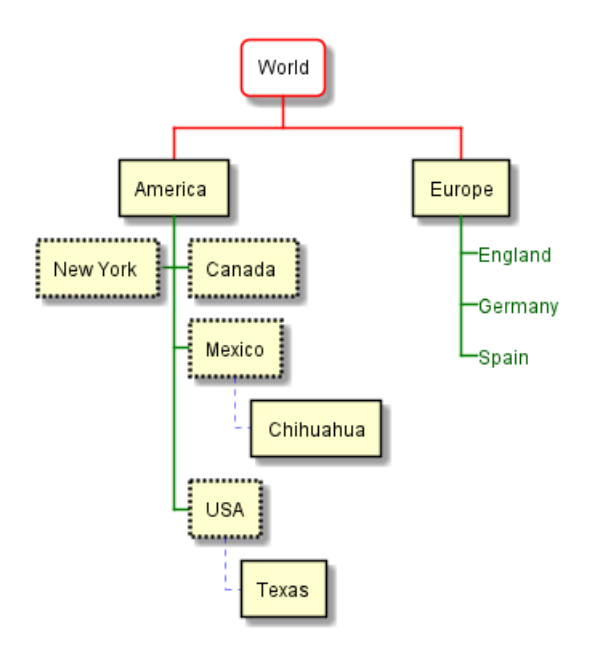

# **18.7 Word Wrap**

Using MaximumWidth setting you can control automatic word wrap. Unit used is pixel.

```
@startwbs
```

```
<style>
node {
    Padding 12
    Margin 3
    HorizontalAlignment center
    LineColor blue
    LineThickness 3.0
    BackgroundColor gold
    RoundCorner 40
    MaximumWidth 100
}
rootNode {
    LineStyle 8.0;3.0
    LineColor red
    BackgroundColor white
    LineThickness 1.0
    RoundCorner 0
    Shadowing 0.0
}
leafNode {
    LineColor gold
    RoundCorner 0
    Padding 3
}
```
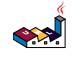
```
arrow {
   LineStyle 4
   LineThickness 0.5
   LineColor green
}
</style>
* Hi =)
** sometimes i have node in wich i want to write a long text
*** this results in really huge diagram
**** of course, i can explicit split with a\nnew line
**** but it could be cool if PlantUML was able to split long lines, maybe with an option who specify the
```
@endwbs

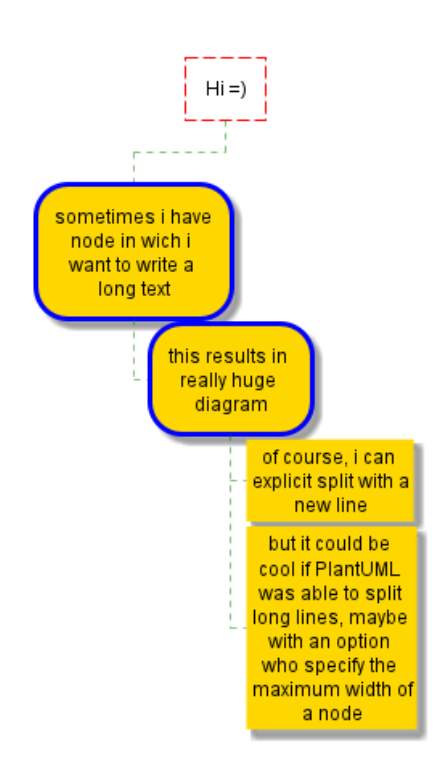

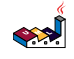

## **19 Mathématiques**

Vous pouvez utiliser les notations AsciiMath ou JLaTeXMath dans PlantUML:

```
@startuml
:\frac{\text{sinth}}{\text{int}_0^1 f(x) \, dx}/math>;
:\frac{x^2+y_1+z_1^2^34}{\text{width}};note right
Essayer aussi:
d/dxf(x)=lim(h->0)(f(x+h)-f(x))/h\label{ex} $$\l{y|\mathbf{x}\} \mbox{ ou } f(\mathbf{x})+\epsilon/ \latex>end note
@enduml
```

$$
\frac{\int_{0}^{1} f(x) dx}{\int_{0}^{2} f(x) dx}
$$
\n
$$
\frac{d}{dx} f(x) = \lim_{h \to 0} \frac{f(x+h) - f(x)}{h}
$$
\n
$$
P(y|\mathbf{x}) \text{ ou } f(\mathbf{x}) + \epsilon
$$

ou encore:

@startuml

```
Bob \rightarrow Alice : Peux-tu résoudre: \frac{1}{2} ath \frac{1}{2} +bx+c=0\frac{1}{2}math >
Alice \leftarrow Bob: \langle \text{math} \rangle = (-b+-sqrt(b^2-4ac))/(2a)@enduml
```
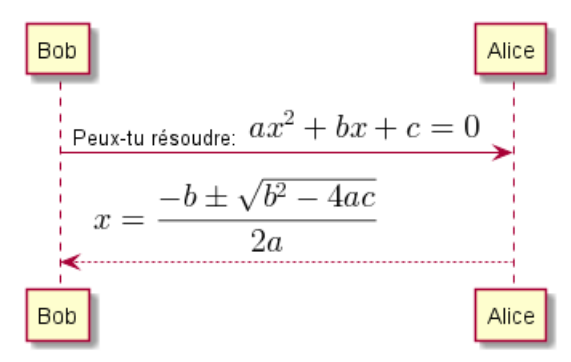

## **19.1 Diagramme indépendant**

Il est possible d'utiliser @startmath/@endmath pour créer des formules AsciiMath.

@startmath

 $f(t)=(a_0)/2 + \text{sum}_n(n=1)^{\circ}$ ooa\_ncos((npit)/L)+sum\_(n=1)^oo b\_n\ sin((npit)/L) @endmath

$$
f(t) = \frac{a_0}{2} + \sum_{n=1}^{\infty} a_n \cos\left(\frac{n\pi t}{L}\right) + \sum_{n=1}^{\infty} b_n \sin\left(\frac{n\pi t}{L}\right)
$$

Ou bien utiliser @startlatex/@endlatex pour créer des formules JLaTeXMath.

```
@startlatex
\sum_{i=0}^{n-1} (a_i + b_i^2)@endlatex
```

$$
\sum_{i=0}^{n-1}(a_i+b_i^2)
$$

## **19.2 Comment cela fonctionne ?**

Pour dessiner ces formules, PlantUML utilise deux projets OpenSource:

- AsciiMath qui convertit la notation AsciiMath vers une expression LaTeX.
- JLatexMath qui dessine une formule mathématique écrite en LaTeX. JLaTeXMath est le meilleur projet Java pour dessiner du code LaTeX.

ASCIIMathTeXImg.js est suffisamment petit pour être intégré dans la distribution standard de PlantUML.

PlantUML relies on the Java Scripting API (specifically: new ScriptEngineManager().getEngineByName("JavaScript");) to load a JavaScript engine and execute JavaScript code. Java 8 includes a JavaScript engine called Nashorn but it was deprecated in Java 11.

If you are using AsciiMath in Java 11 you see the following warnings:

Warning: Nashorn engine is planned to be removed from a future JDK release

Nashorn was removed in Java 15. Fortunately, you can use the GraalVM JavaScript Engine instead by adding the following dependencies:

```
<dependency>
  <groupId>org.graalvm.js</groupId>
  <artifactId>js</artifactId>
  <version>20.2.0</version>
</dependency>
<dependency>
  <groupId>org.graalvm.js</groupId>
  <artifactId>js-scriptengine</artifactId>
  <version>20.2.0</version>
</dependency>
```
You can even use the GraalVM JavaScript Engine in Java 11 to get rid of the warning messages.

Comme JLatexMath est plus gros, vous devez le télécharger séparément, puis extraire les 4 fichiers (*batikall-1.7.jar*, *jlatexmath-minimal-1.0.3.jar*, *jlm\_cyrillic.jar* et *jlm\_greek.jar*) dans le même répertoire que PlantUML.jar.

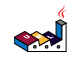

## **20 Entity Relationship Diagram**

Based on the Information Engineering notation.

This is an extension to the existing Class Diagram. This extension adds:

- Additional relations for the Information Engineering notation.
- An entity alias that maps to the class diagram class.
- An additional visibility modifier \* to identify mandatory attributes.

Otherwise, the syntax for drawing diagrams is the same as for class diagrams. All other features of class diagrams are also supported.

## **20.1 Information Engineering Relations**

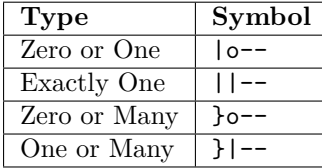

Examples:

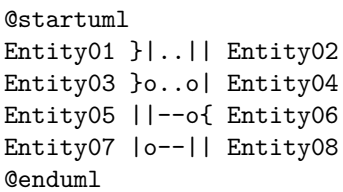

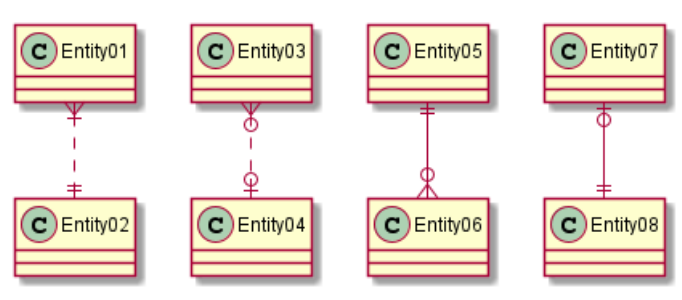

## **20.2 Entities**

```
@startuml
entity Entity01 {
  * identifying_attribute
  --
  * mandatory_attribute
  optional_attribute
}
@enduml
```
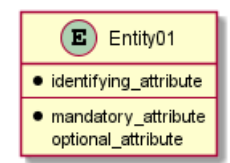

Again, this is the normal class diagram syntax (aside from use of entity instead of class). Anything that you can do in a class diagram can be done here.

The \* visibility modifier can be used to identify mandatory attributes. A space can be used after the modifier character to avoid conflicts with the creole bold:

```
@startuml
entity Entity01 {
  optional attribute
   **optional bold attribute**
   * **mandatory bold attribute**
}
@enduml
```
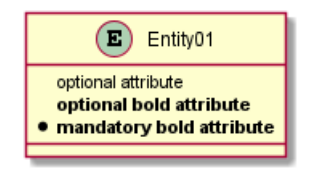

## **20.3 Complete Example**

```
@startuml
' hide the spot
hide circle
' avoid problems with angled crows feet
skinparam linetype ortho
entity "Entity01" as e01 {
  *e1_id : number <<generated>>
  --
  *name : text
  description : text
}
entity "Entity02" as e02 {
  *e2_id : number <<generated>>
  -*e1_id : number <<FK>>
  other_details : text
}
entity "Entity03" as e03 {
  *e3_id : number <<generated>>
  --
  e1_id : number <<FK>>
  other_details : text
}
e01 ||..o{ e02
e01 |o..o{ e03
@enduml
```
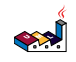

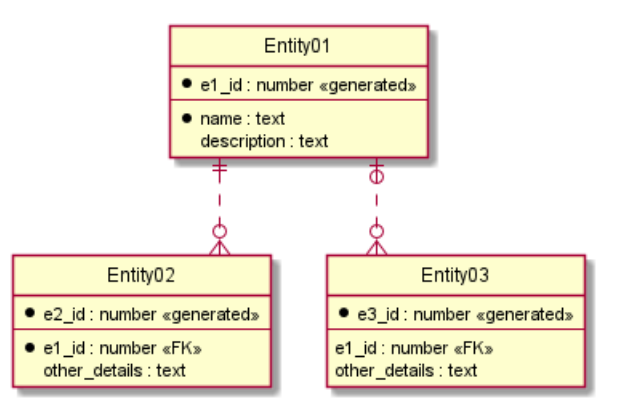

Currently the crows feet do not look very good when the relationship is drawn at an angle to the entity. This can be avoided by using the linetype ortho skinparam.

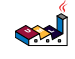

## **21 Common commands**

## **21.1 Comments**

Everything that starts with simple quote ' is a comment.

You can also put comments on several lines using  $\prime$ <sup>'</sup> to start and ' $\prime$  to end.

## **21.2 Zoom**

You can use the scale command to zoom the generated image.

You can use either a number or a fraction to define the scale factor. You can also specify either width or height (in pixel). And you can also give both width and height : the image is scaled to fit inside the specified dimension.

- scale 1.5
- scale 2/3
- scale 200 width
- scale 200 height
- scale 200\*100
- scale max 300\*200
- scale max 1024 width
- scale max 800 height

```
@startuml
scale 180*90
Bob->Alice : hello
@enduml
```
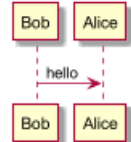

### **21.3 Title**

The title keywords is used to put a title. You can add newline using in the title description.

Some skinparam settings are available to put borders on the title.

```
@startuml
skinparam titleBorderRoundCorner 15
skinparam titleBorderThickness 2
skinparam titleBorderColor red
skinparam titleBackgroundColor Aqua-CadetBlue
```

```
title Simple communication\nexample
```

```
Alice -> Bob: Authentication Request
Bob --> Alice: Authentication Response
```
@enduml

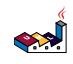

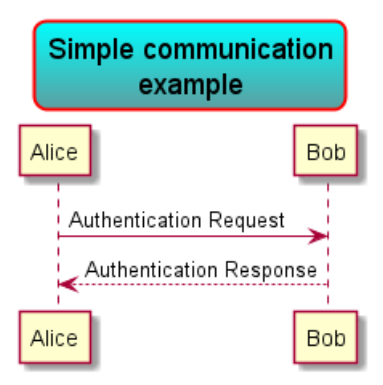

You can use creole formatting in the title.

You can also define title on several lines using title and end title keywords.

@startuml

```
title
 <u>Simple</u> communication example
 on <i>several</i> lines and using <br/> <br/>back:cadetblue>creole tags</back>
end title
Alice -> Bob: Authentication Request
Bob -> Alice: Authentication Response
```
@enduml

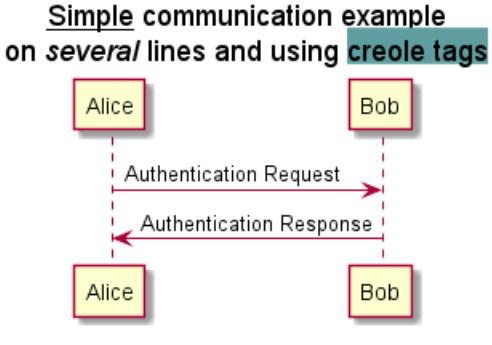

## **21.4 Caption**

There is also a caption keyword to put a caption under the diagram.

@startuml

caption figure 1 Alice -> Bob: Hello

@enduml

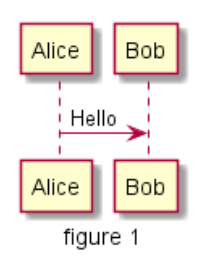

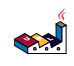

## **21.5 Footer and header**

You can use the commands header or footer to add a footer or a header on any generated diagram.

You can optionally specify if you want a center, left or right footer/header, by adding a keyword.

As with title, it is possible to define a header or a footer on several lines.

It is also possible to put some HTML into the header or footer.

```
@startuml
```

```
Alice -> Bob: Authentication Request
```

```
header
<font color=red>Warning:</font>
Do not use in production.
endheader
```
center footer Generated for demonstration

@enduml

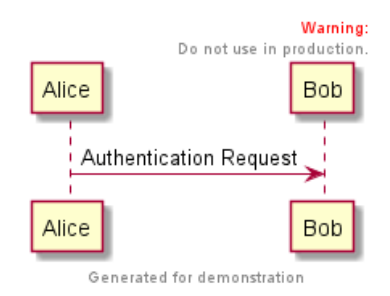

## **21.6 Legend the diagram**

The legend and end legend are keywords is used to put a legend.

You can optionally specify to have left, right, top, bottom or center alignment for the legend.

```
@startuml
Alice -> Bob : Hello
legend right
 Short
  legend
endlegend
@enduml
```
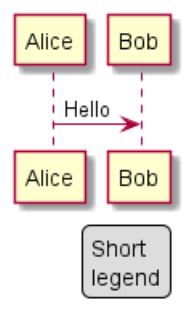

@startuml Alice -> Bob : Hello legend top left Short legend endlegend

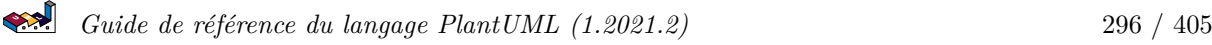

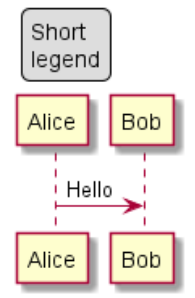

## **21.7 Appendix: Examples on all diagram**

```
21.7.1 Activity
@startuml
header some header
footer some footer
title My title
caption This is caption
legend
The legend
end legend
start
:Hello world;
:This is defined on
several **lines**;
stop
```
@enduml

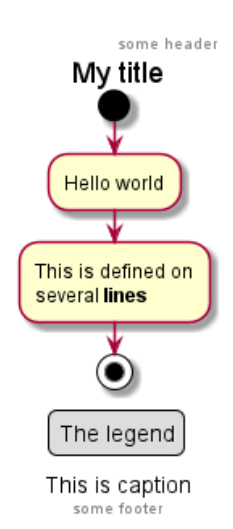

## **21.7.2 Archimate**

@startuml header some header

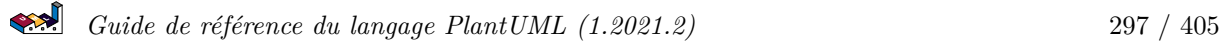

footer some footer

title My title

caption This is caption

legend The legend end legend

archimate #Technology "VPN Server" as vpnServerA <<technology-device>>

rectangle GO #lightgreen rectangle STOP #red rectangle WAIT #orange

@enduml

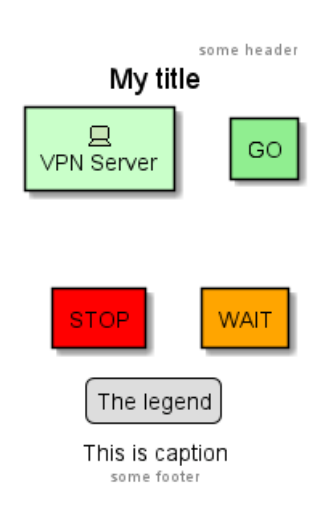

**21.7.3 Class**

@startuml header some header

footer some footer

title My title

caption This is caption

legend The legend end legend

 $a$  --  $b$ 

@enduml

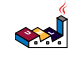

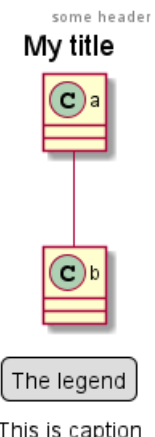

This is caption some footer

**21.7.4 Component, Deployment, Use-Case**

@startuml header some header

footer some footer

title My title

caption This is caption

legend The legend end legend

node n  $(u) \rightarrow [c]$ 

@enduml

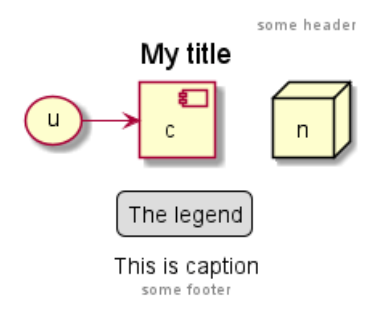

### **21.7.5 Gantt project planning**

@startuml header some header

footer some footer

title My title

caption This is caption

legend The legend [t] lasts 5 days

@enduml

some header

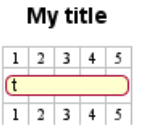

The legend

This is caption some footer

**TODO:** DONE *[(Header, footer) corrected on V1.2020.18]*

**21.7.6 Object** @startuml header some header footer some footer title My title caption This is caption legend The legend end legend object user { name = "Dummy" id = 123 } @enduml

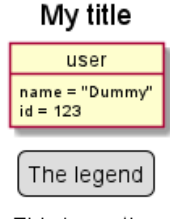

some header

This is caption some footer

### **21.7.7 MindMap**

@startmindmap header some header

footer some footer

title My title

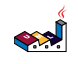

caption This is caption

legend The legend end legend

\* r \*\* d1 \*\* d2

@endmindmap

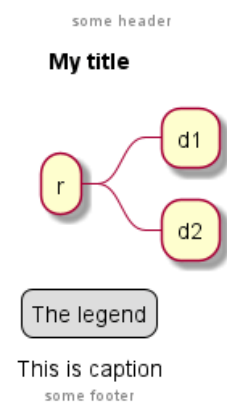

```
@startuml
header some header
```
**21.7.8 Network (nwdiag)**

footer some footer

title My title

caption This is caption

legend The legend end legend

```
nwdiag {
 network inet {
      web01 [shape = cloud]
  }
}
```
@enduml

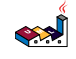

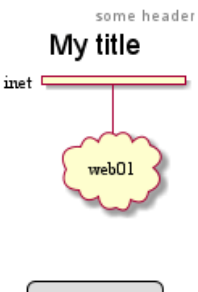

The legend This is caption some footer

**21.7.9 Sequence**

@startuml header some header

footer some footer

title My title

caption This is caption

legend The legend end legend

a->b @enduml

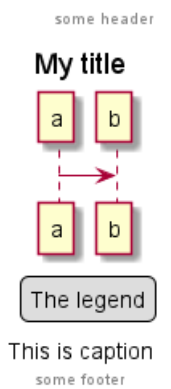

**21.7.10 State**

@startuml header some header

footer some footer

title My title

caption This is caption

legend The legend end legend

[\*] --> State1 State1 -> State2

@enduml

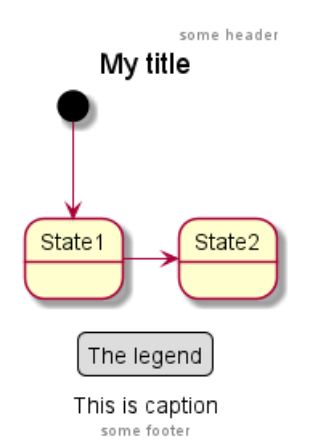

**21.7.11 Timing**

@startuml header some header

footer some footer

title My title

caption This is caption

legend The legend end legend

robust "Web Browser" as WB concise "Web User" as WU

@0 WU is Idle WB is Idle

@100 WU is Waiting WB is Processing

@300 WB is Waiting

@enduml

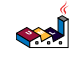

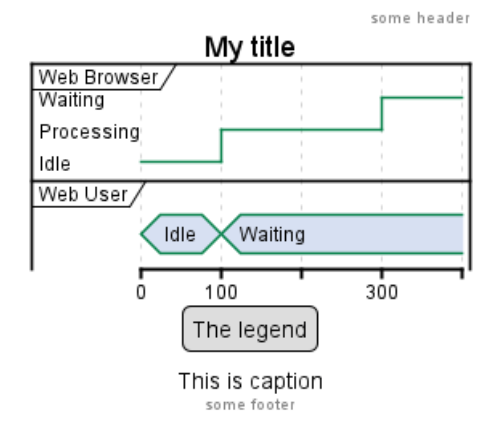

### **21.7.12 Work Breakdown Structure (WBS)**

#### @startwbs

header some header

footer some footer

title My title

caption This is caption

legend The legend end legend

\* r

\*\* d1

\*\* d2

@endwbs

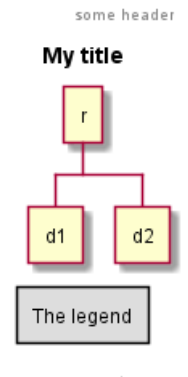

This is caption some footer

**TODO:** DONE *[Corrected on V1.2020.17]*

#### **21.7.13 Wireframe (SALT)**

@startsalt header some header

footer some footer

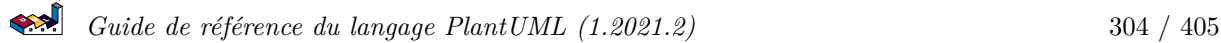

```
title My title
caption This is caption
legend
The legend
end legend
{+
 Login | "MyName "
 Password | "**** "
  [Cancel] | [ OK ]
}
@endsalt
```
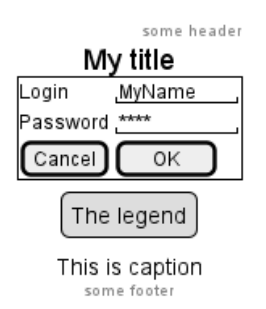

**TODO:** DONE *[Corrected on V1.2020.18]*

## **21.8 Appendix: Examples on all diagram with style**

### **TODO:** DONE

#### FYI:

- all is only good for **Sequence diagram**
- title, caption and legend are good for all diagrams except for **salt diagram**

### **TODO: FIXME**

• Now *(test on 1.2020.18-19)* header, footer are not good for **all other diagrams** except only for **Sequence diagram**.

To be fix; Thanks

### **TODO:** FIXME

Here are tests of title, header, footer, caption or legend on all the diagram with the debug style:

```
<style>
title {
  HorizontalAlignment right
  FontSize 24
  FontColor blue
}
header {
  HorizontalAlignment center
 FontSize 26
  FontColor purple
}
footer {
  HorizontalAlignment left
  FontSize 28
```
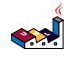

```
FontColor red
}
legend {
 FontSize 30
  BackGroundColor yellow
 Margin 30
 Padding 50
}
caption {
 FontSize 32
}
</style>
21.8.1 Activity
@startuml
<style>
title {
 HorizontalAlignment right
 FontSize 24
 FontColor blue
}
header {
 HorizontalAlignment center
 FontSize 26
 FontColor purple
}
footer {
 HorizontalAlignment left
 FontSize 28
 FontColor red
}
legend {
 FontSize 30
 BackGroundColor yellow
 Margin 30
 Padding 50
}
caption {
  FontSize 32
}
</style>
header some header
footer some footer
title My title
caption This is caption
legend
The legend
end legend
```

```
start
:Hello world;
:This is defined on
several **lines**;
stop
```
@enduml

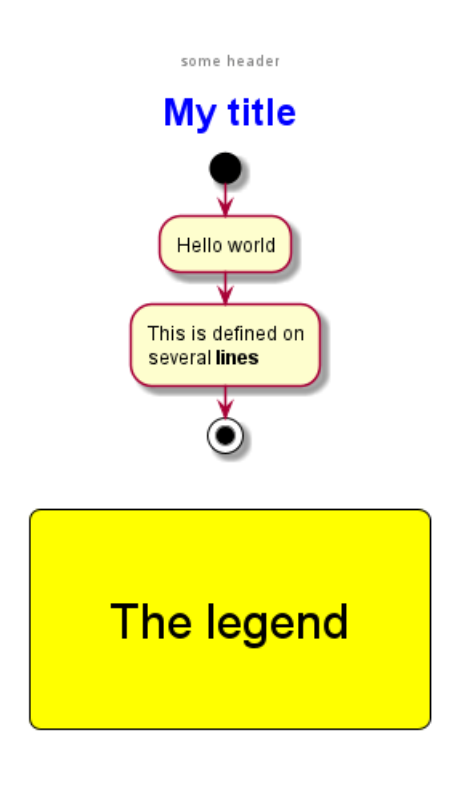

# This is caption

some footer

```
21.8.2 Archimate
@startuml
<style>
title {
 HorizontalAlignment right
 FontSize 24
 FontColor blue
}
header {
 HorizontalAlignment center
 FontSize 26
 FontColor purple
}
footer {
 HorizontalAlignment left
 FontSize 28
 FontColor red
}
```
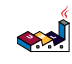

```
legend {
  FontSize 30
  BackGroundColor yellow
 Margin 30
 Padding 50
}
caption {
  FontSize 32
}
</style>
header some header
footer some footer
title My title
caption This is caption
legend
The legend
end legend
archimate #Technology "VPN Server" as vpnServerA <<technology-device>>
rectangle GO #lightgreen
rectangle STOP #red
rectangle WAIT #orange
@enduml
                                       some header
                                      My title
                                      旦
                                                 GO
                                   VPN Server
                                               WAIT
                                      TOP
                                  The legend
                               This is caption
```
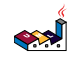

some footer

```
21.8.3 Class
@startuml
<style>
title {
 HorizontalAlignment right
 FontSize 24
 FontColor blue
}
header {
 HorizontalAlignment center
 FontSize 26
 FontColor purple
}
footer {
 HorizontalAlignment left
 FontSize 28
 FontColor red
}
legend {
 FontSize 30
 BackGroundColor yellow
 Margin 30
 Padding 50
}
caption {
 FontSize 32
}
</style>
header some header
footer some footer
title My title
caption This is caption
legend
The legend
end legend
a -- b
@enduml
```
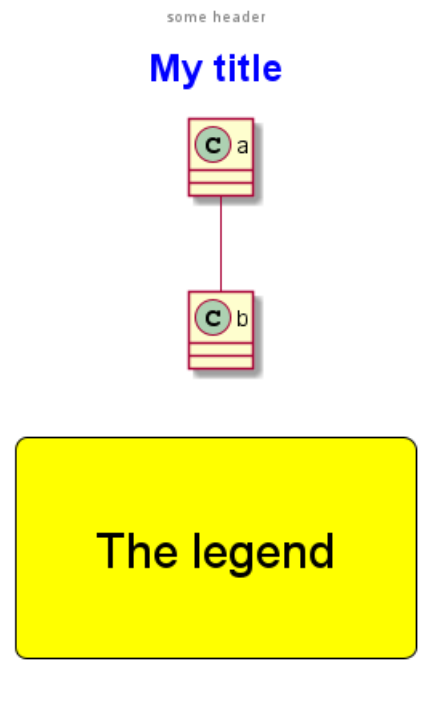

# This is caption

some footer

**21.8.4 Component, Deployment, Use-Case**

```
@startuml
<style>
title {
 HorizontalAlignment right
 FontSize 24
 FontColor blue
}
header {
 HorizontalAlignment center
 FontSize 26
 FontColor purple
}
footer {
 HorizontalAlignment left
 FontSize 28
 FontColor red
}
legend {
 FontSize 30
 BackGroundColor yellow
 Margin 30
  Padding 50
}
caption {
  FontSize 32
}
```
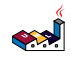

</style> header some header footer some footer title My title caption This is caption legend The legend end legend node n  $(u) \rightarrow [c]$ @enduml some header **My title The legend** 

This is caption

some footer

### **21.8.5 Gantt project planning**

```
@startuml
<style>
title {
  HorizontalAlignment right
 FontSize 24
 FontColor blue
}
header {
 HorizontalAlignment center
 FontSize 26
 FontColor purple
}
footer {
  HorizontalAlignment left
 FontSize 28
```
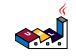

FontColor red

}

```
legend {
  FontSize 30
  BackGroundColor yellow
 Margin 30
 Padding 50
}
caption {
 FontSize 32
}
</style>
header some header
footer some footer
title My title
caption This is caption
legend
The legend
end legend
[t] lasts 5 days
@enduml
                                        some header
                                       My title
                                        1 \ 2 \ 3 \ 4 \ 5Œ
                                        1 2 3 4 5
                                   The legend
                                This is caption
                          some footer
```
### **21.8.6 Object**

```
@startuml
<style>
title {
  HorizontalAlignment right
 FontSize 24
 FontColor blue
}
```

```
header {
 HorizontalAlignment center
 FontSize 26
 FontColor purple
}
footer {
 HorizontalAlignment left
 FontSize 28
 FontColor red
}
legend {
 FontSize 30
 BackGroundColor yellow
 Margin 30
 Padding 50
}
caption {
 FontSize 32
}
</style>
header some header
footer some footer
title My title
caption This is caption
legend
The legend
end legend
object user {
 name = "Dummy"
 id = 123
}
@enduml
```
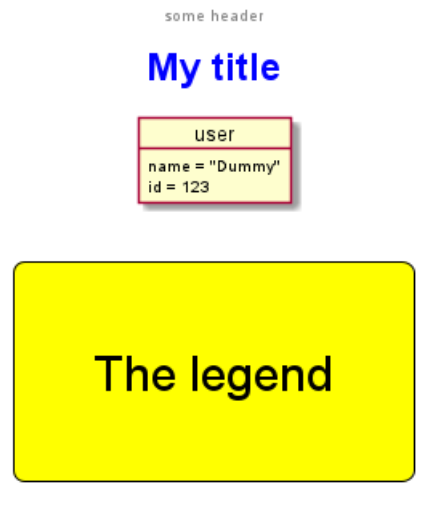

## This is caption

```
some footer
```

```
21.8.7 MindMap
@startmindmap
<style>
title {
  HorizontalAlignment right
 FontSize 24
 FontColor blue
}
header {
 HorizontalAlignment center
 FontSize 26
 FontColor purple
}
footer {
  HorizontalAlignment left
 FontSize 28
 FontColor red
}
legend {
 FontSize 30
  BackGroundColor yellow
 Margin 30
  Padding 50
}
caption {
  FontSize 32
}
</style>
header some header
footer some footer
title My title
```
caption This is caption

legend The legend end legend

\* r \*\* d1 \*\* d2

@endmindmap

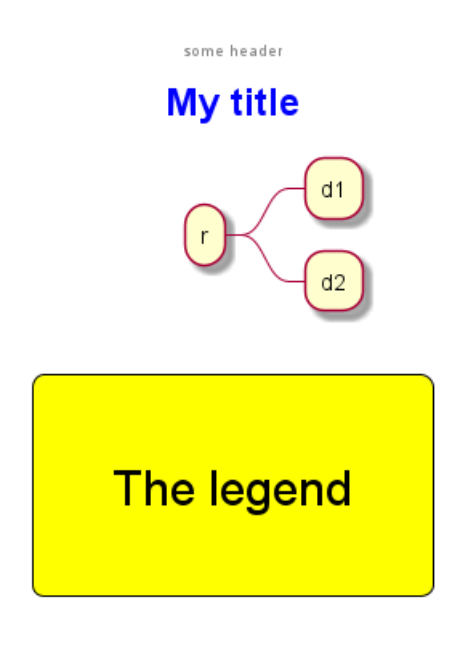

# This is caption

some footer

```
21.8.8 Network (nwdiag)
@startuml
<style>
title {
  HorizontalAlignment right
 FontSize 24
 FontColor blue
}
header {
 HorizontalAlignment center
 FontSize 26
 FontColor purple
}
footer {
 HorizontalAlignment left
 FontSize 28
 FontColor red
}
```
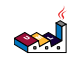

```
legend {
  FontSize 30
  BackGroundColor yellow
 Margin 30
 Padding 50
}
caption {
  FontSize 32
}
</style>
header some header
footer some footer
title My title
caption This is caption
legend
The legend
end legend
nwdiag {
 network inet {
      web01 [shape = cloud]
  }
}
@enduml
                                          some header
                                         My title
                                       inet \Boxweb01
```
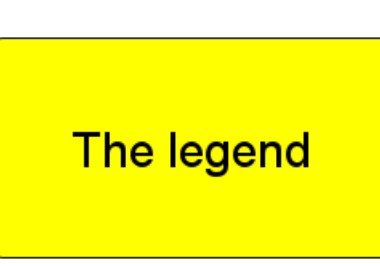

## This is caption

some footer

**21.8.9 Sequence**

@startuml <style> title {

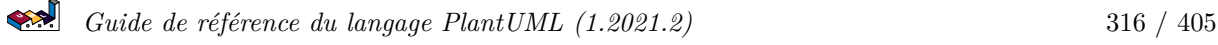

```
HorizontalAlignment right
 FontSize 24
 FontColor blue
}
header {
 HorizontalAlignment center
 FontSize 26
 FontColor purple
}
footer {
 HorizontalAlignment left
 FontSize 28
 FontColor red
}
legend {
 FontSize 30
 BackGroundColor yellow
 Margin 30
 Padding 50
}
caption {
 FontSize 32
}
</style>
header some header
footer some footer
title My title
caption This is caption
legend
The legend
end legend
a->b
@enduml
```
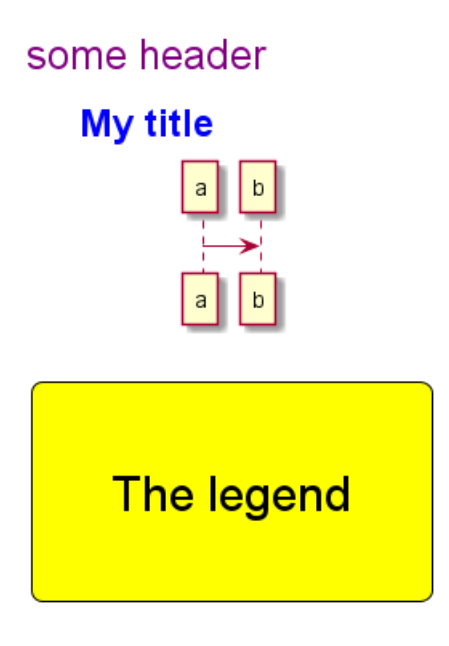

# This is caption some footer

```
21.8.10 State
@startuml
<style>
title {
 HorizontalAlignment right
 FontSize 24
 FontColor blue
}
header {
 HorizontalAlignment center
 FontSize 26
 FontColor purple
}
footer {
 HorizontalAlignment left
 FontSize 28
 FontColor red
}
legend {
 FontSize 30
 BackGroundColor yellow
 Margin 30
 Padding 50
}
caption {
 FontSize 32
}
</style>
```
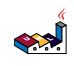

header some header footer some footer title My title caption This is caption legend The legend end legend [\*] --> State1 State1 -> State2

@enduml

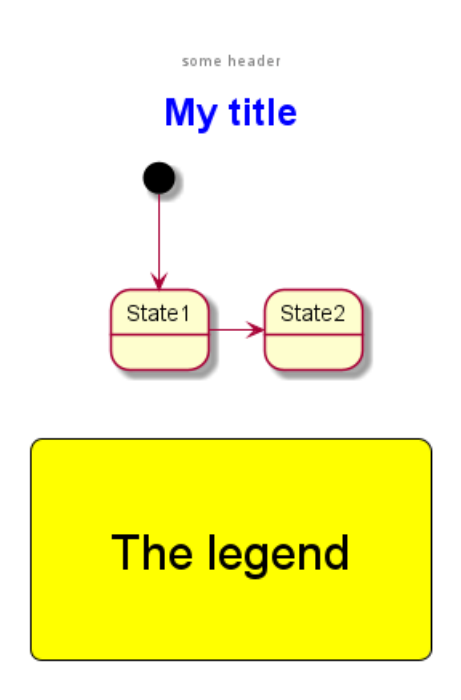

This is caption

some footer

### **21.8.11 Timing**

```
@startuml
<style>
title {
 HorizontalAlignment right
 FontSize 24
 FontColor blue
}
header {
 HorizontalAlignment center
 FontSize 26
 FontColor purple
}
```
footer {

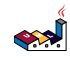

```
HorizontalAlignment left
 FontSize 28
 FontColor red
}
legend {
 FontSize 30
 BackGroundColor yellow
 Margin 30
 Padding 50
}
caption {
 FontSize 32
}
</style>
header some header
footer some footer
title My title
caption This is caption
legend
The legend
end legend
robust "Web Browser" as WB
concise "Web User" as WU
@0
WU is Idle
WB is Idle
@100
WU is Waiting
WB is Processing
@300
WB is Waiting
@enduml
```
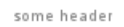

## **My title**

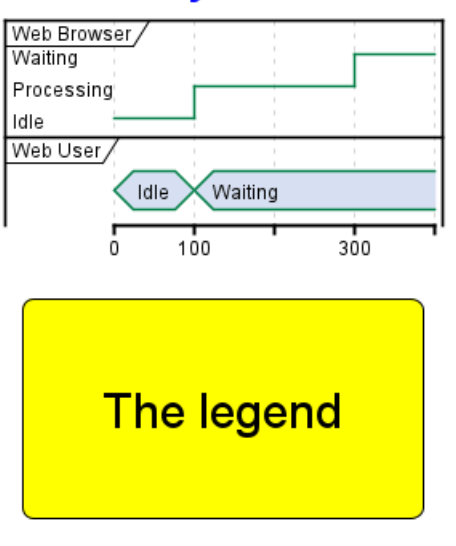

# This is caption

some footer

#### **21.8.12 Work Breakdown Structure (WBS)**

```
@startwbs
<style>
title {
  HorizontalAlignment right
  FontSize 24
 FontColor blue
}
header {
  HorizontalAlignment center
 FontSize 26
  FontColor purple
}
footer {
 HorizontalAlignment left
 FontSize 28
  FontColor red
}
legend {
  FontSize 30
  BackGroundColor yellow
  Margin 30
  Padding 50
}
caption {
  FontSize 32
}
</style>
```
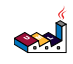

header some header footer some footer title My title caption This is caption legend The legend end legend \* r \*\* d1

\*\* d2

@endwbs

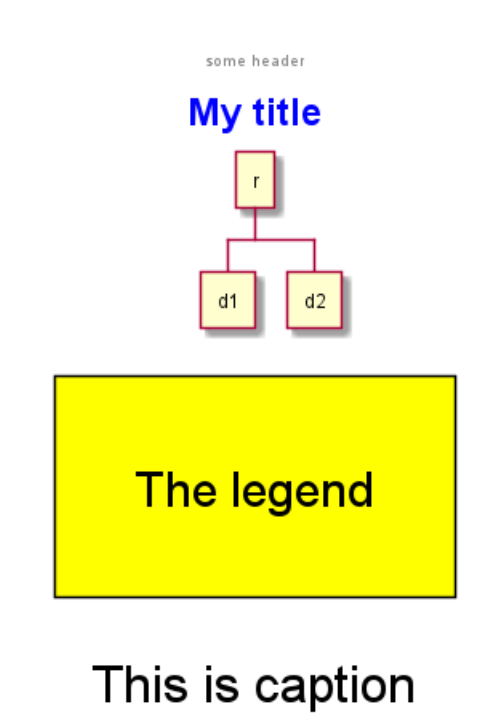

some footer

#### **21.8.13 Wireframe (SALT)**

**TODO:** FIXME Fix all **(title, caption, legend, header, footer)** for salt. **TODO:** FIXME

```
@startsalt
<style>
title {
 HorizontalAlignment right
 FontSize 24
 FontColor blue
}
header {
  HorizontalAlignment center
 FontSize 26
 FontColor purple
}
```
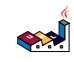

```
footer {
 HorizontalAlignment left
 FontSize 28
 FontColor red
}
legend {
 FontSize 30
 BackGroundColor yellow
 Margin 30
 Padding 50
}
caption {
 FontSize 32
}
</style>
@startsalt
header some header
footer some footer
title My title
caption This is caption
legend
The legend
end legend
{+
 Login | "MyName "
 Password | "**** "
  [Cancel] | [ OK ]
}
@endsalt
```
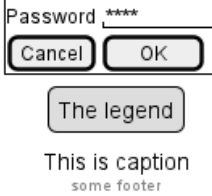

My title

MyName

Login

some header

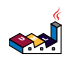
# **22 Créole**

Un petit moteur Créole ou Wikicréole a été intégré à PlantUML pour pouvoir formater les textes de façon standardisé.

Tous les diagrammes intègrent cette syntaxe.

Notez qu'une compatibilité ascendante avec la syntaxe HTML a été conservée. Note that compatibility with HTML syntax is preserved.

# **22.1 Formatage de texte**

```
@startuml
Alice -> Bob : Bonjour --ici--
... Une ~~longue attente~~ ...
Bob -> Alice : ok
note left
  Ceci est **en gras**
  Ceci est //en italique//
  Ceci est ""à chasse fixe""
  Ceci est --barré--
  Ceci est __souligné__
  Ceci est ~~souligne en vague~~
end note
@enduml
                                                      Alice
                                                                  Bob
                                                         Bonjour iei
                                                        Une longue attente
                                Ceci est en gras
                                Ceci est en italique
                                Ceciestà chasse fixe
                                                          ٥k
                                Ceci est barré
                                Ceci est souligné
                                Ceci est souligne en vague
                                                      Alice
                                                                  Bob
```
### **22.2 Listes**

```
@startuml
object demo {
  * Bullet list
  * Second item
}
note left
  * Bullet list
  * Second item
  ** Sub item
end note
legend
  # Numbered list
  # Second item
  ## Sub item
  ## Another sub item
```
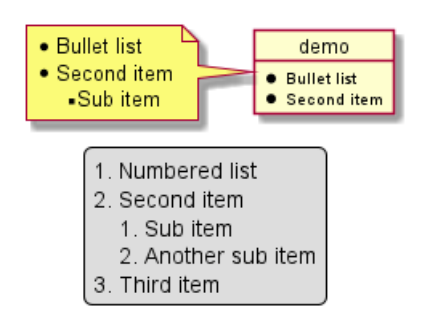

# **22.3 Caractère d'échappement**

Vous pouvez utiliser le tilde ~ pour échapper les caractères Créoles spéciaux.

```
@startuml
object demo {
 This is not \sim___underscored__.
 This is not ~""monospaced"".
}
@enduml
```
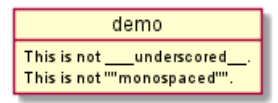

# **22.4 Lignes horizontales**

```
@startuml
database DB1 as "
You can have horizontal line
----
Or double line
=Or strong line
\overline{\phantom{a}}Or dotted line
..My title..
Enjoy!
^{\prime\prime}note right
  This is working also in notes
  You can also add title in all these lines
  ==Title==
  --Another title--
end note
```

```
@enduml
```
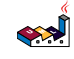

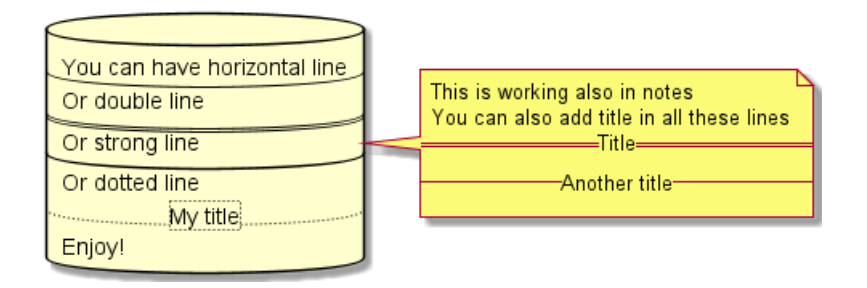

### **22.5 Entêtes**

```
@startuml
usecase UC1 as "
= Extra-large heading
Some text
== Large heading
Other text
=== Medium heading
Information
....
==== Small heading"
@enduml
```
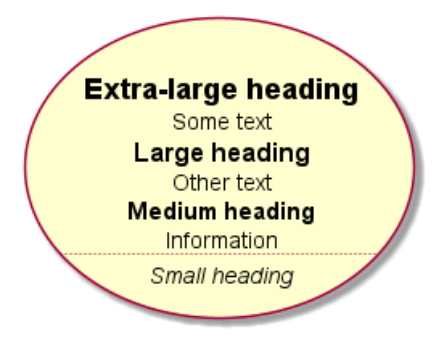

# **22.6 Tag HTML**

Certains tag HTML sont encore fonctionnels:

- **pour du texte en gras**
- <u> ou <u:#AAAAAA> ou <u:[[color|colorName]]> pour souligner
- $\leq i$  pour de l'italique
- <s> ou <s:#AAAAAA> ou <s:[[color|colorName]]> pour barrer du texte
- <w> ou <w:#AAAAAA> ou <w:[[color|colorName]]> pour souligner en vague
- <color:#AAAAAA> ou <color:[[color|colorName]]> pour la couleur
- <br/>back:#AAAAAA> ou <br/>>back: [[color|colorName]]> pour la couleur de fond
- <size:nn> pour changer la taille des caractères
- <img:file> : le fichier doit être accessible sur le système de fichier
- <img:http://plantuml.com/logo3.png> : l'URL doit être accessible

#### @startuml

- :\* You can change <color:red>text color</color>
- \* You can change <back:cadetblue>background color</back>
- \* You can change <size:18>size</size>
- \* You use <u>legacy</u> <b>HTML <i>tag</i></b>

```
\left| \mathbf{R} \right|Guide de référence du langage PlantUML (1.2021.2) 326 / 405
```

```
* You use <u:red>color</u> <s:green>in HTML</s> <w:#0000FF>tag</w>
----
* Use image : <img:http://plantuml.com/logo3.png>
;
@enduml
```
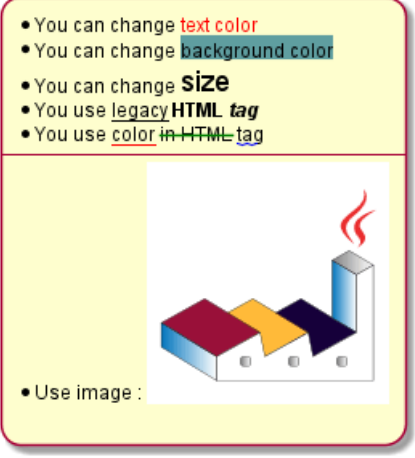

# **22.7 Code**

You can use <code> to display some programming code in your diagram (sorry, syntax highlighting is not yet supported).

```
@startuml
Alice -> Bob : hello
note right
<code></code>
main() {
  printf("Hello world");
}
</code>
end note
@enduml
                               Alice
```
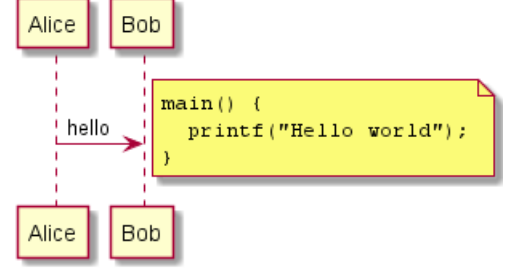

This is especially useful to illustrate some PlantUML code and the resulting rendering:

```
@startuml
Alice -> Bob : hello
note left
<code></code>
  This is **bold**
  This is //italics//
  This is ""monospaced""
  This is --stricken-out--
  This is __underlined__
  This is ~~wave-underlined~~
```

```
العجه
   Guide de référence du langage PlantUML (1.2021.2) 327 / 405
```
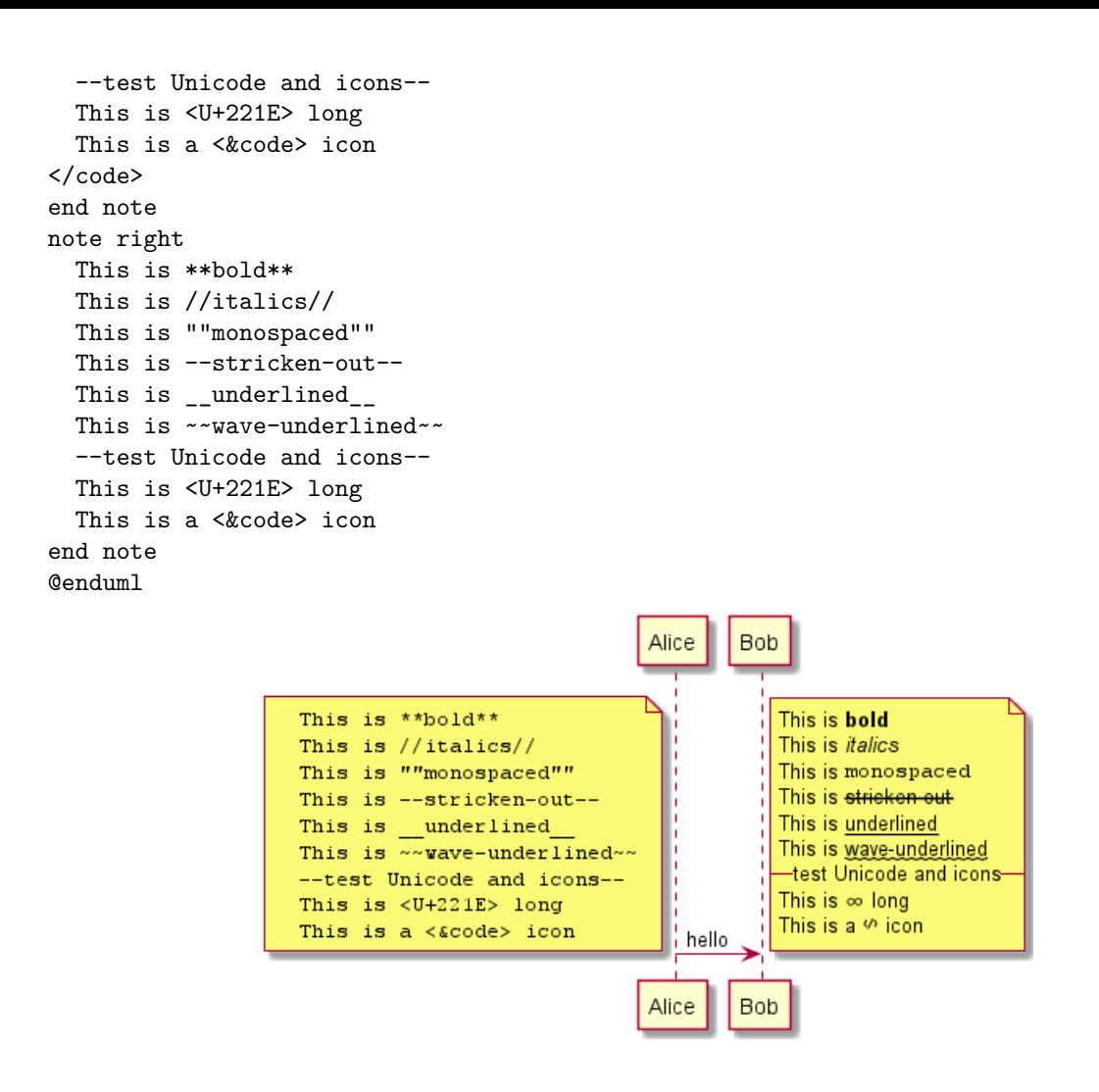

# **22.8 Tableau**

Il est possible de construire des tableaux.

```
@startuml
skinparam titleFontSize 14
title
  Un simple tableau
  |= |= table |= Entête |
  | a | table | ligne |
  | b | table | ligne |
end title
[*] --> State1
@enduml
```
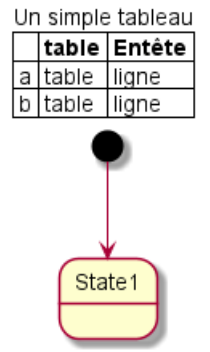

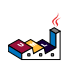

#### **22.8.1 Add color on cells or lines**

Il est possible de changer la couleur de fond des cellules et des lignes.

```
@startuml
start
:Here is the result
|= |= table |= header || a | table | row |
|<#FF8080> red |<#80FF80> green |<#8080FF> blue |
<#yellow>| b | table | row |;
@enduml
```
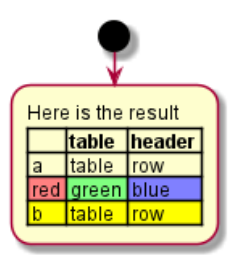

*[Ref. QA-7184]*

#### **22.8.2 Add color on border**

You can also specify background colors and colors for border.

```
@startuml
title
<#lightblue,#red>|= Step |= Date |= Name |= Status |= Link |
<#lightgreen>| 1.1 | TBD | plantuml news |<#Navy><color:OrangeRed><b> Unknown | [[https://plantuml.com/news plantuml news]] |
end title
@enduml
```
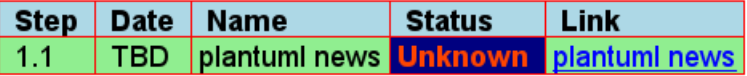

*[Ref. QA-7184]*

#### **22.8.3 No border or same color as the background**

You can also set the border color to the same color as the background.

```
@startuml
node n
note right of n
  <#FBFB77,#FBFB77>|= Husky / Yorkie |= Foo |
  | SourceTree1 | foo1 |
  | ST2 | foo2 |
end note
@enduml
```
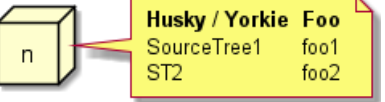

*[Ref. QA-12448]*

#### **22.8.4 Bold header or not**

Yan can have a bold header or not.

```
@startuml
note as deepCSS0
  |<#white> Husky / Yorkie |
  |<#gainsboro> SourceTree0 |
endnote
note as deepCSS1
  |= <#white> Husky / Yorkie |= Foo |
  |<#gainsboro><r> SourceTree1 | foo1 |
endnote
note as deepCSS2
  |= Husky / Yorkie |
  |<#gainsboro> SourceTree2 |
endnote
note as deepCSS3
  <#white>|= Husky / Yorkie |= Foo |
  |<#gainsboro> SourceTree1 | foo1 |
endnote
@enduml
                             Husky / Yorkie
                                               Husky / Yorkie Foo
                             SourceTree0
                                                 SourceTree1 foo1
```
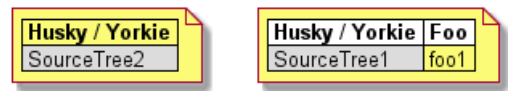

*[Ref. QA-10923]*

# **22.9 Arbre (structure arborescente)**

Vous pouvez utiliser les caractères suivants |\_ pour construire un arbre (ou une structure arborescente).

```
@startuml
skinparam titleFontSize 14
title
 Example of Tree
  |_ First line
  |_ **Bom(Model)**
    |_ prop1
    |_ prop2
    |_ prop3
  |_ Last line
end title
[*] --> State1
@enduml
```
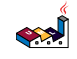

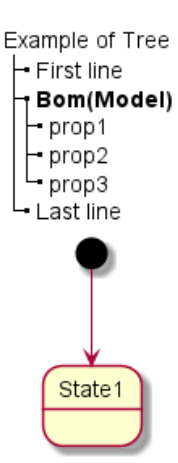

On Class diagram:

```
@startuml
class Foo{
**Bar(Model)**
|_ prop
|_ **Bom(Model)**
 |_ prop2
  |_ prop3
    |_ prop3.1
|_ prop4 :(
--
}
@enduml
```
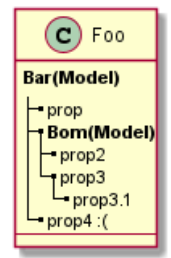

*[Ref. QA-3448]*

And on *component or deployement diagram*:

```
@startuml
[A] as A
rectangle "Box B" {
    component B [
        Level 1
        |_ Level 2a
          |_ Level 3a
           |_ Level 3b
           |_ Level 3c
            |_ Level 4a
           |_ Level 3d
        |_ Level 2b
           |_ Level 3e
    ]
}
A \rightarrow B@enduml
```
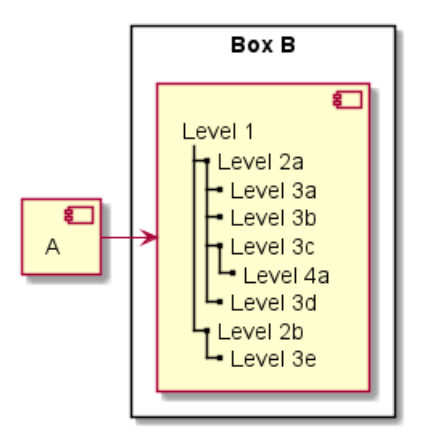

*[Ref. QA-11365]*

# **22.10 Caractères spéciaux**

Il est possible d'utiliser des caractères unicodes avec les syntaxes suivantes &#xxxx; ou <U+XXXX>

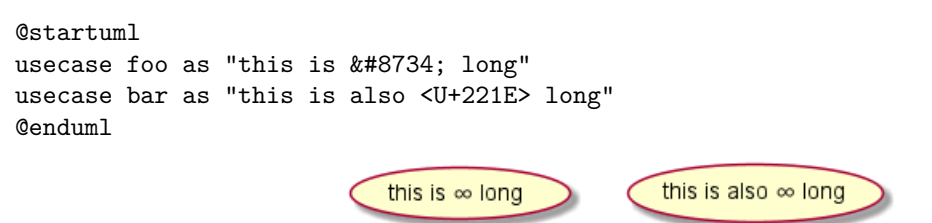

# **22.11 OpenIconic**

OpenIconic is a very nice open-source icon set. Those icons are integrated in the creole parser, so you can use them out-of-the-box.

Use the following syntax: <&ICON\_NAME>.

```
@startuml
title: <size:20><&heart>Use of OpenIconic<&heart></size>
class Wifi
note left
  Click on <&wifi>
end note
@enduml
                                ♥Use of OpenIconic♥
```
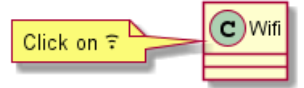

The complete list is available at the OpenIconic Website, or you can use the following special command to list them:

@startuml listopeniconic @enduml

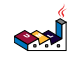

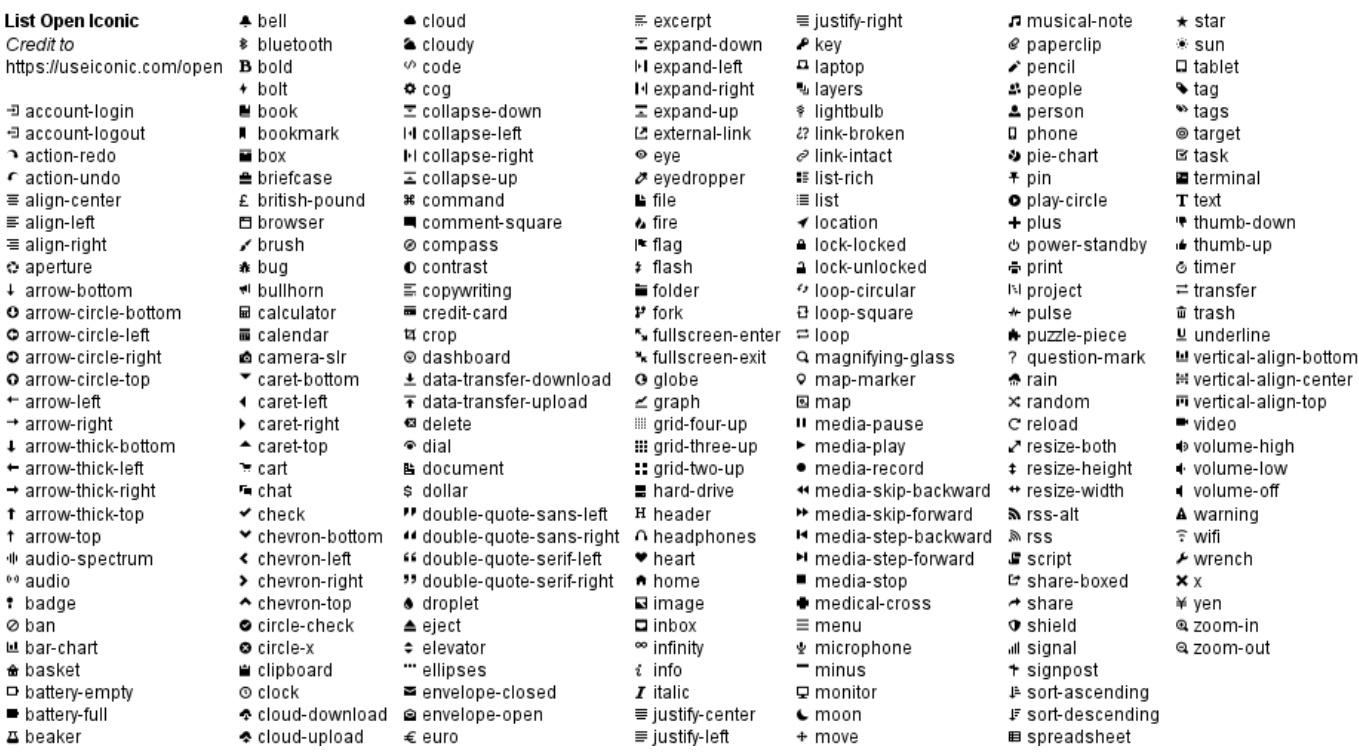

# **22.12 Appendix: Examples of "Creole List" on all diagrams**

**22.12.1 Activity**

@startuml start :\*\*test list 1\*\* \* Bullet list \* Second item \*\* Sub item \*\*\* Sub sub item \* Third item ---- \*\*test list 2\*\* # Numbered list # Second item ## Sub item ## Another sub item # Third item; stop @enduml

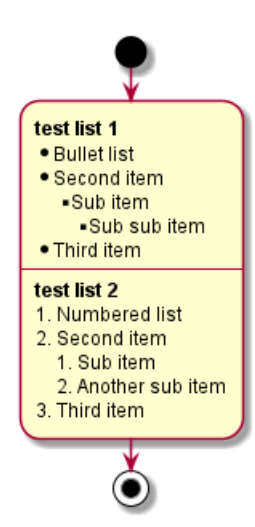

#### **22.12.2 Class**

## **TODO: FIXME**

- *Sub item*
- *Sub sub item*

#### **TODO:** FIXME

@startuml

```
class a {
**test list 1**
* Bullet list
* Second item
** Sub item
*** Sub sub item
* Third item
----
**test list 2**
# Numbered list
# Second item
## Sub item
## Another sub item
# Third item
}
a -- b
```
@enduml

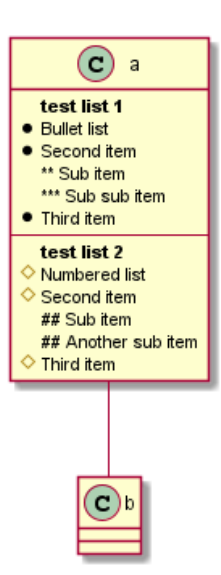

**22.12.3 Component, Deployment, Use-Case**

```
@startuml
node n [
**test list 1**
* Bullet list
* Second item
** Sub item
*** Sub sub item
* Third item
----
**test list 2**
# Numbered list
# Second item
## Sub item
## Another sub item
# Third item
]
file f as "
**test list 1**
* Bullet list
* Second item
** Sub item
*** Sub sub item
* Third item
----
**test list 2**
# Numbered list
# Second item
## Sub item
## Another sub item
# Third item
^{\rm{ii}}@enduml
```
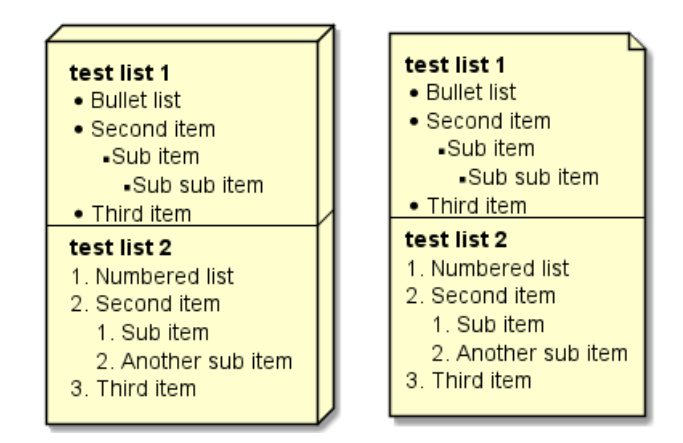

**TODO:** DONE *[Corrected in V1.2020.18]*

### **22.12.4 Gantt project planning**

 $N/A$ 

#### **22.12.5 Object**

### **TODO:** FIXME

- *Sub item*
- *Sub sub item*

#### **TODO:** FIXME

```
@startuml
object user {
**test list 1**
* Bullet list
* Second item
** Sub item
*** Sub sub item
* Third item
----
**test list 2**
# Numbered list
# Second item
## Sub item
## Another sub item
# Third item
}
```
@enduml

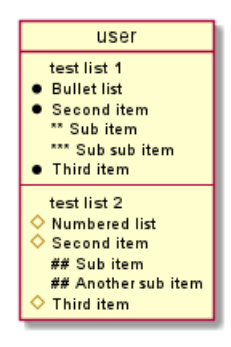

#### **22.12.6 MindMap**

@startmindmap

```
* root
** d1
**:**test list 1**
* Bullet list
* Second item
** Sub item
*** Sub sub item
* Third item
----
**test list 2**
# Numbered list
# Second item
## Sub item
## Another sub item
# Third item;
```
@endmindmap

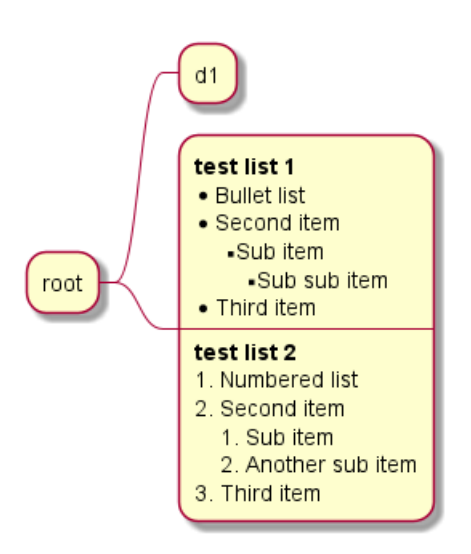

#### **22.12.7 Network (nwdiag)**

N/A

# **22.12.8 Note**

```
@startuml
note as n
**test list 1**
* Bullet list
* Second item
** Sub item
*** Sub sub item
* Third item
----
**test list 2**
# Numbered list
# Second item
## Sub item
```
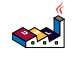

## Another sub item # Third item end note @enduml

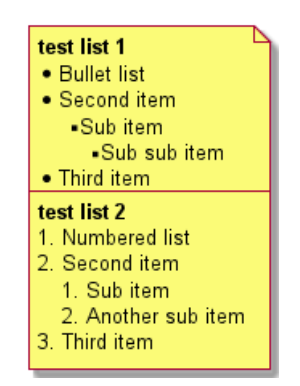

#### **22.12.9 Sequence**

N/A *(or on note or common commands)*

#### **22.12.10 State**

N/A *(or on note or common commands)*

# **22.13 Appendix: Examples of "Creole horizontal lines" on all diagrams**

**22.13.1 Activity**

**TODO:** FIXME strong line \_\_\_\_ **TODO:** FIXME

@startuml start :You can have horizontal line ---- Or double line ==== Or strong line  $\overline{\phantom{a}}$ Or dotted line ..My title.. Or dotted title //and title... // ==Title== Or double-line title --Another title-- Or single-line title Enjoy!; stop @enduml

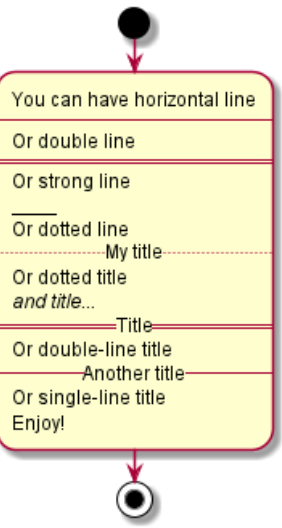

**22.13.2 Class**

@startuml

```
class a {
You can have horizontal line
----
Or double line
===Or strong line
---Or dotted line
..My title..
Or dotted title
//and title... //==Title==
Or double-line title
--Another title--
Or single-line title
Enjoy!
}
a -- b
```
@enduml

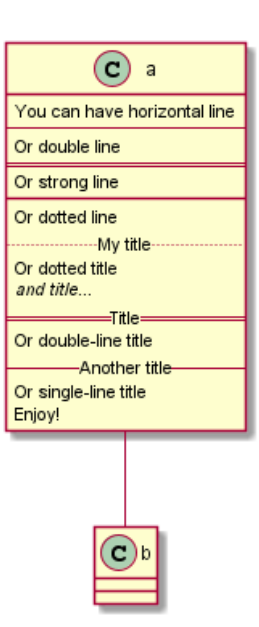

**22.13.3 Component, Deployment, Use-Case**

```
@startuml
node n [
You can have horizontal line
----
Or double line
====
Or strong line
____
Or dotted line
..My title..
//and title... //
==Title==
--Another title--
Enjoy!
\mathbf{I}file f as "
You can have horizontal line
----
Or double line
====
Or strong line
 ____
Or dotted line
..My title..
//and title... //==Title==
--Another title--
Enjoy!
\mathbf{u}@enduml
```
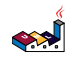

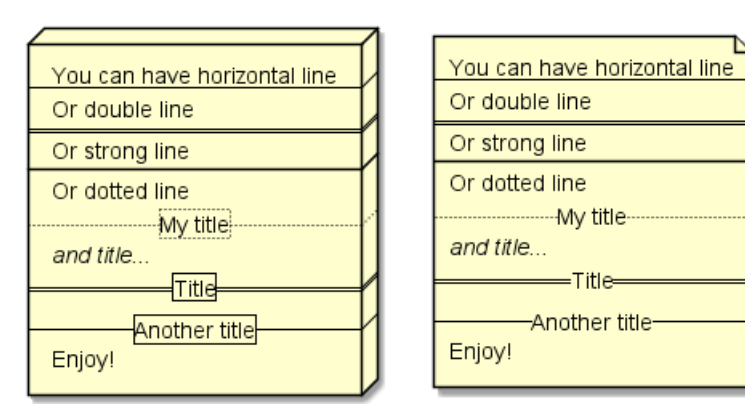

#### **22.13.4 Gantt project planning**

 $N/A$ 

#### **22.13.5 Object**

```
@startuml
object user {
You can have horizontal line
----
Or double line
====
Or strong line
\overline{\phantom{a}}Or dotted line
..My title..
//and title... //==Title==
--Another title--
Enjoy!
}
```
#### @enduml

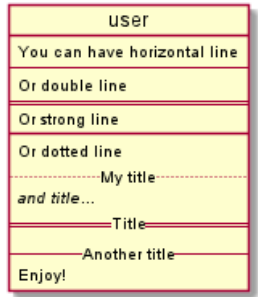

**TODO:** DONE *[Corrected on V1.2020.18]*

### **22.13.6 MindMap**

**TODO:** FIXME strong line \_\_\_\_ **TODO:** FIXME

@startmindmap

```
* root
** d1
**:You can have horizontal line
----
```

```
Or double line
====
Or strong line
____
Or dotted line
..My title..
//and title... //==Title==
--Another title--
Enjoy!;
```
@endmindmap

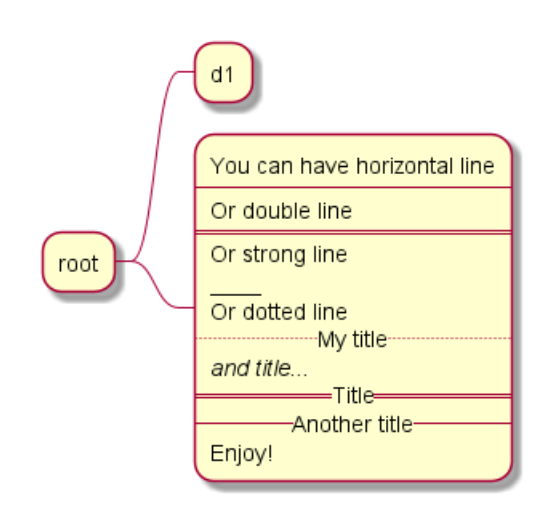

#### **22.13.7 Network (nwdiag)**

N/A

**22.13.8 Note** @startuml note as n You can have horizontal line ---- Or double line ==== Or strong line

 $---$ Or dotted line

```
..My title..
//and title... //
==Title==
--Another title--
Enjoy!
end note
@enduml
```
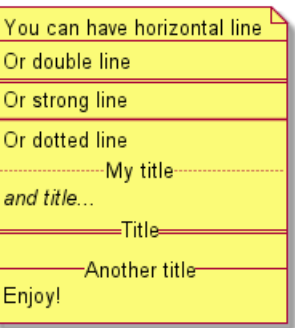

#### **22.13.9 Sequence**

N/A *(or on note or common commands)*

#### **22.13.10 State**

N/A *(or on note or common commands)*

### **22.14 Style equivalent (between Creole and HTML)**

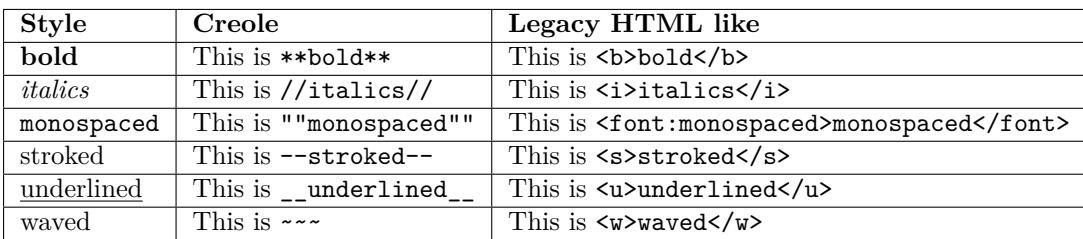

```
@startmindmap
```

```
* Style equivalent\n(between Creole and HTML)
**:**Creole**
----
<#silver>|= code|= output|
| \n This is ""~**bold**""\n | \n This is **bold** |
| \n This is ""~//italics//""\n | \n This is //italics// |
| \n This is ""~""monospaced~"" ""\n | \n This is ""monospaced"" |
| \n This is ""~--stroked--""\n | \n This is --stroked-- |
| \n This is ""~__underlined__""\n | \n This is __underlined_ |
| \n This is ""<U+007E><U+007E>waved<U+007E><U+007E>""\n | \n This is ~~waved~~ |;
**:<b>Legacy HTML like
----
<#silver>|= code|= output|
| \n This is ""~<b>bold</b>""\n | \n This is <b>bold</b> |
| \n This is ""~<i>italics</i>""\n | \n This is \langle i \rangle | \n This is \langle i \rangle |
| \n This is ""~<font:monospaced>monospaced</font>""\n | \n This is <font:monospaced>monospaced</font> |
| \n This is ""~<s>stroked</s>""\n | \n This is <s>stroked</s> |
| \n This is ""~<u>underlined</u>""\n | \n This is <u>underlined</u> |
| \n This is ""~<w>waved</w></b/> \n This is <w>waved</w></
And color as a bonus...
<#silver>|= code|= output|
| \n This is ""~<s:""<color:green>""green""</color>"">stroked</s>""\n | \n This is <s:green>stroked</s> |
| \n This is ""~<u:""<color:red>""red""</color>"">underlined</u>""\n | \n This is <u:red>underlined</u>
| \n This is ""~<w:""<color:#0000FF>""#0000FF""</color>"">waved</w>""\n | \n This is <w:#0000FF>waved</w> |;
@endmindmap
```
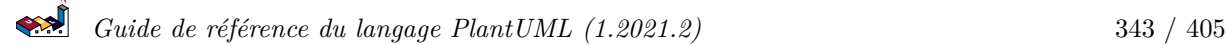

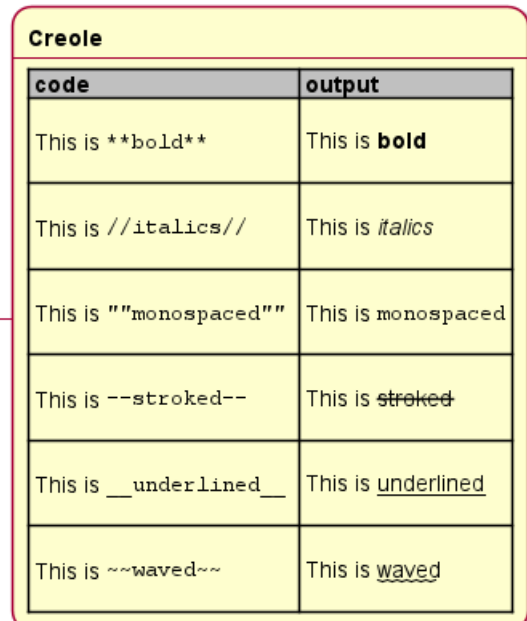

Legacy HTML like output code This is <b>bold</b> This is bold This is <i>italics</i> This is *italics* This is <font:monospaced>monospaced</font> This is monospaced This is stroked This is <s>stroked</s> This is underlined This is <u>underlined</u> This is waved This is <w>waved</w> And color as a bonus... code output This is stroked This is <s:green>stroked</s> This is  $\langle u :$ red>underlined $\langle u \rangle$ This is <u>underlined</u> This is  $\langle w: \#0000FF$ >waved $\langle w \rangle$  This is waved

Style equivalent (between Creole and HTML)

# **23 Defining and using sprites**

A *Sprite* is a small graphic element that can be used in diagrams.

In PlantUML, sprites are monochrome and can have either 4, 8 or 16 gray level.

To define a sprite, you have to use a hexadecimal digit between 0 and F per pixel.

Then you can use the sprite using <\$XXX> where XXX is the name of the sprite.

```
@startuml
sprite $foo1 {
  FFFFFFFFFFFFFFF
  F0123456789ABCF
  F0123456789ABCF
  F0123456789ABCF
  F0123456789ABCF
  F0123456789ABCF
  F0123456789ABCF
  F0123456789ABCF
  F0123456789ABCF
  FFFFFFFFFFFFFFF
}
Alice -> Bob : Testing <$foo1>
@enduml
                                       Alice
                                         Testing I
                                       Alice
You can scale the sprite.
@startuml
sprite $foo1 {
  FFFFFFFFFFFFFFF
  F0123456789ABCF
  F0123456789ABCF
  F0123456789ABCF
  F0123456789ABCF
  F0123456789ABCF
  F0123456789ABCF
  F0123456789ABCF
  F0123456789ABCF
  FFFFFFFFFFFFFFF
}
Alice -> Bob : Testing <$foo1{scale=3}>
@enduml
                                     Alice
```
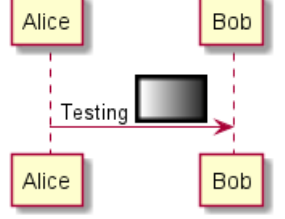

Bob

Bob

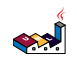

# **23.1 Changing colors**

Although sprites are monochrome, it's possible to change their color.

```
@startuml
sprite $foo1 {
 FFFFFFFFFFFFFFF
  F0123456789ABCF
 F0123456789ABCF
  F0123456789ABCF
 F0123456789ABCF
  F0123456789ABCF
  F0123456789ABCF
  F0123456789ABCF
 F0123456789ABCF
  FFFFFFFFFFFFFFF
}
Alice -> Bob : Testing <$foo1,scale=3.4,color=orange>
@enduml
                                    Alice
                                                   Bob
```
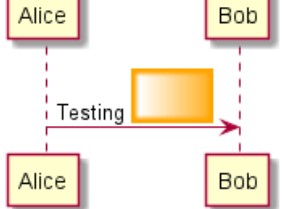

# **23.2 Encoding Sprite**

To encode sprite, you can use the command line like:

java -jar plantuml.jar -encodesprite 16z foo.png

where foo.png is the image file you want to use (it will be converted to gray automatically).

After -encodesprite, you have to specify a format: 4, 8, 16, 4z, 8z or 16z.

The number indicates the gray level and the optional z is used to enable compression in sprite definition.

# **23.3 Importing Sprite**

You can also launch the GUI to generate a sprite from an existing image.

Click in the menubar then on File/Open Sprite Window.

After copying an image into you clipboard, several possible definitions of the corresponding sprite will be displayed : you will just have to pickup the one you want.

# **23.4 Examples**

```
@startuml
sprite $printer [15x15/8z] NOtH3WOW208HxFz_kMAhj7lHWpa1XC716sz0Pq4MVPEWfBHIuxP3L6kbTcizR8tAhzaqFvXwvFfPl
start
:click on <$printer> to print the page;
@enduml
```
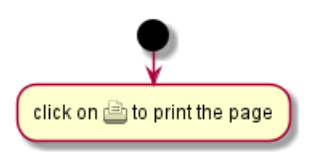

```
@startuml
sprite $bug [15x15/16z] PKzR2i0m2BFMi15p__FEjQEqB1z27aeqCqixa8S4OT7C53cKpsHpaYPDJY_12MHM-BLRyywPhrrlw3
sprite $printer [15x15/8z] NOtH3W0W208HxFz_kMAhj7lHWpa1XC716sz0Pq4MVPEWfBHIuxP3L6kbTcizR8tAhzaqFvXwvFfl
sprite $disk {
   444445566677881
   436000000009991
   43600000000ACA1
   53700000001A7A1
   53700000012B8A1
   53800000123B8A1
   63800001233C9A1
   634999AABBC99B1
   744566778899AB1
   7456AAAAA99AAB1
   8566AFC228AABB1
   8567AC8118BBBB1
   867BD4433BBBBB1
   39AAAAABBBBBBC1
}
title Use of sprites (<$printer>, <$bug>...)
class Example {
Can have some bug : < $bug>
Click on <$disk> to save
}
note left : The printer <$printer> is available
@enduml
                                   Use of sprites (\triangle, \gg...)\left( c\right) Example
                           The printer \triangleq is available
                                                     Can have some bug :
```
Click on **be** to save

# **23.5 StdLib**

The PlantUML StdLib includes a number of ready icons in various IT areas such as architecture, cloud services, logos etc. It including AWS, Azure, Kubernetes, C4, product Logos and many others. To explore these libraries:

- Browse the Github folders of PlantUML StdLib
- Browse the source repos of StdLib collections that interest you. Eg if you are interested in logos you can find that it came from gilbarbara-plantuml-sprites, and quickly find its

sprites-list. (The next section shows how to list selected sprites but unfortunately that's in grayscale whereas this custom listing is in color.)

• Study the in-depth Hitchhiker's Guide to PlantUML, eg sections Standard Library Sprites and PlantUML Stdlib Overview

# **23.6 Listing Sprites**

You can use the listsprites command to show available sprites:

• Used on its own, it just shows ArchiMate sprites

• If you include some sprite libraries in your diagram, the command shows all these sprites, as explained in View all the icons with listsprites.

(Example from Hitchhikers Guide to PlantUML)

@startuml

!define osaPuml https://raw.githubusercontent.com/Crashedmind/PlantUML-opensecurityarchitecture2-icons/master !include osaPuml/Common.puml !include osaPuml/User/all.puml

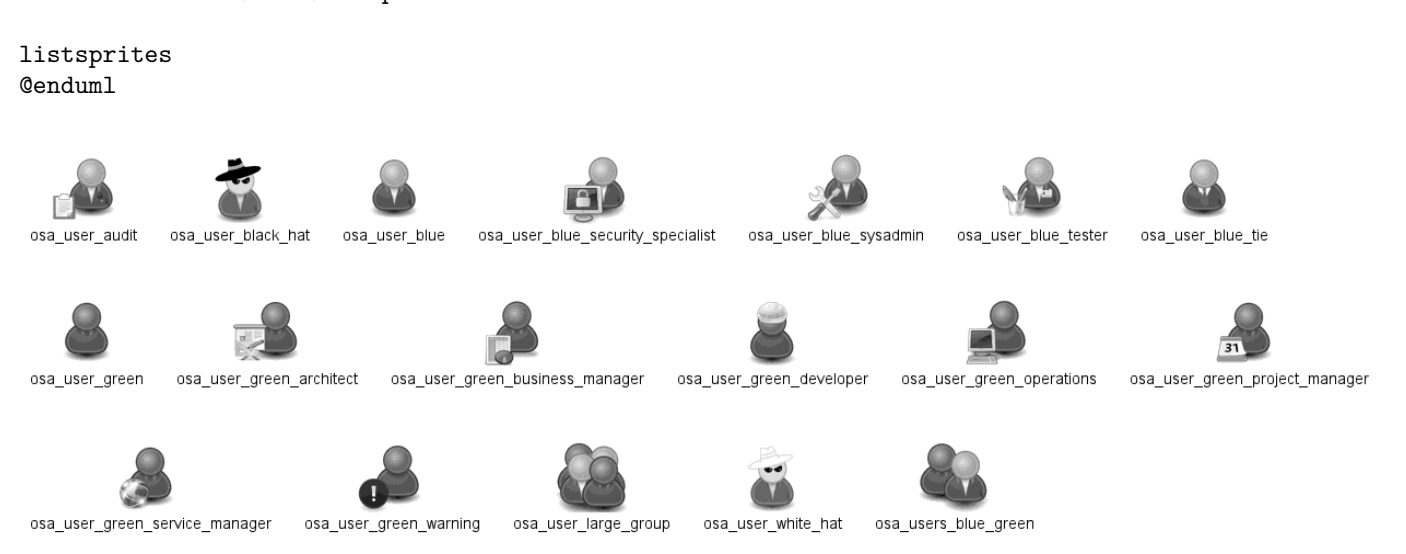

Most collections have files called all that allow you to see a whole sub-collection at once. Else you need to find the sprites that interest you and include them one by one. Unfortunately, the version of a collection included in StdLib often does not have such all files, so as you see above we include the collection from github, not from StdLib.

All sprites are in grayscale, but most collections define specific macros that include appropriate (vendorspecific) colors.

 $\left| \mathbf{R} \right|$ 

# **24 Skinparam command**

You can change colors and font of the drawing using the skinparam command.

Example:

skinparam backgroundColor transparent

## **24.1 Usage**

You can use this command :

- In the diagram definition, like any other commands,
- In an included file,
- In a configuration file, provided in the command line or the ANT task.

# **24.2 Nested**

To avoid repetition, it is possible to nest definition. So the following definition :

```
skinparam xxxxParam1 value1
skinparam xxxxParam2 value2
skinparam xxxxParam3 value3
skinparam xxxxParam4 value4
```
is strictly equivalent to:

```
skinparam xxxx {
    Param1 value1
    Param2 value2
   Param3 value3
    Param4 value4
}
```
# **24.3 Black and White**

You can force the use of a black&white output using skinparam monochrome true command.

@startuml

deactivate B

```
skinparam monochrome true
actor User
participant "First Class" as A
participant "Second Class" as B
participant "Last Class" as C
User -> A: DoWork
activate A
A -> B: Create Request
activate B
B -> C: DoWork
activate C
C --> B: WorkDone
destroy C
B --> A: Request Created
```

```
Guide de référence du langage PlantUML (1.2021.2) 349 / 405
```
@enduml

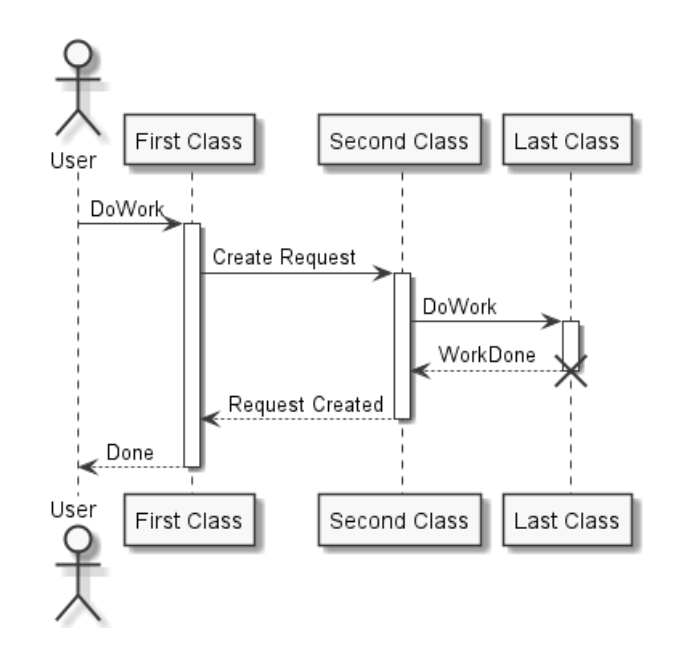

#### **24.4 Shadowing**

You can disable the shadowing using the skinparam shadowing false command.

@startuml

```
left to right direction
```

```
skinparam shadowing<<no_shadow>> false
skinparam shadowing<<with_shadow>> true
```
actor User

```
(Glowing use case) << with_shadow>> as guc
(Flat use case) << no_shadow>> as fuc
User -- guc
User -- fuc
```
@enduml

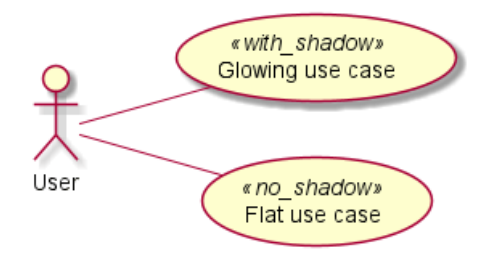

### **24.5 Reverse colors**

You can force the use of a black&white output using skinparam monochrome reverse command. This can be useful for black background environment.

@startuml

skinparam monochrome reverse

```
actor User
participant "First Class" as A
participant "Second Class" as B
participant "Last Class" as C
User -> A: DoWork
activate A
A -> B: Create Request
activate B
B -> C: DoWork
activate C
C --> B: WorkDone
destroy C
B --> A: Request Created
deactivate B
A --> User: Done
deactivate A
```
@enduml

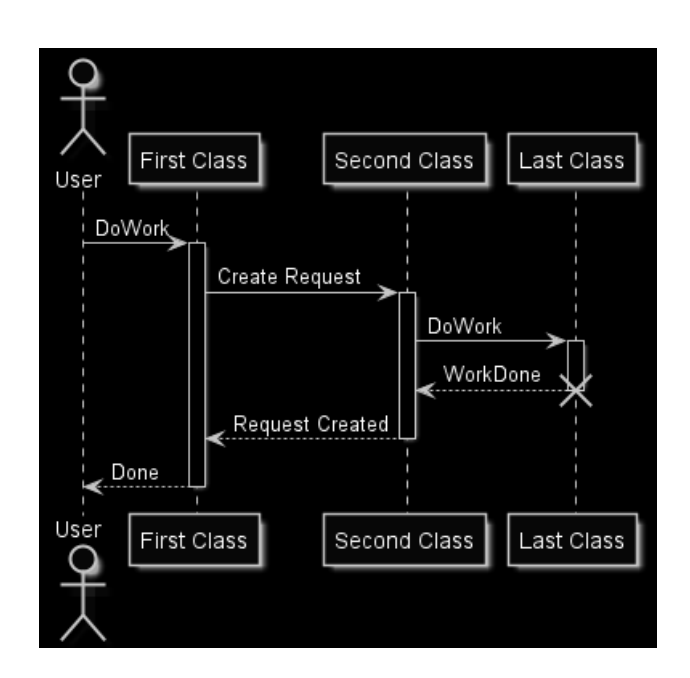

# **24.6 Colors**

You can use either standard color name or RGB code.

@startuml colors @enduml

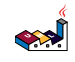

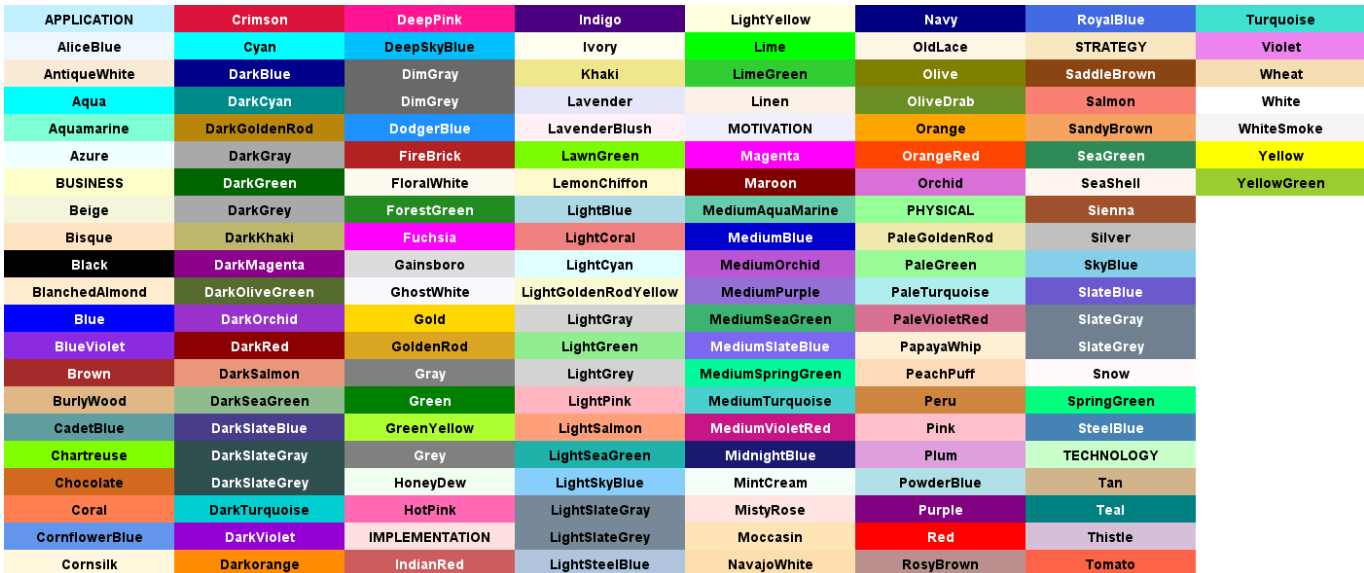

transparent can only be used for background of the image.

# **24.7 Font color, name and size**

You can change the font for the drawing using xxxFontColor, xxxFontSize and xxxFontName parameters.

Example:

```
skinparam classFontColor red
skinparam classFontSize 10
skinparam classFontName Aapex
```
You can also change the default font for all fonts using skinparam defaultFontName.

Example:

```
skinparam defaultFontName Aapex
```
Please note the fontname is highly system dependent, so do not over use it, if you look for portability. Helvetica and Courier should be available on all system.

A lot of parameters are available. You can list them using the following command:

```
java -jar plantuml.jar -language
```
# **24.8 Text Alignment**

Text alignment can be set up to left, right or center. You can also use direction or reverseDirection values for sequenceMessageAlign which align text depending on arrow direction.

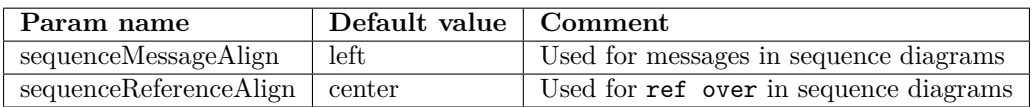

@startuml skinparam sequenceMessageAlign center Alice -> Bob : Hi Alice -> Bob : This is very long @enduml

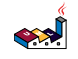

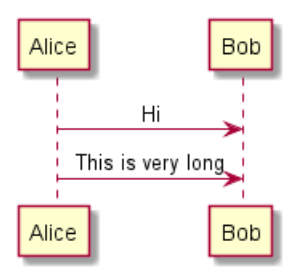

### **24.9 Examples**

@startuml skinparam backgroundColor #EEEBDC skinparam handwritten true

skinparam sequence { ArrowColor DeepSkyBlue ActorBorderColor DeepSkyBlue LifeLineBorderColor blue LifeLineBackgroundColor #A9DCDF

ParticipantBorderColor DeepSkyBlue ParticipantBackgroundColor DodgerBlue ParticipantFontName Impact ParticipantFontSize 17 ParticipantFontColor #A9DCDF

ActorBackgroundColor aqua ActorFontColor DeepSkyBlue ActorFontSize 17 ActorFontName Aapex }

actor User participant "First Class" as A participant "Second Class" as B participant "Last Class" as C

User -> A: DoWork activate A

A -> B: Create Request activate B

B -> C: DoWork activate C C --> B: WorkDone destroy C

B --> A: Request Created deactivate B

A --> User: Done deactivate A @enduml

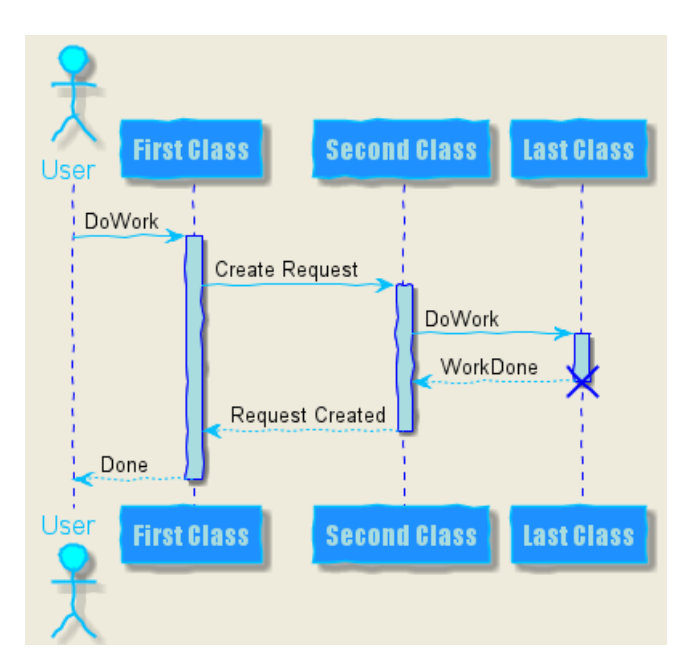

```
@startuml
skinparam handwritten true
```

```
skinparam actor {
BorderColor black
FontName Courier
        BackgroundColor<< Human >> Gold
}
```

```
skinparam usecase {
BackgroundColor DarkSeaGreen
BorderColor DarkSlateGray
```
BackgroundColor<< Main >> YellowGreen BorderColor<< Main >> YellowGreen

```
ArrowColor Olive
}
```

```
User << Human >>
:Main Database: as MySql << Application >>
(Start) << One Shot >>
(Use the application) as (Use) << Main >>
```
User -> (Start) User --> (Use)

MySql --> (Use) @enduml

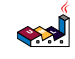

```
«Human»
                                                        « Application »
                                       «One Shot»
                                          Start
                           User
                                                      Main Database
                                         «Main»
                                     Use the application
@startuml
skinparam roundcorner 20
skinparam class {
BackgroundColor PaleGreen
ArrowColor SeaGreen
BorderColor SpringGreen
}
skinparam stereotypeCBackgroundColor YellowGreen
Class01 "1" *-- "many" Class02 : contains
Class03 o-- Class04 : aggregation
@enduml
                                  C Class01
                                                C Class03
                                      contains
                                                    aggregation
                                 many
                                  C Class02
                                                C Class04
@startuml
skinparam interface {
  backgroundColor RosyBrown
  borderColor orange
}
skinparam component {
  FontSize 13
  BackgroundColor<<Apache>> LightCoral
  BorderColor<<Apache>> #FF6655
  FontName Courier
  BorderColor black
  BackgroundColor gold
  ArrowFontName Impact
  ArrowColor #FF6655
  ArrowFontColor #777777
}
() "Data Access" as DA
[Web Server] << Apache >>
DA - [First Component]
```

```
[First Component] ..> () HTTP : use
HTTP - [Web Server]
@enduml
```
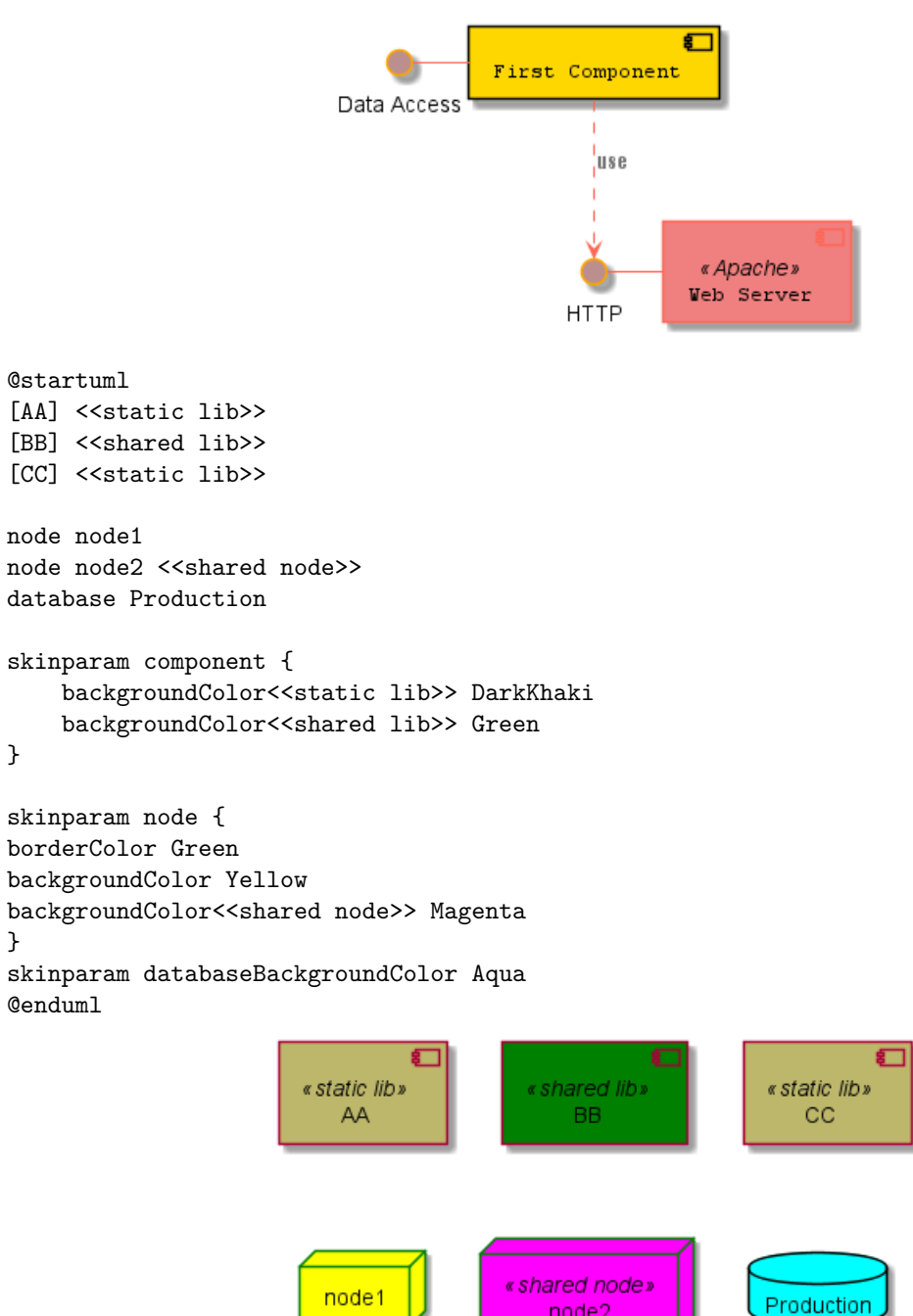

# **24.10 List of all skinparam parameters**

Since the documentation is not always up to date, you can have the complete list of parameters using this command:

node2

java -jar plantuml.jar -language

Or you can generate a "diagram" with a list of all the skinparam parameters using help skinparams.

That will give you the following result, from this page *(code of this command)*:

• CommandHelpSkinparam.java

@startuml

}

help skinparams @enduml

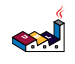

#### Help on skinparam

The code of this command is located in net.sourceforge.plantuml.help package. You may improve it on https://github.com/plantuml/plantuml/tree/master/src/net/sourceforge/plantuml/help

The possible skinparam are:

- ActivityBackgroundColor
- ActivityBarColor
- ActivityBorderColor
- ActivityBorderThickness
- ActivityDiamondBackgroundColor
- ActivityDiamondBorderColor
- ActivityDiamondFontColor
- ActivityDiamondFontName
- ActivityDiamondFontSize
- ActivityDiamondFontStyle
- ActivityEndColor
- ActivityFontColor
- ActivityFontName
- ActivityFontSize
- ActivityFontStyle
- · ActivityStartColor
- ActorBackgroundColor
- ActorBorderColor
- ActorFontColor
- ActorFontName
- ActorFontSize
- ActorFontStyle
- ActorStereotypeFontColor
- ActorStereotypeFontName
- ActorStereotypeFontSize
- ActorStereotypeFontStyle
- AgentBackgroundColor
- · AgentBorderColor
- AgentBorderThickness
- AgentFontColor
- AgentFontName
- AgentFontSize
- AgentFontStyle
- AgentStereotypeFontColor
- AgentStereotypeFontName
- AgentStereotypeFontSize
- AgentStereotypeFontStyle
- ArchimateBackgroundColor
- ArchimateBorderColor
- ArchimateBorderThickness
- ArchimateFontColor
- ArchimateFontName
- $\bullet$  ArchimateFontSize
- ArchimateFontStyle
- ArchimateStereotypeFontColor
- ArchimateStereotypeFontName
- ArchimateStereotypeFontSize
- ArchimateStereotypeFontStyle
- ArrowColor
- ArrowFontColor
- ArrowFontName
- ArrowFontSize
- · ArrowFontStyle
- Guide de *du langage PlantUML (1.2021.2)*<br>
 ArrowLollipopColor
	-
	- ArrowMessageAlignment
	- ArrowThickness
	-

You can also view each skinparam parameters with its results displayed at the page All Skin Parameters of Ashley's PlantUML Doc:

- https://plantuml-documentation.readthedocs.io/en/latest/formatting/all-skin-params.html.

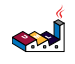
# **25 Preprocesseur**

Des fonctionnalités de préprocessing ont été incluses dans **PlantUML** et sont disponibles pour *tous* les diagrammes.

Ces fonctionnalités sont assez proches du préprocesseur du language C, à la différence pour le caractère # a été remplacé par le point d'exclamation !.

### **25.1 Migration notes**

The current preprocessor is an update from some legacy preprocessor.

Even if some legacy features are still supported with the actual preprocessor, you should not use them any more (they might be removed in some long term future).

- You should not use !define and !definelong anymore. Use !function, !procedure or variable definition instead.
	- **–** !define should be replaced by return !function
	- **–** !definelong should be replaced by !procedure.
- !include now allows multiple inclusions : you don't have to use !include many anymore
- !include now accepts a URL, so you don't need !includeurl
- Some features (like  $\lambda$ date $\lambda$ ) have been replaced by builtin functions (for example  $\lambda$ date())
- When calling a legacy !definelong macro with no arguments, you do have to use parenthesis. You have to use my\_own\_definelong() because my\_own\_definelong without parenthesis is not recognized by the new preprocessor.

Please contact us if you have any issues.

## **25.2 Variable definition**

Although this is not mandatory, we highly suggest that variable names start with a \$.

There are two types of data:

- **Integer number** *(int)*;
- **String**  $(str)$  these must be surrounded by single quote or double quote.

Variables created outside function are **global**, that is you can access them from everywhere (including from functions). You can emphasize this by using the optional global keyword when defining a variable.

```
@startuml
!\$ab = "foo1"!$cd = "foo2"
!$ef = $ab + $cd
Alice -> Bob : $ab
Alice -> Bob : $cd
Alice -> Bob : $ef
@enduml
```
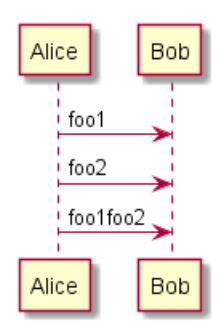

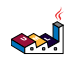

### **25.3 Boolean expression**

### **25.3.1 Boolean represention [0 is false]**

There is not real boolean type, but PlantUML use this integer convention:

- Integer 0 means **false**
- and any non-null number (as 1) or any string (as "1", or even "0") means **true**.

*[Ref. QA-9702]*

### **25.3.2 Boolean operation and operator [&&, ||, ()]**

You can use boolean expression, in the test, with :

- *parenthesis* ();
- *and operator* &&;
- *or operator* ||.

```
(See next example, within if test.)
```
### **25.3.3 Boolean builtin functions [%false(), %true(), %not(<exp>)]**

For convenience, you can use those boolean builtin functions:

- %false()
- %true()
- %not(<exp>)

*[See also Builtin functions]*

## **25.4 Conditions [!if, !else, !elseif, !endif]**

- You can use expression in condition.
- *else* and *elseif* are also implemented

```
@startuml
!$a = 10
!$ijk = "foo"
Alice -> Bob : A
!if ($ijk == "foo") && ($a+10>=4)
Alice -> Bob : yes
!else
Alice -> Bob : This should not appear
!endif
Alice -> Bob : B
@enduml
```
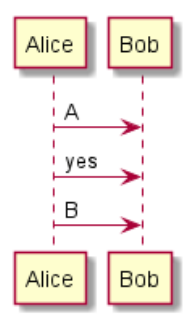

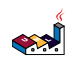

# **25.5 While loop [!while, !endwhile]**

You can use !while and !endwhile keywords to have repeat loops.

```
@startuml
!procedure $foo($arg)
  :procedure start;
  !while $arg!=0
    !$i=3
    #palegreen:arg=$arg;
    !while $i!=0
      :arg=$arg and i=$i;
      !$i = $i - 1
    !endwhile
    !\$arg = $arg - 1!endwhile
  :procedure end;
!endprocedure
start
```
 $$foo(2)$ end @enduml

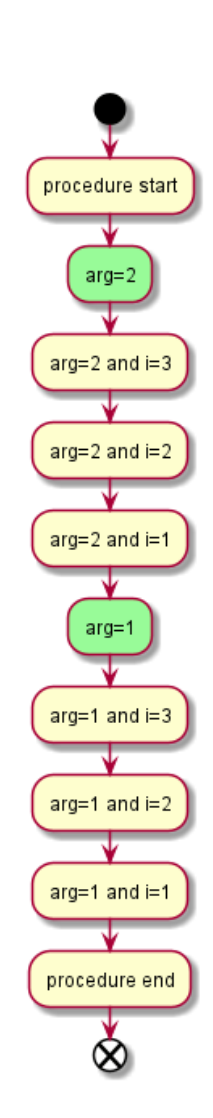

*[Adapted from QA-10838]*

@startmindmap !procedure \$foo(\$arg)

*Guide de référence du langage PlantUML (1.2021.2)* 362 / 405

```
!while $arg!=0
    !$i=3
    **[#palegreen] arg = $arg;
    !while $i!=0
      *** i = $i;
      !$i = $i - 1
    !endwhile
    !\$arg = $arg - 1!endwhile
!endprocedure
*:While
Loop;
$foo(2)
```
@endmindmap

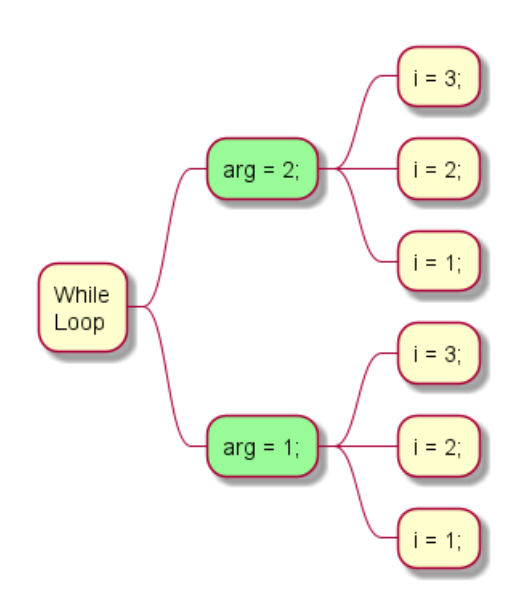

## **25.6 Procedure [!procedure, !endprocedure]**

- Procedure names *should* start with a \$
- Argument names *should* start with a \$
- Procedures can call other procedures

### Example:

```
@startuml
!procedure $msg($source, $destination)
 $source --> $destination
!endprocedure
!procedure $init_class($name)
 class $name {
   $addCommonMethod()
 }
!endprocedure
!procedure $addCommonMethod()
 toString()
 hashCode()
```
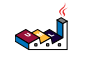

\$init\_class("foo1") \$init\_class("foo2") \$msg("foo1", "foo2") @enduml

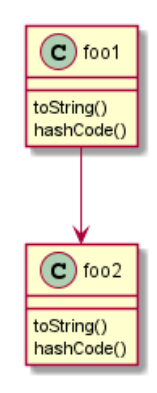

Variables defined in procedures are **local**. It means that the variable is destroyed when the procedure ends.

# **25.7 Return function [!function, !endfunction]**

A return function does not output any text. It just define a function that you can call:

- directly in variable definition or in diagram text
- from other return functions
- from procedures
- Function name *should* start with a \$
- Argument names *should* start with a \$

```
@startuml
!function $double($a)
!return $a + $a
!endfunction
```

```
Alice -> Bob : The double of 3 is $double(3)
@enduml
```
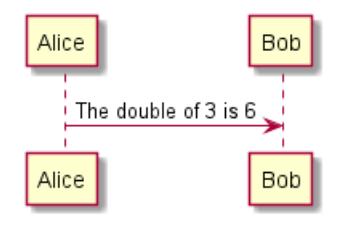

It is possible to shorten simple function definition in one line:

```
@startuml
!function $double($a) !return $a + $a
Alice -> Bob : The double of 3 is $double(3)
Alice -> Bob : $double("This work also for strings.")
@enduml
```
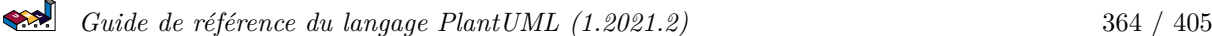

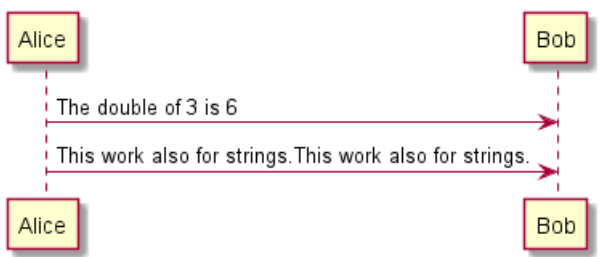

As in procedure (void function), variable are local by default (they are destroyed when the function is exited). However, you can access to global variables from function. However, you can use the local keyword to create a local variable if ever a global variable exists with the same name.

Alice

Alice

foo local foo

Bob

**Bob** 

```
@startuml
!function $dummy()
!local $ijk = "local"
!return "Alice -> Bob : " + $ijk
!endfunction
!global $ijk = "foo"
Alice -> Bob : $ijk
$dummy()
Alice -> Bob : $ijk
@enduml
```
## **25.8 Default argument value**

In both procedure and return functions, you can define default values for arguments.

```
@startuml
!function $inc($value, $step=1)
!return $value + $step
!endfunction
Alice -> Bob : Just one more $inc(3)
Alice \rightarrow Bob : Add two to three : \frac{1}{2} (3, 2)
@enduml
                                        Alice
                                                            Bob
                                           Just one more 4
                                            Add two to three :
                                                          5
                                        Alice
                                                            Bob
```
Only arguments at the end of the parameter list can have default values.

```
Guide de référence du langage PlantUML (1.2021.2) 365 / 405
```

```
@startuml
!procedure defaulttest($x, $y="DefaultY", $z="DefaultZ")
note over Alice
  x = $xy = $yz = $zend note
!endprocedure
defaulttest(1, 2, 3)
defaulttest(1, 2)
defaulttest(1)
@enduml
                                              Alice
                                              x = 1y = 2z = 3x = 1y = 2z = DefaultZ
                                           x = 1y = DefaultYz = DefaultZ
```
## **25.9 Unquoted procedure or function [!unquoted]**

By default, you have to put quotes when you call a function or a procedure. It is possible to use the unquoted keyword to indicate that a function or a procedure does not require quotes for its arguments.

Alice

```
@startuml
!unquoted function id($text1, $text2="FOO") !return $text1 + $text2
alice \rightarrow bob : id(aa)
alice \rightarrow bob : id(ab,cd)
@enduml
                                                      bob
                                            alice
                                                aaFOO
                                                abcd
```
alice

bob

### **25.10 Keywords arguments**

Like in Python, you can use keywords arguments :

@startuml

```
!unquoted procedure $element($alias, $description="", $label="", $technology="", $size=12, $colour="gree
rectangle $alias as "
```
العجه *Guide de référence du langage PlantUML (1.2021.2)* 366 / 405

```
<color:$colour><<$alias>></color>
==$label==//<size:$size>[$technology]</size>//
```
\$description" !endprocedure

\$element(myalias, "This description is %newline()on several lines", \$size=10, \$technology="Java") @enduml

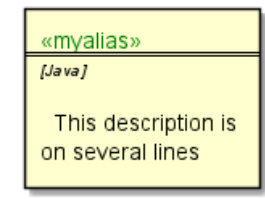

## **25.11 Including files or URL [!include, !include\_many, !include\_once]**

Use the !include directive to include file in your diagram. Using URL, you can also include file from Internet/Intranet.

Imagine you have the very same class that appears in many diagrams. Instead of duplicating the description of this class, you can define a file that contains the description.

@startuml

```
interface List
List : int size()
List : void clear()
List <|.. ArrayList
@enduml
```
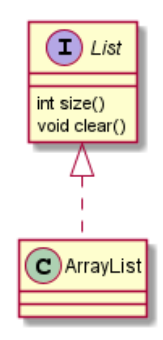

### **File List.iuml**

```
interface List
List : int size()
List : void clear()
```
The file List.iuml can be included in many diagrams, and any modification in this file will change all diagrams that include it.

You can also put several @startuml/@enduml text block in an included file and then specify which block you want to include adding !0 where 0 is the block number. The !0 notation denotes the first diagram.

For example, if you use !include foo.txt!1, the second @startuml/@enduml block within foo.txt will be included.

You can also put an id to some @startuml/@enduml text block in an included file using @startuml(id=MY\_OWN\_ID) syntax and then include the block adding !MY\_OWN\_ID when including the file, so using something like !include foo.txt!MY\_OWN\_ID.

```
SAP
```
By default, a file can only be included once. You can use !include\_many instead of !include if you want to include some file several times. Note that there is also a *!include\_once directive that raises* an error if a file is included several times.

## **25.12 Including Subpart [!startsub, !endsub, !includesub]**

You can also use ! startsub NAME and ! endsub to indicate sections of text to include from other files using !includesub. For example:

### **file1.puml:**

@startuml

```
A \rightarrow A : stuff1
!startsub BASIC
B \rightarrow B : stuff2
!endsub
C \rightarrow C : stuff3
!startsub BASIC
D \rightarrow D : stuff4
!endsub
@enduml
```
file1.puml would be rendered exactly as if it were:

@startuml

 $A \rightarrow A :$  stuff1  $B \rightarrow B :$  stuff2  $C \rightarrow C$  : stuff3  $D \rightarrow D$  : stuff4 @enduml

However, this would also allow you to have another file2.puml like this:

### **file2.puml**

@startuml

```
title this contains only B and D
!includesub file1.puml!BASIC
@enduml
```
This file would be rendered exactly as if:

@startuml

```
title this contains only B and D
B \rightarrow B : stuff2
D \rightarrow D : stuff4
@enduml
```
## **25.13 Builtin functions [%]**

Some functions are defined by default. Their name starts by %

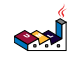

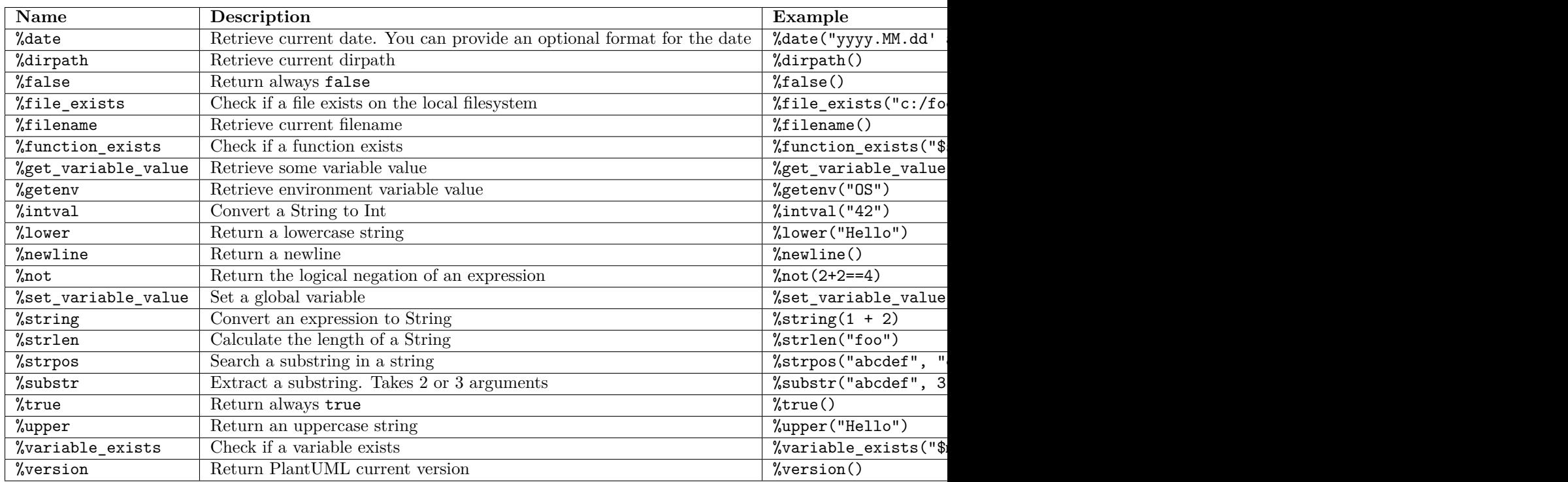

# **25.14 Logging [!log]**

You can use  $!log$  to add some log output when generating the diagram. This has no impact at all on the diagram itself. However, those logs are printed in the command line's output stream. This could be useful for debug purpose.

```
@startuml
```

```
!function bold($text)
!$result = "<b>"+ $text +"</b>"
!log Calling bold function with $text. The result is $result
!return $result
!endfunction
```

```
Alice -> Bob : This is bold("bold")
Alice -> Bob : This is bold("a second call")
@enduml
```
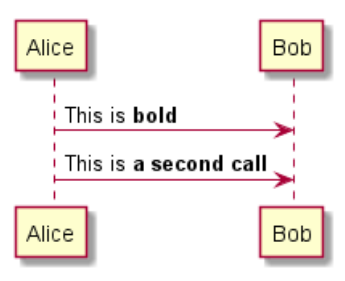

# **25.15 Memory dump [!memory\_dump]**

You can use !memory\_dump to dump the full content of the memory when generating the diagram. An optional string can be put after !memory\_dump. This has no impact at all on the diagram itself. This could be useful for debug purpose.

```
@startuml
!function $inc($string)
!$val = %intval($string)
!log value is $val
```

```
!dump_memory
!return $val+1
!endfunction
```
Alice -> Bob : 4 \$inc("3") !unused = "foo" !dump\_memory EOF @enduml

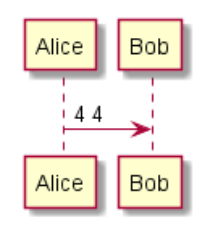

## **25.16 Assertion [!assert]**

You can put assertions in your diagram.

```
@startuml
Alice -> Bob : Hello
!assert %strpos("abcdef", "cd")==3 : "This always fails"
@enduml
```
### **Welcome to PlantUML!**

You can start with a simple UML Diagram like:

Bob->Alice: Hello

Or

class Example

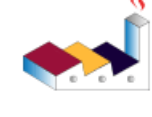

You will find more information about PlantUML syntax on https://plantuml.com

(If you use this software, you accept its license) (Details by typing license keyword)

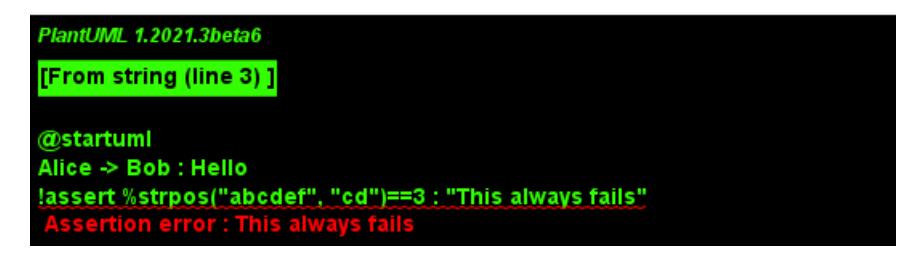

# **25.17 Building custom library [!import, !include]**

It's possible to package a set of included files into a single .zip or .jar archive. This single zip/jar can then be imported into your diagram using ! import directive.

Once the library has been imported, you can !include file from this single zip/jar.

**Example:**

@startuml

```
!import /path/to/customLibrary.zip
' This just adds "customLibrary.zip" in the search path
```
!include myFolder/myFile.iuml

```
العجو
   Guide de référence du langage PlantUML (1.2021.2) 370 / 405
```

```
' Assuming that myFolder/myFile.iuml is located somewhere
' either inside "customLibrary.zip" or on the local filesystem
```
...

# **25.18 Search path**

You can specify the java property plantuml.include.path in the command line.

For example:

```
java -Dplantuml.include.path="c:/mydir" -jar plantuml.jar atest1.txt
```
Note the this -D option has to put before the -jar option. -D options after the -jar option will be used to define constants within plantuml preprocessor.

# **25.19 Argument concatenation [##]**

It is possible to append text to a macro argument using the ## syntax.

```
@startuml
!unquoted procedure COMP_TEXTGENCOMP(name)
[name] << Comp >>
interface Ifc << IfcType >> AS name##Ifc
name##Ifc - [name]
!endprocedure
COMP_TEXTGENCOMP(dummy)
@enduml
```
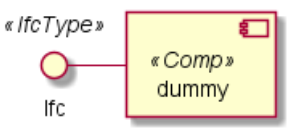

# **25.20 Dynamic invocation [%invoke\_procedure(), %call\_user\_func()]**

Bob

Bob

hello

Alice

Alice

You can dynamically invoke a procedure using the special %invoke\_procedure() procedure. This procedure takes as first argument the name of the actual procedure to be called. The optional following arguments are copied to the called procedure.

For example, you can have:

Bob -> Alice : \$txt

```
@startuml
!procedure $go()
 Bob -> Alice : hello
!endprocedure
!$wrapper = "$go"
%invoke_procedure($wrapper)
@enduml
@startuml
!procedure $go($txt)
```

```
Guide de référence du langage PlantUML (1.2021.2) 371 / 405
```

```
%invoke_procedure("$go", "hello from Bob...")
@enduml
```
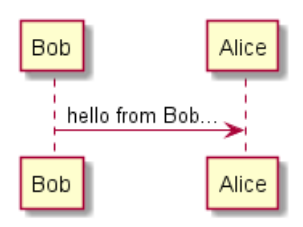

For return functions, you can use the corresponding special function  $\%$ call\_user\_func() :

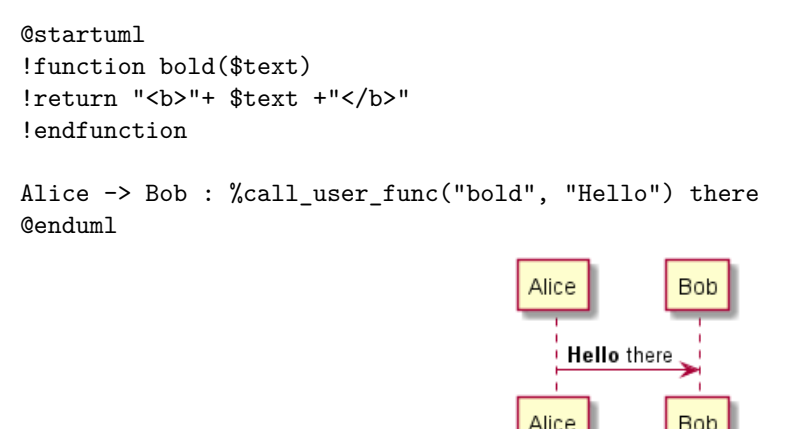

## **25.21 Evaluation of addition depending of data types [+]**

```
Evaluation of a + b depending of type of a \circ b
```

```
@startuml
title
\sharpLightBlue>|= |= \sharpa |= \sharpb |= \sharpU+0025>string(\sharpa + \sharpb)|
<#LightGray>| type | str | str | str (concatenation) |
| example |= "a" |= "b" |= %string("a" + "b") |
<#LightGray>| type | str | int | str (concatenation) |
| ex.|= "a" |= 2 |= %string("a" + 2) |
<#LightGray>| type | str | int | str (concatenation) |
\vert ex. \vert = 1 \vert = "b" \vert = %string(1 + "b") \vert<#LightGray>| type | bool | str | str (concatenation) |
| ex.|= <U+0025>true() |= "b" |= %string(%true() + "b") |
<#LightGray>| type | str | bool | str (concatenation) |
| ex.|= "a" |= <U+0025>false() |= %string("a" + %false()) |
<#LightGray>| type | int | int | int (addition of int) |
\vert ex. \vert = 1 \vert = 2 \vert = %string(1 + 2) \vert<#LightGray>| type | bool | int | int (addition) |
| ex.|= <U+0025>true() |= 2 |= %string(%true() + 2) |
<#LightGray>| type | int | bool | int (addition) |
| ex.|= 1 |= <U+0025>false() |= %string(1 + %false()) |
<#LightGray>| type | int | int | int (addition) |
| ex.|= 1 |= <U+0025>intval("2") |= %string(1 + %intval("2")) |
end title
@enduml
```
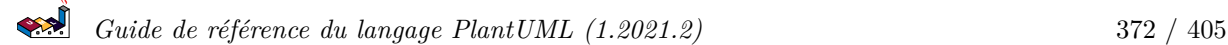

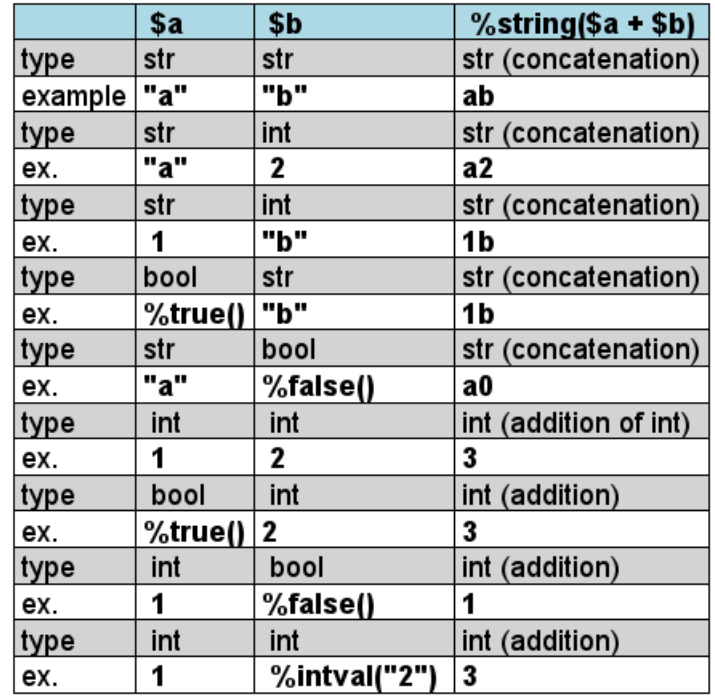

## **25.22 Preprocessing JSON**

You can extend the functionality of the current Preprocessing with JSON Preprocessing features:

- JSON Variable definition
- Access to JSON data  $\,$
- Loop over JSON array

*(See more details on Preprocessing-JSON page)*

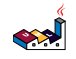

# **26 Unicode**

The PlantUML language use *letters* to define actor, usecase and soon.

But *letters* are not only A-Z latin characters, it could be *any kind of letter from any language*.

## **26.1 Examples**

@startuml skinparam handwritten true skinparam backgroundColor #EEEBDC actor 使用者 participant "頭等艙" as A

participant "第二類" as B participant "最後一堂課" as 別的東西

使用者 -> A: 完成這項工作 activate A

A -> B: 創建請求 activate B

B -> 別的東西: 創建請求 activate 別的東西 別的東西 --> B: 這項工作完成 destroy 別的東西

B --> A: 請求創建 deactivate B

A --> 使用者: 做完 deactivate A @enduml

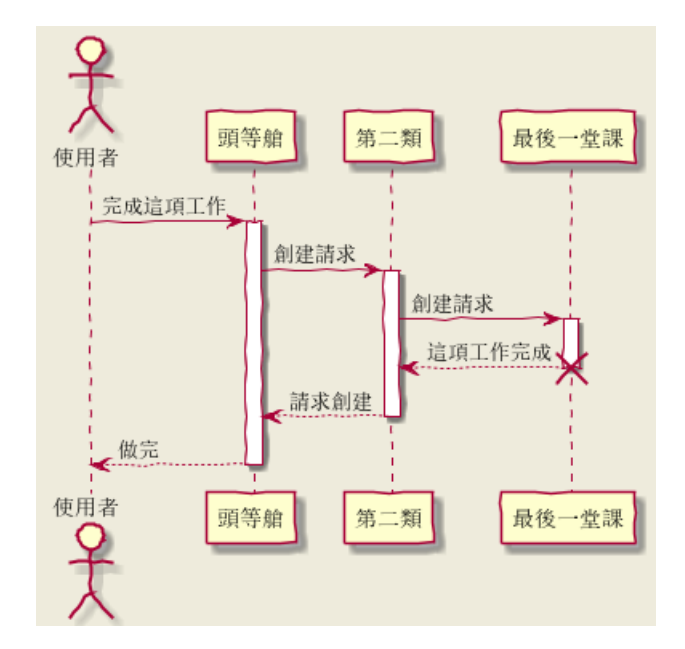

@startuml

(\*) --> "膩平台"  $\leftarrow$   $>$   $==$   $S1$   $==$ --> 鞠躬向公眾

```
\leftarrow \leftarrow \leftarrow \leftarrow \leftarrow \leftarrow \leftarrow--> 這傢伙波武器
--> (*)
```
skinparam backgroundColor #AAFFFF skinparam activityStartColor red skinparam activityBarColor SaddleBrown skinparam activityEndColor Silver skinparam activityBackgroundColor Peru skinparam activityBorderColor Peru @enduml

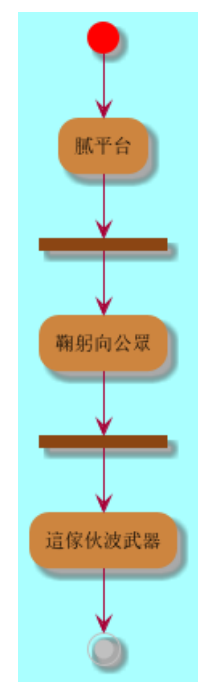

@startuml

skinparam usecaseBackgroundColor DarkSeaGreen skinparam usecaseArrowColor Olive skinparam actorBorderColor black skinparam usecaseBorderColor DarkSlateGray

使用者 << 人類 >> "主數據庫" as 數據庫 << 應用程式 >> (草創) << 一桿 >> "主数据燕" as (贏余) << 基本的 >> 使用者 -> (草創) 使用者 --> (贏余)

數據庫 --> (贏余) @enduml

$$
\left( \sum_{i=1}^{n} \frac{1}{i} \right)
$$

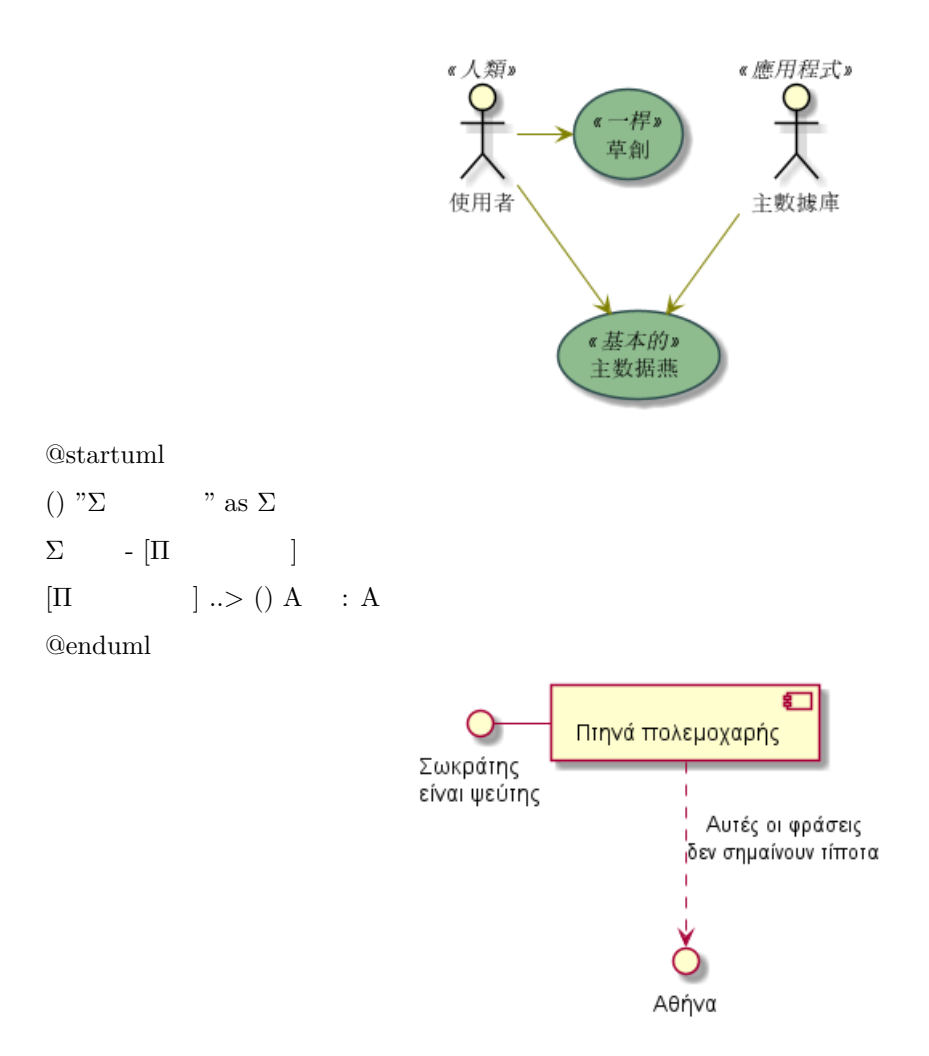

## **26.2 Charset**

The default charset used when *reading* the text files containing the UML text description is system dependent.

Normally, it should just be fine, but in some case, you may want to the use another charset. For example, with the command line:

```
java -jar plantuml.jar -charset UTF-8 files.txt
```
Or, with the ant task:

<!-- Put images in c:/images directory --> <target name="main"> <plantuml dir="./src" charset="UTF-8" />

Depending of your Java installation, the following charset should be available: ISO-8859-1, UTF-8, UTF-16BE, UTF-16LE, UTF-16.

# **27 Bibliothèque standard**

Cette page détaille la *bibliothèque standard* officielle de PlantUML (stdlib). Cette bibliothèque est maintenant incluse dans les versions officielles de PlantUML. L'inclusion de fichier suit la convention utilisée en C pour la "Bibliothèque Standard du C".

Le contenu provenant de contributeurs externes, nous les remercions vivement pour leur travail !

### **27.1 List of Standard Library**

You can list standard library folders using the special diagram:

@startuml stdlib @enduml

#### archimate Version 0.0.1

Delivered by https://github.com/ebbypeter/Archimate-PlantUML

#### aws

Version 18.02.22

Delivered by https://github.com/milo-minderbinder/AWS-PlantUML

### awslib

Version 7.0.0 Delivered by https://github.com/awslabs/aws-icons-for-plantuml

### azure

Version 2.1.0 Delivered by https://github.com/RicardoNiepel/Azure-PlantUML

### $c4$

Version 2.0.0 Delivered by https://github.com/RicardoNiepel/C4-PlantUML

#### cloudinsight

Version 1.0.0 Delivered by https://github.com/rabelenda/cicon-plantuml-sprites/

#### cloudogu

Version 1.0.2 Delivered by https://github.com/cloudogu/plantuml-cloudogu-sprites

#### elastic

Version 0.0.1 Delivered by https://github.com/Crashedmind/PlantUML-Elastic-icons

#### kubernetes

Version 5.3.45 Delivered by https://github.com/michiel/plantuml-kubernetes-sprites

#### logos

Version 1.0.0 Delivered by https://github.com/rabelenda/gilbarbara-plantuml-sprites

### material

Version 0.0.1 Delivered by https://github.com/Templarian/MaterialDesign

#### office Version 1.0.0

Delivered by https://github.com/Roemer/plantuml-office

#### osa

Version 0.0.1 Delivered by https://github.com/Crashedmind/PlantUML-opensecurityarchitecture-icons

### tupadr3

Version 2.2.0 Delivered by https://github.com/tupadr3/plantuml-icon-font-sprites

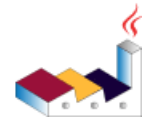

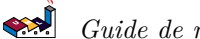

It is also possible to use the command line java -jar plantuml.jar -stdlib to display the same list.

Finally, you can extract the full standard library sources using java -jar plantuml.jar -extractstdlib. All files will be extracted in the folder stdlib.

Sources used to build official PlantUML releases are hosted here https://github.com/plantuml/plantumlstdlib. You can create Pull Request to update or add some library if you find it relevant.

## **27.2 ArchiMate [archimate]**

- https://github.com/plantuml/plantuml-stdlib/tree/master/archimate
- https://github.com/ebbypeter/Archimate-PlantUML

This repository contains ArchiMate PlantUML macros and other includes for creating Archimate Diagrams easily and consistantly.

```
@startuml
!include <archimate/Archimate>
title Archimate Sample - Internet Browser
' Elements
Business_Object(businessObject, "A Business Object")
Business_Process(someBusinessProcess,"Some Business Process")
Business_Service(itSupportService, "IT Support for Business (Application Service)")
Application_DataObject(dataObject, "Web Page Data \n 'on the fly'")
Application_Function(webpageBehaviour, "Web page behaviour")
Application_Component(ActivePartWebPage, "Active Part of the web page \n 'on the fly'")
Technology_Artifact(inMemoryItem,"in memory / 'on the fly' html/javascript")
Technology_Service(internetBrowser, "Internet Browser Generic & Plugin")
Technology_Service(internetBrowserPlugin, "Some Internet Browser Plugin")
Technology_Service(webServer, "Some web server")
'Relationships
Rel_Flow_Left(someBusinessProcess, businessObject, "")
Rel_Serving_Up(itSupportService, someBusinessProcess, "")
Rel_Specialization_Up(webpageBehaviour, itSupportService, "")
Rel Flow Right(dataObject, webpageBehaviour, "")
Rel_Specialization_Up(dataObject, businessObject, "")
Rel_Assignment_Left(ActivePartWebPage, webpageBehaviour, "")
Rel_Specialization_Up(inMemoryItem, dataObject, "")
Rel_Realization_Up(inMemoryItem, ActivePartWebPage, "")
Rel_Specialization_Right(inMemoryItem,internetBrowser, "")
Rel_Serving_Up(internetBrowser, webpageBehaviour, "")
Rel_Serving_Up(internetBrowserPlugin, webpageBehaviour, "")
Rel_Aggregation_Right(internetBrowser, internetBrowserPlugin, "")
Rel_Access_Up(webServer, inMemoryItem, "")
Rel_Serving_Up(webServer, internetBrowser, "")
@enduml
```
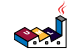

### Archimate Sample - Internet Browser

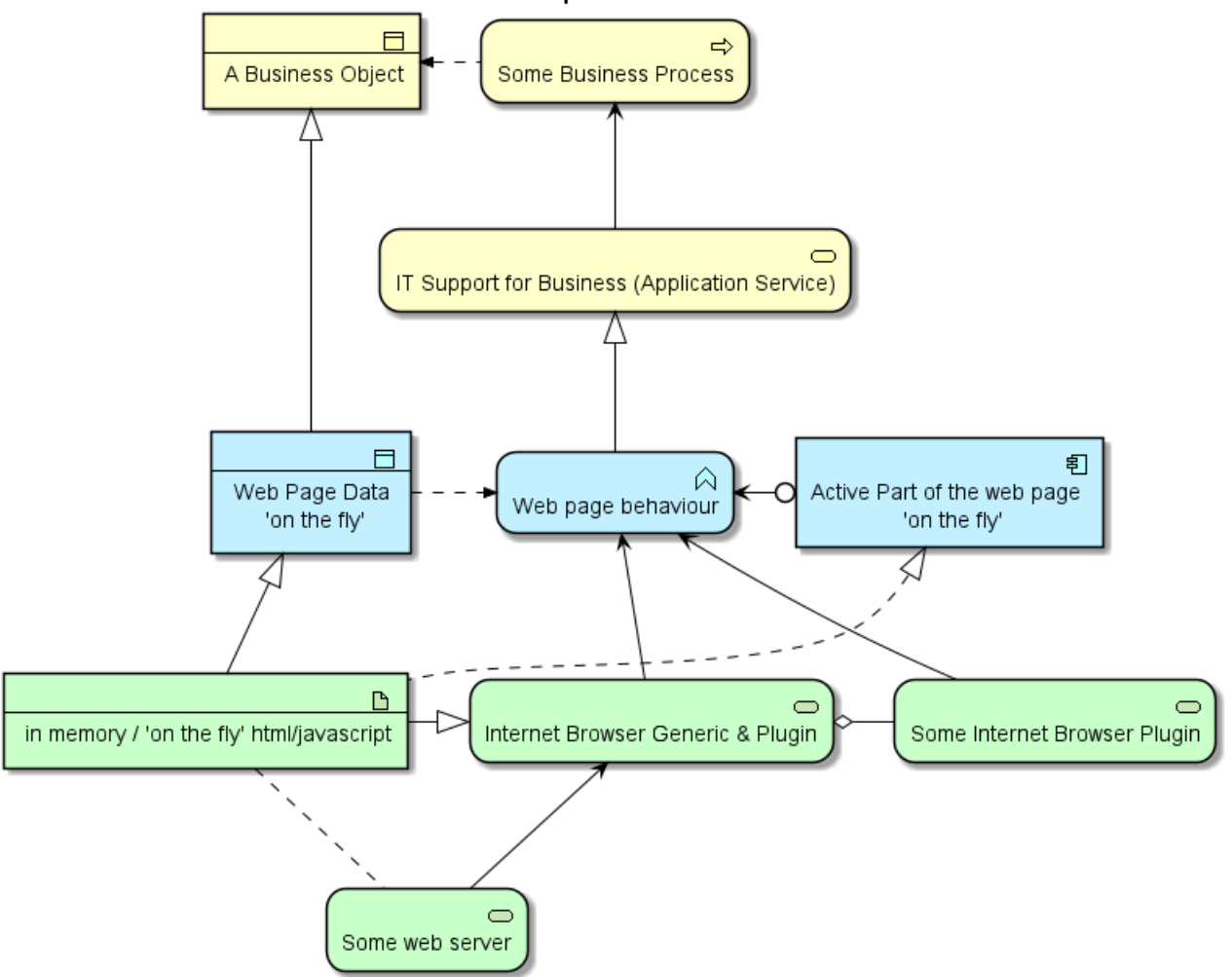

## **27.3 Bibliothèque AWS**

https://github.com/milo-minderbinder/AWS-PlantUML

La bibliothèque AWS est composée des icônes AWS en deux tailles différentes.

Pour l'utiliser, il vous vaut inclure le ficheier qui contient le sprite (ex: !include <aws/Storage/AmazonS3/AmazonS3>). Une fois importé, vous pouvez utiliser le sprite normallement en l'appelant de la manière suivante <\$nom\_du\_sprite>.

Vous pouvez aussi inclure le fichier common.puml qui contient plusieurs macros utiles avec la commande !include <aws/common>. Avec ce fichier importé, vous pouvez par exmeple appeler la macro "NOM\_DU\_SPRITE(parametres...).

Exemple d'utilisation :

```
@startuml
!include <aws/common>
!include <aws/Storage/AmazonS3/AmazonS3>
!include <aws/Storage/AmazonS3/bucket/bucket>
AMAZONS3(s3_internal)
```

```
AMAZONS3(s3_partner,"Vendor's S3")
s3 internal <- s3 partner
@enduml
```
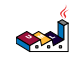

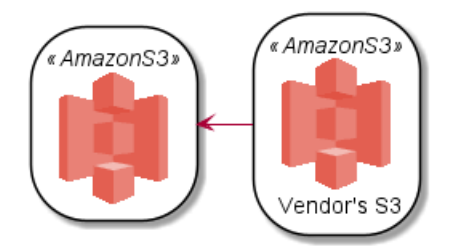

# **27.4 Amazon Labs AWS Library [awslib]**

- https://github.com/plantuml/plantuml-stdlib/tree/master/awslib
- https://github.com/awslabs/aws-icons-for-plantuml

The Amazon Labs AWS library provides PlantUML sprites, macros, and other includes for Amazon Web Services (AWS) services and resources.

Used to create PlantUML diagrams with AWS components. All elements are generated from the official AWS Architecture Icons and when combined with PlantUML and the C4 model, are a great way to communicate your design, deployment, and topology as code.

```
@startuml
'Copyright 2019 Amazon.com, Inc. or its affiliates. All Rights Reserved.
'SPDX-License-Identifier: MIT (For details, see https://github.com/awslabs/aws-icons-for-plantuml/blob/n
!include <awslib/AWSCommon>
' Uncomment the following line to create simplified view
' !include <awslib/AWSSimplified>
!include <awslib/General/Users>
!include <awslib/Mobile/APIGateway>
!include <awslib/SecurityIdentityAndCompliance/Cognito>
!include <awslib/Compute/Lambda>
!include <awslib/Database/DynamoDB>
left to right direction
Users(sources, "Events", "millions of users")
APIGateway(votingAPI, "Voting API", "user votes")
Cognito(userAuth, "User Authentication", "jwt to submit votes")
Lambda(generateToken, "User Credentials", "return jwt")
Lambda(recordVote, "Record Vote", "enter or update vote per user")
DynamoDB(voteDb, "Vote Database", "one entry per user")
sources --> userAuth
sources --> votingAPI
userAuth <--> generateToken
votingAPI --> recordVote
recordVote --> voteDb
```

```
@enduml
```
## **27.5 Azure library [azure]**

- https://github.com/plantuml/plantuml-stdlib/tree/master/azure
- https://github.com/RicardoNiepel/Azure-PlantUML/

The Azure library consists of Microsoft Azure icons.

Use it by including the file that contains the sprite, eg: !include <azure/Analytics/AzureEventHub.puml>. When imported, you can use the sprite as normally you would, using  $\langle$ \$sprite name>.

You may also include the AzureCommon.puml file, eg: !include <azure/AzureCommon.puml>, which contains helper macros defined. With the AzureCommon.puml imported, you can use the NAME\_OF\_SPRITE(parameters...) macro.

Example of usage:

```
@startuml
!include <azure/AzureCommon.puml>
!include <azure/Analytics/AzureEventHub.puml>
!include <azure/Analytics/AzureStreamAnalytics.puml>
!include <azure/Databases/AzureCosmosDb.puml>
left to right direction
```

```
agent "Device Simulator" as devices #fff
```
AzureEventHub(fareDataEventHub, "Fare Data", "PK: Medallion HackLicense VendorId; 3 TUs") AzureEventHub(tripDataEventHub, "Trip Data", "PK: Medallion HackLicense VendorId; 3 TUs") AzureStreamAnalytics(streamAnalytics, "Stream Processing", "6 SUs") AzureCosmosDb(outputCosmosDb, "Output Database", "1,000 RUs")

```
devices --> fareDataEventHub
devices --> tripDataEventHub
fareDataEventHub --> streamAnalytics
tripDataEventHub --> streamAnalytics
streamAnalytics --> outputCosmosDb
@enduml
```
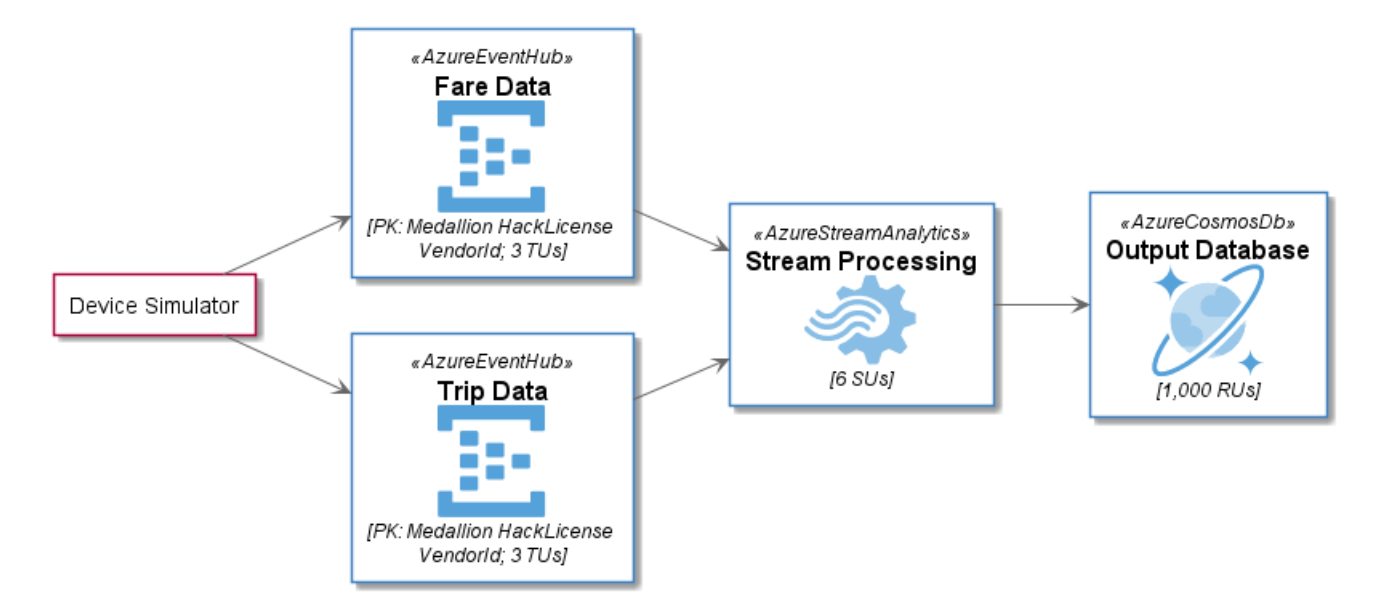

# **27.6 C4 Library [C4]**

- https://github.com/plantuml/plantuml-stdlib/tree/master/C4
- https://github.com/plantuml-stdlib/C4-PlantUML

```
@startuml
!include <C4/C4_Container>
```
Person(personAlias, "Label", "Optional Description")

```
<u>SAL</u>
    Guide de référence du langage PlantUML (1.2021.2) 381 / 405
```
Container(containerAlias, "Label", "Technology", "Optional Description") System(systemAlias, "Label", "Optional Description")

```
Rel(personAlias, containerAlias, "Label", "Optional Technology")
@enduml
```
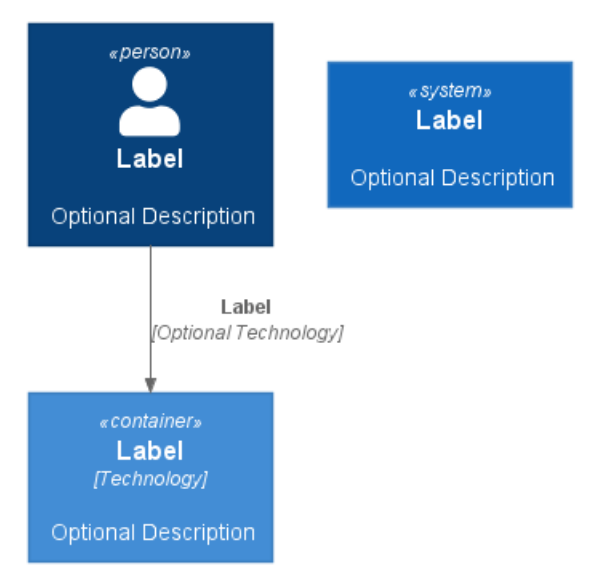

# **27.7 Cloud Insight [cloudinsight]**

- https://github.com/plantuml/plantuml-stdlib/tree/master/cloudinsight
- https://github.com/rabelenda/cicon-plantuml-sprites

This repository contains PlantUML sprites generated from Cloudinsight icons, which can easily be used in PlantUML diagrams for nice visual representation of popular technologies.

```
@startuml
!include <cloudinsight/tomcat>
!include <cloudinsight/kafka>
!include <cloudinsight/java>
!include <cloudinsight/cassandra>
title Cloudinsight sprites example
skinparam monochrome true
rectangle "<$tomcat>\nwebapp" as webapp
queue "<$kafka>" as kafka
rectangle "<$java>\ndaemon" as daemon
database "<$cassandra>" as cassandra
webapp -> kafka
kafka -> daemon
daemon --> cassandra
@enduml
```
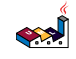

### Cloudinsight sprites example

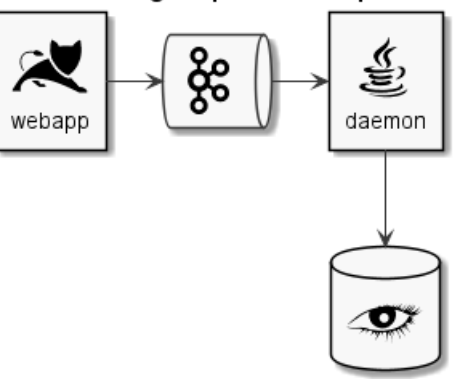

# **27.8 Cloudogu [cloudogu]**

- https://github.com/plantuml/plantuml-stdlib/tree/master/cloudogu
- https://github.com/cloudogu/plantuml-cloudogu-sprites
- https://cloudogu.com

The Cloudogu library provides PlantUML sprites, macros, and other includes for Cloudogu services and resources.

@startuml

```
!include <cloudogu/common.puml>
!include <cloudogu/dogus/jenkins.puml>
!include <cloudogu/dogus/cloudogu.puml>
!include <cloudogu/dogus/scm.puml>
!include <cloudogu/dogus/smeagol.puml>
!include <cloudogu/dogus/nexus.puml>
!include <cloudogu/tools/k8s.puml>
node "Cloudogu Ecosystem" <<$cloudogu>> {
DOGU_JENKINS(jenkins, Jenkins) #ffffff
DOGU_SCM(scm, SCM-Manager) #ffffff
DOGU_SMEAGOL(smeagol, Smeagol) #ffffff
DOGU_NEXUS(nexus,Nexus) #ffffff
}
TOOL_K8S(k8s, Kubernetes) #ffffff
actor developer
developer --> smeagol : "Edit Slides"
smeagol -> scm : Push
scm -> jenkins : Trigger
jenkins -> nexus : Deploy
jenkins --> k8s : Deploy
@enduml
```
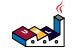

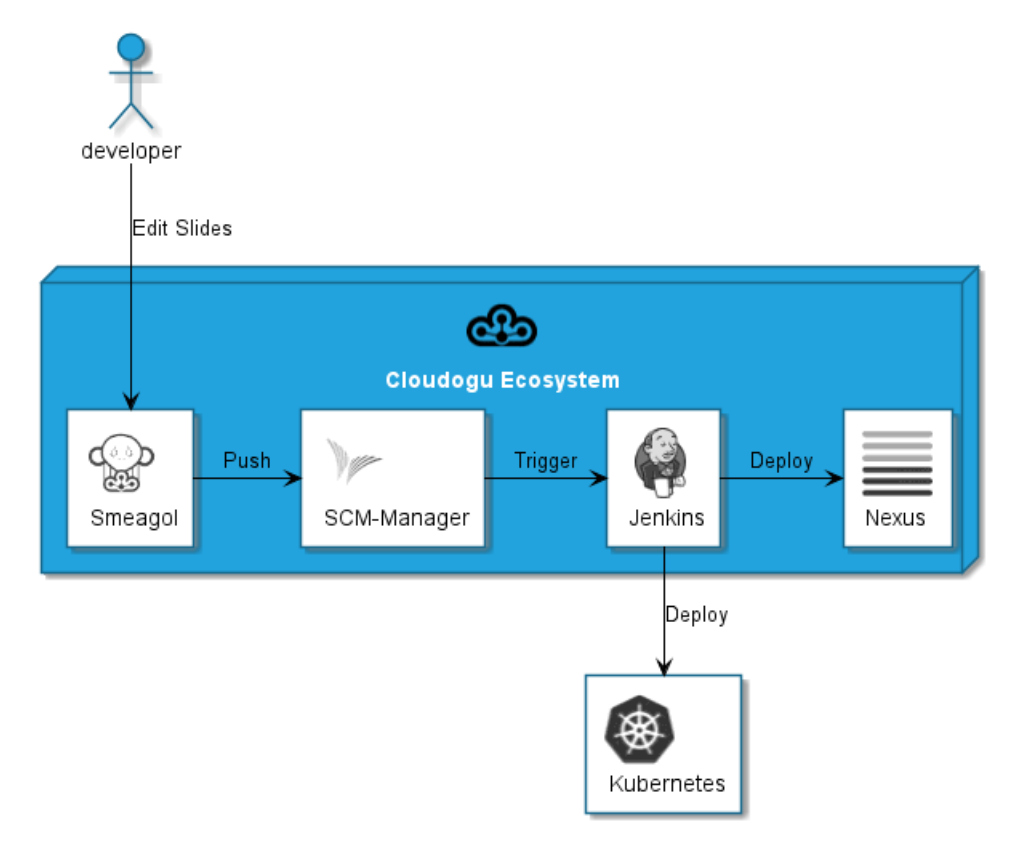

### **All cloudogu sprites**

See all possible cloudogu sprites on plantuml-cloudogu-sprites.

## **27.9 Elastic library [elastic]**

- https://github.com/plantuml/plantuml-stdlib/tree/master/elastic
- https://github.com/Crashedmind/PlantUML-Elastic-icons

The Elastic library consists of Elastic icons. It is similar in use to the AWS and Azure libraries (it used the same tool to create them).

Use it by including the file that contains the sprite, eg: !include elastic/elastic\_search/elastic\_search.puml>. When imported, you can use the sprite as normally you would, using  $\langle$ \$sprite\_name>.

You may also include the common.puml file, eg: !include <elastic/common>, which contains helper macros defined. With the common.puml imported, you can use the NAME//OF//SPRITE(parameters...) macro.

Example of usage:

```
@startuml
!include <elastic/common>
!include <elastic/elasticsearch/elasticsearch>
!include <elastic/logstash/logstash>
!include <elastic/kibana/kibana>
ELASTICSEARCH(ElasticSearch, "Search and Analyze",database)
LOGSTASH(Logstash, "Parse and Transform",node)
KIBANA(Kibana, "Visualize",agent)
Logstash -right-> ElasticSearch: Transformed Data
ElasticSearch -right-> Kibana: Data to View
@enduml
```
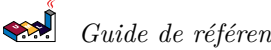

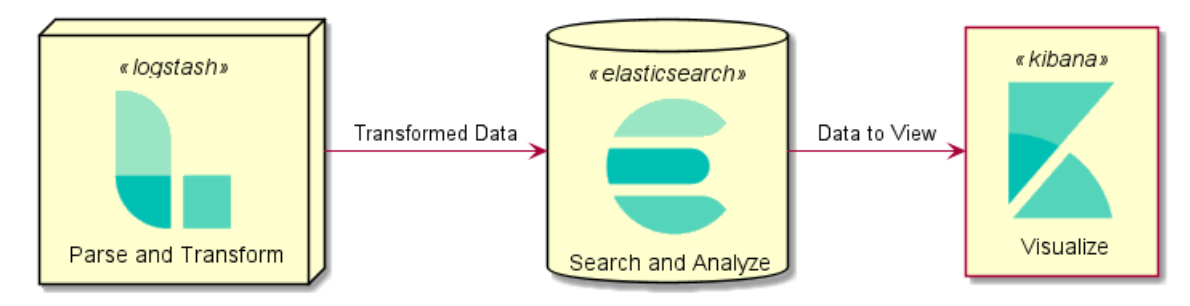

### **All Elastic Sprite Set**

### @startuml

'Adapted from https://github.com/Crashedmind/PlantUML-Elastic-icons/blob/master/All.puml

#### 'Elastic stuff here '================================

```
!include <elastic/common.puml>
!include <elastic/apm/apm.puml>
!include <elastic/app_search/app_search.puml>
!include <elastic/beats/beats.puml>
!include <elastic/cloud/cloud.puml>
!include <elastic/cloud_in_kubernetes/cloud_in_kubernetes.puml>
!include <elastic/code_search/code_search.puml>
!include <elastic/ece/ece.puml>
!include <elastic/eck/eck.puml>
' Beware of the difference between Crashedmind and plantuml-stdlib version: with '_' usage!
!include <elastic/elasticsearch/elasticsearch.puml>
!include <elastic/endpoint/endpoint.puml>
!include <elastic/enterprise_search/enterprise_search.puml>
!include <elastic/kibana/kibana.puml>
!include <elastic/logging/logging.puml>
!include <elastic/logstash/logstash.puml>
!include <elastic/maps/maps.puml>
!include <elastic/metrics/metrics.puml>
!include <elastic/siem/siem.puml>
!include <elastic/site_search/site_search.puml>
!include <elastic/stack/stack.puml>
!include <elastic/uptime/uptime.puml>
```
skinparam agentBackgroundColor White

APM(apm) APP\_SEARCH(app\_search) BEATS(beats) CLOUD(cloud) CLOUD\_IN\_KUBERNETES(cloud\_in\_kubernetes) CODE\_SEARCH(code\_search) ECE(ece) ECK(eck) ELASTICSEARCH(elastic\_search) ENDPOINT(endpoint) ENTERPRISE\_SEARCH(enterprise\_search) KIBANA(kibana) LOGGING(logging) LOGSTASH(logstash) MAPS(maps) METRICS(metrics)

SIEM(siem) SITE\_SEARCH(site\_search) STACK(stack) UPTIME(uptime) @enduml

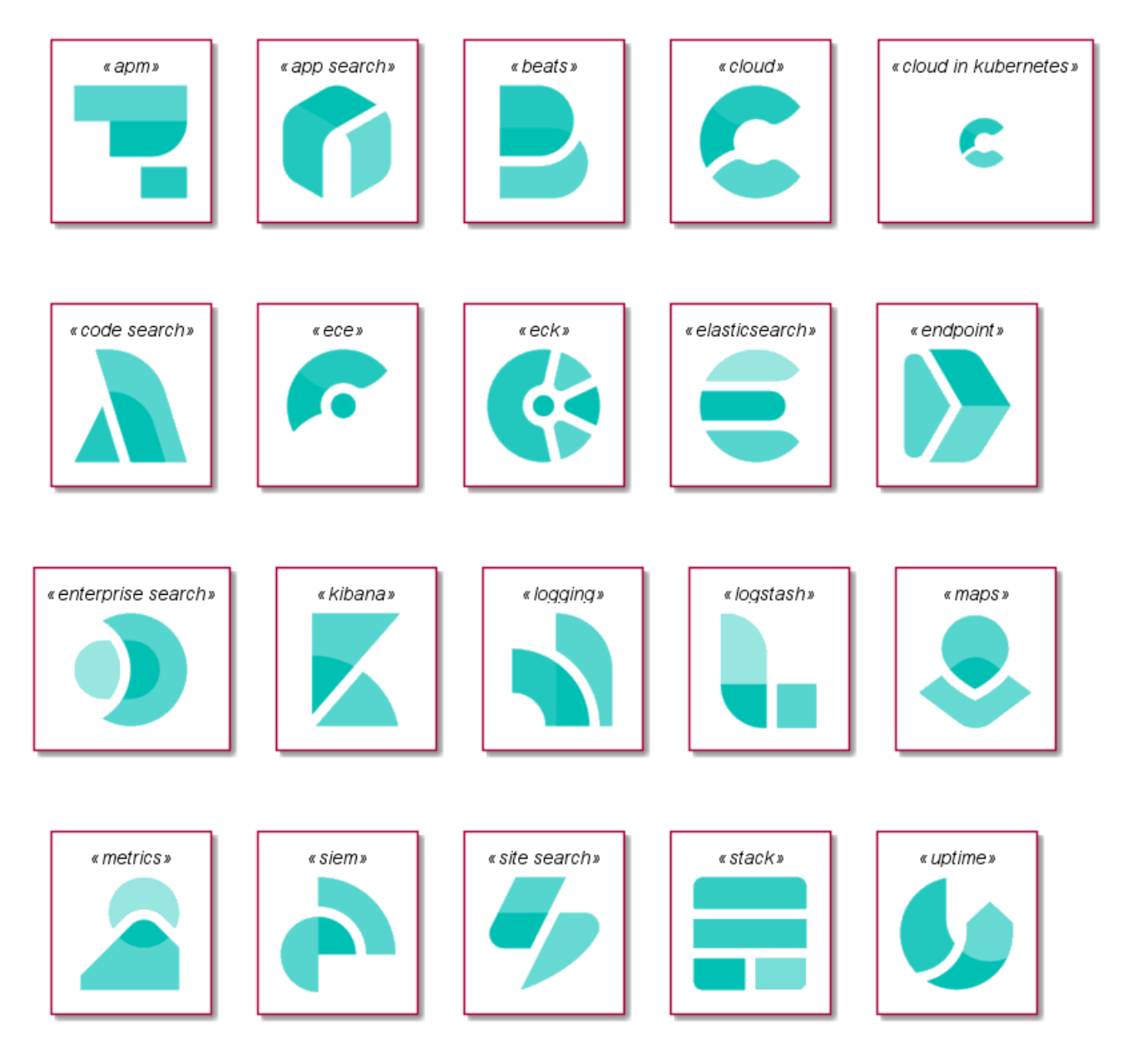

# **27.10 Google Material Icons [material]**

- https://github.com/plantuml/plantuml-stdlib/tree/master/material
- https://github.com/Templarian/MaterialDesign

This library consists of a free Material style icons from Google and other artists.

Use it by including the file that contains the sprite, eg: !include <material/ma\_folder\_move>. When imported, you can use the sprite as normally you would, using  $\langle \text{Im}\,\text{aprite\_name}\rangle$ . Notice that this library requires an ma\_ prefix on sprites names, this is to avoid clash of names if multiple sprites have the same name on different libraries.

You may also include the common.puml file, eg: !include <material/common>, which contains helper macros defined. With the common.puml imported, you can use the MA\_NAME\_OF\_SPRITE(parameters...)

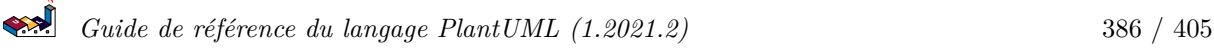

macro, note again the use of the prefix MA\_.

Example of usage:

```
@startuml
!include <material/common>
' To import the sprite file you DON'T need to place a prefix!
!include <material/folder_move>
```

```
MA_FOLDER_MOVE(Red, 1, dir, rectangle, "A label")
@enduml
```
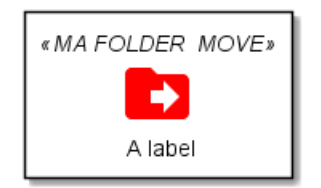

### **Notes:**

When mixing sprites macros with other elements you may get a syntax error if, for example, trying to add a rectangle along with classes. In those cases, add { and } after the macro to create the empty rectangle.

bar

Example of usage:

```
@startuml
!include <material/common>
' To import the sprite file you DON'T need to place a prefix!
!include <material/folder_move>
MA_FOLDER_MOVE(Red, 1, dir, rectangle, "A label") {
}
class foo {
    bar
}
@enduml
                                « MA FOLDER MOVE»
                                                         \mathbf{c}) foo
```
## **27.11 Kubernetes [kubernetes]**

• https://github.com/plantuml/plantuml-stdlib/tree/master/kubernetes

A label

• https://github.com/michiel/plantuml-kubernetes-sprites

```
@startuml
!include <kubernetes/k8s-sprites-unlabeled-25pct>
package "Infrastructure" {
  component "<$master>\nmaster" as master
  component "<$etcd>\netcd" as etcd
  component "<$node>\nnode" as node
}
@enduml
```
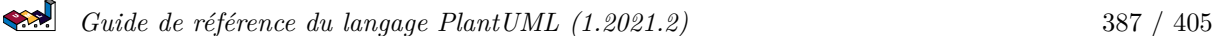

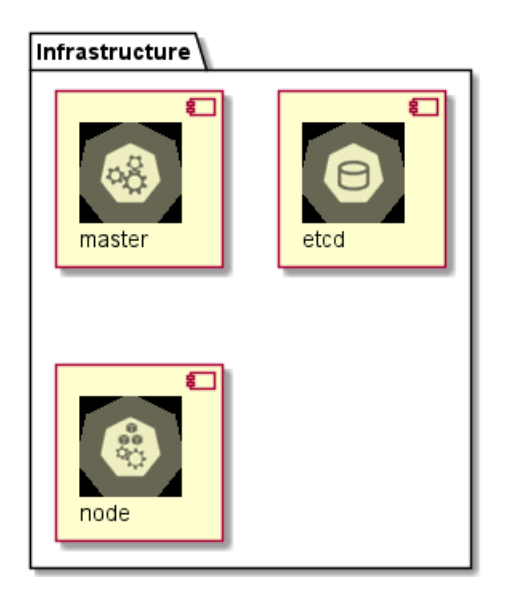

# **27.12 Logos [logos]**

- https://github.com/plantuml/plantuml-stdlib/tree/master/logos
- https://github.com/plantuml-stdlib/gilbarbara-plantuml-sprites

This repository contains PlantUML sprites generated from Gil Barbara's logos, which can easily be used in PlantUML diagrams for nice visual aid.

```
@startuml
!include <logos/flask.puml>
!include <logos/kafka.puml>
!include <logos/kotlin.puml>
!include <logos/cassandra.puml>
title Gil Barbara's logos example
skinparam monochrome true
rectangle "<$flask>\nwebapp" as webapp
queue "<$kafka>" as kafka
rectangle "<$kotlin>\ndaemon" as daemon
database "<$cassandra>" as cassandra
webapp -> kafka
kafka -> daemon
daemon --> cassandra
@enduml
```
## Gil Barbara's logos example

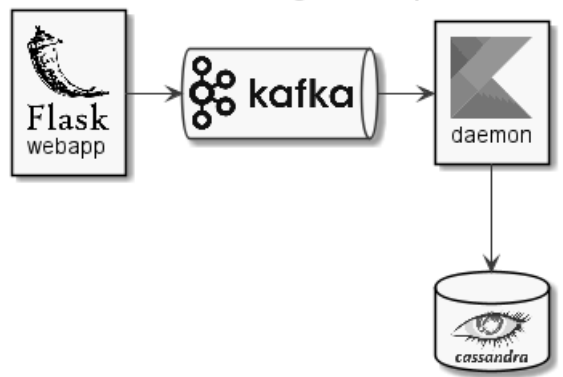

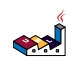

```
@startuml
scale 0.7
!include <logos/apple-pay.puml>
!include <logos/dinersclub.puml>
!include <logos/discover.puml>
!include <logos/google-pay.puml>
!include <logos/jcb.puml>
!include <logos/maestro.puml>
!include <logos/mastercard.puml>
!include <logos/paypal.puml>
!include <logos/unionpay.puml>
!include <logos/visaelectron.puml>
!include <logos/visa.puml>
' ...
title Gil Barbara's logos example - **Payment Scheme**
actor customer
rectangle "<$apple-pay>" as ap
rectangle "<$dinersclub>" as dc
rectangle "<$discover>" as d
rectangle "<$google-pay>" as gp
rectangle "<$jcb>" as j
rectangle "<$maestro>" as ma
rectangle "<$mastercard>" as m
rectangle "<$paypal>" as p
rectangle "<$unionpay>" as up
rectangle "<$visa>" as v
rectangle "<$visaelectron>" as ve
rectangle "..." as etc
customer --> ap
customer ---> dc
customer --> d
customer ---> gp
customer --> j
customer ---> ma
customer --> m
customer ---> p
customer --> up
customer ---> v
customer --> ve
customer ---> etc
@enduml
```
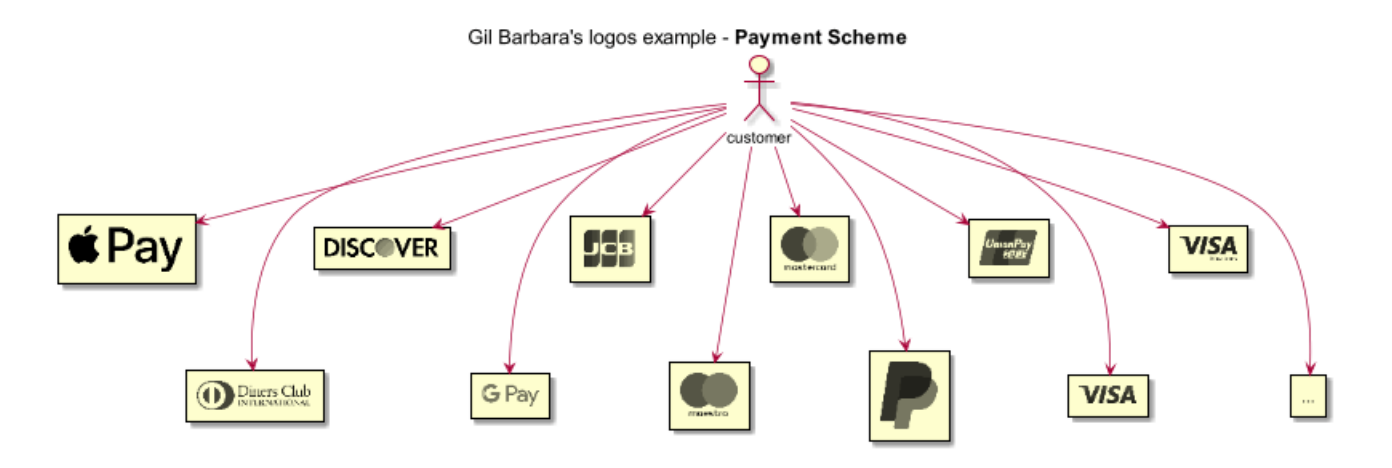

# **27.13 Office [office]**

- https://github.com/plantuml/plantuml-stdlib/tree/master/office
- https://github.com/Roemer/plantuml-office

There are sprites (\*.puml) and colored png icons available. Be aware that the sprites are all only monochrome even if they have a color in their name (due to automatically generating the files). You can either color the sprites with the macro (see examples below) or directly use the fully colored pngs. See the following examples on how to use the sprites, the pngs and the macros.

Example of usage:

```
@startuml
!include <tupadr3/common>
!include <office/Servers/database_server>
!include <office/Servers/application_server>
!include <office/Concepts/firewall_orange>
!include <office/Clouds/cloud_disaster_red>
title Office Icons Example
package "Sprites" {
    OFF_DATABASE_SERVER(db,DB)
    OFF_APPLICATION_SERVER(app,App-Server)
    OFF_FIREWALL_ORANGE(fw,Firewall)
    OFF_CLOUD_DISASTER_RED(cloud,Cloud)
    db <-> app
    app <--> fw
    fw <.left.> cloud
}
@enduml
```
### Office Icons Example

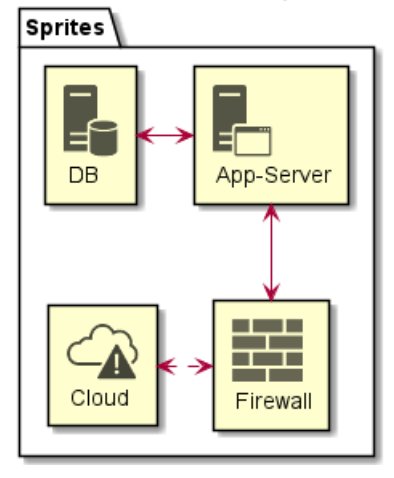

@startuml !include <tupadr3/common>

```
!include <office/servers/database_server>
!include <office/servers/application_server>
!include <office/Concepts/firewall_orange>
!include <office/Clouds/cloud_disaster_red>
' Used to center the label under the images
skinparam defaultTextAlignment center
title Extended Office Icons Example
package "Use sprite directly" {
    [Some <$cloud_disaster_red> object]
}
package "Different macro usages" {
    OFF_CLOUD_DISASTER_RED(cloud1)
    OFF_CLOUD_DISASTER_RED(cloud2,Default with text)
    OFF_CLOUD_DISASTER_RED(cloud3,Other shape,Folder)
    OFF_CLOUD_DISASTER_RED(cloud4,Even another shape,Database)
    OFF_CLOUD_DISASTER_RED(cloud5,Colored,Rectangle, red)
    OFF_CLOUD_DISASTER_RED(cloud6,Colored background) #red
}
@enduml
```
## **Extended Office Icons Example**

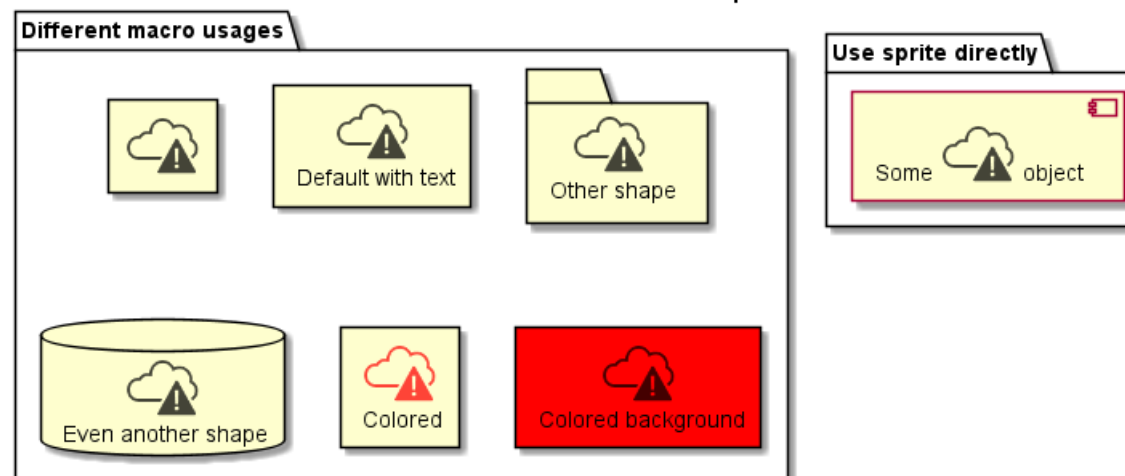

# **27.14 Open Security Architecture (OSA) [osa]**

- https://github.com/plantuml/plantuml-stdlib/tree/master/osa
- https://github.com/Crashedmind/PlantUML-opensecurityarchitecture-icons
- https://www.opensecurityarchitecture.org

### @startuml

```
'Adapted from https://github.com/Crashedmind/PlantUML-opensecurityarchitecture-icons/blob/master/all.pum
scale .5
!include <osa/arrow/green/left/left.puml>
!include <osa/arrow/yellow/right/right.puml>
!include <osa/awareness/awareness.puml>
!include <osa/contract/contract.puml>
!include <osa/database/database.puml>
!include <osa/desktop/desktop.puml>
!include <osa/desktop/imac/imac.puml>
!include <osa/device_music/device_music.puml>
!include <osa/device_scanner/device_scanner.puml>
!include <osa/device_usb/device_usb.puml>
!include <osa/device_wireless_router/device_wireless_router.puml>
!include <osa/disposal/disposal.puml>
!include <osa/drive_optical/drive_optical.puml>
!include <osa/firewall/firewall.puml>
!include <osa/hub/hub.puml>
!include <osa/ics/drive/drive.puml>
!include <osa/ics/plc/plc.puml>
!include <osa/ics/thermometer/thermometer.puml>
!include <osa/id/card/card.puml>
!include <osa/laptop/laptop.puml>
!include <osa/lifecycle/lifecycle.puml>
!include <osa/lightning/lightning.puml>
!include <osa/media_flash/media_flash.puml>
!include <osa/media_optical/media_optical.puml>
!include <osa/media_tape/media_tape.puml>
!include <osa/mobile/pda/pda.puml>
!include <osa/padlock/padlock.puml>
!include <osa/printer/printer.puml>
!include <osa/site_branch/site_branch.puml>
!include <osa/site_factory/site_factory.puml>
!include <osa/vpn/vpn.puml>
```
 $\left| \cdot \right|$ 

!include <osa/wireless/network/network.puml> rectangle "OSA" { rectangle "Left: <\$left>" rectangle "Right: <\$right>" rectangle "Awareness: <\$awareness>" rectangle "Contract: <\$contract>" rectangle "Database: <\$database>" rectangle "Desktop: <\$desktop>" rectangle "Imac: <\$imac>" rectangle "Device\_music: <\$device\_music>" rectangle "Device\_scanner: <\$device\_scanner>" rectangle "Device\_usb: <\$device\_usb>" rectangle "Device\_wireless\_router: <\$device\_wireless\_router>" rectangle "Disposal: <\$disposal>" rectangle "Drive\_optical: <\$drive\_optical>" rectangle "Firewall: <\$firewall>" rectangle "Hub: <\$hub>" rectangle "Drive: <\$drive>" rectangle "Plc: <\$plc>" rectangle "Thermometer: <\$thermometer>" rectangle "Card: <\$card>" rectangle "Laptop: <\$laptop>" rectangle "Lifecycle: <\$lifecycle>" rectangle "Lightning: <\$lightning>" rectangle "Media\_flash: <\$media\_flash>" rectangle "Media\_optical: <\$media\_optical>" rectangle "Media\_tape: <\$media\_tape>" rectangle "Pda: <\$pda>" rectangle "Padlock: <\$padlock>" rectangle "Printer: <\$printer>" rectangle "Site\_branch: <\$site\_branch>" rectangle "Site\_factory: <\$site\_factory>" rectangle "Vpn: <\$vpn>" rectangle "Network: <\$network>" } @enduml

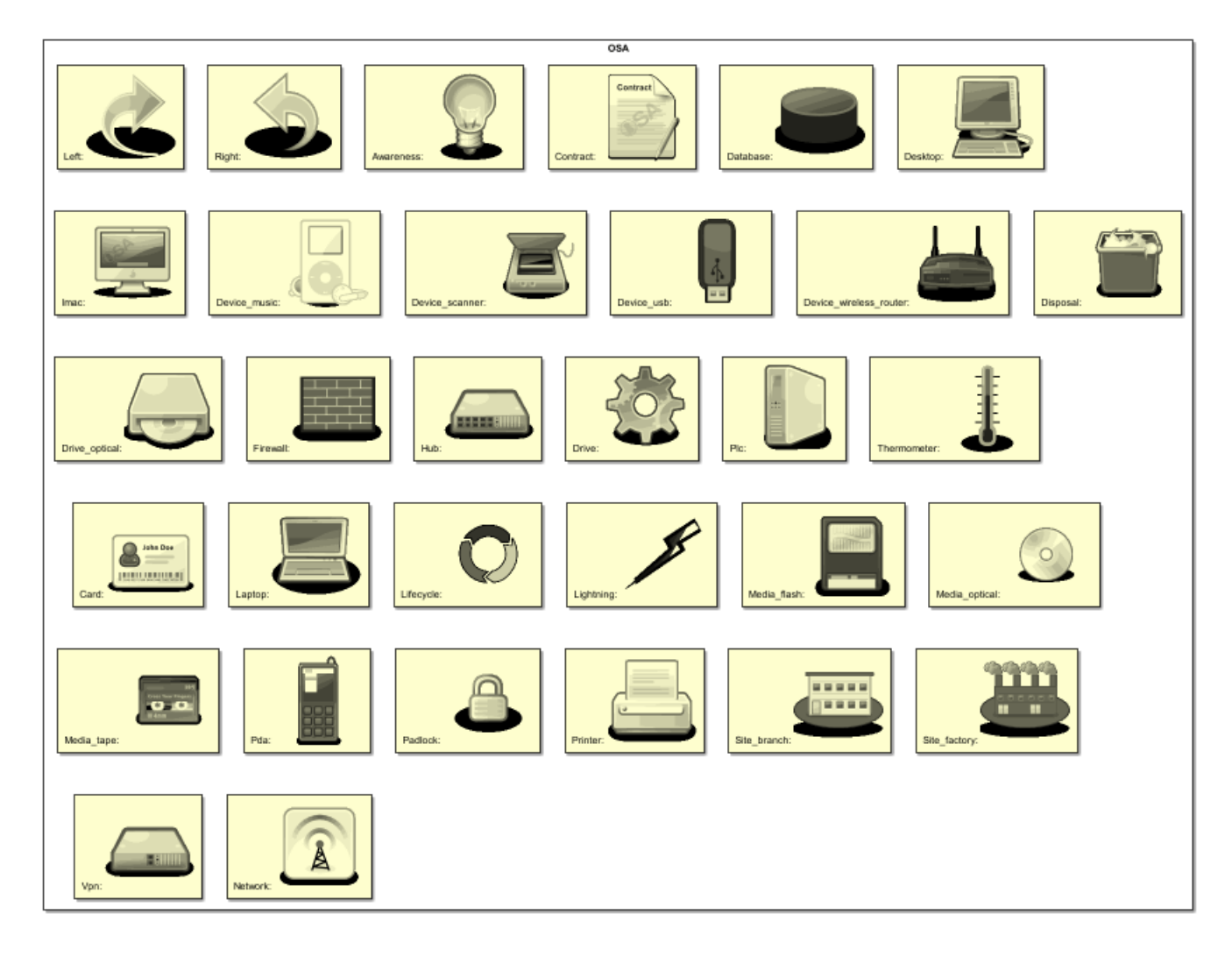

## **27.15 Tupadr3 library [tupadr3]**

- https://github.com/plantuml/plantuml-stdlib/tree/master/tupadr3
- https://github.com/tupadr3/plantuml-icon-font-sprites

This library contains several libraries of icons (including Devicons and Font Awesome).

Use it by including the file that contains the sprite, eg: !include <font-awesome/align\_center>. When imported, you can use the sprite as normally you would, using <\$sprite\_name>.

You may also include the common.puml file, eg: !include <font-awesome/common>, which contains helper macros defined. With the common.puml imported, you can use the NAME\_OF\_SPRITE(parameters...) macro.

Example of usage:

```
@startuml
!include <tupadr3/common>
!include <tupadr3/font-awesome/server>
!include <tupadr3/font-awesome/database>
title Styling example
FA_SERVER(web1,web1) #Green
FA_SERVER(web2,web2) #Yellow
FA_SERVER(web3,web3) #Blue
FA_SERVER(web4,web4) #YellowGreen
```
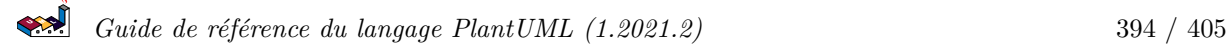

### FA\_DATABASE(db1,LIVE,database,white) #RoyalBlue FA\_DATABASE(db2,SPARE,database) #Red

db1 <--> db2

web1 <--> db1 web2 <--> db1 web3 <--> db1 web4 <--> db1 @enduml

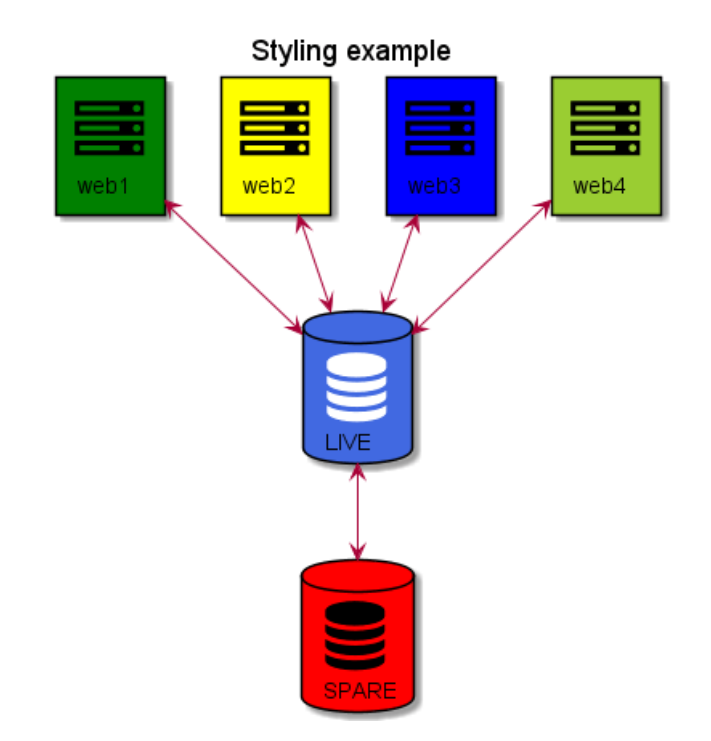

@startuml !include <tupadr3/common> !include <tupadr3/devicons/mysql>

```
DEV_MYSQL(db1)
DEV_MYSQL(db2,label of db2)
DEV_MYSQL(db3,label of db3,database)
DEV_MYSQL(db4,label of db4,database,red) #DeepSkyBlue
@enduml
```
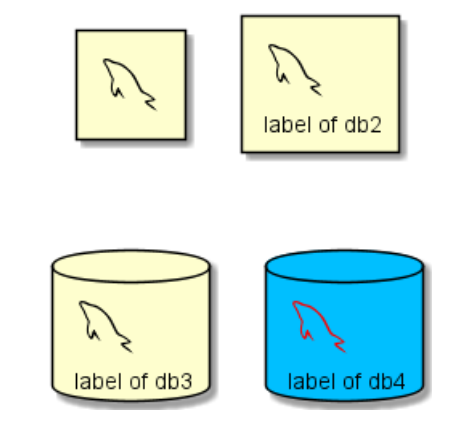

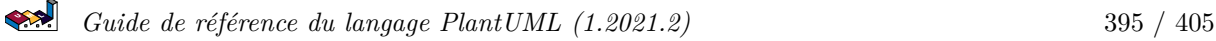
## **Contents**

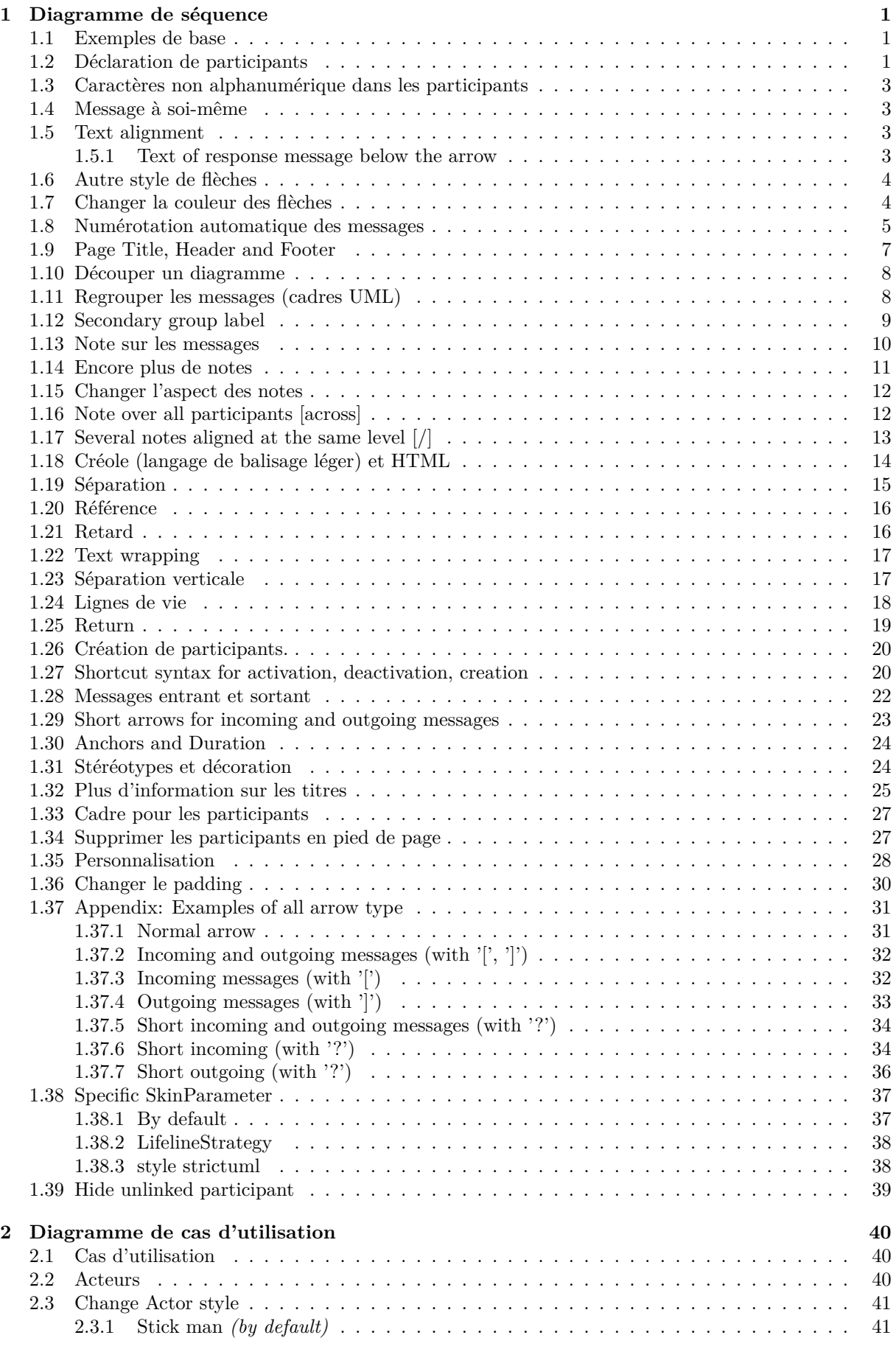

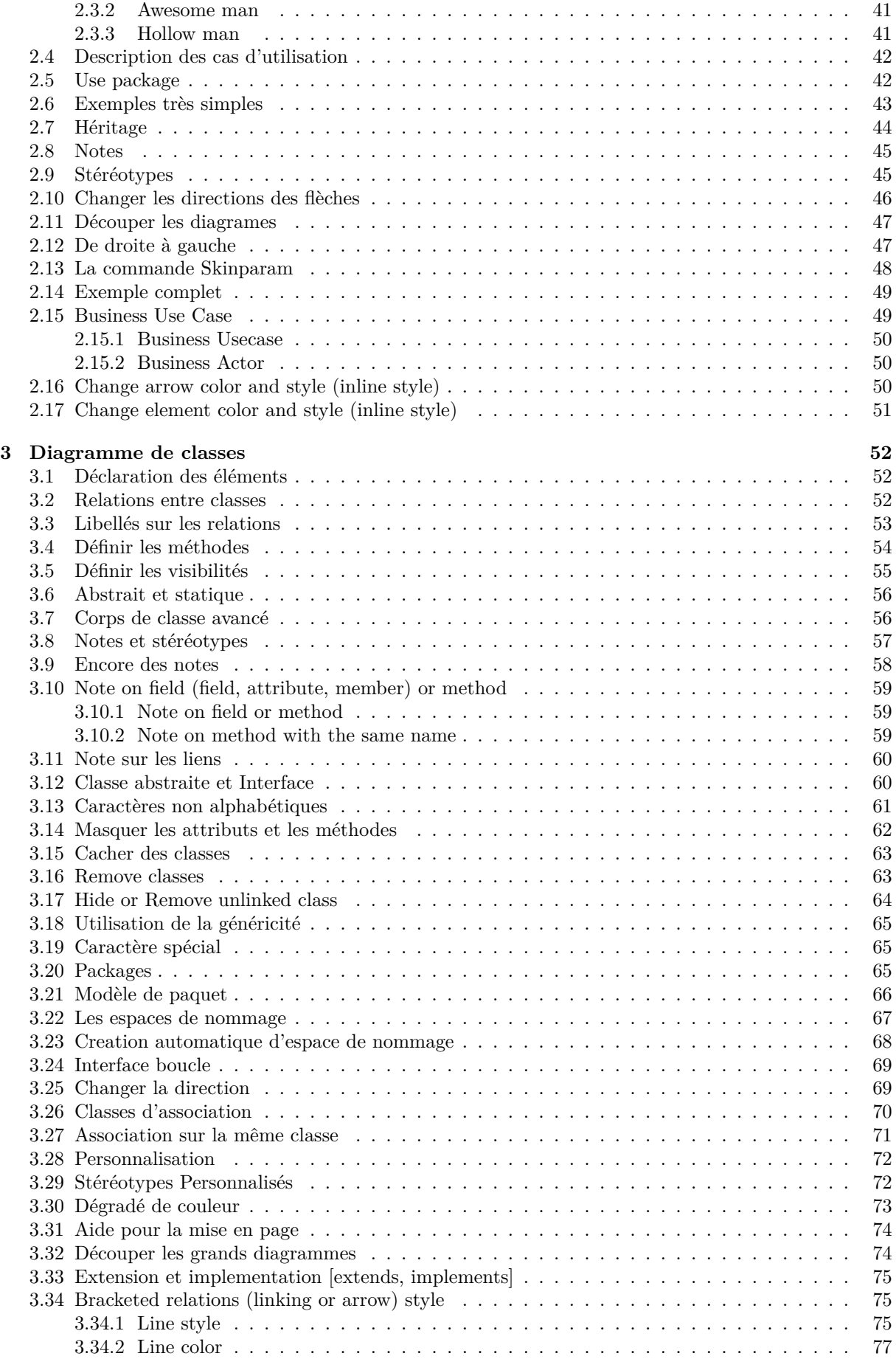

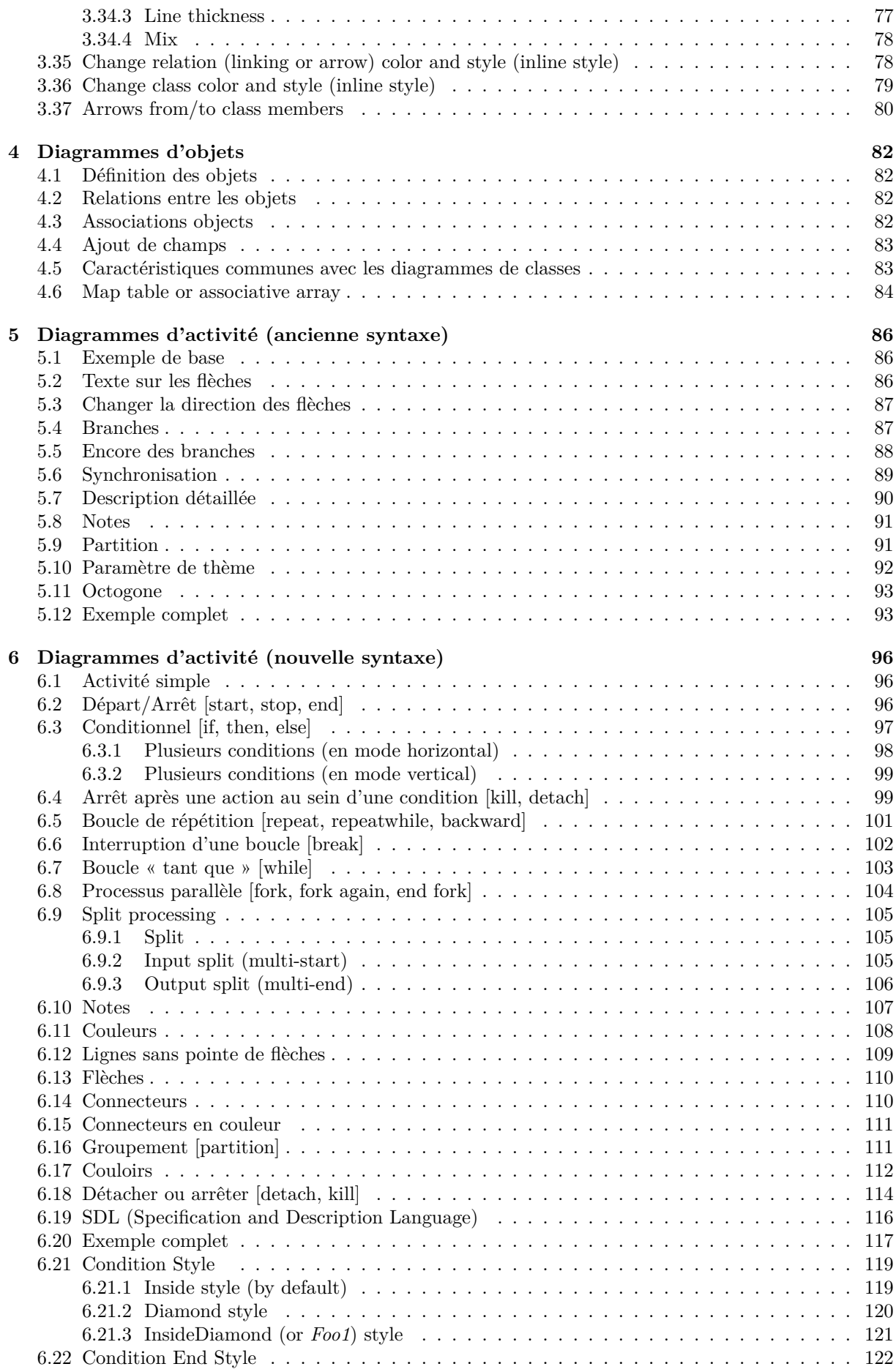

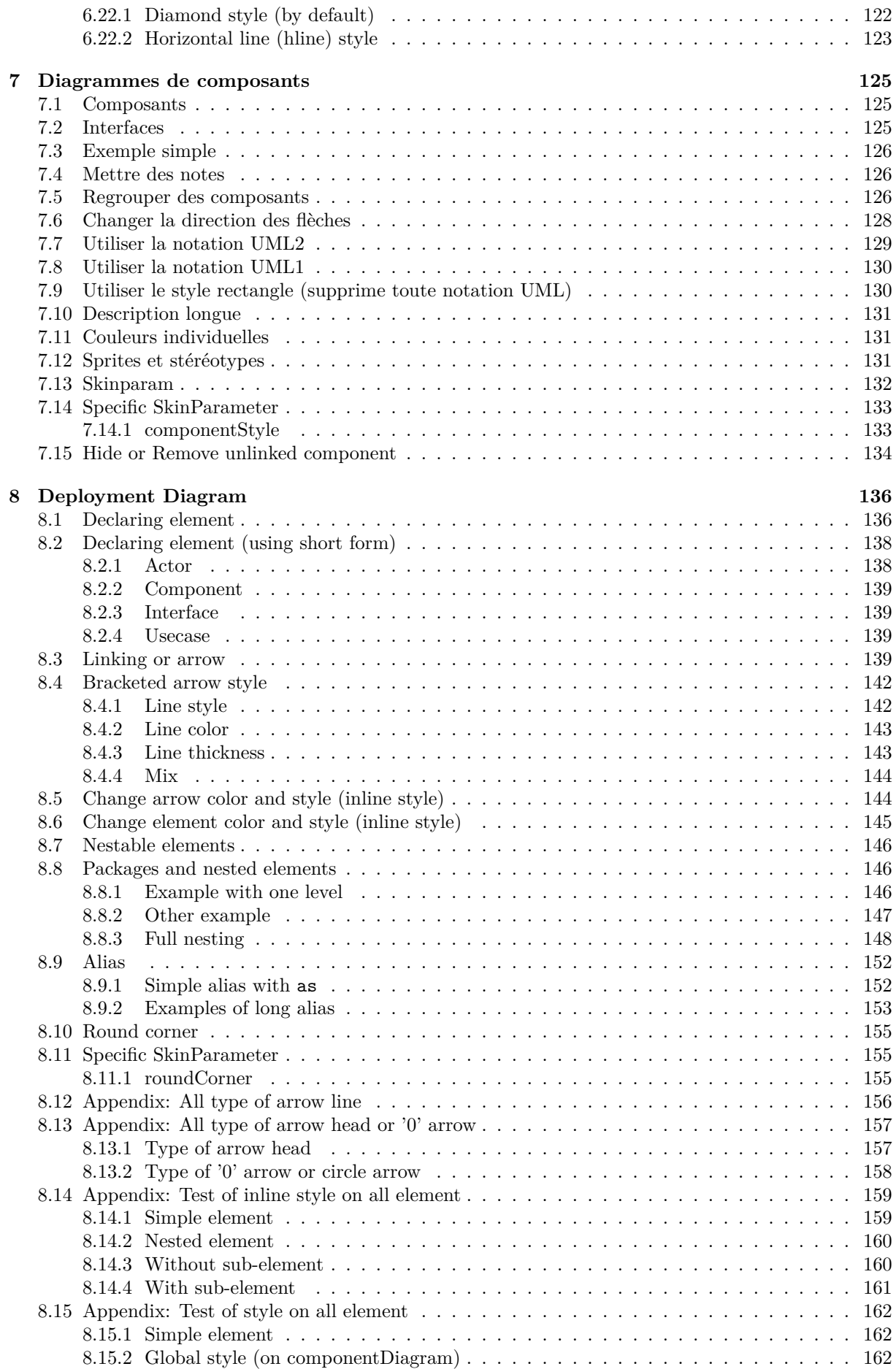

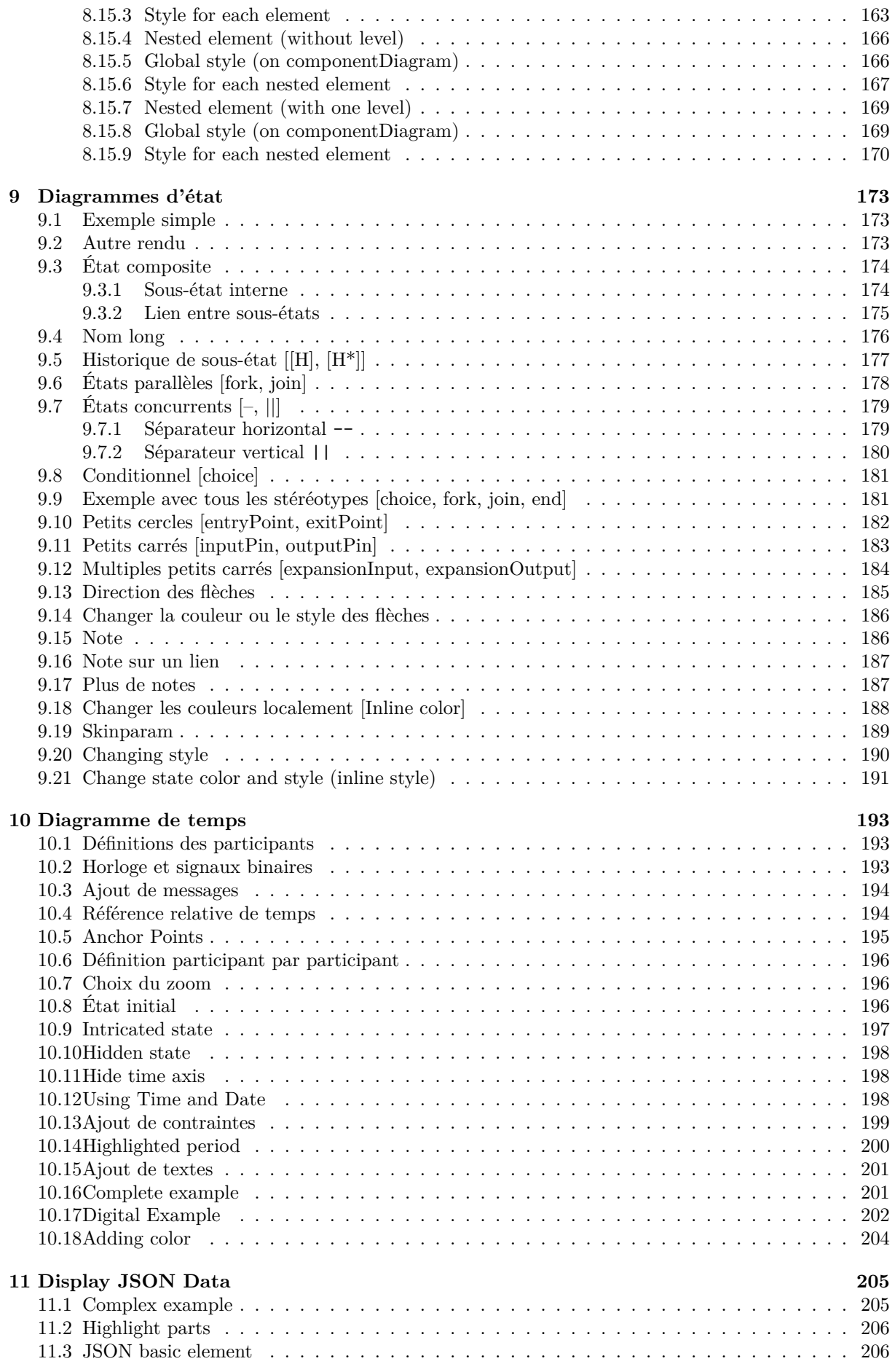

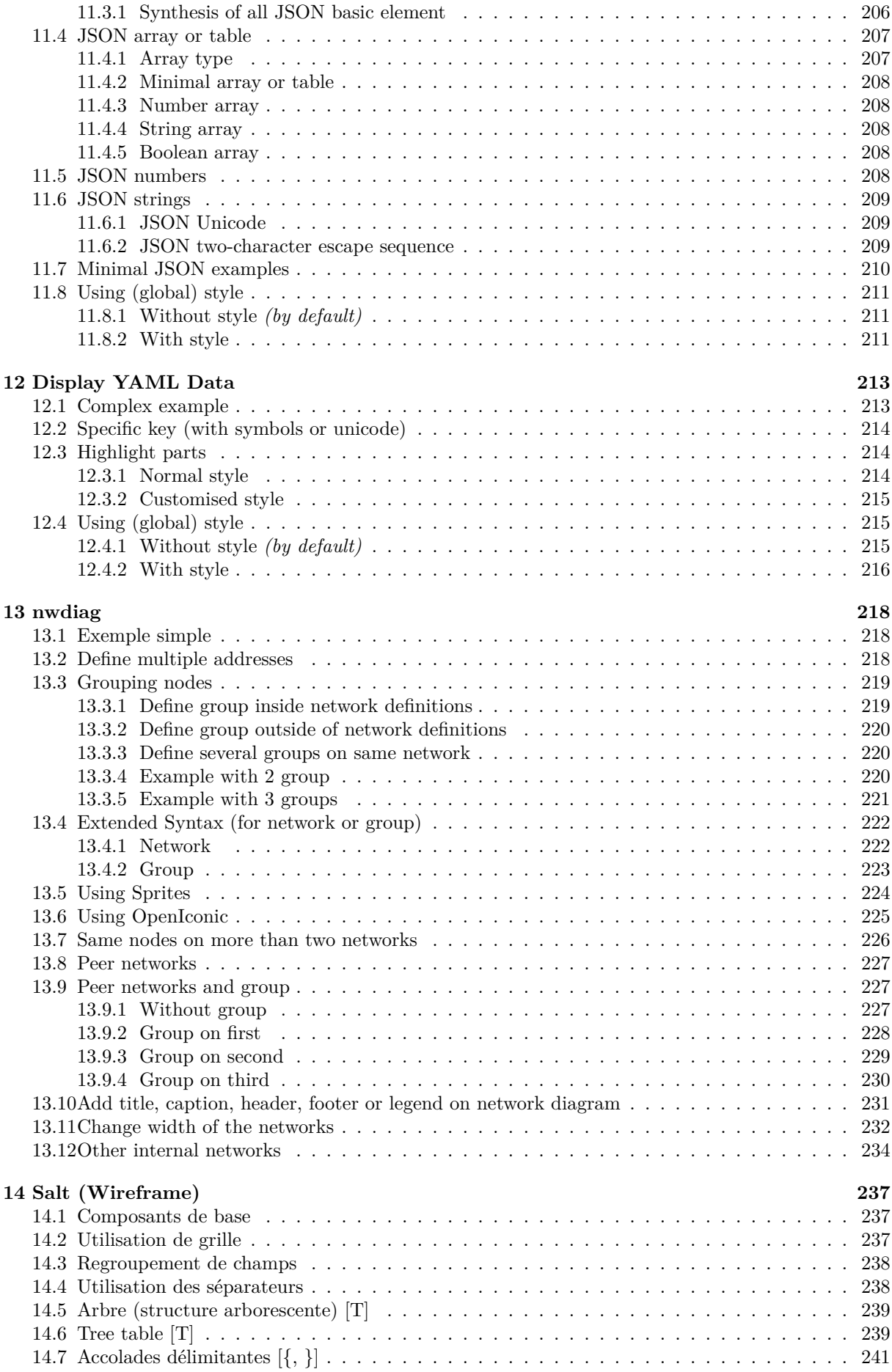

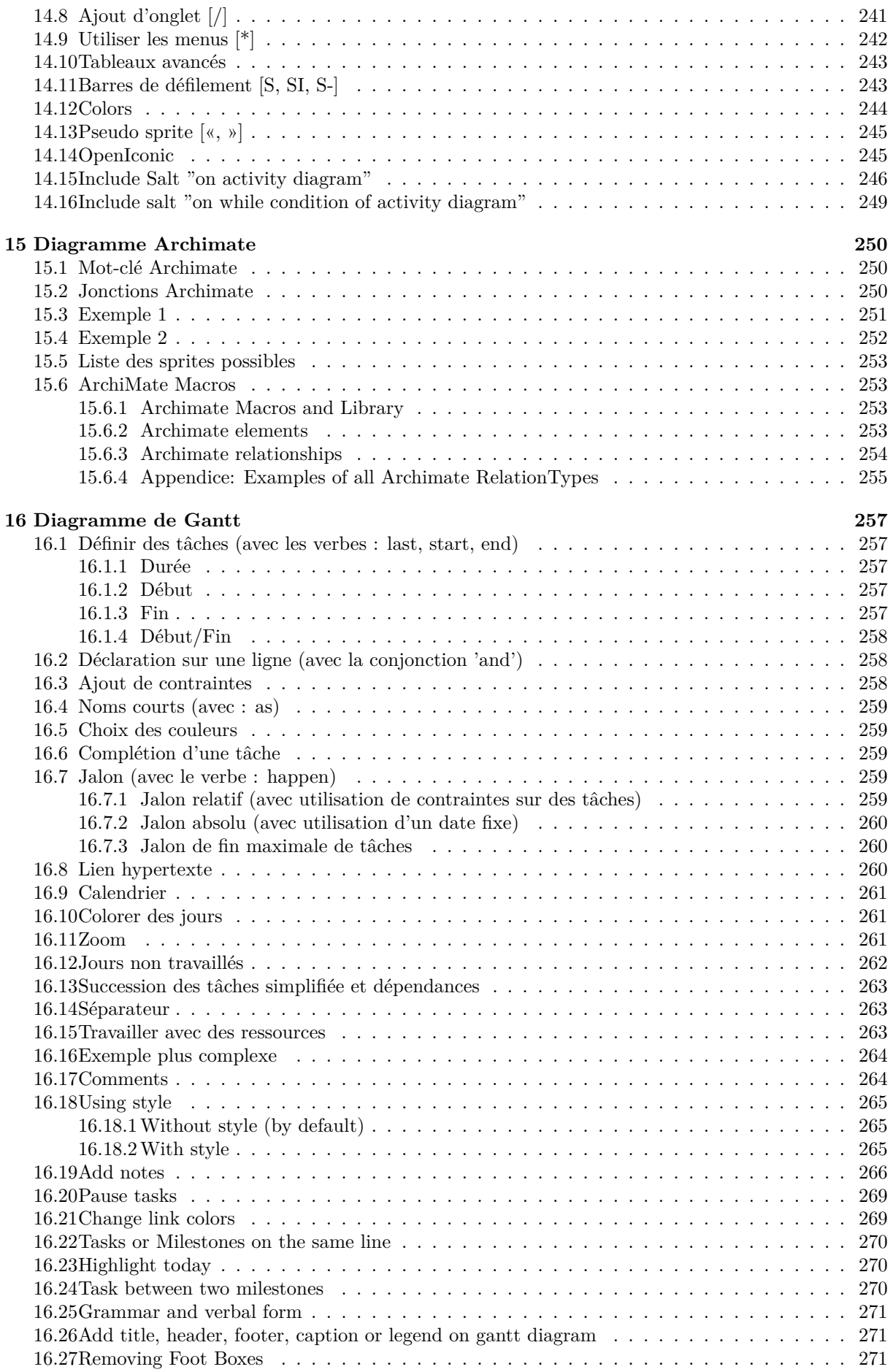

Guide de référence du langage PlantUML (1.2021.2)

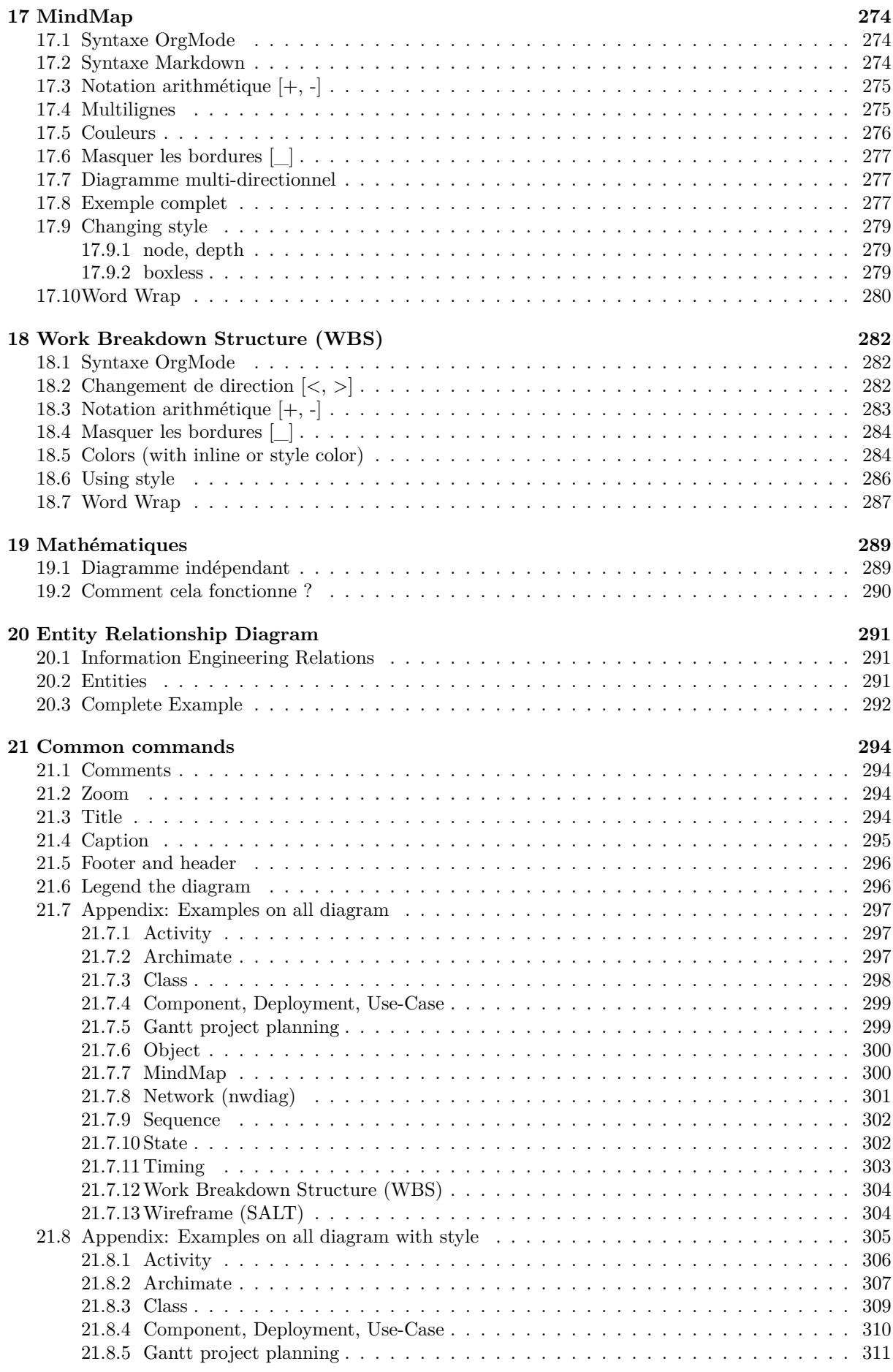

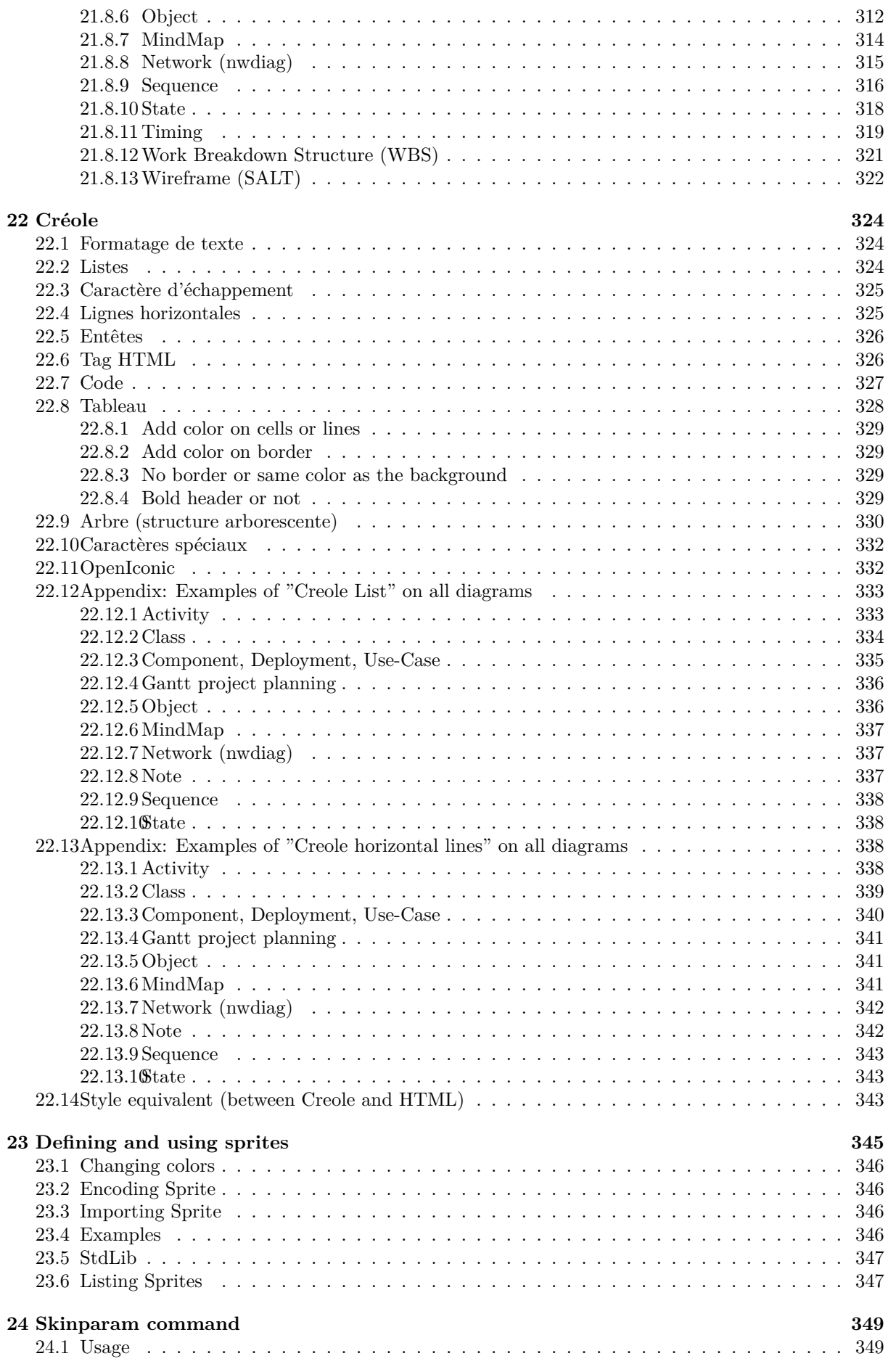

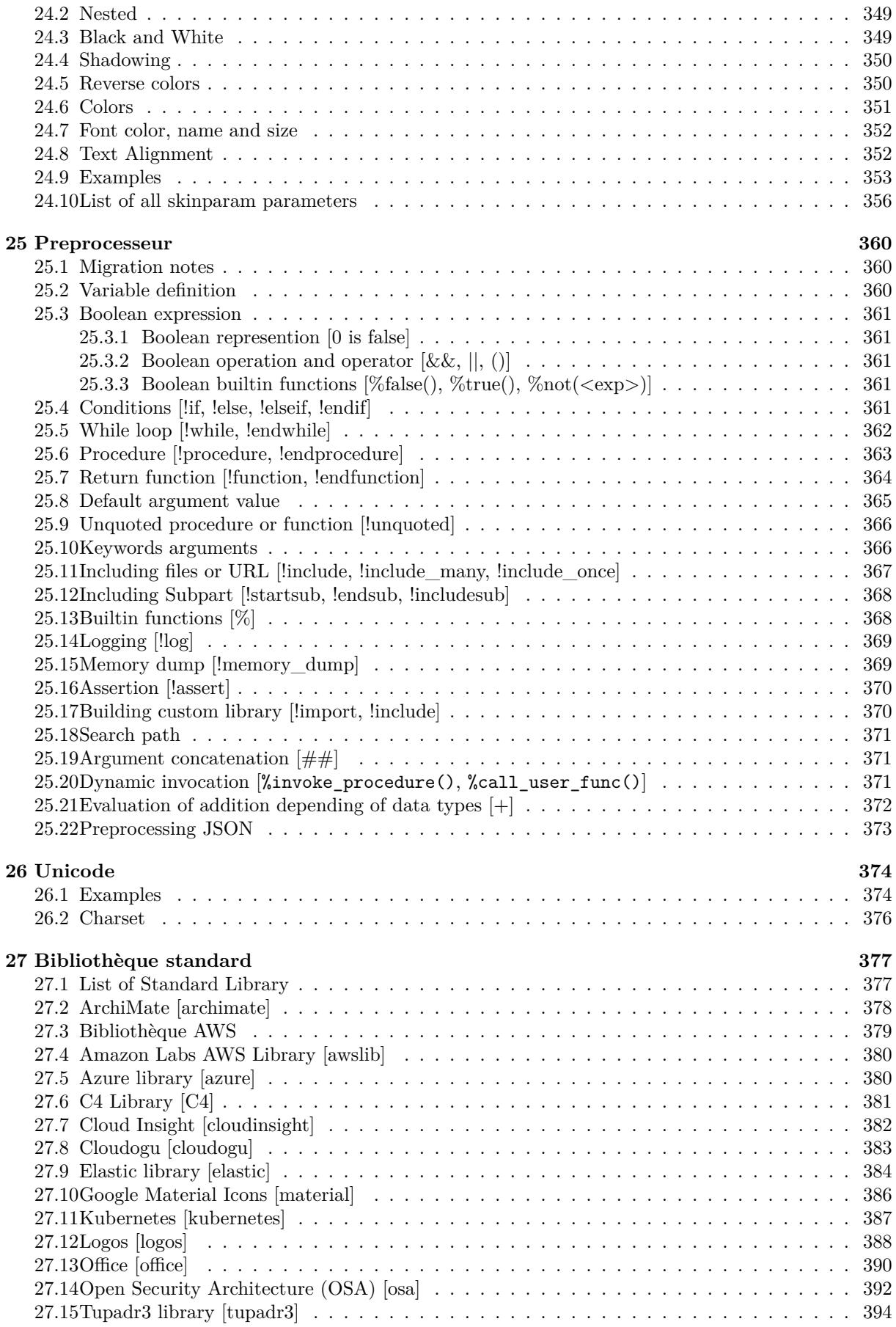